**Juli 1988** 4.Jahrgang

 $6. - DM$ 

ne sn

### **Super:**

**Alles über CPC-Grafik** - Grundlagen & Programmierung

**Dunman** 

**CPC** 

 $\blacksquare$ 

**PCW JOYCE** 

PC.

### Der TOP-HIT:

**Manipulieren Sie Ihre Bilder** mit MAGIC SCREEN

### PCW:

**Schreibmaschinen-Trainer** 

Papierrückschub<br>- Doch möglich!

### PCT

**Der Clou: PC mit besserem Bild** - Wir zeigen, wie's geht

Funktionsplotter & Biorhythmu<br>- Zwei »starke« Programme für Ihren PC

# SPECIAL DFFERS!

### für CPC 464-664-6128, nur auf 3"- Disketten **Original CPC-Software im Paket** zu stark herabgesetzten Preisen

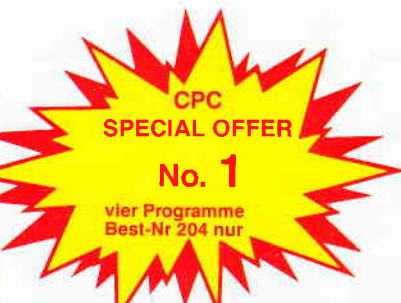

#### **COPY-STAR II**

ist die ideale Befehlserweiterung für Druckerbesitzer, denn es stellt für alle gängigen Drucker Hardcopyfunktionen in verschiedenen Größen zur Verfügung. Sogar Farbbilder lassen sich schattiert ausgeben. COPY STAR II können Sie leicht in eigene Programme einbinden.

#### **COMPOSER-STAR (664/6128)**

#### Ein Musikprogramm für alle Musikfans

Mit COMPOSER-STAR können Sie komplette Musikstücke oder nur ein paar Taktfolgen auf einfachste Weise erstellen! Natürlich stehen Ihnen auch eine Menge Korrekturhilfen zur Verfügung, um Ihrem Stück den letzten Schliff zu geben. Sie können auch mehrere Stücke verbinden, transponieren, die Tonhüllkurven und die Lautstärke verändern, den Rauschgenerator benutzen, Notenblätter drucken ..., Das Programm ist<br>sehr einfach zu bedienen; das beiligende Handbuch gibt auch dem Anfänger einen Einblick in die bislang fremde Welt der Musik. Das wichtigste jedoch ist, das Sie Ihre Werke in ein Basicprogramm umwandeln können, um es in eigenen Programmen zu verwenden.

#### **STATISTIC-STAR**

Eine Grafik sagt mehr als 1000 Zahlen Ein professionelles Grafik- und Statisticprogramm zum Auswerten von Daten aller Art (Schule, Studium, Beruf, Hobby, Haushalt  $\ldots$ ). · Linien-, Balken- und Tortengrafik

- · Betiteln von Grafiken
- 400 Daten direkt im Speicher
- Umfangreiche Editierfunktionen  $\bullet$
- Umfangreiche statistische Berechnungen Hardcopyfunktion u.v.m.

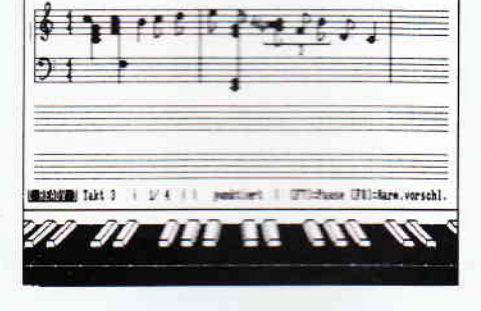

#### **Beispielgrafik STATISTIC-STAR**

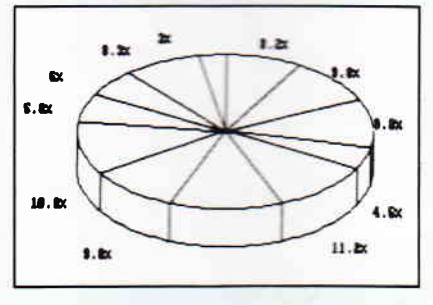

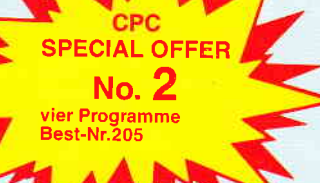

#### **STAR-MON**

#### Das Entwicklungssystem

 $\bullet$ Disassembler

**MATHE-STAR** 

Vom Lehrer für Schüler

· lin. Gleichungssysteme

• Gleichungen 4. Grades<br>• Bruchrechnen

· Primfaktorenzerlegung

● Polynome<br>● Kurvendiskussion

· Vektorrechnung

· Matrixrechnung

etc

Integralrechnung

- 
- vier Breakpoints
- 
- Memory Dump
- Diskettenmonitor

#### **CREATOR-STAR**

Ein Trickfilmdesigner für alle Hobbyregisseure auf dem CPC!<br>
• Sprite-Designer

- Laufschrift
- Utilities  $\blacksquare$ 
	- Kulissendesigner<br>Sprites mit 4 Unter-
	- positionen
	- Verbinden von Sprites
		- Kulissen auch überein-
	- andergelegt Eigene Programmiersprache mit Editor und Compiler

#### **DISKSORT-STAR**

Leistungsstarke Diskettenverwaltung, die keinem CPC-Benutzer fehlen sollte.<br>DISKSORT-STAR verwaltet archiviert, katalogisiert, druckt, ... Ihre Diskettensammlung auf einfachste Weise. Neben der reinen Diskettenverwaltung ist unter anderem noch ein kompletter Diskettenmanager enthalten.<br>Auch in punkto Bedienungs-<br>komfort ist DISKSORT-STAR kaum zu schlagen.

#### **DESIGNER-STAR** Grafikprogramm, mit dem

man Bildschirmgrafiken komfortabel erstellen kann. Hilfsmenů auf Tastendruck kein Joystick oder Maus notwendig

#### **ECIAL OFFER** No. J. (Games)

### 9 Spiele für Ihren CPC auf 3" Disketten

- 1) Stan und der Zauberstab Ein deutsches Grafikadventure besonderer Art 2) Mr. PAC - Version des beliebten PACMAN-Spieles
- 
- 3) Puzzle Bringen Sie ein durcheinandergefallenes Bild wieder in Ordnung

4) Black Jack 5) Orion 6) Labyrinth 7) Memory 8) Zick-Zack 9)Slalom

Ohne Rücksicht auf die Anzahl der bestellten Programme berechnen wir für das Inland 3,- DM bzw. für das Ausland 5,- DM Porto und Verpackung. Bitte benutzen Sie die Bestellkarte.

SPECIAL OFFERS sind nur erhältlich bei: DMV Verlag · Postfach 250 · 3440 Eschwege

#### für Profis Assembler Editor

- Monitor
- $\bullet$ **Trace-Funktion**
- Bankswitch
	- $\ddot{\bullet}$  $\bullet$
	- $uxm$ .
- 

#### Impressum

Herausgeber Christian Widuch Chefredakteur Stefan Ritter Stv. Chefredakteur Michael Ebbrecht (me) Redaktion Claus Daschner (ed), Heinrich Stiller (hs). Jurgen Borngreier (ib). Markus Matejka (mm) Redaktions-Assistenz Anke Kersten (ke) Predaktionsleitung Gerd Köberich Satz Chaudia Küllmer, Silvia Führer, Marina Sichen, Gabriela Joseph, **Marcus Geopert** Gestaltung i samang Hendricks, Manuela Eska Mohamed Hawa Reprografie Tut Skoupy, Margarete Schenk, Dieter Schnobl Einstration Heinrich Stiller Fotografie Christian Heckmann, Klaus Jatho Lektorat Susanne Mias Anzeigenverkaufsleitung Wolfgang Schnell Anzeigenverkauf Whifgang Brill Anzeigenverwaltung und Disposition<br>Andrea Giese, Karina Ehrlich Anzeigenpreise Es gilt die Anzeigenpreisliste Nr. 3 vom 1.12.1987 Anzeigengrundpreise 11 Seite sw DM 5240, Farbzuschlag: erste und zweite Zusatzfarbe aus<br>Europaskala je DM 750,-,<br>Vierfarbzuschlag DM 2250,-, Anschrift Verlag/Redaktion: DMV-Daten & Medien Verlagsges, mbH Postfach 250, Fuldaer Straße 6 3440 Eschwege<br>Telefon: (0 56 51) 87 02 · Telex 993 210 dmv d Telefax: 05651-20718 Vertrieb Verlagsunion Friedrich-Bergius-Straße 20 6200 Wiesbaden Druck Druckerei Jungfer, 3420 Herzberg Bezugspreise PC Amstrad International« erscheint monatlich am Ende des Vormonats. Einzelpreis DM  $6, -/\text{sfr. } 6, -/\text{OS } 50, -$ Abonnementpreise Die Preise verstehen sich grundsätzlich einschließlich<br>Porto und Verpackung Inland: Jahresbezugspreis: DM 60,-Halbjahresbezugspreis: DM 30,-Europäisches Ausland: Jahresbezugspreis: DM 90 Halbjahresbezugspreis: DM 45,-<br>Außereuropäisches Ausland: labresbezugspreis: DM 120, **Halbjahresbezugspreis: DM 60,-**Bankverbindungen: **Beskyeromungen:**<br>**Beskyeromungen:**<br>**Beskyeromenk Eschwege:** ELZ 522 603 85, Kto - Nr.: 245 7008 **EXECUTE:** 243 7006<br>
The About Soly KU0-FWL: 243 7006<br>
The About Soly Role and Auf-<br>
The Sammer Recht der Poststempel, Das Abonnement verlängtet sich aufantation<br>
The Sammer Recht der Poststempel. Das Abonnement verlängte Abdrack wird wirdsagesetzt.<br>
The tentang, Div Zamininium zum Zahlrach in dem Kernecht für verfügt Kasseliele Manuskripte liegt ausschiedlichen der Konstantinium der Konstantinium der Konstantinium der Konstantinium der Kon Namentiken gekonoom, hoete Fremdbeitrage geben nicht in jedem<br>Fall die Mermang der Redaktion wieder.

Mitglied der Informetionsgemeinschaft<br>zur Feststellung der Verbreitung von Werbeträgern e.V. (IVW), Bad Godesberg, /

w

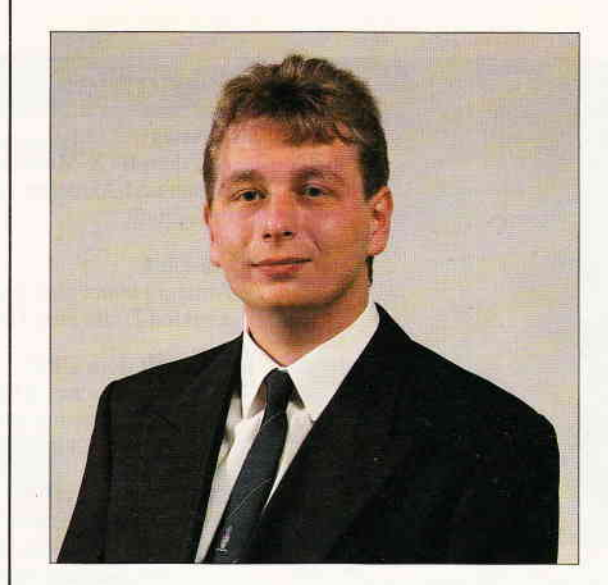

### "Umfassende Information" Liebe Leser,

der engagierte Computer-Besitzer legt großen Wert auf aktuelle und sachgerechte Information. Dabei stehen ihm natürlich in erster Linie die inzwischen zahlreichen Fachzeitschriften zur Verfügung, die per gedrucktem Wort und Bild das Spektrum der Computerszene durchleuchten. Die in diesen Zeitschriften oft anzutreffende Werbung von Soft- und Hardwarefirmen bietet ein Zusätzliches an Information.

Eine weitere Möglichkeit der Informationsbeschaffung besteht für den Anwender durch die entsprechenden ortsansässigen Fachhändler, kann hier doch die Ware direkt in Augenschein genommen und vielleicht sogar ausgetestet werden. Leider ist die Anzahl der Fachhändler regional äußerst unterschiedlich. So sind z.B. im süddeutschen Raum wesentlich mehr Fachhändler als im norddeutschen zu verzeichnen. Zudem gibt es nur wenige Händler, die eine flächendeckende Produktpalette auf Lager haben und somit nur auf Nachfrage bestellen. Dies kann für den Anwender umständliche Abwicklung und lange Lieferzeiten bedeuten Aber da gibt es noch eine andere Art der direkten Information. Ich meine damit die zahlreichen Messen und Ausstellungen, die zunehmend auch in regionalen Einzugsgebieten stattfinden. Die Insider konzentrieren sich allerdings auf folgende drei Computermessen: CeBit Hannover, Systems München und Orgatech Köln. Die Systems findet alle zwei Jahre statt und ist eine reine Händlermesse, das heißt, der interessierte Privatmann/frau wird erst gar nicht eingelassen. Die Orgatech ist als Büromesse konzipiert, dementsprechend setzen sich die Aussteller zusammen.

Zur CeBit braucht man wohl nichts zu sagen.

So weit, so gut. Aber wohin gehen die engagierten CPC/PCW-Besitzer, die vielen C64-Freaks? "Zur Hobbytronic in Dortmund", höre ich Sie schon antworten. Und damit dürfte auch schon das gesamte Potential ausgeschöpft sein.

Wo bleiben die Veranstaltungen, wo man sich vor Ort und in Ruhe mit den Produkten auseinandersetzen kann, die das Umfeld der doch erfolgreichen Computer nicht unerheblich beeinflussen?

Ein Blick nach England oder Frankreich kann da nur neidisch machen, dort finden bereits seit langer Zeit separate AMSTRAD- oder ATARI-Messen statt. Warum also ist dies hierzulande nicht möglich?

Zum einen, und da relativiert sich die Forderung ein wenig, können wir kein so großes Einzugsgebiet wie z.B. London oder Paris vorweisen, wo schnell mehrere zig-tausend Besucher garantiert sind. Zum anderen kosten diese Ausstellungen sehr viel Geld, und das Risiko will anscheinend keiner allein tragen.

Eine mögliche Lösung wäre allerdings, die anfallenden Kosten auf mehrere Veranstalter umzulegen. Bleibt jedoch offen, ob der Computeranwender aus Flensburg bereit ist, für eine solche Veranstaltung nach München zu fahren bzw. umgekehrt. Oder ob man sich nicht einfach in der Mitte treffen sollte?

Wenn Sie zu diesem Thema etwas zu sagen haben, schreiben Sie uns. Vielleicht kann mit dem entsprechenden Nachdruck eine Veranstaltung ins Leben gerufen werden, die den Bedürfnissen der privaten Computeranwender entspricht.

Daß die neueste Ausgabe der PC International diesen Anspruch erfüllt, da bin ich mir ganz sicher und wünsche Ihnen nun viel Information bei der Lektüre.

Herzlichst Ihr STe au Stefan Riner, Chefredakteur

#### **Inhalt**

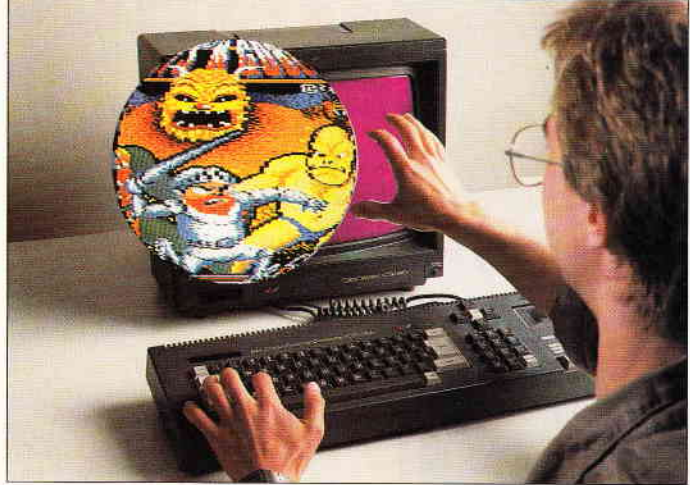

Das Videotool für Grafikfans. Unglaubliches wahrgemacht. S. 28

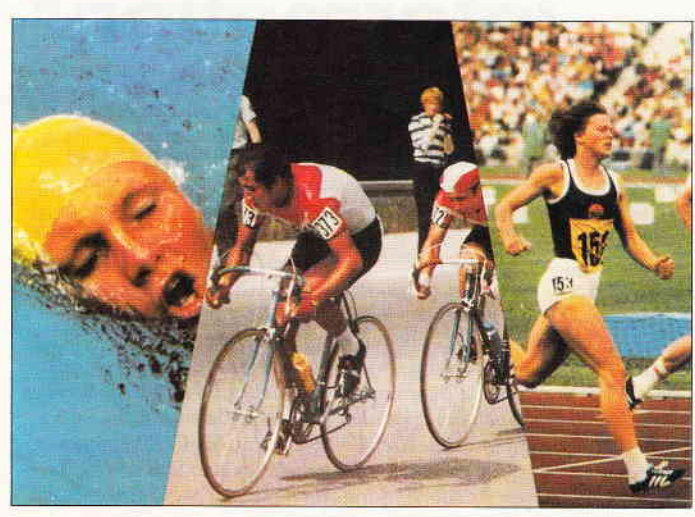

Sommerwettbewerb 88. Unser Triathlon-Gewinn-Spiel ist beim zweiten Teil angelangt. Gewinnen Sie einen portablen PC. Oder einen von vielen anderen Preisen

s.38

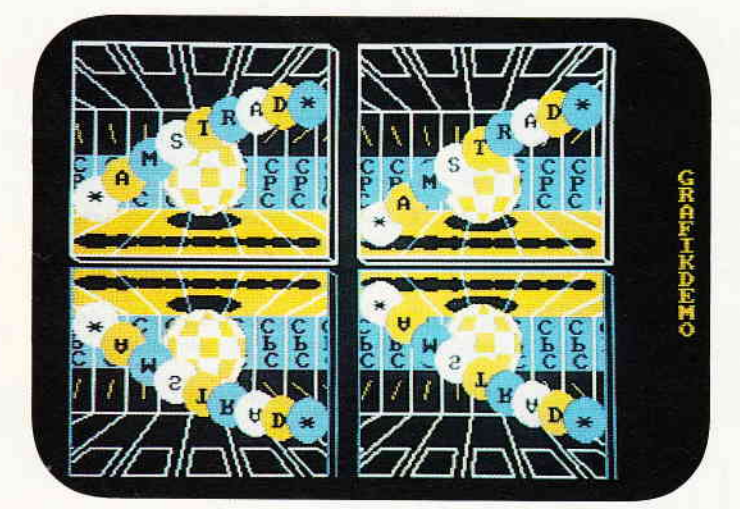

Eine Grafikdemo vom Allerfeinsten, die man sich nicht entgehen lassen darf. s. 58

#### Berichte: Btx-News -Auf dem BTX-Markt ist eine Menge los. Informationen und Aktuelles haben wir für Sie zusammengefaßt. AMS-Line -Amstrad bietet zum erstenmal den Lesern einen direkten Draht zum Hersteller. Grafik mit dem CPC -Welche grafischen Möglichkeiten bietet der CPC? Welche Programme nutzen die Fähigkeiten aus? Mit anschließender Marktübersicht. Sommerwettbewerb 88 Wenn Sie beim ersten Teil mitgemacht haben. dann dürfen Sie den zweiten Teil unseres Triathlon-Gewinn-Spiel nicht verpassen. Programme: Magic Screen - Ein Traumtool für Bildschirm-Manipulationen 14 15 16 38 28 40

Hölle und Höhle - Caveflight -Gefahrvolles Durchfliegen eines Höhlensystems

#### Serien:

#### Einsfeigen ohne Probleme

-Maschinensprache: Was sind Register? Wie geht man mit ihnen um? Lesen Sie näheres in unserer Einsteiger-Serie.

24

74

#### Tips & Tricks:

#### Das Grafik-Wunder -Erleben Sie eine Animationsgraflk, die man nicht jeden Tag zu sehen bekommt. Der kleine Leonardo -Ein kleines Malprogramm ganz groß Starthilfe für Programme -Mit diesem Programm wird es möglich. BASIC oder Maschinenprogramme in den Bootsektor von CP/M zu legen. Neues vom Directory -Dem Diskettenkatalog auf die Bytes geschaut. Symmetrische Grafiken -Kurz und eindrucksvoll lassen sich symmetrische Grafiken auf den Bildschirm zaubern. Die andere Dimension - Poster -Unser Programm Poster ermöglicht es Ihnen, "überdimensionale" Bilder auf dem Drucker zu erzeugen! **Superscreens** -Sehr interessante Effekte flir einen Bildschirmauf-58 62 64 66 70 7t 72

### bau, zum Einsetzen in eigene Programme

#### Grafikaufbau

-Mit wenigen Zeilen werden wirkungsvolle Effek-

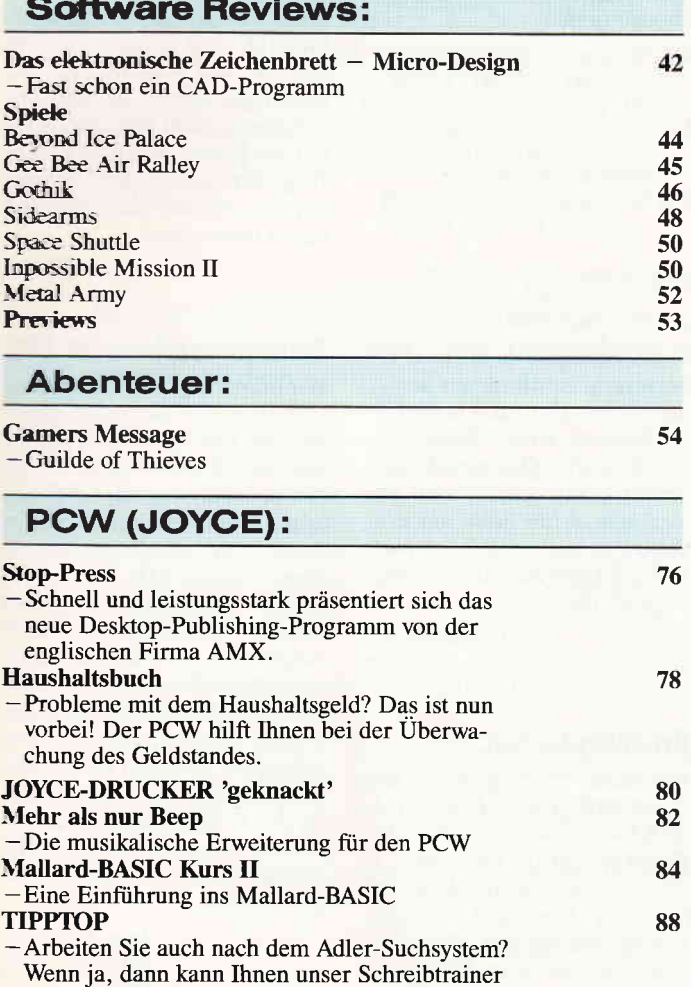

#### PC:

auf die Finger helfen.

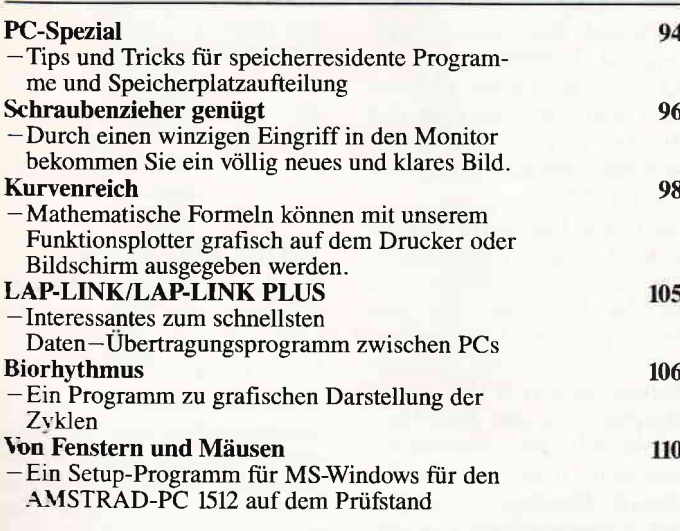

#### **Rubriken:**

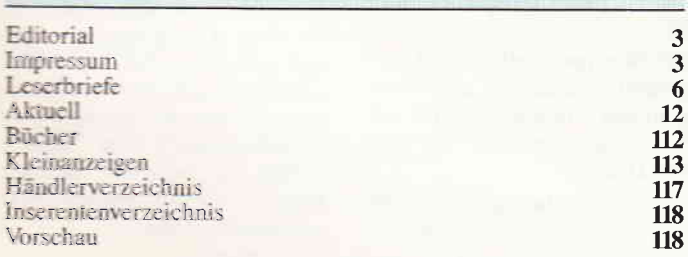

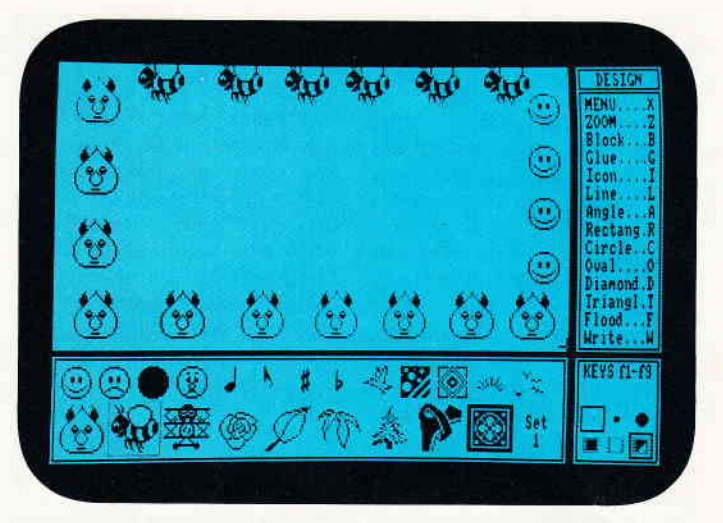

Micro-Design: Mehr als nur ein Malprogramm. Lesen Sie mehr in unserem<br>aktuellen Testbericht.

S. 42

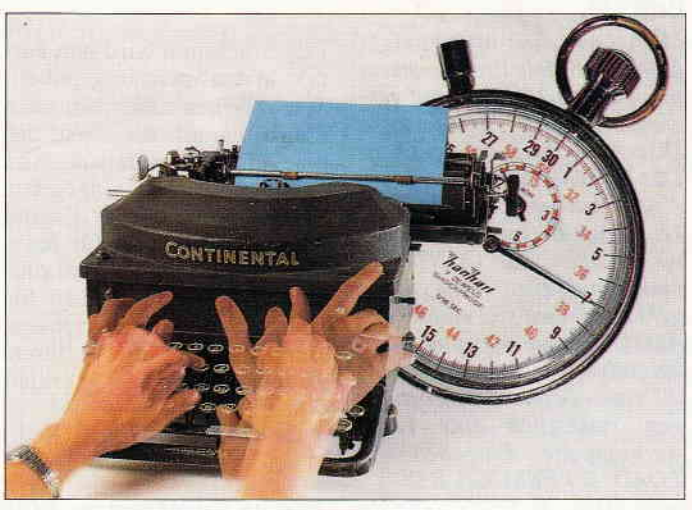

Trainieren Sie Ihre Fingerfertigkeit mit unserem Schreibtrainer auf dem PCW.

S. 88

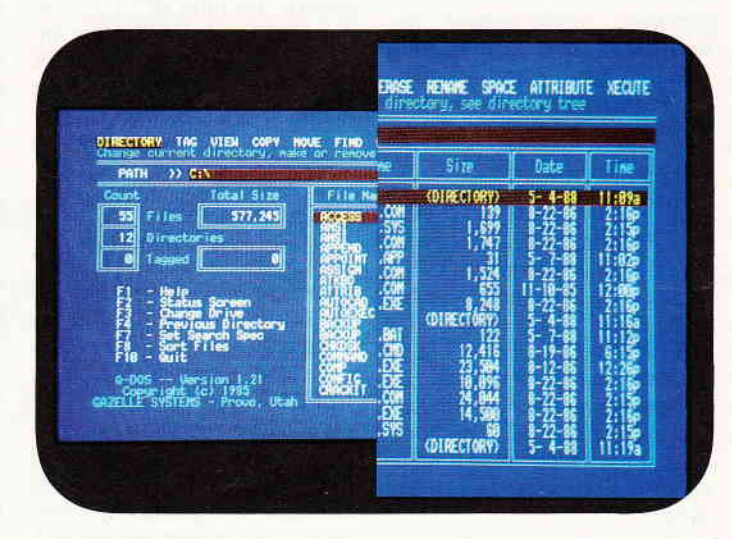

Ein kleiner Eingriff im PC-Monitor verbessert die Auflösung von Text und Grafik.

S. 96

#### **Briefe**

#### Eine Bitte an unsere Leser

Die Rubrik »Leserbriefe« ist eine Einricbtung fiir alle Leser, die in irgendeiner Form Fragen, Probleme oder Anregungen zu Produkten, Programmierproblemen oder zu unserer Zeitschrift haben. Selbstverständlich sind wir bemüht, alle Leserfragen zu beantworten. Doch haben Sie bitte Verständnis, daß wir nicht alle eingehenden Briefe persönlich beantworten können. Oft erreichen uns mehrere Briefe zum gleichen Thema. einer davon wird dann stellvertretend für alle in unserer Zeitschrift beantwortet. Da auch wir nicht alle Fragen auf Anhieb beantworten können, müssen wir

recherchieren. Und das dauert bekanntlich seine Zeit! Wir möchten hiermit alle PC-Leser noch einmal auf unseren Leserservice hinweisen und bitten bei der Vielzahl der eingehenden Briefe um etwas Geduld. Für eilige Anfragen steht unsere Redaktion jeden Mittwoch von 17 bis 20 Uhr am »Heißen Draht« zur Verfügung. Vielen Dank für Ihr Verständnis.

Ihre PC-Redaktion

 $<$ 1679 $>$ 

PS: Die Redaktion behält sich vor, Leserzuschriften in gekürzter Form wiederzugeben.

2020 zeile=zeile+1O: GOTO 19 20 <2077>

#### Vereinfachte Disk-**Befehle**

Mir ist es schon öfters aufgefallen, daß viele Programmautoren einige Mühe darauf verwenden, eine komfortable Disk-Auswahl zu ermöglichen. Das Umschalten von Laufwerk A nach Laufwerk B und umgekehrt (zum Beispiel bei den Erweiterungen zu CONTEXT) funktioniert zwar recht gut, es geht aber noch viel einfacher. AMSDOS unterstützt nämlich bei allen Disketten-Befehlen, die einen Textausdruck benötigen, zusätzlich eine Laufwerksangabe. Eingaben wie LOAD"B:VERSUCH.BAS" oder !DIR, "B:\*. BIN" werden ohne weiteres ausgeführt. Hans Hainthaler jun. Simbach

Diese Möglichkeit ist seltsamerweise recht wenig beschrieben, läßt sich jedoch wirklich durchflihren. Versuchen Sie es doch selbst einmal. (Red.)

#### Fehler im Picture- Printer

Das Programm Picture- Printer ist wirklich so gut. wie wir es angepriesen haben. Nur hat sich leider beim Lader der DATA-Zeilen gezeigt, daß dieser nicht mit dem Rest des Programmes übereinstimmte. Dieses Problem läßt sich allerdings lösen, wenn man folgende drei Zeilen im Lader neu eingibt:

1910 adr=&A000 : zeile=1040 :  $MEMORY adr-1$  <1843> 1930 adr=VAL("&"+d\$): pr=0

Das Programm wird nun korrekt in den Speicher gepoket. Wir möchten außerdem noch

einmal darauf hinweisen, daß eine Druckeranpassung im Programm selbst eingegeben werden muß, da der Grafikausdruck möglichst für jeden Drucker ermöglicht werden sollte. Hierbei brauchen Sie sich nur an die Steuersequenzen zu halten, die in Ihrem<br>Druckerhandbuch erklärt Druckerhandbuch werden.

(Red.)

#### Screen-Kompressor 6188

Ein seltsamer Fehler macht das Komprimieren fehlerhaft. Sollte bei Ihnen ein Fehler auftauchen (Bild unterbrochen), ändern Sie bitte in Zeile 340 die PEEKs ab. Und zwar in: PEEK (&A04E) und PEEK (&A04F). Der Fehler tritt nur bei manchen CPC 464 auf.

(J. Heybach/Red.)

#### Easy Printer und Star NL 10

Hier ist eine Verbesserung fiir die Besitzer eines Star NL 10, die das Programm'Easy Printer' mit Querdruck nutzen wollen.

Da der Star-Drucker das Zeichen CHR\$(S) nicht definieren kann, mul) man ein anderes Zeichen (ab CHR\$(32)) einsetzen. Wenn man die nachfolgenden Programmzeilen wie folgt ändert, funktioniert auf

#### jeden Fall die Schrifiausgabe einwandfrei.

- $410$  PRINT  $\# 8$ , CHR\$ $(27)$  "& "CHR\$  $(0)$  CHR\$ $(33)$  CHR\$ $(33)$  CHR\$  $(br);$
- 520 FOR  $zz=1$  TO sc: IF  $x$=40$ <sup>"</sup> THEN PRINT  $\#8,$ <sup>*n*</sup>; ELSE PRINT  $\# 8$ , CHR $\$(33)$ ; 750 PRINT # 8, CHR\$(27) "&"CHR\$
- $(0)$  CHR\$ (33) CHR\$ (33) CHR\$ (br);
- 850 FOR  $zz=1$  TO  $sc: IF X$= "0$  $^{\text{u}}$  THEN PRINT  $\#$  8,  $^{\text{u}}$  "; ELSE PRINT  $\#8$ , CHR $\$(33)$ ;

Trotzdem bleibt noch eine Verbesserung zu wünschen übrig, auf die ich aber auch noch keine Antwort habe: Wenn man ein Bild mit Querdruck ausdruckt, dann schiebt sich immer jede dritte Zeile um drei Stellen zu weit nach links. Hoffentlich kann mir hier jemand weiterhelfen.

> Christian Huch Pulheim

#### **Druckkopfdefekt**

Nachdem von lhnen in der Zeitschrift DOS bzw. AM-<br>STRAD International der **International** Drucker NEC Pinwriter P 2200 getestet wurde, habe ich mir dieses Gerät gekauft. Jetzt kommt jedoch ein Problem, das sicher auch andere Leser interessiert:

Der Drucker funktioniert anscheinend nur mit dem ersten, beim Kauf miterstandenen Farbband. Kauft man danach Original- Farbbönder der Firma NEC fiir diesen Drucker nach und setzt diese in den Drucker ein, so wird innerhalb kürzester Zeit der Druckkopf zerstört!

Der Grund liegt darin, daß die so nachgekauften Farbbänder we sentlich weitmaschiger sind als das Farbband, das dem Drucker beim Kauf beilag, und so können sich die sehr dünnen Nadeln in den weiten Maschen des am Druckkopf vorbeiziehenden Farbbande. verhaken (weil die Nadeln eben die Maschen durchstoßen und hängenbleiben), woraufhin die Nadeln sich verbiegen und ein neuer Druckkopf fällig ist !

Bei den nachgekauften Farbbändern handelt es sich übrigens um original von NEC mit der Originalnummer fiir diesen Drucker.

> Manfred Schrodt Kassel

Wir haben uns bei der Firma NEC zu diesem Problem erkundigt, dort konnte man uns jedoch nicht weiterhelfen, ein derartiger Fehler ist dort anscheinend nicht bekannt. Sollten Sie jedoch ähnliche Erfahrung gemacht haben, schreiben Sie uns dies bitte, wir sind daran interessiert.

(Red.)

#### Schreibmaschine an CPG

Wir haben uns vor kurzem eine elektronische Schreibmaschine vom Typ BROTHER AX-30 zugelegt. Dieses Gerät würde ich gerne an meinen CPC 464 anschließen. Die Herstellerfirma bietet ein Interface zum Preis von ca. DM  $400 - a$ n, was mir allerdings ein bißchen happig erscheint. Deshalb möchte ich die Maschine über ein selbstgebautes oder ein anderes käufliches Interface betreiben. Leider ist es mir nicht gelungen, über den Handel die Pinbelegung des Anschlusses an der Schreibmaschine zu erfahren. Nun hoffe ich, daß mir jemand aus dem Leserkreis helfen kann.

> Ingo Spreitzer Wiesbaden

Leider konnten wir ebenfalls nichts über die Maschine erfahren. Sollte deshalb jemand von Ihnen Erfahrung mit der BROTHER AX-30 haben, so möge er sich melden. wir werden die Hilfestellungen an Herrn Spreitzer weiterleiten. (Red.)

#### 'RATIS' mit Tücken

In das Programm 'RATIS' (Medusa) aus der Ausgabe 5/88 hat sich ein logischer Fehler eingeschlichen :

Wenn ein Spieler von seinem Gegner völlig abgeschnitten wurde, ihm aber noch ein Feld freibleibt, auf dem jedoch der Gegner steht, so erkennt das Programm nicht, daß dieser Spieler eigentlich verloren hätte, denn es existiert ja noch ein Feld. Das Programm vergißt allerdings bei dieser Berechnung, den anderen Spielstein in die Berechnung mit einzubeziehen. Um diesen Fehler zu beheben, müssen folgende Zeilen ergänzt oder verändert werden:

### SONDERAKTION

#### Wir räumen unser Lager!

-ts Restbeständen unserer beliebten Zeitschrift "PC Schneider International" sowie von diversen Databoxen :rüherer ]ahrgänge sind noch unterschiedliche Stückzahlen nachfolgender Ausgaben vorhanden, die Sie jetzt besouders günstig erwerben können.

Bestellen Sie rasch, damit Ihre Bestellung noch berücksichtigt werden kann! Sollten von Ihnen gewünschte Ausgaben bereits vergriffen sein, behalten wir uns vor, statt dessen andere Ausgaben zu liefern. Die 1987er und 1988er Ausgaben von "PC Schneider International" sind wie gewohnt zu den normalen Konditionen mittels der Bestell--.:-- -e erhältlich.

#### Best.-Nr. 363 Restpostenpack

- π Ja, senden Sie mir die nachfolgend angekreuzten 6 Ausgaben der Zeitschrift "PC Schneider International" im praktischen DMV-Sammelordner zum sagenhaft günstigen Preis von nur 25, - DM (Bei Bestellungen aus dem Ausland 28, - DM).
- Ausgabe Nr. 10/1985
- $[$ Ausgabe Nr. 12/1885 Ausgabe Nr. 1/1986
- Ausgabe Nr. 2/1986
- Ausgabe Nr. 3/1986
- Ausgabe Nr. 4/1986
- Ausgabe Nr. 5/1986
- $\Box$  Ausgabe Nr. 6/1986 Ausgabe Nr. 7/1986 Nr. 8/1986 nicht mehr lieferbar<br>
□ Ausgabe Nr. 10/1986<br>□ Ausgabe Nr. 11/1986<br>□ Ausgabe Nr. 12/1986
	- Ausgabe Nr. 12/1986

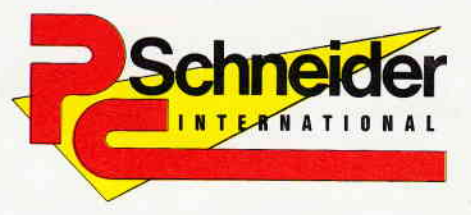

Ja, ich möchte von dem äußerst günstigen Angebot Gebrauch machen, 6 Databoxen nach meiner Wahl zu bestellen, Bitte liefern Sie:

- Best-Nr. 364 6 Stck. Databox-Cassetten für CPC für  $\Box$
- $\Box$ Best-Nr. 365 6 Stck. Databox-Disk. 3" für CPC für
- $\Box$ Best-Nr. 366 6 Stck. Databox-Disk. 3" für PCW Joyce für

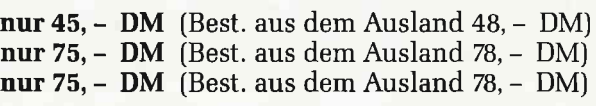

Folgende Databox-Ausgaben soll meine Bestellung beinhalten (bitte ankreuzen):

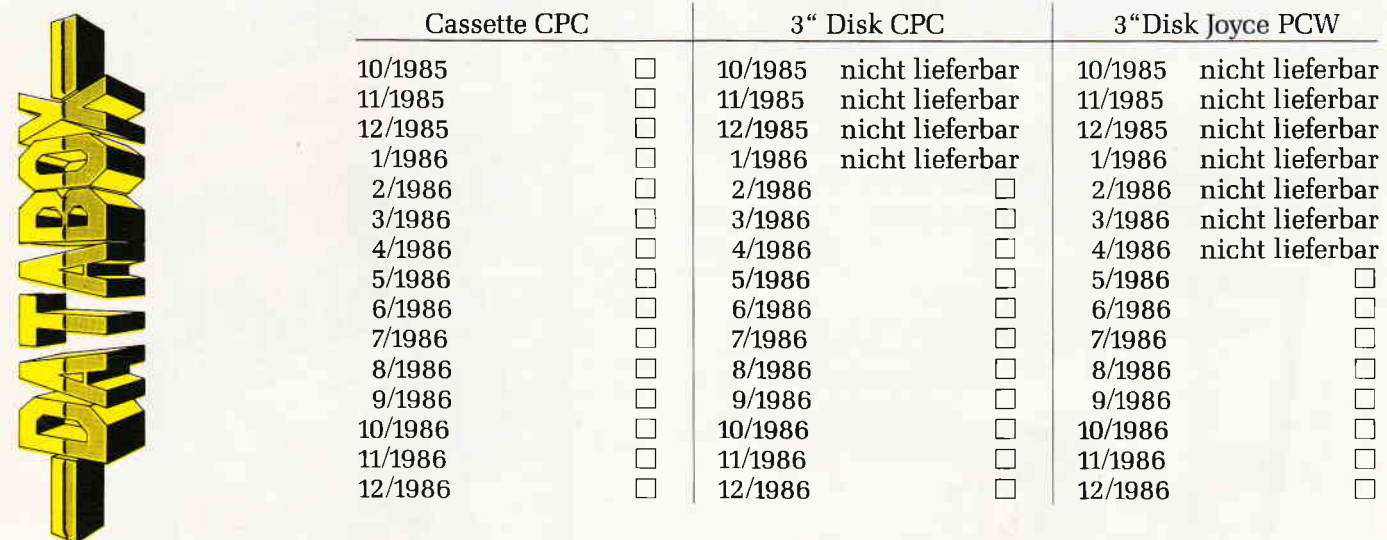

Ω Den Gesamtbetrag von DM bezahle ich mittels des beigefügten Verrechnungsschecks (Vorkasse)

n Ich bitte um Zusendung per Nachnahme, zuzüglich der Nachnahmegebühr. (Diese Versendungsart ist nur innerhalb der BRD möglich,)

Name, Vorname PLz, Ort Straße, Haus-Nr. PLz, Ort Straße, Haus-Nr. PLz, Ort PLz, Ort PLz, Ort PLz, Ort PLz, Ort

Detum, Unterschrift (bei Minderjährigen Unterschr. des ges. Vertreters)

Seite heraustrennen und noch heute absenden an:

DMV Verlag  $\cdot$  Abt. Versand  $\cdot$  Postfach 250  $\cdot$  3440 Eschwege

## **Ihr Weg zum Erfolg**

#### **DOS** International

Die erfolgreiche und allseits beliebte Zeitschrift für alle Anwender von PC's unter MS-DOS

#### **PC Amstrad International**

»Die« Nummer Eins, wenn es um CPC's ,PCW Joyce und PC 1512/1640 geht. Im 4. Jahrgang<br>und beliebt wie eh und je.

#### **Pascal International**

Keine andere Computerzeitschrift setzt sich so konsequent für moderne Computerspra- chen ein! I-ängst mehr als nur ein Blatt für Insider.

#### **WINDOW**

Das Magazin, das neue Maßstäbe für den Umgang mit anspruchsvoller Software setzt! Von Ptofis gemacht, nicht nur für Profis ge- dacht!

#### Ordnung und Übersicht schaffen die beliebten DMV Sammelmappen

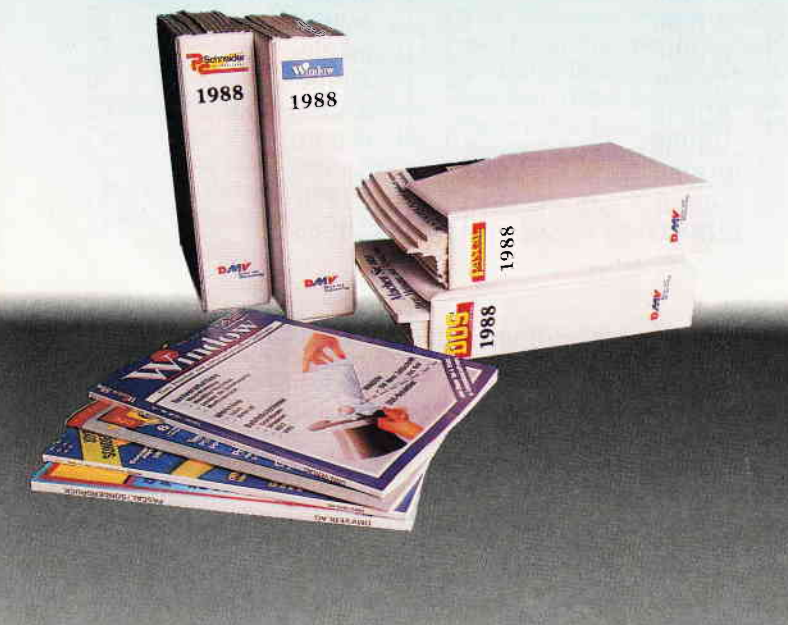

Bitte Bestellkarte benutzen DMV Verlag · Postfach 250 · 3440 Eschwege

## **DMV Zeitschriften**

Istrad

#### 135 FOR  $g=1$  TO 2:  $f(x(g), y(g)) =$ 10:NECT g

 $5-1$  IF  $n < 0$  AND  $n < 10$  THEN NEAT h: GOTO 390

 $505 \pm x \equiv ,y(sp)) = 1:f(x,y)$ 

750 PLOT 82+x\*48, y\*48.- $\pm (1,7) > 0$ )\*5:DRAWR  $-0.0$ : DRA WR  $0. -42$ : RETURN

> **Steffen Rau** *Obrigheim*

#### Retten gelöschter Files

Zum oben genannten Problem erhält man im einfachsten Fall  $BASIC-Pro-$ Retten eines grammes) den Tip, POKE &A701, &E5 einzugeben und das Programm zu laden. Zum Retten irgendeiner anderen Datei gibt es dann mehr oder weniger umfangreiche Programme, die das Directory einlesen, das USER-Byte der betreffenden Datei verändern und das Directory wieder auf Diskette schreiben, hierfür braucht man wieder Blocklese- und Blockschreibroutinen etc. Wesentlich einfacher geht es folgendermaßen mit nur ein paar Programmzeilen:  $POKE$  &A701, &E5 <RE-TURN>

!REN, "X:FILENA-ME.EXT", "FILE NAME.EXT" <RETURN>  $IUSER, X < RETURN$ 

Das gelöschte Programm/ die gelöschte Datei befindet sich nun in USER X, falls die Datei nicht überschrieben wurde. Johannes Heinz

Dornburg

Hier ist noch anzumerken, daß dieser Tip für den CPC 6128 gedacht ist, 464-Besitzer müssen die Dateinamen zuvor als Strings ablegen und in dem 'REN-Befehl diese mit dem Klammeraffen kennzeichnen. Allerdings können wir uns vorstellen, daß ein gut gemachtes Programm einem Einsteiger oder in der Programmierung nicht so versiertem Computerbenutzer mit Menüeingabe doch recht dienlich sein kann. Trotzdem Danke für den Tip.  $(Red.)$ 

#### Anderung im Programm **'ULTRASCHRIFT**

Besitzer eines CPC 664 / 6128 werden schon gemerkt haben, daß eine Restore- Anweisung nicht funktioniert. Hier ist nun

die korrekte Umsetzung für CPC 664 und 6128 750 IFre < > 0THENCALL 42100.re:READ leer\$ :RETURN **2510 RESTORE 2530** Nach Ändern dieser beiden

Zeilen läuft das Programm dann auch auf diesen Rechnern.  $(Red.)$ 

#### Änderung für 'Fakturist' aus SH6

Auf einige Anfragen hin, die sich auf die Berechnung der Mehrwertsteuer beim Fakturisten-Programm aus Sonderheft 6 bezogen, schickte uns der Autor Heinz Wienhoven folgenden Anderungsvorschlag:

7175 mwst=sum\*0.14 ' für 7%  $sum*0.07$ 

7180 PRINT #8, USING" < 9Space>!<4Space> 14% MwSt: ## #####.##DM/ Rechnungssumme : DM # # # # # # # # # #.##  $DM!$ "; z\$; mwst; sum+mwst;z\$

Mit diesen Zeilen wird nun die Mehrwertsteuer ausgewiesen und der Rechnungssumme zugeschlagen. Der Gesamtpreis enthält also Preise ohne die Mehrwertsteuer.

 $(Red.)$ 

#### Erweiterung zum 'Directory Boss'

Ich möchte das Programm 'Directory Boss' um ein weiteres Feature ergänzen, welches die Arbeit mit dem Programm noch wesentlich bequemer macht. Da ich das Programm 'HANDY-MAN' verwende, um eine größere Speicherkapazität zu gewinnen, habe ich das Programm so erweitert, daß ein einfaches Umschalten zwischen 'SUPERMAT208' und dem normalen AMSDOS möglich ist.

Für diese Erweiterung müssen folgende Zeilen im 'Directory Boss' verändert, bzw. ergänzt werden:

- $10...$ : IF PEEK( $&85$ ) = 141 THEN nzz="H" ELSE nzz="A"
- 140 ON INSTR(nc, a\$) GOTO 280, 300, 325, 365, 385, 405, 445, 425, 145, 1000, 1100, 1200,
- 470 200 LOCATE 77, 5: PRINT nzz:  $LOCALE \neq 1$ , sx, sy: PRINT  $#1.$

525 sum= $0:...$ 

555 nc="rnupvslmha $(\uparrow$ r)w"... 690 ...:  $nc = LEFT$  (nc, 13)

An der Stelle, an der die Klammer mit dem Pfeil '1' und dem 'r' steht, drücken Sie die Tasten CONTROL und R. Speichern Sie diese Änderung ab. Dann laden Sie den normalen Drive-Patch  $>$ SUP208A $<$ und renumerieren ihn ab Zeile 1000. Löschen Sie alle Zeilen, bis auf die "RESTORE"-,<br>"DATA"- und Einlesezeile und 'mergen' den 'Directory-Boss' dazu. Geben Sie nun noch Folgendes ein:

 $1025$  nzz="H" 1030 GOTO 800

Speichern Sie wiederum ab, laden Sie den Drive-Patch und renumerieren ihn ab 1100. Verfahren Sie mit ihm wie oben beschrieben und ändern Sie in der "DATA"-Zeile das sechste Byte auf "07" ab. Geben Sie jetzt noch Folgendes ein:

 $1125$  nzz="A" 1130 GOTO 800

- 
- 1200 PRINT"Restart, sind Sie sicher  $(J)/(N)$  ?"; r18; rh; 1210 GOSUB 740: IF f THEN ERASE d, n, z: RESTORE: GOTO 15: ELSE IF  $a\$ ="n" THEN 130
- **ELSE 1210** 460 ...: PRINT#3, "Restart (J), oder Programmende (N) ?"; r18; rh; 461GOSUB740:
- **TFfTHEN** 1220 ELSE IF  $a\$ sup{\pi}<sup>u</sup> THEN END **ELSE 461**

Speichern Sie nun 'Direktory-Boss' ab. Jetzt kommen Sie durch einen Druck auf die Taste "A" in den AMSDOS-Modus und durch Druck auf "H" in den SUPERMAT-Modus. Da dies aber nicht reicht, müssen Sie noch einen Restart mit CONTROL und R durchführen. Nach einer Sicherheitsabfrage erfolgt der Restart, mit dem das neue Format eingeloggt wird. Achten Sie aber darauf, daß auch wirklich eine der Einstellung entsprechende Diskette im Laufwerk liegt. Damit Sie auch sehen können, welche Einstellung gerade aktuell ist, wird auf der rechten Seite neben dem Statuswindow immer ein "A" für AMSDOS bzw. ein "H" für SUPERMAT eingeblendet.

Diese Anderung ist allerdings nur für Laufwerk A: und für SUPERMAT208, welches aber wahrscheinlich sowieso das gebräuchlichste ist.

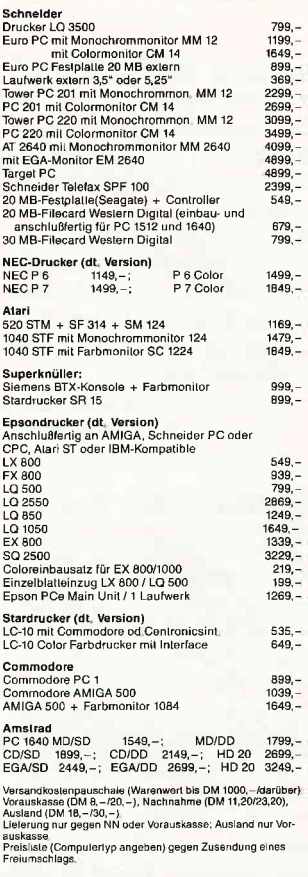

**BRANDHEISSE KNÜLLERPREISE** 

#### **CSV Riegert**

Schloßhofstr. 5, 7324 Rechberghausen, Tel. (0 71 61) 5 28 89

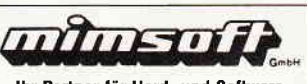

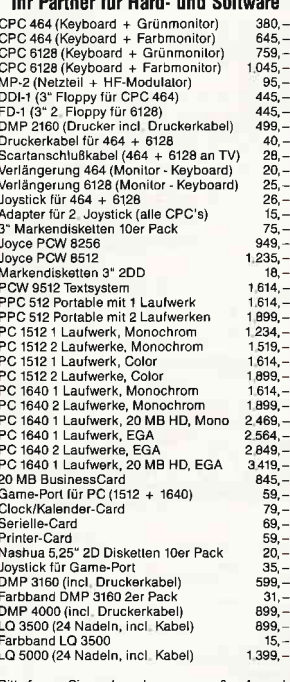

.<br>Fragen Sie auch nach unserer großen Auswah<br>omouter-Spielen, Fachbüchern, Farbbänder an Computer Constitution Contractor

rung per Nachnahme oder Vorauskasse. Alle Preise incl<br>L, zuzüglich Nachnahmegebühr, Porto und Verpackung<br>Joole sind freibleibend

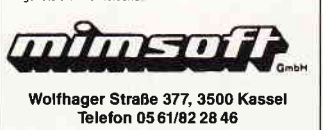

#### **Briefe**

Zusätzlich wurde noch eine Sicherheitsabfrage nach dem Speichern des Directories eingebaut, welche einen Neustart des Programms ohne Abbruch erlaubt.

Die drei Punkte sollen die Zeichen in den Programmzeilen andeuten, die vor den Anderungen bzw. nach den Änderungen stehen, und einfach übernommen werden.

> Dietmar Craul VS-Pfaffenweiler

#### **Nochmals 'Directory Boss'**

Das Programm ist ausgezeichnet und sehr bedienerfreundlich. Einen Mangel habe ich aber trotzdem entdeckt: Große Files erhalten im Directory mehrere Einträge, sogenannte Extends (für jeweils 16 KByte einen). Das Programm zeigt nun diesen Fall nicht an.

so daß scheinbar zwei oder mehr Files mit demselben Namen existieren. Wenn Sie dann einen löschen, werden Sie später Uberraschungen erleben. Korrigieren läßt sich der Fehler durch Hinzufügen bzw. durch Anderung folgender Zeilen:

- 90 LOCATE 3,5: PRINT rs; SPC (74) rs:LOCATE 3, 4: PRINT rp; STRING\$(74, 154) CHR\$(1  $56);$
- 95 LOCATE 5,5: PRINT"Filename :"SPC(23)"; User;  $"SPC(18)"$ ; ":WINDOW#4,49,
- 66,5,5 100 LOCATE 1, 6: PRINT rp; STRING\$(77, 154) CHR\$(
- 156): LOCATE 3, 6: PRINT CHR\$(155) 105 LOCATE 78, 6: PRINT
- CHR\$(155): FOR 1=7 TO 19:LOCATE 1, i: PRINT rs; n77; rs: NEXT
- 115 WINDOW #5,68,77,5,5: PLOT 32,318: DRAWR 64,0: PLOT 3,3 200 LOCATE  $\#1$ , sx, sy: PRINT  $\#1$ , rz:LOCATE 17, 5: PRINT
- $n(sn)$ 201 LOCATE 31, 5: IF d(sn, 3) >=0 THEN PRINT"Ext."DEC\$
- $((d(sin, 3), "# #") ELSE)$ PRINT SPC(6) 204 LOCATE 44, 5: v=1
	- 205 IF d(sn, 0)=229 THEN 215 ELSE PRINT DEC\$((d(sn,0),  $"\# # #".$  PRINT  $#4, \text{nw}(d($  $sn, 1)$ ) $rh;$
- 510 DIM d(127,3),.
- 681 IF PEEK( $adr+12$ ) < > 0 OR  $PEEK(adr+15) = 128$  THEN  $d(c,3) = PEEK(adr+12)ELSE$  $d(c, 3) = -1$ : 'Extend Nr.  $(-1,$ wenn keiner da) 920 DATA "löschbar (R/W) ", nur
	- lesbar (R/O), "sichtbar ", versteckt

Die beiden DECS-Ausdrücke sind für den CPC 464 formuliert; bei den anderen CPCs müssen Sie die erste Klammer weglassen.

> Georg Beran Wördern (Österreich)

#### **JOYCE VOL 2:** Zu langsam?

Ich habe im o.g. Programm ein Manko festgestellt, kann es aber, im Gegensatz zu Herrn Hipp, (Leserbrief Heft 2/88) nicht berichtigen, da mir die Programmierkenntnötigen nisse fehlen. Es handelt sich darum, daß die Berichtigung eines Datensatzes rund eine Stunde (!) dauert, wenn die Anzahl der gesamten Datensätze etwa 400 übersteigt. Ich möchte nunmehr Programmierer, die ebenso wie ich mit diesem Problem zu kämpfen hatten, aber eine Lösung selbst erstellt haben, bitten, sich über den Verlag mit mir in Verbindung zu setzen. Werner Voß

Hamburg

#### **RAM-Monitor, JOYCE Sonderheft 3**

Hier haben sich nachträglich noch zwei Fehler herausgestellt, die hierdurch berichtigt werden sollen:

Der erste Fehler äußert sich dadurch, daß der Befehl<br>'PUSH IX' vom Disassembler nicht richtig dekodiert wird. Zur Behebung muß Zeile 2250 wie folgt geändert werden:

2250 IF (byte=&HDD) OR (byte=&HFD) THEN x=1:IF

byte=&HDD then xr\$="IX": GOSUB 2540 ELSE xr\$="IY": GOSUB 2540

Eine weitere Anderung ist in der Zeile 4970 (Drucker-Initialisierung) erforderlich, da je nach Voreinstellung des Druckers der linke Rand fehlerhaft eingestellt wird. Hier muß die neue Zeile folgendermaßen aussehen:

4970 LPRINT esc\$+"§"+

 $esc$+"1"+CHR$(15)+esc$+$  $"1" + CHR$(4)$ ; WIDTH LPRINT 125

Norbert Finke

#### **HIMEM-Verschiebung bei JOYCE**

In seinem Leserbrief in Heft 4/88 fordert Th. Fitzek die Leser auf, ihre Erfahrungen mit dem Aufruf BASIC /M:65534 mitzuteilen.

Durch den Aufruf mit der Option /M:xxxxx wird die HI-**MEM-Adresse** des MAL-LARD-BASIC-Interpreters manuell gesetzt (wie durch den

MEMORY-Befehl in BASIC). Normalerweise erfolgt das Setzen von HIMEM beim Aufruf durch BASIC selbst, und zwar so, daß der frei verfügbare Programm- und Datenspeicher 'vor'dem Betriebssystem endet. Dies ist normalerweise die Adresse & HF606 (62981). Sind RSXe aktiv oder ist GSX eingebunden, so verschiebt<br>sich HIMEM entsprechend nach unten, da die RSXe im Speicher direkt unter dem Betriebssystem abgelegt werden; der frei verfügbare Speicherplatz wird somit kleiner.

Durch das Setzen von HIMEM auf &HFFF mit der Option /M:65534 wird das Betriebssystem zum Überschreiben **BASIC-Programme** durch oder Daten freigegeben, was unweigerlich zum Totalabsturz führen muß. Probieren Sie  $z.B.$ :

 $A > BASIC / M$ : 65534  $O<sub>k</sub>$ 

**DIM X(8300)** 

Der Rechner wird sich nach dem DIM-Befehl garantiert nicht mehr melden... Dr. Peter Horstmann

Hamburg

#### **TRANS-Tip**

Will man einen Text vertraulichen Inhalts wirklich restlos von der Diskette löschen, so muß man nicht alle übrigen Texte (wie im Handbuch beschrieben) auf eine andere Diskette kopieren und erstere neu formatieren. Viel bequemer ist es, diesen vertraulichen Text zunächst normal zu löschen, sich dann die TRANS-Texte anzeigen zu lassen und dann den gleichen

DM 309.-

DM 369,-

DM 39.-

DM 369,-DM 49,-

us u Basic<br>internec

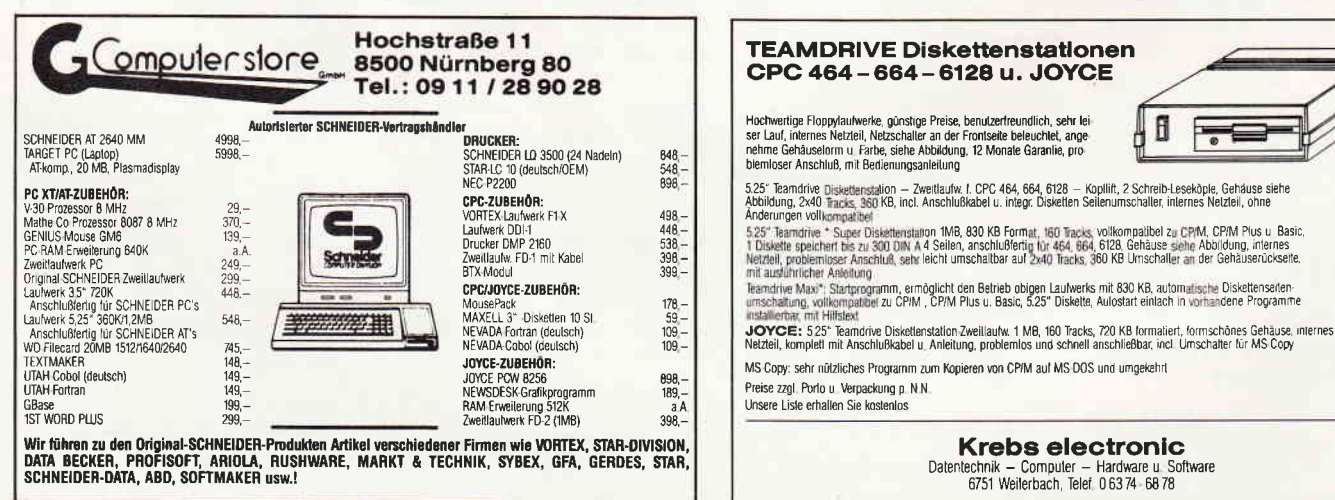

TRANS-Text nochmals zu löschen. Nun ist dieser endgültig aus dem Inhaltsverzeichnis verschwunden.

> **Thomas Reimers** Göttingen

#### **STOP oder nicht STOP**

... das ist bei JOYCE-Programmen oft die Frage. Entweder wird gar nicht auf die STOP-Taste reagiert (GSX lāßt grüßen) oder aber 'zu beabsichtigte Auslösung kann man installieren, indem man einfach die Tastatur umdefiniert. Die (einfache) STOP-Taste wird totgelegt, der Stop-Befehl wird statt dessen mit SHIFT-ALT-STOP ausgelöst; diese Kombination betätigt man auch mit zwei linken Händen kaum versehentlich. Zum Umdefinieren der Tastatur gibt es auf der Systemdiskette das Hilfsprogramm SETKE-YS. COM. Dazu sollte man das Rechnerhandbuch studieren, allerdings sind die dortigen Beispiele fehlerhaft. Für unseren Fall (STOP-Taste) sind zwei Zeilen in der Tastendefinitionsdatei erforderlich:

66 N "1159' "1 66 SA "13"

Das Zeichen '↑' ist dabei der senkrechte Pfeil, auf der Tastatur rechts neben dem ' $\beta$ '. Oft hat die Taste ALT-C die gleiche Wirkung wie die STOP-Taste. Wenn man sie ebenfalls totlegen will, so braucht man noch eine dritte Zeile in der Tastendefinitionsdatei:

62 A "1'159"

Die Datei kann man mit irgendeinem Texteditor (z.B. RPED oder ED) oder mit ei-Textverarbeitungspronem gramm erstellen. Im zweiten Fall ist darauf zu achten, daß man eine reine ASCII-Datei ohne jede Formatierung erzeugt.

Diese Datei kann man z.B. STOP.KEY nennen. Das Kommando

 $A > SETKEYS$  STOP. KEY

bewirkt dann die Umbelegung der Tastatur.

> Dipl.-Ing. Rolf Keller Köln

#### **DISC-Monitor, JSH 3**

Statt 512 Bytes werden versehentlich nur 482 Bytes des gelesenen Sektors auf dem Bildschirm angezeigt  $-$  es fehlt eine Zeile der Darstellung. Zwei Zeilen des Programms müssen verändert werden:

340 FOR Zeile=1 to 18 350 IF Zeile=18 THEN zeilleng=1 ELSE zeilleng=29

Hiermit ist das Problem behoben.

Hans-Peter Kohl

#### **Marktübersicht JSH3**

Unter Punkt 13 wurde in o.g. Marktübersicht die Adresse 'CBS Computer Studio' veröffentlicht. Die Inhaber dieser Firma wiesen uns auf eine Änderung der Firmenbezeichnung hin, die wir Ihnen zur Kenntnis bringen wollen. Sie lautet:

3S Computer-Studio GmbH Erdinger Computerversand Otto-Hahn-Str. 7a 8058 Erding

 $(Red.)$ 

#### Speicher frei 4/88

Wegen einer Unachtsamkeit wurden beim CPC 664/6128 die Umlaute in den BASIC-Softwarestack geladen. Dadurch werden wichtige Parameter überschrieben und der CPC kann abstürzen oder einen falschen freien Speicherplatz ausgeben. Um das Programm korrekt auf dem CPC 664/6128 lauffähig zu machen, braucht man nur die Ladeadresse der Umlaute zu ändern und dem BASIC diese neue Adresse mitzuteilen.

1190 LOAD "umlaute.bin", &AEEO 1210 POKE &B736, EO 1220 POKE &B737, &AE

> Jörg Töller Salzgitter

#### JOYCOLOR. **JOYCE Sonderheft 3/88**

Nachdem einige Hinweise aus der Leserschaft eingegangen waren, stellte sich bei nochmaliger Überprüfung heraus, daß die JOYCOLOR-Routine aus JOYCE Sonderheft 3/88, S. 53 mit einigen Ausgaben von CP/M 1.2 nicht zusammenarbeitet - offensichtlich sind auch innerhalb dieser Version noch Unterschiede anzutreffen. Interessierten wird empfohlen, sich beim Fachhandel um den Umtausch der Systemdiskette S. 2 gegen die neue Version 1.4 zu bemühen.

 $(Red.)$ 

#### 3D-Zeichenprogramm, **Heft 5/88**

Viele Leser hatten Probleme bei der Installation des 3D-Zeichenprogramms aus Heft 5/88, wie nach zahlreichen Anrufen und Zuschriften offensichtlich wurde. Für diejenigen Leser, die die Installation bislang noch nicht bewältigen konnten, steht jetzt ein Informationsblatt zur Verfügung, welches die aufgetretenen Probleme anspricht und Hilfestellung gibt.

Sie erhalten dieses Infoblatt gegen einen selbstadressierten Rückumschlag bei  $DMV$ 

Frau Anke Kerstan Stichwort: Zeichenprogramm Postfach 250 3440 Eschwege

Inzwischen hat der Autor des Zeichenprogramms, Herr Teßmann, einige weitere Module für das Programm fertiggestellt, welche in einer der nächsten Ausgaben für Sie veröffentlicht werden.

 $(Red.)$ 

#### **ROM-Listing des VDOS**

Können Sie mir Quellen nennen, über die ich ein ROM-Listing des VDOS 2.0 beziehen kann?

> A. Spanner 4018 Langenfeld

Die einzige Möglichkeit, wo Sie ein ROM-Listing vom VDOS bekommen können, ist die Firma VORTEX. Bitte versuchen Sie es dort. Die Anschrift lautet:

VORTEX-Computersysteme GmbH Falterstr. 51-53 7101 Flein oder VORTEX-Hotline: MO+DO von 18-20 Uhr.

 $(Red.)$ 

externe Speicher für alle **SCHNEIDER PC** AMSTRAD PC in stabilem Metallgehäuse mit eigener Stromversorgung mit deutscher Bedienungsanleitung ASEDrive /25 Festplatte 21 MB inkl. Controller nur DM 998,-ASEDrive /50 Festplatte 42 MB inkl. Controller nur DM 1398.-

Preise für weitere Subsysteme bitte anfragen:

ASEDrive /3DD 3,5" Floppy 720 KB ASEDrive /3HD 3,5" Floppy 1.44 MB 5,25" Floppy 360 KB ASEDrive /5DD 5,25" Floppy 720 KB ASEDrive /5QD Streamer 60 MB ASEDrive /60

Preise inkl. MWSt. zuzügl.DM 9,95 Versandkosten, Nachnahmeversand

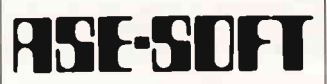

Ges. für Soft- und Hardware mbH Hohenzollernring 84 2000 Hamburg 50 Tel. (040) 3904945 Tx. 2161336

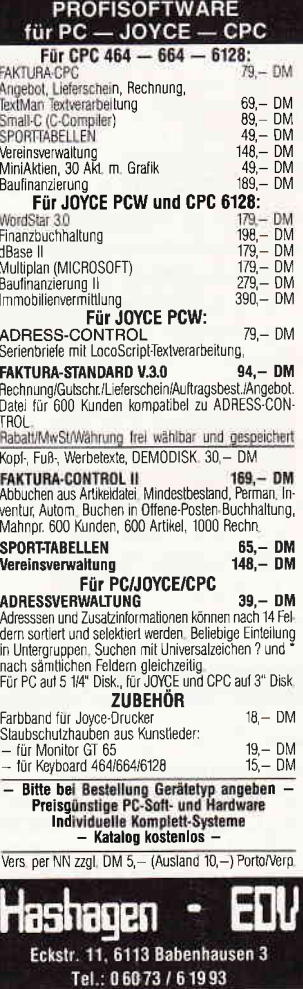

#### WordStar - Zubehör für CP/M 3.0-Rechner

Eine Diskette voll mitWordStar-Hilfsdateien bietet ACW-Soft in Bonn an. Die Programme bestehen zu einem Teil aus Public Domain -Software und zum Teil aus ACW-Soft-Programmen. Alle Zusatzprograrnme sind unter CP/M 3.0 geschrieben, und somit auf vielen Rechner lauffähig, so auch auf den PCWs und dem CPC 6128 sowie dem CPC 464 mit Speichererweiterung. Folgende Programme befinden sich auf der Diskette: l.INDEX.COM Indexverzei chnisprogramm zum Erstellen von Stichwortverzeichnissen oder Inhaltsverzeichnissen.

2. FTNOTE.COM Fußnotenprogramm für Word-Star.

3. WSCLEAN.COM Dieses Programm wandelt

WordStar-Texte in Standard-ASCII-Text um. 4. WS.HLP Eine deutsche Hilfsanleitung inklusive HELP.COM. 5. CONVER.COM Dieses Hilfsprogramm paßt beim Austausch von Texten mit IBM-Rechnern die deutschen Sonderzeichen an. 6. CONLOCO.COM Paßt die Texte an JOYCE-Loco-

Scripttexte an.

7. Zusätzlich befindet sich auf der JOYCE-Diskette noch Tästaturanpassungssoftware, für den CPC 4641664 gibt es einen deutschen Zeichensatz unter CP/M 2.2.

Die WordStar-Zubehör-Disk ist für DM  $49 - zu$  erhalten. Info: ACW-Soft Breite Straße 16 D-5300 Bonn 1

#### WordStar-Patchprogramm

Ebenfalls ein Zusatzprogramm für die Textverarbeitung Word-Star bei den CPCs 464/664/6128 kommt neu von der Firma GHE in Aachen. WS-PArcH besteht sowohl aus dem eigentlichen Patchprogramm als auch aus<br>den Programmteilen WS-Programmteilen PRINT und WS-INDEX. Folgende Funktionen sind innerhalb von WS-PATCH aufrufbar:

- dauernde Anzeige der noch freien Diskettenkapazität,
- Type-Funktion von Textdateien bei der Bearbeitung einer anderen Textdatei,
- $-$  SCREENprint  $-$  eine aktuelle Ausgabe der angezeigten Seite auf den Drucker,
- direkte Seitenanwahl von Textstellen,
- Umschaltung von ASCII-Zeichenausgabe in HEX-Zeichenausgabe durch neues Druckersteuerzeichen.

WS-PRINT bietet überdies eine<br>softwaremäßige Realisierung softwaremäßige des NLQ-Drucks auf nicht NLQ-fähigen Druckern sowie das Laden eigener Zeichensätze bei download-fähigen Druckern an.

Außerdem gibt es die Möglichkeit, zu WordStar-Texten Inhalts-, Bilder- und Stichwortverzeichnisse zu erstellen.

Mindestanforderung für das Programm ist WordStar in der Version 3.0 sowie ein CP/M- fähiger Rechner mit einem Laufwerk. Die CPC-Version kostet DM 99, -, andere WordStar-Besitzer zahlen DM 199,-. Für MS-DOS-Rechner sind WS-PRINT und WS-INDEX für DM 99,- erhältlich.

Info: GHE, Detlef Gunkel Jülicherstr. 312 5100 Aachen Tel.: 0241/162192

#### **KUBUS-Kasse für PC's**

Kubus-Kasse ist ein Einnahmen-Überschußrechnungs-Modul, daß ab sofort zur KUBUS-<br>Programmreihe ausgeliefert Programmreihe wird. KUBUS-Kasse ist die PC-Version von COMAC-Kasse, das seit geraumer Zeit für die PCW- Rechner erhältlich ist, wurde jedoch um viele Funktionen erweitert.

Das Programm ist zu einem Preis von DM 248,- zu erwerben. Info: BfS

Büro für Software-Entwicklung, Sonnenstr. 43 D-5270 Gummersbach, Tel.: 02261/65434

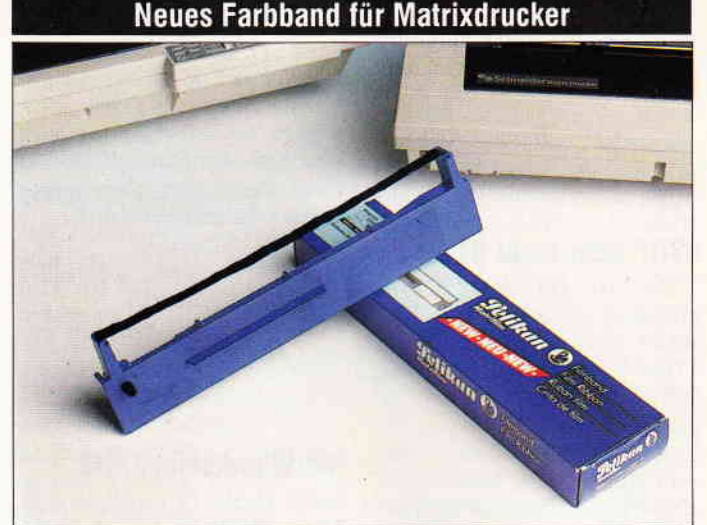

Ein neues Farbband für Matrixdrucker ist von der Firma Pelikan entwickelt worden. Das Farbband ist durch eine neue Beschichtung mehrmals durchlauffähig und zeigt eine hohe Randschärfe und Farbintensität. Die Kopien, die mit diesem Farbband erstellt werden, sind dokumentenecht. Das Farbband selbst ist OCR- und barcodefähig. Für die folgenden Drucker ist das Farbband zur Zeit lieferbar: Citizen 120 D, Epson LQ

800, Epson MX 80, Schneider  $LO$  3500, Mannesmann-Tally MT 85, Mannesmann-Tally MT 86 und Seikosha SP 800/1000. Auch für den JOYCE-Drucker ist schon ein Farbband zu erhalten, weitere Ausführungen sind in Vorbereitung. Die Preise liegen von DM 16.50 (JOYCE-Farbband) an aufwärts. Info: Firma Peter Werder Bramfelder Chaussee 215

2000 Hamburg 7l Tel.: 040/6411779

Kompositionsprogramm für die CPCs

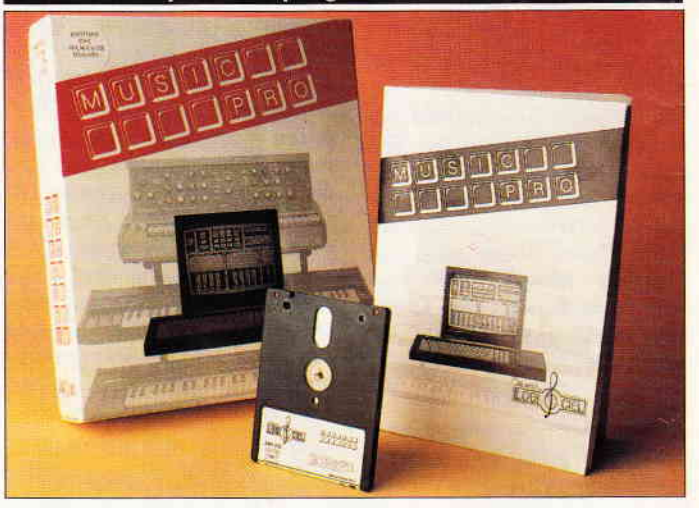

Ein Programm zum Erstellen und Komponieren eigener Musikstücke auf den CPC-Rechnern 4641664 und 6128 ist von der Firma LOGICIEL aus Frankreich auf den Markt gebracht worden. Das Programm teilt sich in drei Teile auf:

- einen Synthesizer zur Erzeugung und Verfremdung von Tönen aller Arten, durch vielfaches Einstellen der Hüllkurve und des Grundtones.
- einen Editor, mit dem Musikstücke komponiert, Musik-

teile kopiert und angefügt werden können,

sowie einen Sequencer zum Einlesen fremder Musikstücke und anschließendem Wiederabspielen.

Bis Redaktionsschluß lag nur die französische Version vor, sie ist zu einem Preis von 700 Fr (ca. DM 215,-) erhältlich.

Info: Bernard Callet Dipl. Volkswirt Gelbachstraße l0 D-5430 Montabaur Tel.:0260214822

12 PC 7'BB

### **Festplatte für PPC**

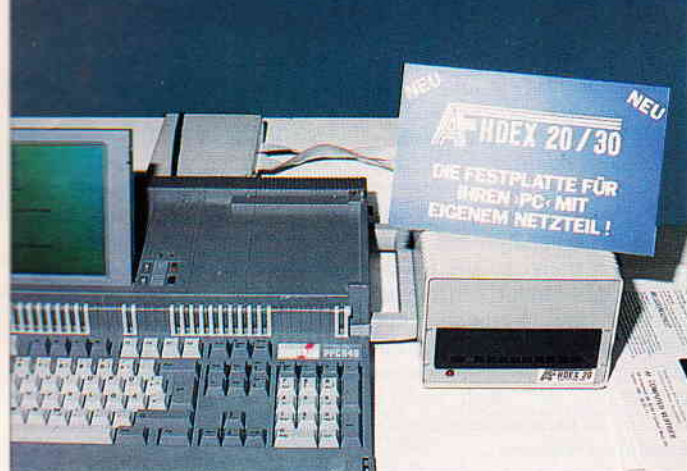

Festplatten für Personal Computer stellt die Frankfurter Firma AF Computer Vertrieb her. Die Festplatten mit den Bezeichnungen AF HDEX 20 (20 MByte), AF HDEX 30 (30 MByte) und AF HDEX 40 (40 MByte) sind über einen externen Controller auch an die PPC 512/640-Rechner von AMSTRAD anschließbar. Die Preise für die Festplatten liegen dabei von ca.

DM  $1298 - (AF HDEX 20)$  an aufwärts. Die Festplatten verfügen über eine eigene Stromversorgung. Ein Netzteil ist ins Gehäuse integriert worden, so daß ein problemloser Betrieb an allen MS-DOS-Rechnern gewährleistet ist.

Info: AF Computer Vertrieb Alt Griesheim 86 6230 Frankturt/M Tel.: 069/382071

#### Schreiblehrgang für JOYCE

Ein Programm zum Erlernen<br>des Zehn-Finger-Systems auf Zehn-Finger-Systems auf der Schreibmaschine kommt von der Firma Kay Jürgens Handelskontor in Kiel. Das Programm besteht aus drei Teilen: 1. Anschlagübungen, 2. Wortübungen und 3. Textübungen.

Die jeweilige Tastenbelegung<br>und der Bedienungsbereich der Bedienungsbereich durch die entsprechenden Finger wird durch eine Grafik mitgeteilt. danach gelangt man in den eigentlichen Ubungsteil. Neben der Grafik erscheinen die zu schreibenden Buchstaben, Worte und Texte auf dem Bildschirm, die fünfmal abzuschreiben sind. Als Besonderheit ist in der neueren Version des Programmes als Zusatzfunktion eine Zeitkontrolle integriert, die die abgelaufere Zeit zwischen Aufgabenstellung und Ausführung überwacht. Benutzer der ersten Version dieses Programmes können diese Update-Funktion zum Selbstkostenpreis nachbestellen. Das Programm kostet auf einer 3" Diskette mit Anleitung DM 89,-.

Info: Kay Jürgens Handels-Kontor Groß- und Einzelhandel Postfach 26 20 D-2300 Kiel, Tel.: 0431/970142

#### Zeitschriften-Datenbank für den JOYCE

NEWSDATA von der Firma DATA-West gibt ein Datenbank-Svstem fär die PCW 8256/8512 -tJOYCE-)Rechner heraus, in der Zeitschriftenartikel jeder<br>Länge stichwortartig erfaßt stichwortartig erfaßt sind. Alle Informationen können über Suchbegriffe herangezogen werden.

Das Programm wurde in Turbo Pascal geschrieben und läßt sich entweder über den Cursor oder die Gerdes Mouse steuern. Inoerhalb der Datenbank sind über 9O0 Einträge vorhanden, die Themen aus der PC International, CPC-Schneider und den JOYCE-Sonderheften behandeln. Das Programm selbst kann auch ohne Datenbank gekauft werden.

Mit Datenbank kostet das Programm ca. DM 150, -, ohne Datenbank ca. DM  $60, -$ , Updates sind zu einem Preis von ca. DM  $25$ , - in Jahresintervallen zu bekommen.

Info: DATA-West W. Pasqualin Gersdorf 19, A-8524 Bad Gams Tel.: 03463/3885 (nur Osterreich) 00430346313885 (BRD)

#### Für Grafik und Umlaute

Eine Systemerweiterung und ein Programm für den JOYCE unter CP/M gibt es neu von Dipl.-Ing. Rolf Keller auf je einer Diskette. Das erste Programm namens UMLAUTE nimmt dem JOYCE eines seiner Übel, deutsche<br>großgeschriebene Umlaute großgeschriebene trotzdem zu klein darzustellen, was sich innerhalb des Schriftbildes störend auswirkt. Dabei wird vom Programm an den richtigen Stellen die Papierwalze um einen Millimeter-Bruchteil weiterbewegt, so daß die Buchstaben in richtiger Größe auf dem Bildschirm erscheinen. Die CP/M Plus- Systemerweiterung GRAFIX ist ein Hilfsprogramm, welches'unsichtbar' neben jedem Anwenderprogramm im Speicher liegt und<br>eine Unterstützungsfunktion Unterstützungsfunktion übernimmt.

GRAFIX bietet folgende Leistungen:

- Umschaltung zwischen Entwurfs- und

Korrespondenz- Qualität bei

Grafikausdrucken über den Originaldrucker,

- Umschaltung zwischen normaler und negativer (schwarz und weiß vertauscht) Wiedergabe bei Grafftausdruck mit dem Originaldrucker,
- Umschaltung zwischen normaler und vergrößerter (DIN A4 quer) Bildschirm-Hardcopy (Tästenkombination EXTRA/PTR) über den Originaldrucker,
- Möglichkeit des Programmabbruches per STOP-Taste auch bei Programmen, die dies nicht zulassen,
- Vereinfachung der Bedienung des Papiervorschubes beim Originaldrucker.

UMLAUTE kostet DM 39, und GRAFIX ist für DM 49,zu bekommen.

Info: Dipl.-Ing. Rolf Keller Markt 28 D-5000 Köln 91 Tel.: 0221/85 76 25

#### Leistungsheft für Computeranwender

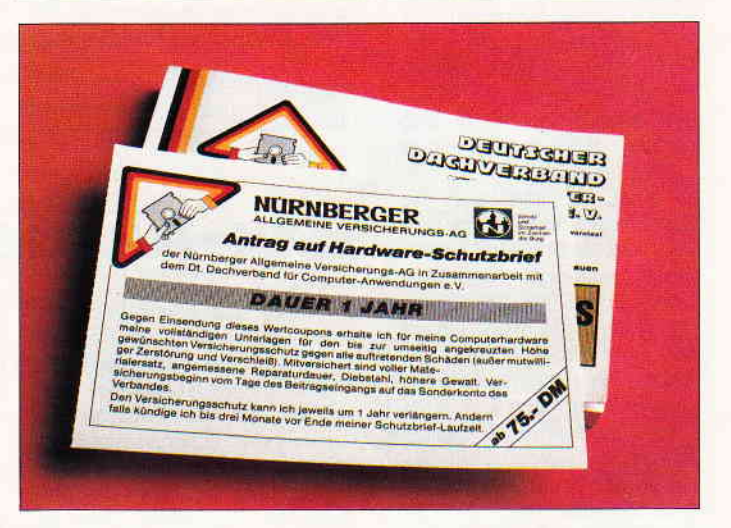

Der deutsche Dachverband für Computeranwendungen eV. DEHOCA gibt für alle Mitglieder, ähnlich wie bei Automobilclubs, ein Leistungsscheckheft heraus, aus dem man eine Anzahl nützlicher Tips und Leistungen entnehmen kann. So z.B. eine Verbraucherberatung und -schutz mit Warnungsdienst, Hardware-Service und Information, einen Programmservice sämtlicher Freeware, Public- Domain-Archive für alle Rechnertypen, Kontaktvermittlung zu anderen Mitgliedern oder Herstellern , Ermäßigun-

gen bei Messebesuchen und Ausstellungen, Computerflohmärkte und einen Antrag auf einen Hardware-Schutzbrief der Nürnberger Versicherungen mit dem man seine komplette<br>Computer-Ausstattung gegen Computer-Ausstattung Diebstahl oder ähnlichem versichern lassen kann.

Das DEHOCA-Scheckheft wird jedem Mitglied automatisch zugestellt.

Info: DEHOCA Rintelner Str. 15 D-3O62 Bückeburg Tel.: 05722126939

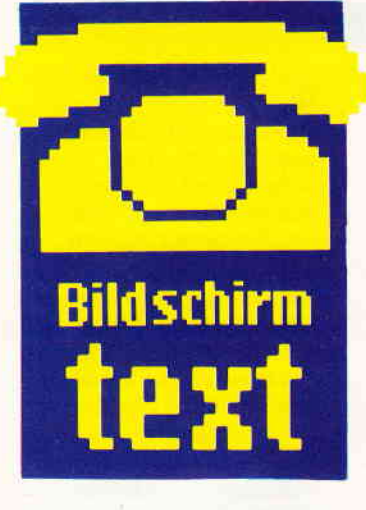

#### Hallo Btx-Freunde

Vor ein paar Tagen kam jemand aus dem näheren Bekanntenkreis zu einem Redaktionsmitglied und sprach diesen mit den Worten an: "Ihr habt da jetzt eine Seite für Btx im Heft, aber verratet mir mal, was ich damit noch machen kann, außer mir bunte Bilder anzusehen oder Ratschläge zur Pflege meiner Fingernägel anzunehmen!" Und der Redaktionskollege legte los, angefangen mit der<br>Auskunftsmöglichkeit per Auskunftsmöglichkeit ETB, Buchungen bei Reisebüros und so weiter. Aber der Besuch winkte ab und meinte, er hätte sich einen CPC-Computer gekauft, um zu programmieren und ein Btx- Modul, um an den Service zu kommen, und beides müßte sich doch irgendwie kombinieren lassen. Nun, bis dahin hatte wohl keiner an diese Möglichkeit gedacht, Btx mit eigenen Programmen auf den CPCs zu unterstützen. Dies ist eigentlich schade, wenn man bedenkt, daß beide Geräte doch fast dasselbe tun, nämlich Programme zu verarbeiten und dem Benutzer die Ergebnisse zur Verfügung zu stellen. Es muß doch wohl auch die Möglichkeit bestehen, eigene Routinen innerhalb von Btx ablaufen zu lassen. Einsatzgebiete gibt es genug, vielleicht haben Sie auch schon ähnliche Überlegungen angestellt und Teillösungen gefunden? Wir jedenfalls sind seit diesem Zeitpunkt hellhörig und bleiben am Ball.

In diesem Sinne Ihre PC-Redaktion

### Btx-Pinwand

Immer wieder erreichen uns Anfragen zu unserer Btx-Nummer. Hier ist sie noch einmal:  $*056518702 \neq$ 

Zur Zeit ist unser Btx-Anschluß noch nicht rund um die Uhr besetzt, daher kann es bei Anfragen über Btx schon einmal zu Verzögerungen kommen. Seien Sie uns deswegen nicht allzu böse, es wird in naher Zukunft besser. Kommen wir jetzt daftir zu den guten Nachrichten:

#### Verbesserter AusdruGk

Einen interessanten Tip zum Thema Ausdruck der Btx- Seiten gab uns Norbert Kremer aus Hochheim:

Ein Ausdruck des Bildschirminhalts mit einem NLQ 401- oder einem baugleichen Drucker war bis jetzt unmöglich. Dies liegt an der Ubertragungsgeschwindigkeit, für die der Drucker leider nicht gebaut war. Jetzt ist eine Abhilfe möglich. Man muß dies beim Verkäufer des Moduls reklamieren, damit er bei der Firma Schneider ein Ersatz-EPROM, welches die Druckausgabe beim Modul regelt, bestellt. Dieses neue EPROMwird dann im Modul ausgetauscht. Das Ergebnis ist gut, alle Texte ausgedruckt. EPROM liefert Schneider kostenlos im Umtausch.

Wir haben uns bei der Firma Schneider erkundigt und können dies bestätigen. Alle Händler, die das Modul vertreiben,<br>nehmen im Verbund mit nehmen im Verbund Schneider diese Umtauschaktion vor. Jetzt wäre nur wünschenswert, daß auch andere Drucker in diesen Service aufgenommen werden.

#### Ersatztelelon Btx

Vielen Btx-Benutzern ist eine Möglichkeit der Mitteilungsseiten noch gar nicht bekannt: Uber diese Mitteilungsseite läßt sich so manches vergebliche Telefongespräch vermeiden, indem man die Nachricht an den Empfänger per Btx weiterleitet (natürlich nur, wenn der Empfänger ebenfalls einen Btx-Anschluß besitzt). Diese Nachricht bleibt solange im Speicher, bis der Empfänger über die weitere Verwendung entschieden hat. Dies läßt sich übrigens nicht nur

bei kommerziellen Programmanbietern verwenden, auch im privaten Bereich hat dieses System einige Vorzüge gegenüber dem Telefon. Benachrichtigungen können weitergeleitet werden, auch wenn der Empfänger gerade nicht erreichbar ist. Versuchen Sie es doch selbst einmal.

#### Arbeitsamt-lnfos

Ein Programm für alle, die sich beruflich verbessern wollen, die arbeitssuchend sind, und fiir Berufsanfänger sowie Schüler auf Berufssuche bietet das Arbeitsamt überregional an. In diesem Programm hat man die Möglichkeit, sich bei der Berufswahl zu informieren. Tips zur Vorstellung und zu Einstellungstests werden gegeben sowie eine Auswahl an Stellungsangebo-ten, die in regionalen Programmteilen einsehbar sind. Auch Arbeitgeber können sich darin informieren, nach welchen Kriterien Sie zukünftige Mitarbeiter auswählen sollten. Das Programm läßt sich ganz einfach mit \*ARBEITSAMT# anwählen.

### Btx-Aktuell

Hier hat sich etwas geändert, was sich allerdings eher positiv auswirken soll. Die Ecke Btx-News ist einer Aktuell-Seite gewichen, die vornehmlich dazu dienen soll, interessante Prograrnme vorzustellen, deren Anwendung sich über das normale Maß hervorhebt, oder die durch eine besonders gute Aufmachung aus dem Alltagsangebot herausragen. Natürlich werden Sie hier auch weiterhin über das Neueste auf dem Btx-Markt informiert.

#### Grafik-Mitteilungsseiten

Unter der Nummer  $*34344115 \neq$ können Sie Grafikseiten des Bildschirmtext-Magazins aufrufen. Diese Grafikseiten sind erstens zum Anschauen und zweitens zum Versenden für Mitteilungen an andere Btx-Teilnehmer gedacht. Jede dieser Grafiken machen die Mitteilungsseiten zu einem speziellen Original, das dem Empfänger garantiert soviel Vergnügen bereitet wie dem Sender. Anschauen lohnt sich.

#### Kino- und Fernsehtips

Der Service der ASV- Filmtips gibt eine ganze Menge Anregungen und Hinweise auf das Kino- und Fernsehprogramm der aktuellen Spielzeit. Neben einer Hitparade der meistbesuchten Kinohits gibt es Filmtips, in denen Kinogänger über kommende Filme informiert werden.

Das Fernsehprogramm in nächster Zukunft ist auch einzusehen. Informationen über neue Serien und Fernsehfilme sind ebenfalls enthalten. Unter anderem bietet ASV auch noch den

POP-Shop mit Tourneedaten von Musikern und anderen interessanten Facts aus der Welt des Showbusiness. Die Nummer im Btx ist \*40040999622 # (Pop-Shop) und  $*4004099964#$ für die Filmtips.

#### Btx-Gerätehandbuch

Eine Rundum-Information für Btx-Benutzer von insgesamt 22 Herstellern verspricht das BIX<br>Btx- Geräte-Handbuch unter Geräte-Handbuch unter der Nummer \*4343412 **#** . Hier werden alle Neuigkeiten sowie Btx-Infos über die gesamte Geräte-Palette angezeigt. Leider waren nicht alle Anbieter innerhalb dieser Seite bei unserer Tour durchs Btx-Land innerhalb der Seite anwählbar. Trotzdem, auch hier lohnt es sich, einen Blick reinzuwerfen.

### -AMS-LIne wurden, können mit dem neuen System der Draht zu AMSTRAD

In dieser Ausgabe ist es soweit, zum ersten Mal finden Sie die erste HOT-LhE-SEITE. Sie erhalten Informationen, Hinweise, Tips und Tricks direkt aus dem Hause AMSTRAD.

#### Einen direkten Draht zu AMSTRAD...

hat jeder AMSTRAD-Computer-Anwender. Zu Fragen, die nicht durch das Handbuch geklärt werden können, steht Ihnen ein mehrköpfiges Team zur Verfügung.

#### Softwareverzeichnisse

Eine Übersicht von Soft- & Hardware für AMSTRAD Computer wird demnächst allen AMSTRAD-Fachhändler vorliegen. Erscheinungstermine der Listen:

CPC Anwendung August 88 PCW Gesamtübersicht August 88 PC Software (Lowcost) September 88

#### AMSTRAD PC Maus unter WINDOWS

Bei den bisherigen Versionen von WINDOWS konnte die mitgelieferte AMSTRAD-Maus nicht eingerichtet werden. Einen Maustreiber, wodurch diese auch unter WINDOWS und die darunter einsetzbaren Programmen lauffähig wird, bietet die Firma:

Friedrich Meier 4902 Bad Salzuflen I TeL: (0 52 22) 2 12 65

zum Preis von  $69 - DM$  an. Unter anderem wird dieses Problem vom Hersteller Microsoft weiter bearbeitet, so daß wir Ihnen demnächst sicherlich neue Informationen mitteilen können.

#### Wer repariert Schneider PC 1512?

Alle AMSTRAD Computer, die bisher von Schneider vertrieben wurden, können Sie auch bei jedem AMSTARD Fachhändler zur Reparatur geben. Wo Sie den nächsten Ansprechpartner finden, erfahren Sie direkt über unsere Hotline. Bei noch bestehenden Garantieansprüchen müssen Sie die Reparatur über den Händler, bei dem Sie das Gerät gekauft haben, abwickeln.

#### Hochauflösende Monitore für PC 1512

Eine ideale Lösung, einen anderen Monitor an den PC 1512 anzuschließen, kann Ihnen jetzt jeder AMSTRAD-Fachhändler anbieten. Sie haben die Möglichkeit, den AMSTRAD PC MD Monitor (monochrom) einzeln dazuzukaufen und über eine handelsübliche Hercules-Karte eine Auflösung von 72Ox35O Punkte zu erzielen. Eine Kurzanleitung kann gegen einen Rückumschlag bei AMSTRAD direkt angefordert werden. Eine hochauflösende Color-Darstellung (EGA) ist mit dem ECD-Monitor von AMSTRAD möglich. Nähere Informationen zu EGA-Karten erfahren Sie in der nächsten Ausgabe. Der Vorteil bei dem Monitor PC-MD und PC-ECD ist, daß Sie nicht aufgrund der Spannungsversorgung der Systemeinheit mit zwei Bildschirmen arbeiten müssen, da die AM-STRAD Monitore, wie Ihr MM oder CM Monitor die CPU mit Strom versorgen können.

#### Warum 3"-Disk-Format bei PCW 9512?

Auf der CeBIT'88 in Hannover wurde das neue Textsystem PCW 9512 vorgestellt. Viele Interessenten fragten sich, warum auch bei diesem System wieder 3"-Diskettenlaufwerke verwendet wurden und nicht das 3 1/2" Format. Der Grund hierfür ist: Die Kompatibilität zum PCW 8256 sollte gegeben sein, damit Umsteiger Ihre Software weiterhin verwenden können. Auch Texte, die mit LocoScript 1.XX erstellt verarbeitet werden. Ein umgekehrter Vorgang ist aus hardwaretechnischen Gründen nicht möglich.

#### LocoScript 2.16 für PCW 8256 und 8512

AMSTRAD wird die neue LocoScript-Version für PCW 8XXX (JOYCE) nicht vertreiben. Diese wird jedoch unter anderem von folgenden Firmen angeboten:

Weeske Computer-Elektronik Tel.: (07191) 1528 oder 1529 Werder Nachrichtentechnik Tel.: (040) 641 1779

Weitere Bezugsquellen können in einschlägigen Fachzeitschriften und Anzeigen entnommen werden.

#### Technische Unterlagen

Das technische Handbuch für PC 1640, Schaltpläne für System 1512 und 1640 und das Firmware Handbuch für CPC kann jetzt über AMSTRAD-Fachhändler bezogen werden.

#### 3"-Disketten

Die neuen AMSTRAD 3"-Disketten können jetzt als CF-2DD (720K) verwendet werden. Die heutigen Qualitätsansprüche der neuen AMSTRAD CF-2 Disketten sind so ausgelegt, daß diese für beide Formate bedenkenlos gebraucht werden können. Die neue CF-2 Diskette ist bei jedem AM-STRAD-Fachhändler zum Stückpreis von 7,95 DM (unverbindliche Preisempfehlung) erhältlich.

#### Leser-Meinungen

Wie gefällt Ihnen unsere Seite? Haben Sie Anregungen oder etwas zu kritisieren? Wir'sind an allen Infos interessiert. Schreiben Sie an folgende Anschrift:

AMSTRAD GmbH AbtI. TVF Kennwort HOTLINE-SEITE<br>Robert-Koch/Str. 5  $6078$  Neu  $\chi$ senburg **Ihre** 

Rammela

s-line +++ ams-line +++ ams-line +++ ams-line +++ ams-line +++ ams-line +++ ams-line

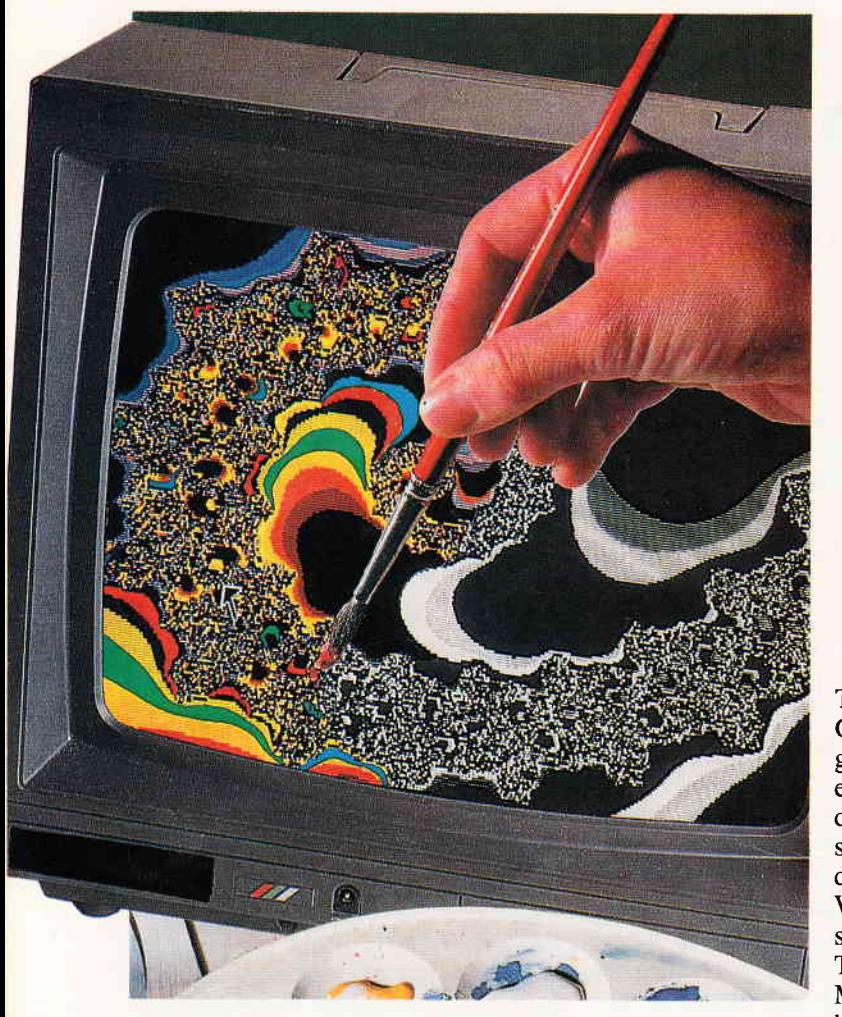

#### Punkt, Punkt, Komma, Strich...

Kennen Sie eigentlich die Grafikauflösung Ihres CPC? Sicherlich sind einige von Ihnen überrascht, wenn Sie lesen, daß der "kleine" CPC die gleiche Auflösung besitzt, wie ein IBM-PC mit Color-Grafik-Erweiterung, 640 x 200 Punkte oder Pixel. Da der Bildschirmspeicher jedoch nur 16 KByte groß ist, muß man bei mehrfarbiger Darstellung einige Einschränkungen in Kauf nehmen. Softwaremäßig lassen sich drei verschiedene Auflösungsstufen, Modi genannt, bei den CPCs einstellen:

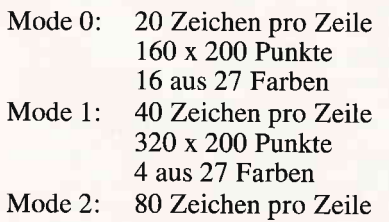

640 x2O0 Punkte monochrome Darstellung (2 aus27 Farben )

Aus dieser Tabelle lassen sich auch sehr leicht die bevorzugten Anwendungen der einzelnen Modi erkennen. Da und Mode 0 mit seinen vielen Farbmöglichkeiten vorzugsweise für Spielprogramme.

#### Die ersten Schritte...

Das Locomotive Basic der CPC-Familie bietet ein reichhaltiges Angebot an Grafikbefehlen. Wir haben sie in Tabelle 1 aufgelistet und wollen uns mit einigen davon anhand von Beispielen näher befassen:

Das Beispiel I zeigt. wie man mit wenigen Befehlen eine große Anzahl farbiger Rechtecke auf den Bildschirm zaubert:

Mittels Zufallszahlengenerator werden je ein Eckpunkt der Quadrate und die Farbnummern festgelegt. Mit Hilfe des Befehls DRAWR bildet man die vier Kanten des jeweiligen Quadrats. Die Ausführung der vier Befehle nacheinander geschieht so schnell, daß es scheint, als würde das Quadrat in einem Guß auf dem Bildschirm erscheinen. Im Beispiel 2 wird ein farbiger Sternenhimmel mit 1000 Punkten geplottet. Auch diesmal erfolgt die Auswahl der X-,Y-Koordinaten und der Farben durch einen Zufallszahlengene-

### Grafik mit dem CPC Möglichkeiten und Anwendungen

"Der CPC, das unbekannte Wesen", ein Schlagwort, daß dem Einsteiger zu Beginn seiner Arbeit mit dem Computer in den Sinn kommen wird. Denn egal ob CPC 446,664 oder 6128, alle drei bergön Geheimnisse in sich, die es zu entdecken gilt. Im Benutzerhandbuch erfährt der Newcomer, daß neben Text auch "Bilder" auf dem Monitor erscheinen können, aber die Erklärungen sind eher dürftig. Weitere Informationen müssen her. Wir wollen versuchen, Ihnen in kurzen Schlaglichtern einige Möglichkeiten der Grafikprogrammierung aufzuzeigen und kleine Hilfen zu geben. In einem zweiten Teil werden wir dann auf dem Markt befindliche Anwendungen für verschiedene Bereiche, Grafikeditoren, Digitizer, Scanner, usw. vorstellen.

Texte ebenfalls im Grafikmodus dargestellt werden, eine Besonderheit der CPCs, eignet sich Mode 2 mit<br>der 80-Zeichen-80-Zeichen-<br>ergabe be-Wiedergabe sonders für reine Textausgaben,

Mode 1 für Grafi-<br>ken mit Texten ken mit

rator. Der PLOT-Befehl ist ebenfalls Bestandteil unseres dritten Beispiels, einer Routine zum Zeichnen eines Kreises. Um eine relativ hohe Auflösung zu erhalten, haben wir diesmal den Modus 2 gewählt. Sie werden feststellen, daß der Aufbau sehr langsam erfolgt. Es gibt wesentlich elegantere Methoden, aber zur Einleitung mag sie genügen.

Ebenfalls nicht schwierig ist das Erzeugen von Gittermodellen und Säulengrafiken. Nur wenige Befehle reichen aus, wie unser Beispiel 4 zeigt. Nacheinander wird ein Quader als Gittermodell und gleich nebenan als farbiges Vollmodell auf dem Bildschirm ausgegeben.

Das letzte Beispiel in BASIC zeigt, wie man in einem Graflkfenster einen Rahmen zeichnet und Texte einbindet. Das Aussehen des Rahmens, das heißt, die Reihenfolge der Farbpunkte wird mit dem Befehl MASK festgelegt. TAG und TAGOFF benötigt man zum Einbinden eines Textes in ein Grafikfenster. Dieses Beispiel läuft leider nur auf dem CPC 6128.

Experimentieren Sie doch ein wenig mit unseren Beispielen. Sie werden sehen, wie einfach die Bedienung der Grafikbefehle ist.

#### Zugriff auf Firmware-Routinen

Bisher haben wir uns nur mit reinen BASIC-Befehlen beschäftigt. Das Betriebssystem AMSDOS beinhaltet unter anderem auch eine große Anzahl von Grafikroutinen, die zum einen intern vom Locomotive Basic aufgerufen werden, die wir zum anderen aber auch

selbst in unsere Programme unter BA-SIC oder aber in Maschinencode-Proeramme einbinden können. Das CPC-Benurzerhandbuch schweigt sich leider ciesbezüglich aus, so daß wir auf weiterführende Literatur ausweichen müssen. Für alle, die sich für das hochin-Ieressante Gebiet der ROM-Routinen oder der Grafik-Programmierung interessieren, hier eine kleine Literaturliste:

#### Steigers/Vervost Das große GRAFIKBUCH zum CPC DATA BECKER ISBN 3-89011-207-2.

Brückmann/Englisch/Gerits/Steigers CPC 664/6128 INTERN DATA BECKER ISBN 3-89011-135-1

G. Straush

Schneider CPC Grafik-Programmierung Markt & Technik Verlag ISBN 3-89090-182-4

Doch nun wieder zur Praxis und zu einem Beispiel: Eine Linie soll von den Ausgangs-Koordinaten 0,0 zu den Endkoordinaten 640,400 gezogen werden. Das MC-Programm sähe dann folgendermaßen aus:

#### START:

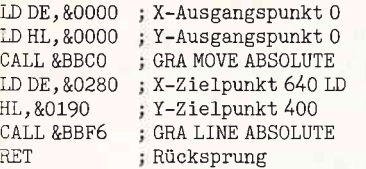

Damit Sie das Programm ausprobieren können, haben wir es in einige Data-Zeilen verpackt. Da es nach dem ersten Aufruf im Speicher resident vorhanden bleibt, können Sie es immer wieder mit CALL CA aufrufen:

10 DATA 11, 00, 00,21, 00, 00 20 DATA CD,CO,BB 30 DATA 11,80,02,21,90,01 40 DATA CD,F6,BB 50 DATA C9, OO 60 MEMORY HIMEM-2O: ca=HIMEM+1 70 FOR i=ca TO ca+16 60 READ a\$ 90 POKE i, VAL("&"+a\$) 100 NEXT i 110 CALL ca

Wer aufmerksam die PC International, Heft 6/87 bis 01/88 gelesen hat, der kennt auch schon eine andere Methode, von BASIC aus mittels eigener Kommandos auf die Firmware zuzugreifen. Gemeint sind die RSX-Erweiterungen, speziell fiir alle Grafik-Freaks das Programmpaket PROFI-RSX mit insge samt 133 neuen Befehlen aus dem Bereich Grafik, Fenstertechnik, Bildschirm-Steuerung, Textdarstellung und Icon & Sprite-Steuerung. Wir wol-

len uns in diesem Artikel nicht weiter damit befassen, denn Aufgewärmtes ist in der Regel nicht so schmackhaft wie frische Kost.

#### Zauberei mit dem Video-Controller HD6845

Zunächst ein Miniprogramm zur Einstimmung:

10 MODE 1 : LOCATE 20, 12 20 PRINT "AMSTRAD PC INTERNATIONAL" 30 OUT &BCOO, 2 40 FOR i=1 TO 46: OUT &BD00, i 50F0R ; =1 T0 100 : NEXT j , i 60F0R i=46 T0 1 SrEP -1 65 Our &8D00, i 70 FOR j =1 T0 100: NEXT j , i 80 FOR i=l T0 46: OUT &BD00, i 90 FOR j=1 T0 100:NEXT j,i

Was passiert im einzelnen in unserem Beispiel? Mit Hilfe des OUT-Befehls können wir direkt die 18 Controll-Register des Video-Controllers beeinflussen. Mit OUT &BC00,x wählen wir das Register x an, mit OUT &BD00,y geben wir den Wert y ein. Das Register 2 ist zuständig für den Zeitpunkt der horizontalen Synchronisation. Damit lassen sich Texte und Grafiken in horizontaler Richtung auf dem Bildschirm hin und her schieben. Sie sehen, nicht nur über Software, sondern auch über die direkte Beeinflussung der Hardware lassen sich interessante Effekte erzeugen.

#### Mit Pinsel, Zeichenstift und Kamera

Das Angebot der Malprogramme, Bildschirm-Designer, CAD-Anwendungen, Scanner und Digitizer für die CPC-Familie ist inzwischen vielfältig und bunt. Trotzdem gilt es immer noch, die Spreu vom Weizen zu trennen. Nicht alles, was mit großen Lettern angepriesen wird, stellt sich auch als gut heraus. Andererseits bleibt die Technik nicht stehen. Ein Programm, vor ein bis zwei Jahren noch der Knüller, lockt vielleicht heute schon keinen Hund mehr hinter dem Ofen hervor.

#### Profi Painter CPC

Als eines der ersten guten Grafikpakete ftir den CPC erschien im Jahr 1986 der Profi Painter CPC aus dem Haus DATA BECKER auf dem deutschen Markt. In WYSIWYG-Darstellung, das heißt, so wie später der Entwurf gedruckt wird, wird er auf dem Monitor abgebildet. Die Steuerung des Prograrnms erfolgt über die Tastatur oder einen angeschlossen Joystick. Die verschiedenen Funktionen sind als Pictogramme oder Ikonen (Icons) dargestellt. Der Grafikcursor wird über ein solches Icon mit Hilfe des Joysticks gefahren, die Feuertaste gedrückt und schon wird die gewünschte Funktion ausgeführt. Zusätzliche Pulldownmenüs, das heißt Fenster, die vom Betriebssystem verwaltet werden, können auf gleiche Weise aufgerufen und aktiviert werden. Da ein komplettes Bild in DIN-A4-Größe nicht auf einmal auf dem Monitor in Originalgröße dargestellt werden kann, erfolgt das Malen und Zeichnen jeweils nur in einem Teilausschnitt. Das gesamte Blatt kann aber so verschoben werden, daß alle Teile bearbeitet werden können. Zusätzlich bietet Profi Painter CPC die Möglichkeit der verkleinerten Wiedergabe eines kompletten Arbeitsblattes. Neben Bleistift, Pinsel in verschiedenen Formen und Strichstärken, Farbeimer zum Füllen von Flächen, Sprühdose und Radiergummi verfügt das Programm noch über weitere interessante Werkzeuge. So können beispielsweise Rechtecke, Kreise oder Polygone in beliebiger Größe definiert, gezeichnet und bei Bedarf auch ausgefüllt werden. Die Grafiken kann der Anwender mit verschiedenen Schriftarten und -stilen ausstatten. Mit Hilfe der Lasso-Funktion werden Teilbereiche der Zeichnung definiert und mit Hilfe der Hand verschoben oder kopiert. Vierundzwanzig verschiedene Füllmuster ergänzen die Palette der Möglichkeiten. Profi Painter ist schon kein reines Malprogramm mehr, die Grenze zum Zeichenprogramm, bei dem eine gewisse Genauigkeit verlangt wird, ist schon überschritten. Dies beweist die Raster-Option mit einer Genauigkeit von vier Pixeln zwischen zwei Kreuzungspunkten. Profi Painter eignet sich durch seine einfache und übersichtliche Bedienung gleichermaßen für Einsteiger als auch für fortgeschrittene Anwender, die schon erhöhte Anforderungen an ein Grafikprogramm stellen.

#### **CHERRY PAINT**

Etwas neuer, mit fast den gleichen Funktionen, erhielten wir im Oktober 1987 Cherry Paint, eine englische Entwicklung, die inzwischen von einem deutschen Vertreiber mit einer deutschen Anleitung versehen worden ist. Im Gegensatz zu Profi Painter fehlen bei Cherry Paint die Kreis- und die Po-

#### Tabelle der Basic-Grafikbefehle:

#### BORDER

Farbnummer [,Farbnummer] Randfarbe festlegen. Bei Angabe des zweiten Farbwertes wird ständig zwischen beiden Farben gewechselt.

CLG [Farbstift] Grafikbildschirm löschen. Bildschirm erhält die dem Farbstift zugeordnete Farbe.

#### CLS [#Stream]

Gesamt-Bildschirm wird gelöscht. Bei Angabe eines Streams wird nur ein bestimmtes Fenster gelöscht.

COPYCHR\$( + Stream) \* Kopieren eines Zeichens aus dem Textbildschirm.

#### **CURSOR**

[Systemschalter] [,Benutzerschalter] dient zum Ein-, bzw. Ausblenden des Cursors. Der Cursor ist nur sichtbar, wenn beide Schalter \* den Wert I besitzen.

DRAW X, Y[, [Farbstift] [, Modus]]<br>\*\* dient zum Ziehen einer Linie. Startpunkt ist die aktuelle Position des Grafikcursors, Endpunkt ist durch die X-,Y-Koordinaten festgelegt. Mit Modus erfolgt eine Verknüpfung mit der Hintergrundfarbe.

DRAWR X-Offset, Y-Offset<br>[,[Farbstift][,Modus]] \*\* wie Draw, jedoch nicht mit absoluten, sondern relativen Daten.

#### FILL Farbstift

\* Füllen beliebiger Flächen innerhalb eines Grafikfensters.

#### FRAME

x synchronisiert Strahlrücklauf, dadurch flimmerfreie Bildschirmwidergabe.

GRAPHICS PAPER Farbstift \* Festlegung des Grafikbildschirm-Hintergrundes.

GRAPHICS PEN

[Farbstift][,Modus] x Festlegung der Farbe, mit der auf

dem Grafikbildschirm gezeichnet werden soll. Durch Angabe des Modus kann mit oder ohne Hintergrund ausgegeben werden.

INK Farbstift,Farbnummer [,Farbnummer] Zuordnung der Farbnummern zu den 16 möglichen Farbstiften. Bei Angabe einer zweiten Farbnummer wird zwischen den beiden Farben fortlaufend umgeschaltet.

LOCATE [ # Stream,]<br>X-Position, Y-Position Positionieren des Textcursors in einem Textfenster.

MASK [Bitmuster] [,Schalter] \* Festlegen eines Bitmusters zum Zeichnen einer Linie. Je nach Schalterstellung ( 0, 1) wird der erste Punkt unterdrückt oder gezeichnet.

MODE Parameter Einstellung des Bildschirmmodus. (Erläuterungen siehe Text.)

MOVE X-Position, Y-Position [,Farbstift] [, Modus]<br>\*\* bewegt den Grafikcursor an die durch die Koordinaten angegebene Position.

MOVER x-Offset,Y-Offset [,Farbstift][,Modus] \*\* bewegt den Grafikcursor um die Offset-Werte.

ORIGIN X,Y [, links, rechts, oben, unten] legt den Koordinatenursprung fest. Durch Angabe der optionalen Parameter kann ein Grafikbildschirm definiert werden.

PAPER [#Stream,] Farbstift Festlegung der Hintergrundfarbe

PEN [#Stream,][Farbstift][,Modus] Festlegung der Farbe, mit der Zeichen auf dem Bildschirm abgebildet werden.

PLOT X-Position,Y-Position [,Farbstift][,Modus] \*\* bewegt den Grafikcursor an die X-, Y-Position und stellt einen Pixel dar.

PLOTR X-Offset,Y-Offset [,Farbstift][,Modus]<br>\*\* wie PLOT, jedoch nicht absolut, sondern relativ zum Ursprung.

POS(#Stream) liefert die akruelle X-Koordinate des Textcursors.

SPEED INK Dauer1, Dauer2 Geschwindigkeit des Farbwechsels

#### **SYMBOL**

Zeichennummer, Zeichenmatrix Mit Symbol können Zeichen des Standardzeichensatzes verändert werden. Die Zeichennummer (0-255) gibt an, um welches Zeichen es sich handelt, die Zeichenmatrix beinhaltet die Parameter für das Aussehen des neuen Zeichens.

#### SYMBOL AFTER

Parameter legt fest, ab welcher Zeichennummer Zeichen umdefiniert werden.

TAG  $[$  # Stream]

Umschaltung zur Ausgabe von Textzeichen an der aktuellen Position des Grafikcursors.

TAGOFF [#Stream] macht TAG rückgängig.

TEST(X-Position, Y-Position) setzt Grafikcursor auf die angegebene Position und gibt Nummer des Farbstifts, der an dieser Stelle verwendet wurde, zurück.

TESTR(X-Offset, Y-Offset) wie TEST, jedoch nicht absolut, sondern relativ zum Ursprung.

 $VPOS$   $# Stream)$ liefert die aktuelle Y-Koordinate des Textcursors.

WINDOW [#Stream,] links, rechts, oben, unten definiert die Größe eines Textfensters.

WINDOW SWAP [Stream] [Stream] vertauscht den Inhalt zweier Textbildschirme.

XPOS liefert die aktuelle X-Koordinate des Grafikcursors.

YPOS liefert die aktuelle Y-Koordinate des Grafikcursors.

#### Bemerkung:

Ein \* bedeutet, daß dieser Befehl NICHT auf dem CPC 464 einsetzbar ist,  $**$  bedeutet, daß dieser Befehl auf dem CPC 464 nur eingeschränkt einsetzbar ist.

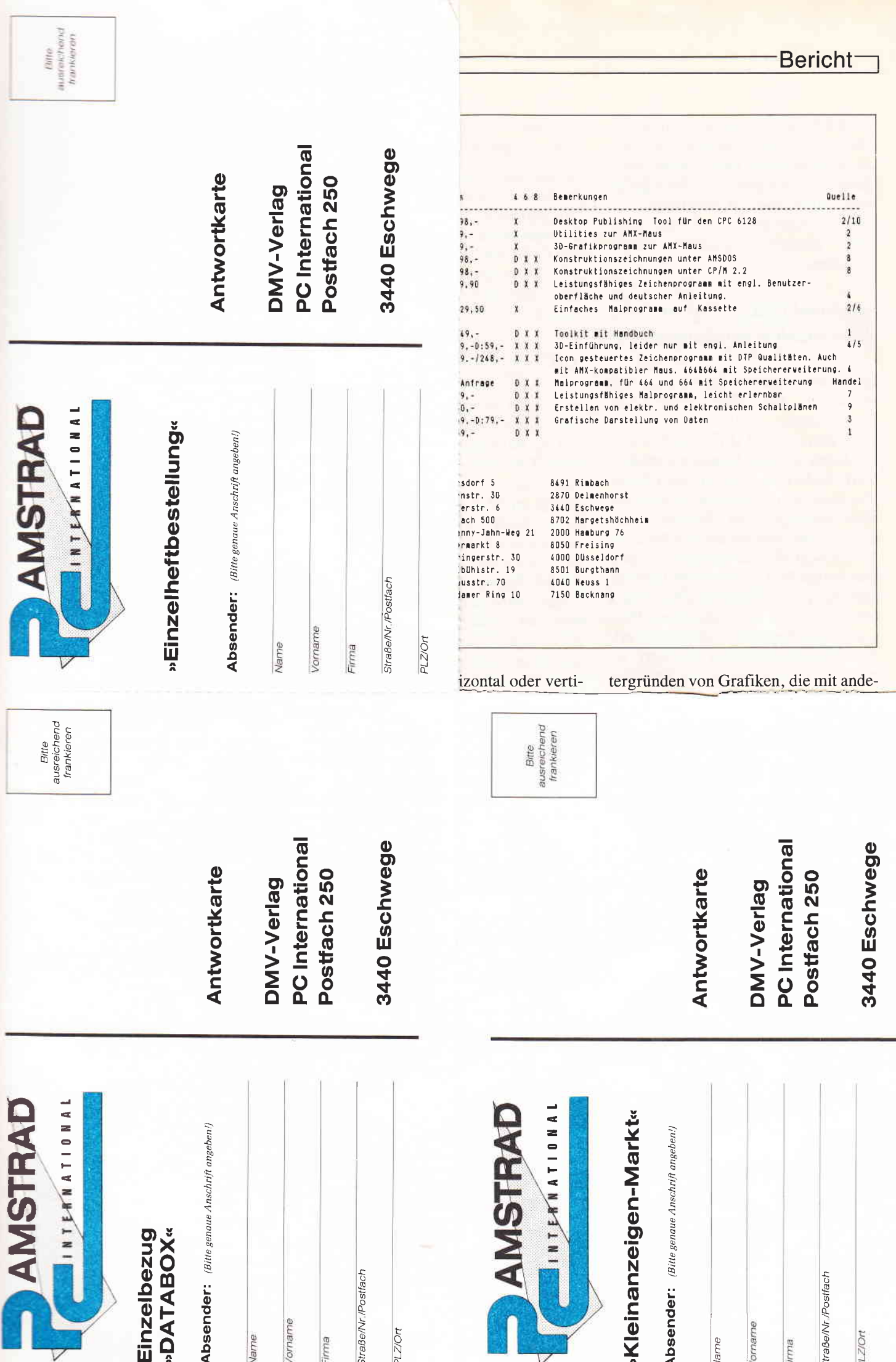

#### **Bericht**

#### Tabelle der Basic-Grafikbefehle:

#### **BORDER**

Farbnummer [,Farbnummer] Randfarbe festlegen. Bei Angabe des zweiten Farbwertes wird ständig zwischen beiden Farben gewechselt.

#### **CLG** [Farbstift]

Grafikbildschirm löschen. Bildschirm erhält die dem Farbstift zugeordnete Farbe.

#### $CLS$  [# Stream]

Gesamt-Bildschirm wird gelöscht. Bei Angabe eines Streams wird nur ein bestimmtes Fenster gelöscht.

#### COPYCHR\$(#Stream)

\* Kopieren eines Zeichens aus dem Textbildschirm.

#### **CURSOR**

[Systemschalter] [, Benutzerschalter] dient zum Ein-, bzw. Ausblenden des Cursors. Der Cursor ist nur sichtbar, wenn beide Schalter \* den Wert 1 besitzen.

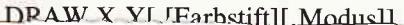

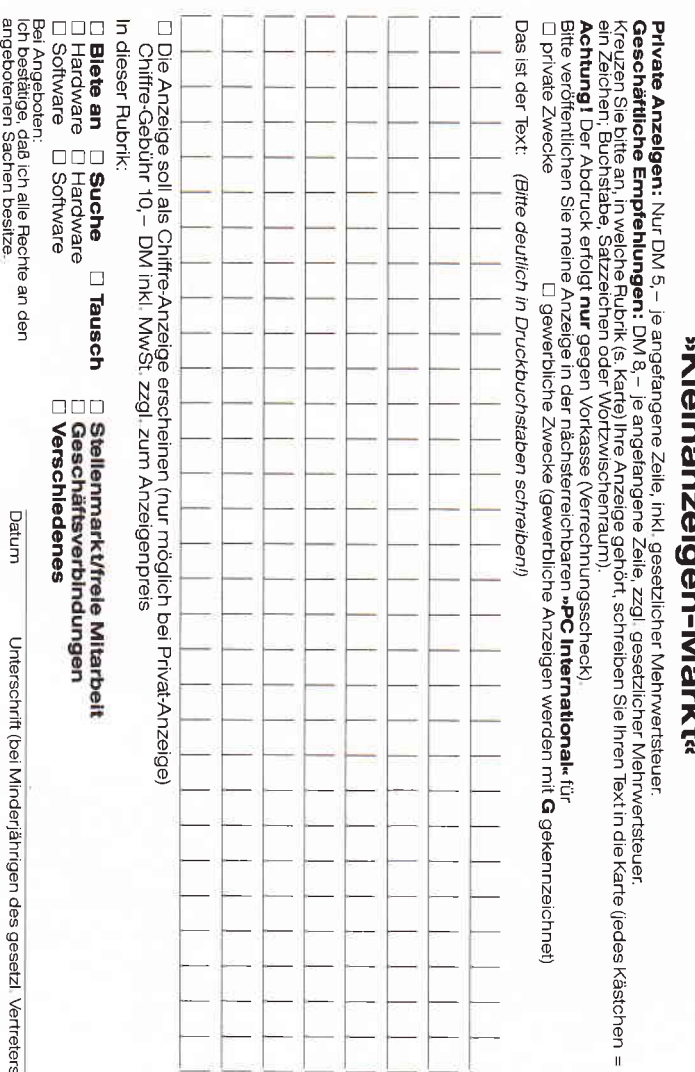

**INK Farbstift, Farl** [,Farbnummer] Zuordnung der Fa 16 möglichen Farl Bei Angabe einer z wird zwischen der laufend umgeschal Datum

Unterschrift (bei Minderjährigen des gesetzl, Vertreters)

Datum

LOCATE [#Strea X-Position, Y-Posi des Textcursors in

**MASK** [Bitmuster \* Festlegen eine Zeichnen einer Lir stellung  $(0, 1)$  wir terdrückt oder gez

**MODE** Parameter Einstellung des Bi (Erläuterungen sie

**MOVE X-Position** [,Farbstift][,Modu \*\* bewegt den ( durch die Koordin sition.

MOVER x-Offset, [,Farbstift][,Modu  $**$  howard don-

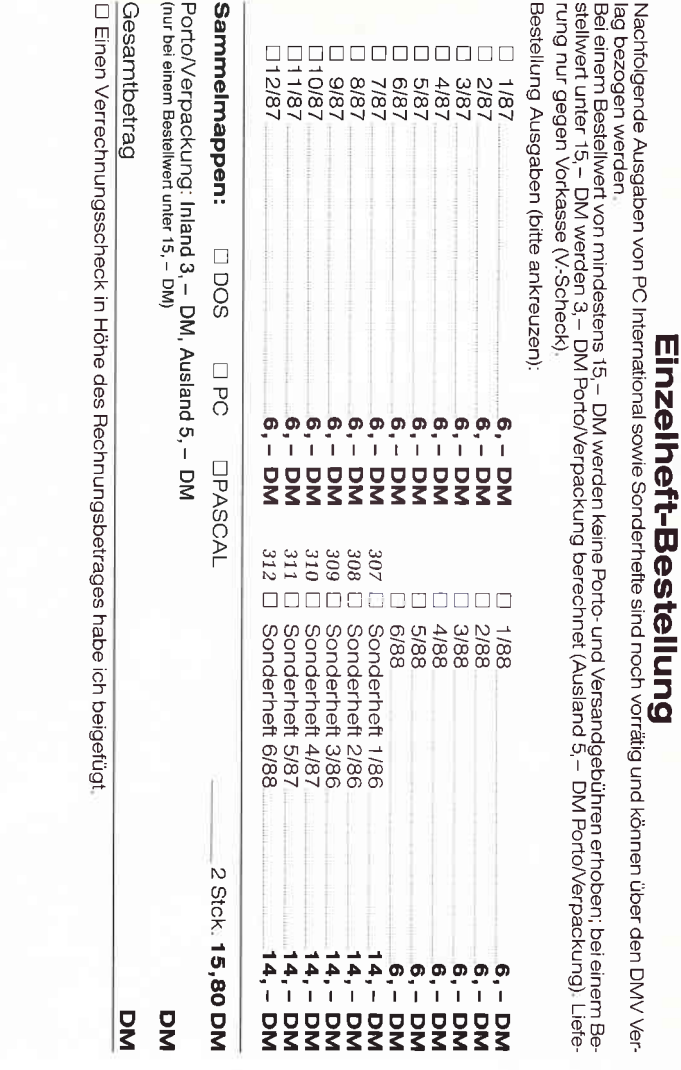

#### »Databox Einzelbestellung«

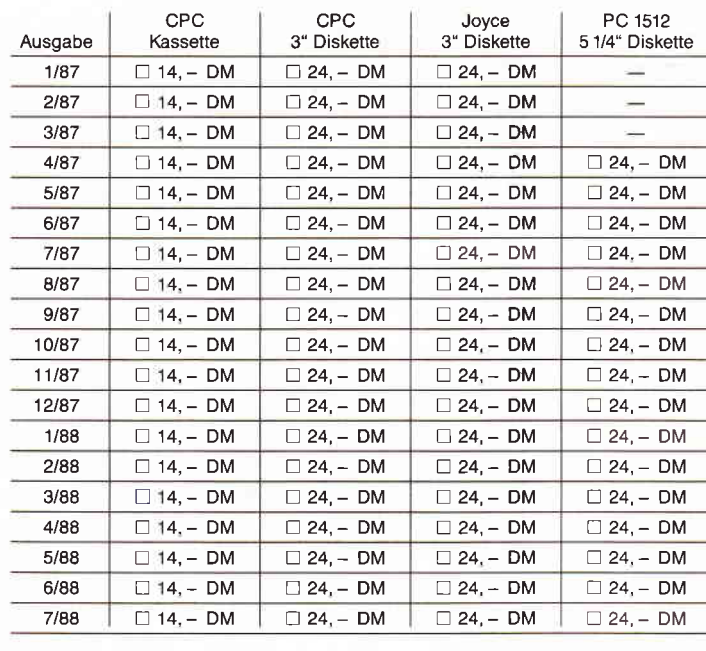

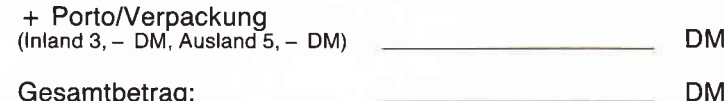

□ Diesen Betrag zahle ich mittels des beigefügten Verrechnungsschecks

□ Ich bitte um Lieferung per Nachnahme (nur innerhalb der BRD). (Bei Nachnahme kommt zum o.g. Betrag noch die Nachnahmegebühr hinzu)

lr son-Funktion. Dafür stellt das Proeramm aber 40 Füllmuster zur Verfügung. Neben der Steuerung über die Cursortasten kann Cherry Paint ebeniails über den Joystick oder eine AMXiompatible Maus bedient werden. Ein Konfigurationsprogramm sowie drei nette Grafikbeispiele werden auf der Diskette mitgeliefert. Mit Hilfe einer komfortablen Hardcopy-Routine können alle Entwürfe einfach zu Papier gebracht werden. Auch eine weitere Verarbeitung der Bilddateien mit COPY-SHOP, welches wir später noch beleuchten werden, ist ohne Probleme möglich.

#### MAGIC BRUSH

Magic Brush aus dem Haus Waldeck Soft eignet sich speziell zum Entwurf von Titelgrafiken oder Animationen von Grafiken in eigenen Programmen. Im Gegensatz zu den zwei zuvor beschriebenen Programmen erlaubt Magic Brush die Arbeit in allen drei Bildschirm-Modi. Gemeinsame Features sind die Bedienung über Tastatur, Joystick und Maus sowie der Aufruf von Optionen über Pulldownmenüs. Eine weitere Stärke ist das Speichern von Teilbildern zur Erstellung einer Clip Art Bibliothek und eine hervorragende Zoom-Bearbeitung. Zusätzlich zum eigentlichen Malprogramm wird Magic BASIC, eine BASlC-Erweiterung zum Einbau der erstellten Grafiken in eigene Anwendungen mitgeliefert. Eine Druckerausgabe oder Hardcopy-Möglichkeit fehlt leider gänzlich, die abgespeicherten Dateien lassen sich jedoch ebenfalls problemlos mit COPYSHOP ausgeben.

#### The Advanced OCP Art Studio

Rainbirds Programm ist eine verbesserte Version des alten OCP Art Studios. Zum Betrieb wird entweder ein CPC 6128 oder einer der kleineren Brüder mit Speichererweiterung benötigt. Unter 128KByte RAM spielt sich nichts ab. Hier einige hervorstechenden Merkmale:

- Steuerung mit Hilfe von Tastatur, Joystick und Maus über Windows, Pull Down Menüs und Piktogrammen.
- Grafikentwicklung in allen drei Modi möglich mit Konvertierungsmöglichkeit.
- 16 verschiedene Zeichenstifte, 8 verschiedene Airbrushtypen und 15 Multicolor Brushes.

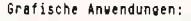

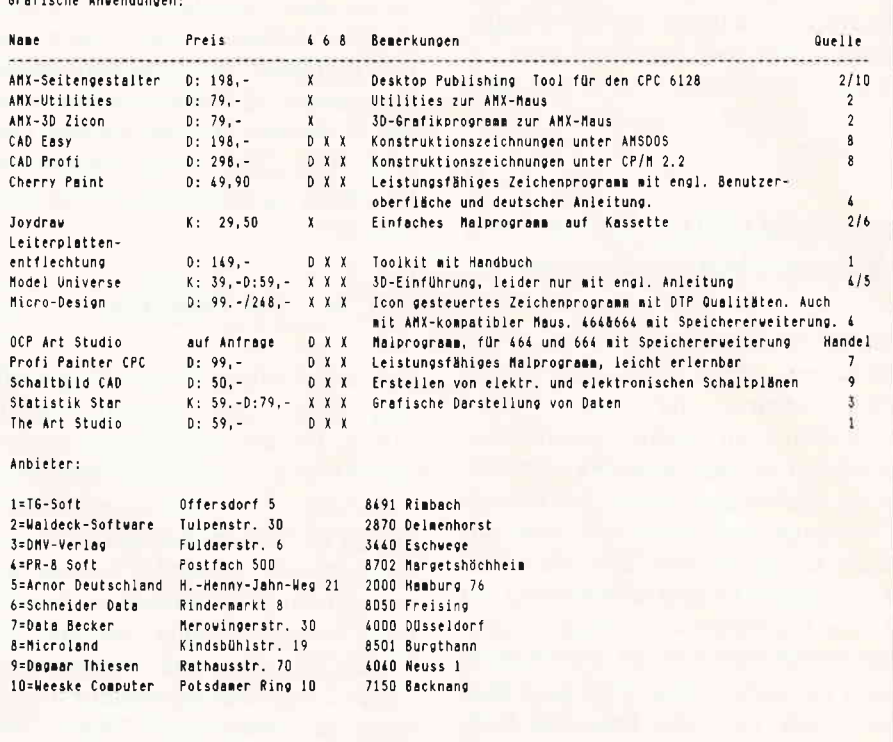

- Texte können horizontal oder vertikal gesetzt werden. Ein eigener Font Editor erlaubt den Entwurf eigener Fonts.
- Teile der Grafiken können kopiert, bewegt, gedreht, verzerrt oder gespiegelt werden.
- Druckerausgabe mit Druckeranpassung. Betrachtet man Bildschirmgrafiken, die mit diesem Programm erstellt wurden, so stellt man fest, daß dieses Programm mit Grafikprogrammen, die es nur für den Atari oder Amiga gibt, ohne weiteres konkurrieren kann.

#### MicroDesign

Brandneu, in einer Vorabversion mit einer provisorischen deutschen Anleitung, stellte sich MicroDesign bei uns in der Redaktion vor. Nur ein weiteres Grafikprogramm oder mehr? Die Antwort finden Sie als aktuellen Testbericht in diesem Heft.

#### **COPYSHOP**

Als echter Knüller hat sich die Entwicklung von Matthias Uphoff erwiesen. Copyshop aus dem DMV Verlag kann einiges mehr als nur Bildschirm-Hardcopys ausdrucken, beinhaltet es doch einen eigenen Grafikeditor zum Verändern von Farbinhalten und Hin-

tergründen von Grafiken, die mit anderen Programmen erstellt worden sind. Im Detail:

- Hardcopyausgabe in DIN A4, A5 und zwei zusätzlichen Formaten,
- alle drei Modi können eingestellt werden,
- Anpassung an jeden Matrixdrucker möglich,
- 32 Farbraster wählbar,
- WYSIWYG-Anzeige abrufbar,
- beliebige Ausschnittsvergrößerungen.
- Hardcopyroutine in eigene Programme implementierbar,
- Modi und Farbwerte werden beim Laden automatisch erkannt,
- Freezer, ein speicherresidentes Zusatzprogramm, erlaubt das Speichern von Screenshots aus beliebigen Programmen, die anschließend gedruckt werden können. Obwohl oftmals böhauptet wird, Eigenlob stinkt, wollten wir Ihnen dieses Utility nicht vorenthalten.

#### Der Bildschirm wird zum  $Reisbrett - Zeichenprogramme$ und erste Ansätze zu CAD

Nachdem wir uns einige Grafikprogramme näher angesehen haben, wollen wir nun eine weitere Anwendungsmöglich-

#### **Bericht**

keit betrachten: Erstellung von technischen Zeichnungen mit dem CPC. Da solche Programme einen großen Speicherplatz benötigen, sind Speichererweiterungen und Zweitlaufwerke bei einigen Programmen nicht nur sinn-<br>voll, sondern zwingend vorgezwingend schrieben.

#### Schaltbild CAD - Entwurf von elektronischen Schaltungen

Ein interessantes und auch preiswertes Werkzeug für Hobbyelektroniker,<br>Funkamateure, für alle Bastler Funkamateure, schlechthin. In BASIC geschrieben, beinhaltet es viele Features zum Entwurf, Andern und Sichern von Plänen. Die Symbole der Bauteile werden aus einer umfangreichen Bibliothek entnommen und können anschließend mit Texten oder Werten versehen werden. Der fertige Plan wird in zwei Dateien, einer mit programmspezifischen Daten und einer mit dem gesamten Bildschirmspeicherinhalt, abgespeichert. Auf Epson-kompatiblen Druckern ermöglicht eine in Assembler geschriebene Hardcopy-Routine den sicher oft benötigten Ausdruck.

#### MICRODRAFT - Werkzeug für Architekten und technische Zeichner

Microdraft läuft nur auf dem CPC 6128 und nur unter  $CP/M +$ . Dies ist kein Nachteil, aber es muß halt gesagt werden. Den Grund haben wir vorhin schon erwähnt. Besonderheiten des Programms:

- Anzeige der Cursorposition in mm.
- Zeichnen von Linien in verschiedenen Ausführungen
- Zeichnen von Rechtecken, Vielecken, Bögen, Kreisen und Ellipsen sowie Tangenten an Kreise und Ellipsen,
- Distanz zwischen Punkten kann berechnet und errechnete Werte in die Grafik eingefügt werden, wichtig für eine Vermaßung.
- Eingabe von Texten in verschiedenen Größen,
- Vergrößerung von beliebigen Bildausschnitten,

- Bildteile können verschoben, gelöscht, gedreht, gespiegelt werden.

Neben dem eigentlichen Zeichenprogramm befinden sich noch ein Druckertreiber für Epson-kompatible Drucker und ein Treiber für Plotter mit HPGL-Format (Hewlett Packard Graphics Language). Das mitgelieferte Handbuch ist leider nur in englischer Sprache.

#### MICA - der Oldtimer

Ein schon etwas älteres Programm, aber immer noch aktuell, das ist MICA. Für dieses Programm benötigt man CP/M 2.2, aber keine Speichererweiterung. Die Arbeit mit MICA gleicht im wesentlichen der Arbeit am Zeichenbrett. Symbole werden aus verschiedenen Bibliotheken entnommen, zusarnmengefügt, vermaßt, mit Texten versehen und abgespeichert. Eine wichtige Besonderheit ist das Arbeiten in verschiedenen Ebenen. Wie auf mehreren Klarsichtfolien, so lassen sich Dateien übereinanderlegen. Dies ist ein besonderer Vorteil bei der Ausführung von Architektur-Zeichnungen. Während die unterste Ebene den Grundriß zeigt, können verschiedene Raumaufteilungen darüber gelegt werden. Ansonsten beinhaltet MICA in etwa die gleichen Möglichkeiten wie das zuvor erläuterte Micro Draft.

Im letzten Abschnitt unseres Artikels geht es um Scanner und Digitizer, Hardware-Erweiterungen mit entsprechenden Softwarepaketen zum Betrieb mit den CPC-Computern.

#### DART SCANNER -Bilder vom Drucker

Die Uberschrift mag im ersten Moment verwirren, aber zum Betrieb wird neben der Scanner-Hardware, dem Softwarepaket noch ein DMP oder Riteman  $F +$  benötigt und dies nicht etwa nur für die Bildausgabe, sondern auch für die Eingabe. Findige Köpfe haben herausgefunden, daß man den Abtastkopf des Scanners auf dem Druckkopf des Nadeldrucker befestigen kann und dann Zeile für Zeile ein Blatt, das mittels des Antriebes unter dem Abtastkopf hindurchgeschoben wird, in den Bildschirmspeicher lädt. Mit Hilfe eines Reglers lassen sich unterschiedliche Lichtverhältnisse anpassen. Die Elektronik befindet sich in einer Box, die mit dem 50-poligen Erweiterungsstecker der CPCs verbunden wird. Der Inhalt des Bildschirmspeichers läßt sich einfach als Datei auf Diskette ablegen und später mit anderen Grafikprogrammen verändern oder ausdrucken. Die Grenze der Auflösung liegt bei Texten bei ca. 5mm. Der DART SCANNER hat, soweit uns bekannt ist, für die CPC-Familie keine weitere Konkurrenz zu fürchten.

#### Bitte recht freundlich ... VIDI, ein Video Digitizer von ROMBO

Digitalisierte Bilder vom Fernsehgerät, vom Recorder oder der Videokamera abzuspeichern, ist der Traum manch eines Computerfans. Leider scheiterte es bislang an der Technik für den CPC. Ausgestattet mit einer ausgezeichneten Benutzeroberfläche, wird die Arbeit mit VIDI zum Kinderspiel. Digitalisiert werden kann in allen drei Modi, je nachdem, ob man eine hohe Auflösung oder aber nur eine Momentaufnahme benötigt. Der Digitizer besteht aus einer Box mit der Hardware, die an den 50-pol. Erweiterungsstecker der CPCs angeschlossen wird. Für den CPC 6128 ist ein Adapter erforderlich. Mitgeliefert wird ein Verbindungskabel von der Box zur Kamera, zum Recorder oder zum Fernsehgerät und eine Diskette mit der gesamten Software. Die abgespeicherten Bilddateien lassen sich mit anderen Grafikeditoren und auch mit COPYSHOP weiterbearbeiten.

Damit sind wir fast am Ende unseres Streifzuges durch den Markt der Grafikanwendungen und -erweiterungen für die CPC-Familie. Wir konnten jeweils nur einige Beispiele ausführlich vorstellen, deshalb haben wir uns entschlossen, mit einer kleinen Marktübersicht den Artikel zu beenden. Einige der Programme und Erweiterungen haben wir in früheren Ausgaben der PC International schon vorgestellt. Blättern Sie ruhig noch einmal nach.

(Hans-Werner Fromme/cd)

```
10 Beispiel 1: farbige Quadrate
20 MODE O
30 BORDER 0: PAPER 0: INK 0.0:CLS
40 FOR 1=1 TO 50
50 xzufall=RND*640:yzufall=RND*400
ED farbzufall=RND*15
TO ORIGIN xzufall, yzufall
80 DRAWR 100, 0, farbzufall
90 DRAWR 0,-100, farbzufall
100 DRAWR -100, 0, farbzufall
110 DRAWR 0,100, farbzufall
120 FOR j=1 TO 250: NEXT j:NEXT i
```
Listing 1

```
10 'Beispiel 2: bunter Sternenhimmel
20 MODE 0
30 BORDER O: PAPER O: INK 0.0
40 FOR anzahl=1 TO 1000
50 xkoord=640*RND: ykoord=400*RND: farbe=15*RND
60 PLOT xkoord, ykoord, farbe
70 NEXT anzahl
```
**Listing 2** 

10 'Beispiel 3: Ein grosser Kreis 20 MODE 2 30 BORDER 0: PAPER 0: INK 0,0  $40$  DFG 50 FOR grad=1 TO 360 60 MOVE 320,200 70 PLOT 320+180\*COS(grad), 200+180\*SIN(grad) 80 NEXT Listing 3

```
10 'Beispiel 4: Gitter und Saeulengrafik
20 MODE 1
30 INK 1,15: INK 2,8: INK 3,4
40 ORIGIN 100,100<br>50 b=100 'Breite = 100 Pixel<br>60 h=150 'Hoehe = 150 Pixel
70 t = 50 Tiefe = 50 Pixel
```
Listing 4

```
80 CLS: LOCATE 3.24
90 PRINT "Gittermodell und Saeulengrafik"
100 DRAWR b, 0, 1: DRAWR 0, h
110 DRAWR -b, 0: DRAWR 0, -h
120 MOVER b.0
130 DRAWR t, t: DRAWR 0, h
140 DRAWR -b, 0: DRAWR -t, -t150 MOVER b, 0
160 DRAWR t, t
170 MOVE 0, 0: DRAWR t, t: DRAWR b, 0
180 MOVER -b, 0: DRAWR 0, h
190 ORIGIN 300, 100
200 FOR 1=0 TO b
210 MOVE 1, 0: DRAWR 0, h, 2
220 NEXT i
230 FOR 1=0 TO t
240 MOVE b+i, i: DRAWR 0, h, 3
250 NEXT i
260 FOR i=0 TO t
270 MOVE 0+i, h+i: DRAWR b, 0, 1
280 NEXT
290 IF INKEY$="" THEN 290 ELSE CLS
```
Listing 4

10 'Beispiel 5: Grafikfenster mit Schrift 30 MODE 1: INK 2, 10, 4: INK 3, 4, 10 80 ORIGIN 40, 100, 40, 600, 300, 100 100 CLG 2:GRAPHICS PAPER 0 140 MOVER 0,100: DRAWR 570,0,3 180 GRAPHICS PEN 1 190 MOVE 0, 2: FILL 3 230 MASK &X101100,0 270 MOVE 10,10 280 DRAW 560,10 290 DRAW 560,190 300 DRAW 10,190 310 DRAW 10,10 320 MOVE 150,150 360 TAG 370 PRINT "PC INTERNATIONAL"; 380 MOVE 160,80 390 PRINT "die Zeitschrift"; 400 MOVE 30,40 410 PRINT "fuer SCHNEIDER/AMSTRAD User";

Listing 5

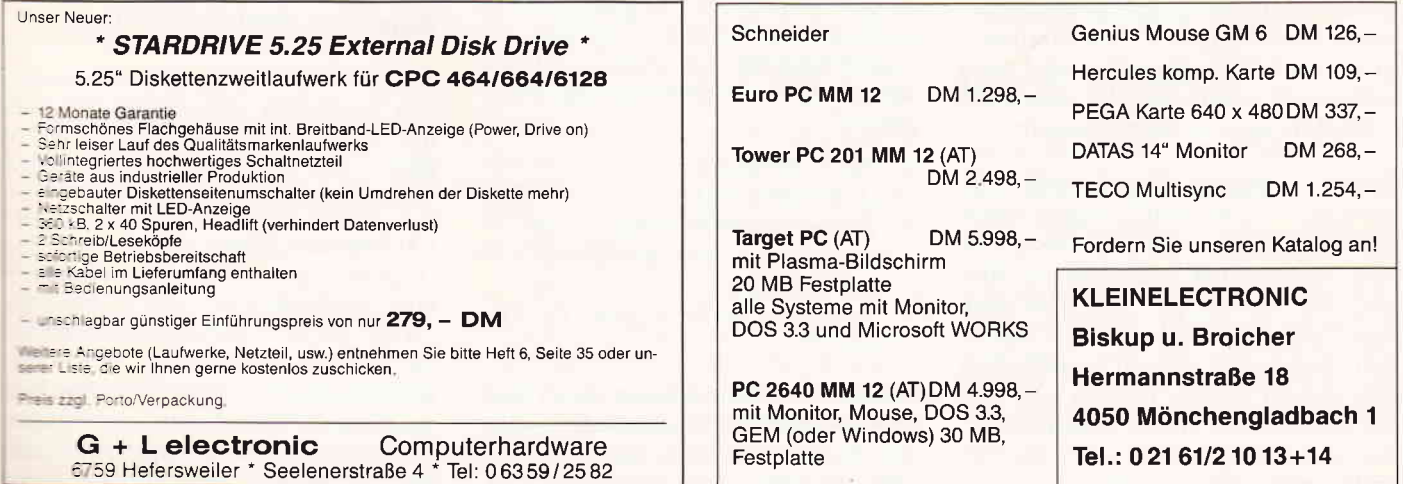

Serie

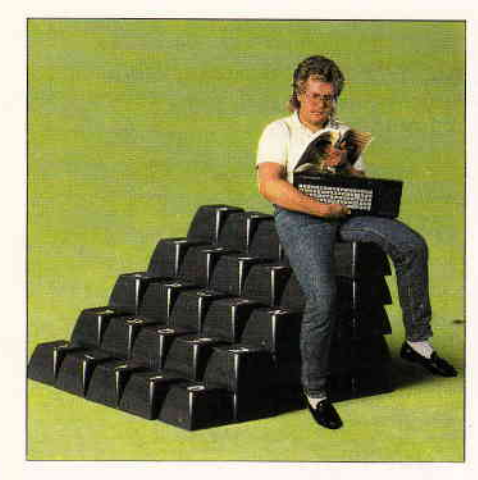

## Probleme Einsteigen ohne

### Register laden mit Variationen

Wer beginnt, seinen CPC in Maschinensprache zu prograrnmieren, sollte eines vorher wissen: Dieser 'intime' Kontakt mit den Möglichkeiten des technischen Wunderwerks Computer kann eine sehr starke Faszination ausüben. Hat man erst einmal daran Geschmack gefunden, aus seiner Maschine herauszuholen, was die Hardware hergibt, und dabei auf artistische Weise mit Bits, Speicheradressen und Mikrosekunden zu jonglieren, so kommt es leicht zu bedenklichen Geisteszuständen.

Gefährdete Personen erkennt man daran, daß sie nur noch in abgehackten Wortkürzeln reden, die Preisschilder im Supermarkt ins Hexadezimal-System umrechnen und ständig übermüdet sind, da sie sich die ganze Nacht auf Wanzenjagd befinden. Sollten sich bei Ihnen bereits derartige Symptome zeigen, so sei Ihnen zur Beruhigung versichert, daß es sich hierbei erst um das Frühstadium handelt. Durch die fortgesetzte Ablagerung von Siliziumkristallen im Gehirn (Identifikations-Syndrom nach Prof. Dr. Chipzange) kommt es im weiteren Verlauf zu nervösen Geistesblitzen (Mind-Flashing), gravierendem Größenwahn, oder noch schlimmer, man schreibt zwanghaft Artikel für eine Computerzeitschrift.

Soviel zur Entstehungsgeschichte dieser Serie - wer an dieser Stelle trotzdem weiterliest, weiß also, worauf er sich einläßt! Und zusätzlich ein Hinweis für Newcomer: Wer jetzt noch einsteigen will, sollte sich mit den in den bisherigen Folgen vermittelten Grundlagen vertraut machen oder sich zumindest den in Heft 6/88 abgedruckten Assembler besorgen, ohne den hier nichts mehr geht.

#### Kein Ziel ohne Quelle

Bereits in der letzten Folge wurde das erste Assemblerprogramm vorgestellt. Es handelte sich um ein kleines Grafik-Unterprogramm zur Erzeugung von Rechtecken. Für den praktischen Ein-<br>satz war es allerdings noch nicht zu gesatz war es allerdings noch nicht zu ge-<br>brauchen, da die Eckpunktkoordinaten im Programm fest vorgegeben waren, also nicht als variable Parameter übergeben werden konnten. Bevor wir die entscheidenden Verbesserungen vornehmen, müssen wir uns jedoch noch etwas mit dem LD-Befehl (LoaD) beschäftigen. Er ist allgemein für den Datentransfer in Maschinenprogrammen zuständig und verlangt deshalb als Operand immer zwei zusätzliche durch Komma getrennte Angaben:

- 1. Das Ziel: Wo sollen die Daten hinbefördert werden?
- 2. Die Quelle: Von woher stammen die Daten?

Als grundsätzliche Regel können Sie sich gleich merken, daß dabei immer zumindest eines der prozessorinternen Arbeitsregister beteiligt ist. Welche Register der Z 80 zur Verfügung stellt, zeigt die tabellarischen Ubersicht. Im Zusammenhang mit dem LD-Befehl tauchen drei verschiedene Registertypen auf:

- 1. Die 8-Bit Register A,B,C,D,E,H,L.
- 2. Die zu Doppelregistern zusammengefaßten Einzelregister BC, DE und HL.
- 3. Die reinen l6-Bit Register IX, IY und SP.

Kenner des Z 80 werden an dieser Stelle womöglich bemängeln, daß wir hier den Zweitregistersatz des Prozessors unterschlagen. Er kann jedoch im CPC ohnehin nicht frei verwendet werden, da er bereits vom Betriebssystem mit Beschlag belegt ist. Aus diesem Grund lassen wir ihn erst einmal außer Betracht. Auch das SP-Register (Stack-Pointer) sollten Sie bei eigenen Experimenten zunächst in Ruhe lassen, da es eine sehr spezielle Bedeutung hat, auf die wir in den nächsten Folgen noch zu sprechen kommen.

Weiterhin finden Sie in der Ubersicht zwei Register, die keine Daten beherbergen können, jedoch der Vollständigkeit halber angeführt werden:

Das Flag-Register ('Kennzeichen- Register') gibt Auskunft über bestimmte Ereignisse, die bei Rechenoperationen aufreten können, also z.B. Uberlauf, negatives Ergebnis usw.

Das PC-Register (Program Counter) enthält immer die Adresse des Maschinenbefehls, der gerade abgearbeitet wird. Nach jeder Befehlsausführung wird PC dann auf den nächsten Operationscode im Speicher gesetzt. Gezielt beeinflussen kann man dieses Register durch Sprungbefehle wie JP, CALL und RET.

#### Zahlen in Register zwängen

Bereits in der letzten Folge hatten wir den LD-Befehl benutzt, um Register mit bestimmten Zahlenwerten zu la-<br>den. Die zuständige Assemblerden. Die zuständige Schreibweise sieht so aus:

#### LD Register,Wert

'Register' kann dabei ein beliebiges 8 oder 16-Bit-Register des Z 80 sein, 'Wert' ist ein beliebiger Zahlenwert, der dezimal, hexadezimal oder binär angegeben wird. Sogar negative Zahlen akzeptiert der Assembler und wandelt sie automatisch in die maschinengerechte Darstellungsweise um (siehe auch Heft 3/88). Weiterhin darf man Textzeichen in Anführungsstrichen verwenden, die der Assembler bei der Ubersetzung durch die ASCII-Nummer des Buchstabens ersetzt. Hier eini ge konkrete Beispiele:

LD A,2O LD B, "Y" LD E,&80 LD H,&X11110000 LD HL,-2OO LD IX,&AOOO

Bei dieser Befehlsgruppe ist also das Ziel grundsätzlich eines der Prozessorregister, und der Quelloperand wird direkt als Zahl angegeben. Natürlich muß man etwas aufpassen, daß der angegebene Wert auch in das Register hineinpaßt. Versucht man z.B. mit LD 4,1000 einen 2-Byte-Wert in ein 8-Bit-Register zu zwängen, so beschwert sich der Assembler bereits bei der Ubersetzung des Programms ('Ungültiges Argument'). Ubrigens bricht er in solchen Fällen nicht wie der BASIC-Interpreter ab, sondern übersetzt weiter bis zum bitteren Ende. Das hat den Vorteil, daß man nicht bei jedem Mißgriff den gesamten Ubersetzungsvorgang wiederholen muß, sondern gleich alle erkannten Fehler auf einen Schlag im Quellprogramm verbessern kann. Starten sollte man ein mit Fehlermeldungen assembliertes Maschinenprogramm jedoch auf keinen Fall, ein Absturz wäre so gut wie sicher!

Die nächste Gruppe von LD-Befehlen, die hier zur Sprache kommen soll, bewegt die Daten nur innerhalb des Prozessors. Die allgemeine Form lautet:

#### LD Register,Register

Sowohl Ziel als auch Quelle ist hier also eines der 8-Bit-Arbeitsregister. So bewirkt das Kommando LD B,A zum Beispiel, daß der Inhalt des A-Registers ins B-Register kopiert wird; der Inhalt von A bleibt dabei erhalten. Diese LD-Variante funktioniert jedoch nicht mit den 16-Bit-Registern (ausgenommen einige Befehle für das SP-Register). Der Befehl LD HL,DE ist also unzulässig; man muß ihn wohl oder übel durch die zwei 8-Bit-Befehle LD L.E und LD H,D ersetzen.

#### Datentransfer der dritten Art

Die dritte Form des LD-Befehls dient dazu, Daten aus dem Arbeitsspeicher (RAM) in den Prozessor zu holen. Dabei ist natürlich eine Adreßangabe erforderlich, damit der Prozessor weiß, wo er die Daten abholen kann. Um die Adressen von normalen Zahlenwerten zu unterscheiden, setzt man sie in der Assemblersprache grundsätzlich in Klammern:

#### LD Register,(Adresse)

Diese Befehlsform entspricht in etwa der PEEK-Funktion in BASIC. Die Adresse ist ein beliebiger 16-Bit-Wert (dezimal oder hex), als Register sind alle 16-Bit-Register und der Akkumulator erlaubt. Mit den 8-Bit-Registern B..L funktioniert dieses PEEK auf Maschinenebene jedoch nicht! Will man zum Beispiel den Inhalt der Speicherstelle &C000 in das C-Register befördern, so muß man einen Umweg über das A-Register wählen:

#### LD A,(&C000) LD C,A

Bei dieser Gelegenheit macht sich bemerkbar, daß der 280 bereits zu den etwas betagten Prozessortypen gehört. Er verftigt zwar über einen enorm großen Befehlsvorrat, doch viele der Kommandos funktionieren immer nur mit bestimmten Registern. Bei moderneren Prozessoren, wie etwa dem 8086 in den PCs, sind bei (fast) allen Befehlen alle Arbeitsregister erlaubt, was für den Programmierer wesentlich übersichtlicher ist. Um die durch die Eigenheiten des Z 80 erzeugte Konfusion etwas zu lindern, finden Sie, begleitend zu dieser Folge, eine Tabelle, in der alle zulässigen Arten des LD-Befehls zusarnmengefaßt sind. Weiterhin hilft Ihnen auch der Assembler (er muß ja Bescheid wissen!): Unzulässige Operanden werden mit 'Ungültiges Argument' moniert.

Zu ergänzen wäre jetzt noch, wie der Datentransfer bei der Benutzung von 16-Bit-Registern funktioniert, da hierbei ja 2 Byte übertragen werden. Das erste Byte (das niederwertige 'Lowbyte') befindet sich in diesem Fall an der angegebenen Speicheradresse und das Highbyte an der darauffolgenden Stelle. Der Befehl LD HL,(&C000) befördert also das Byte, das sich an der Speicherstelle &C000 befindet, in das L-Register und weiterhin den Inhalt von &C001 in das H-Register. In Basic sähe das etwa so aus:

 $L = PEEK(\&$ COOO $) : H = PEEK(\&$ COO1)

Obwohl wir diese Aktion mit einem einzigen Assemblerbefehl auslösen, muß der Prozessor dabei in der Tat zwei Arbeitsschritte ausführen, da er nur über acht Leitungen zum RAM-Speicher verfügt (den sogenannte 'Datenbus') und deshalb nur 8 Bit simultan übertragen kann.

#### Speicherzugriff auf Umwegen

Die Angabe der Speicheradresse (direkte Adressierung) ist allerdings nicht die einzige Art, auf bestimmte Speicherstellen zuzugreifen. Eine andere Möglichkeit besteht darin, die Adresse erst in eines der l6-Bit-Register zuladen und dann anstatt der Adresse dieses Register als Referenz anzugeben. Dazu gleich ein Beispiel: Angenommen, wir wollen das B-Register mit dem Byte laden, das sich an der Speicherstelle &8285 befindet. Der direkte Weg LD 8,(&8285) ist, wie bereits erwähnt, nicht zulässig. Wir können jedoch die gewünschte Adresse zunächst in das Hl-Registerpaar laden:

LD HL, &B285 LD B, (HL)

Oder zum Vergleich in BASIC:

 $HL = \&B285$ : B = PEEK(HL)

Hier geben wir also dem Prozessor die Adresse nicht direkt an, sondern sagen ihm nur, wo sie zu finden ist (indirekte Adressierung). Wenn jemand nach der Adresse von Hugo Hacker fragt und Sie dann antworten: "Schau doch mal im Adreßregister unter dem Buchstaben H nach", so liegt ein ähnlicher Fall vor. Praktischerweise kann man die Speicherstelle, die HL angibt, fast wie ein normales 8-Bit-Arbeitsregister des Prozessors benutzen. Zulässig sind also alle Kombinationen der Form

#### LD Register,(Hl)

wobei 'Register' für eines der 8-Bit-Register A...L steht. Befindet sich die Adresse dagegen in den Doppelregistern BC oder DE, so ist als Partner jedoch nur das A-Register gestattet! Das ist das übliche Durcheinander beim Z 80 -und ob Sie's glauben oder nicht: mit der Zeit kann man sich daran durchaus gewöhnen...

#### Indirekt und indiziert...

Die letzte und leistungsfähigste Methode des Speicherzugriffs besteht schließlich aus einer Variante der indirekten Adressierung und benutzt die Indexregister IX und IY. Dort muß sich also, wie eben beschrieben, eine Speicheradresse befinden; zusätzlich wird aber noch ein Wert angegeben, den der Prozessor automatisch zu der Adreßangabe addiert. Dazu ein Beispiel:

LD IX,  $&$  A500 LD E,  $(IX+8)$ 

**Serie** 

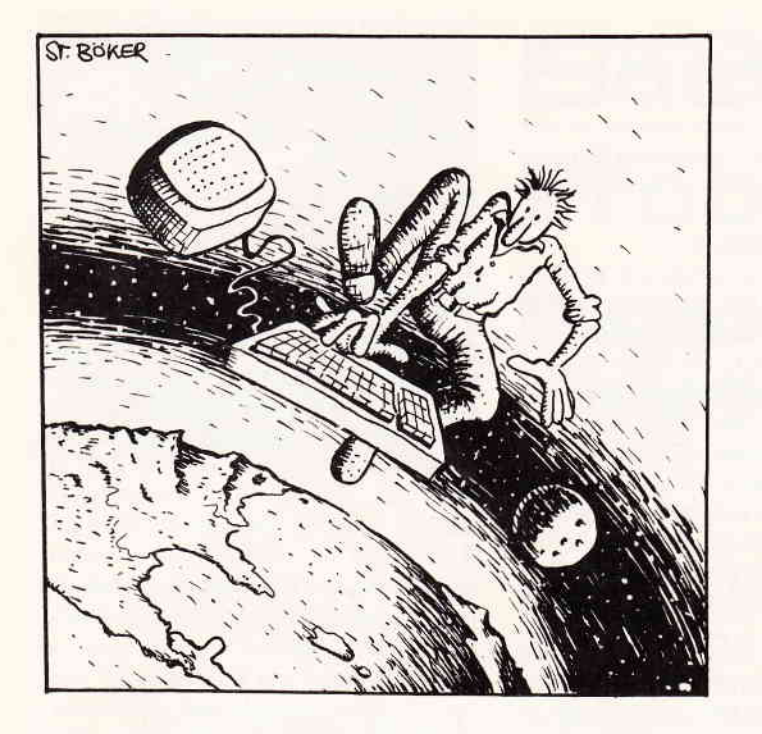

Hier wird effektiv der Wert, der sich an der Speicherstelle &A508 befindet, in das E-Register geladen. Als Zielregister kommen alle 8-Bit-Register in Frage. Der Offset, der zum Inhalt von IX bzw. IY hinzugezählt wird, bewegt sich im Bereich von -128 bis 127. Besonders praktisch ist diese Form der Adressierung bei der Bearbeitung von Tabellen oder Datenfeldern. Die Basisadresse wird in eines der Indexregister geladen; danach kann man alle Tabellenelemente einfach über ihre Nummer (den Index) ansprechen. Ein ähnlicher Fall liegt vor, wenn man in BASIC mit DIM var(100) ein Variablenfeld definiert und sich dann per Index einen bestimmten Wert herausgreift, also z.B. mit PRINT var(8).

Genau diese Methode des Speicherzugriffs werden wir auch bei der verbesserten Version des Rechteck-Programms verwenden. Vorher soll je-

doch noch geklärt werden, wie man Werte aus den Prozessorregistern wieder in den Speicher befördert. Der tabellarischen Ubersicht der LD-Befehle können Sie entnehmen, daß zu jedem Befehl, der Daten aus dem Speicher in den Prozessor holt, eine Umkehrung existiert. Hier einige Beispiele:

LD (&A600),DE kopiert das E-Register in die Speicherstelle &A600 und den Inhalt des D-Registers nach &A601 . Die entsprechende BASIC-Sequenz lautet POKE &A600,E: POKE &A601,D

LD (HL),C lädt den Inhalt des C-Registers in die Speicherstelle, deren Adresse im Registerpaar HL zu finden ist.

LD (IY-10),A veranlaßt den Prozessor, von der Adresse in IY den Wert 10 abzuziehen und dann den Inhalt des A-

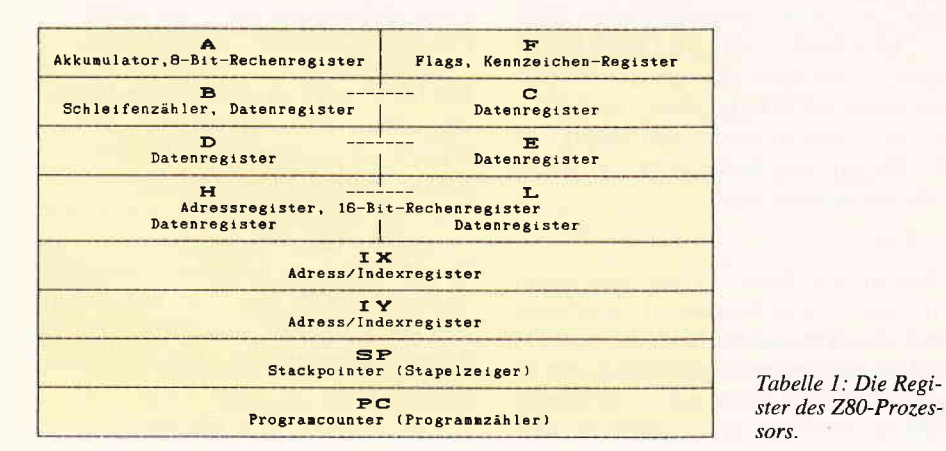

Registers an die betreffende Stelle zu schreiben. Oder in BASIC: POKE IY-10,4.

Die letzte Gruppe von LD-Befehlen erlaubt es schließlich, einen Wert unmittelbar in eine Speicherstelle zu schreiben. Allerdings geht das nur mit indirekter oder indirekt-indizierter Adressierung, da, wie bereits gesagt, immer irgendein Prozessorregister im Spiel sein muß. LD (&A000),55 ist also nicht gestattet, aber mit dem Umweg über das Hl-Registerpaar klappt es: LD HL,&A000 LD (HL),55

Alternativ wäre auch die Folge

LD IX,  $&$  A000 LD  $(IX+0)$ , 55

möglich. Schaut man sich die verschiedenen LD-Varianten genau an, so kann man feststellen, daß alles, was mit HL geht, auch mit den Indexregistern funktioniert - etwas System steckt also doch dahinter!

Doch damit genug  $-$  zu Beginn ist es zwar etwas mühsam, die verschiedenen Arten der Speicher- und Registerzugriffe zu durchschauen, aber der Aufwand lohnt sich auf jeden Fall. Viele weitere Assemblerbefehle beruhen auf diesem System und lassen sich einfach verstehen, wenn man mit den grundlegenden Adressierungsarten bereits vertraut ist.

#### Rechtecke ä la Carte

Immerhin haben wir bereits jetzt die Mittel in der Hand, unsere Rechteck-Routine zu einem komfortablen Grafik-Unterprogramm auszubauen. Zu diesem Zweck ist es wünschenswert, daß sich die Eckpunkte des Rechtecks von BASIC aus ohne irgendwelche programmtechnischen Verrenkungen festlegen lassen. Weiterhin wäre es nett, wenn man auch die Zeichenfarbe frei bestimmen könnte.

Glücklicherweise ist die Übergabe von Werten an ein Unterprogramm in Maschinensprache vom CPC-BASIC her bereits hervorragend vorbereitet. An den BASIC-Befehl CALL kann man maximal 32 Parameter anhängen, die durch Komma getrennt, nach der Aufrufadresse folgen. Unsere Rechteck-Routine können wir demnach so ansprechen:

CALL &  $A000$ , x1, y1, x2, y2, Farbe Der Punkt (x1,y1) bestimmt dabei die obere rechte Ecke und der Punkt (x2,y2) die untere linke Ecke in Grafikkoordinaten. Damit man diese Werte auf Maschinenebene bequem in Empfang nehmen kann, richtet der BASIC-

Interpreter des CPC vor dem Aufruf unserer Routine eine Tabelle im Speicher ein und teilt uns die Basisadresse Im IX-Register mit. In der Tabelle findet man alle übergebenen Parameter als 16-Bit-Werte in folgender Anordnung wieder:

 $I(X+0)$  Lowbyte des letzen Wertes  $\left($  IX + 1) Highbyte des letzten Wertes  $(IX +2)$  Lowbyte vorletzter Wert  $(IX + 3)$  Highbyte vorletzter Wert

...und so weiter im Rückwärtsgang. Die PEN-Farbe des Rechtecks wäre also an Adresse  $(IX+0)$  zu finden, oder die Koordinate x1 an den Adressen  $(IX+8)$  und  $(IX+9)$ , wie man leicht ausrechnen kann. Interessant ist übrigens, daß der Programmierer wegen der indirekten Adressierung auf die Tabellenelemente zugreift, ohne zu erfahren, wo sich die Tabelle im Speicher befindet. Falls es Sie trotzdem interessiert, können Sie mit dem in dieser Folge vermittelten Wissen ein kleines Assemblerprogramm schreiben, das

den Inhalt des IX-Registers in zwei Speicherstellen Ihrer Wahl befördert, die sich dann von BASIC aus mit PEEK auslesen lassen.

Wenn Sie sich bereits mit der Rechteck-Routine aus der vorigen Folge beschäftigt haben, dürfte das Listing 'Rechteck V2' kein besonderes Rätsel darstellen. N6u ist hier nur, daß die Eckpunktkoordinaten nicht mehr unmittelbar angegeben, sondern via IX-Register aus der besagten Tabelle in die Register DE und HL geladen werden.

Weiterhin findet eine zusätzliche Betriebssystem-Routine Verwendung, die die Zeichenfarbe für Grafik festlegt. Sie wird über die Adresse &BBDE aufgerufen und erwartet die gewünschte PEN-Nummer im A-Register.

Um die Rechleck-Routine zu testen, führen Sie folgende Schritte aus:

1. Laden Sie den im letzten Heft abgedruckten CPC-Assembler.

- 2. Geben Sie zusätzlich das Listing 'Rechteck Y2' ein.
- 3. Starten Sie den Assembler mit RUN und lassen Sie das Quellprogramm in Maschinencode übersetzen.
- 4. Nach erfolgreicher Ubersetzung und eventuellem Abspeichern des Quellprogramms können Sie das folgende kurze Programm laufen lassen:

#### 10 IOR i = 0 T0 200 STEP 10

20 CALL &A000, i, i, i+100, i+100,1 30 NEXT Wie Sie sehen werden. erzeugt es eine ganze Serie von Rechtecken, und zwar mit hoher Geschwindigkeit, so wie es sich für Maschinensprache gehört.

Damit kennen Sie jetzt die Grundlagen, um ihre BASIC-Programme mit Hilfe selbstgeschriebener Assembler-Routinen in Schwung zu bringen.

In der nächsten Folge werden wir mit den Arithmetik-Befehlen des 280-Prozessors weitere Möglichkeiten erschließen.

(Matthias Uphoff/cd)

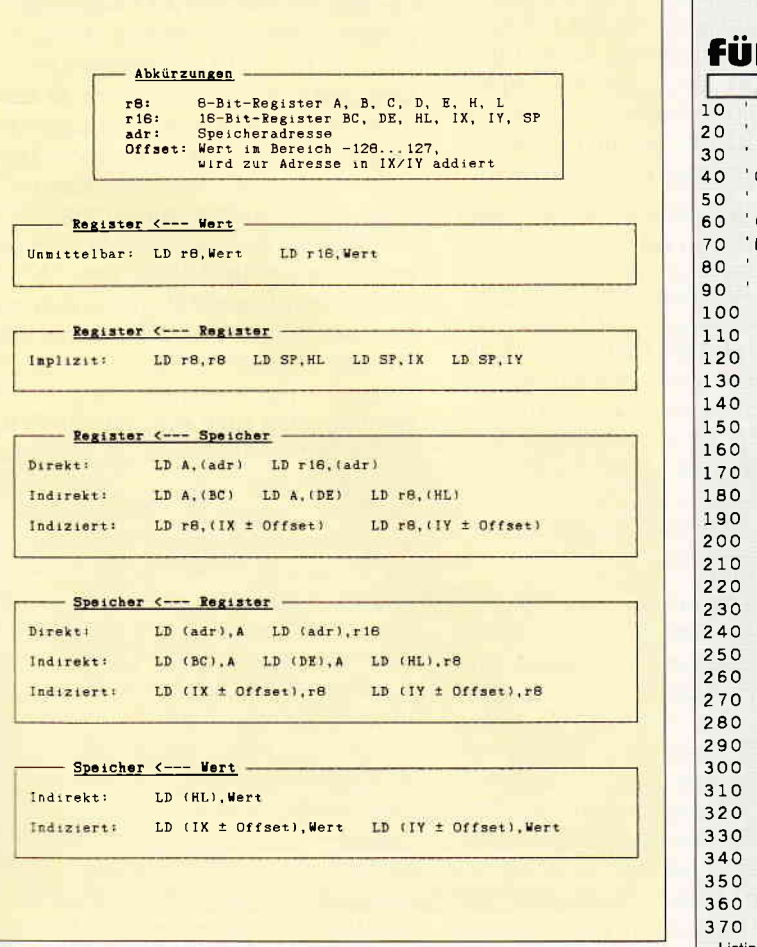

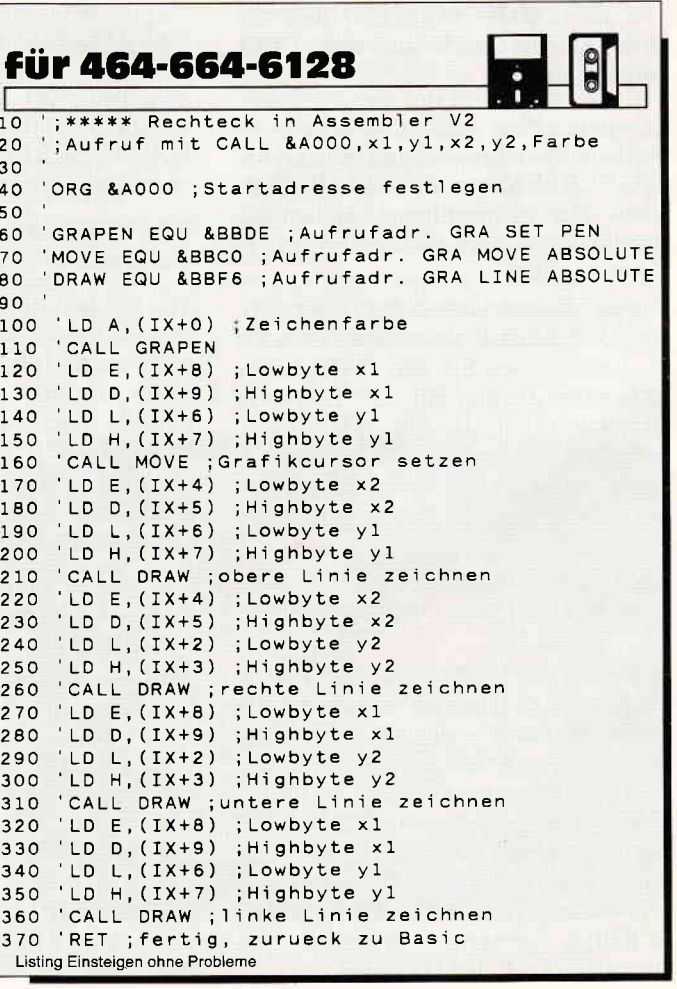

Tabelle 2: Adressierungsarten beim LD-Befehl.

rProgramm

## **MAGIC SCREEN**

### Das Video-Tool zur totalen Bildmanipulation

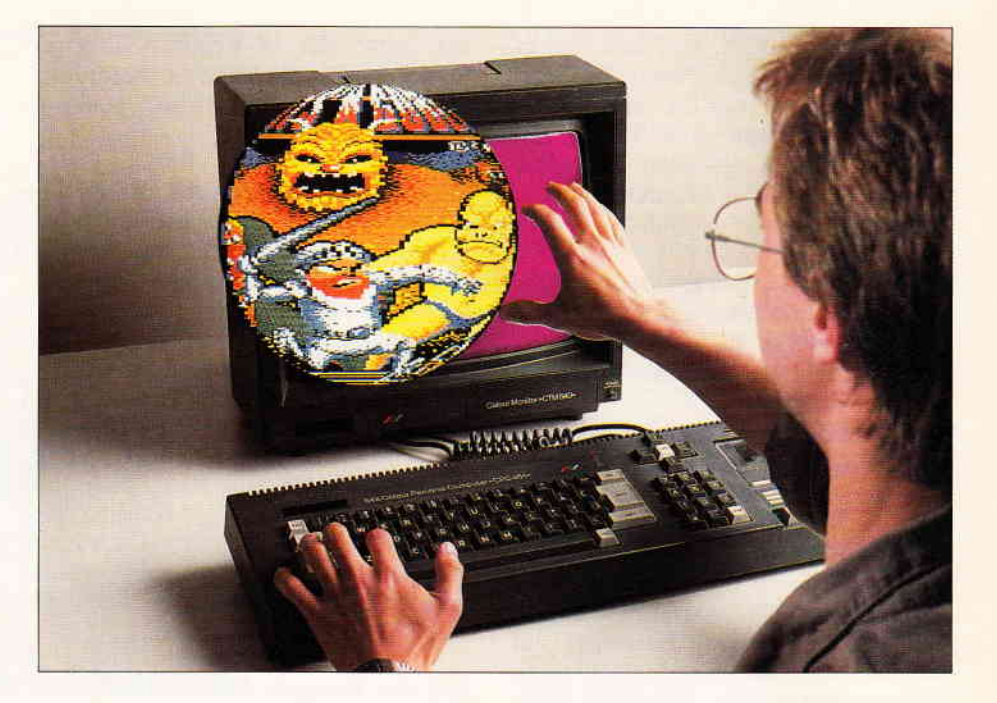

Von jetzt an brauchen Sie nicht mehr neidisch auf AMIGAs und STs zu schauen, die Texte und Bilder beliebig verformen. Und auch TV-Spots, in denen das Bild plötzlich z.B. in eine Kugel "zusammengerollt" wird, können Sie in Ruhe genießen, denn es gibt ja MAGIC SCREEN, das alle diese Effekte auch auf den CPCs möglich macht.

Um jezt selber aktiv und kreativ zu werden, brauchen Sie nur noch MA-GIC SCREEN von der DATABOX zu laden oder es abzutippen. Haben Sie sich für das letztere entschieden, gehen Sie bitte so vor:

Tippen Sie zunächst das Hauptprogramm (Listing 1) ab und speichern Sie es. Dann tippen Sie den DATA-Lader ab (Listing 2), der, falls alle DATAs in Ordnung waren, das File "MGS.BIN" generiert. Kassettenbenutzer müssen darauf achten, daß direkt hinter dem Hauptprogramm das File "MGS.BIN" steht.

Nach diesen organisatorischen Grundhinweisen nun zum Umgang mit MA-GIC SCREEN:

Manipulieren können Sie alle Bilder, die in MODE 0 gemalt wurden und in normaler Form vorliegen. "Normale Form" bedeutet, daß das Bild nicht "gepackt" bzw. komprimiert ist (gepackte Bilder sind immer weniger als 16KB lang, "normale" Bilder haben eine Länge von 16KB, auch wenn die Floppy 17K anzeigt). Haben Sie MAGIC SCREEN gestartet, erscheint das Hauptmenü mit den Optionen.

#### Das Hauptmenü

Wenn Sie nun ein Bild mit MAGIC SCREEN verändern wollen, laden Sie es zunächst mit "L" und schauen dann mit "F" ("Farben einstellen") nach, ob die Farben bereits richtig eingestellt sind. Dies wird wohl nie der Fall sein, da Bilder normalerweise keine Informationen über die benutzten Farben enthalten ("normalerweise", weil mit MAGIC SCREEN behandelte Bilder eben diese Farbdaten enthalten!).

Also müssen Sie die Farben neu setzen und gehen dabei so vor:

Wie bei dem BASIC-Befehl INK x,y geben Sie x und y ein: die mit x angewählte INK erhält also die Farbe y. Sind alle INKs zu Ihrer Zufriedenheit gesetzt und Sie möchten das Menü verlassen, geben Sie bitte für x "1" und für y irgendeinen Wert ein. Dann werden die Farbdaten in einen unsichtbaren Bildschirmbereich kopiert und das Bild wird so abgespeichert.

Wenn Sie bei einem bereits von MAGIC SCREEN mit Farbdaten versehenen Bild die Wirkung mit geänderten Farben austesten wollen, diese Farben aber nicht abspeichern möchten, so geben Sie eine Zahl kleiner als -1 (2.B. -2) und für y eine beliebige Zahl ein. Dadurch werden zwar die augenblicklichen Farben erhalten, die neuen Farbdaten werden jedoch nicht mit dem Originalbild abgespeichert. Rein äußerlich hat sich nach dem Abspeichern nichts verändert, aber "innerlich" umso mehr:

Ab jetzt werden die Farben nämlich von MAGIC SCREEN gleich beim Laden des Bildes richtig gesetzt! Mit Hilfe eines kurzen Maschinenprogramms, das MAGIC SCREEN ebenfalls in einen nicht sichtbaren Bildschirmteil kopiert, können Sie auch von BASIC, wenn Sie das Bild mit 'MODE 0:LOAD"Name"' geladen haben, die Farben richtig setzen: 'CALL &FFD0' erledigt das! Dies gilt auch für alle von MAGIC SCREEN erstellten Verzerrungen des Originalbildes! Damit Sie nicht lange experimentieren müssen, wurden in Täbelle 1 die Farbdaten einiger Titelbilder von Spielen, die Sie vielleicht besitzen, angegeben. Durch Wahl von "A" im Hauptmenü können auch Sie sich eine Farbtabelle auf den Bildschirm oder Drucker ausgeben lassen. Dies ist für manche Hardcopyprograrnme sehr nützlich, aber auch zum Austausch der Daten mit Freunden ist diese Option bestens geeignet.

Nachdem nun alle Voreinstellungen vorgenommen wurden, kommen wir zur Manipulation der Bilder.

Wählen Sie im Hauptmenü die Option "N - neue Thbelle erstellen". Nun werden Sie gefragt, ob die Tabelle für die X- oder die Y-Achse erstellt werden soll. Falls keine Anderung vorgenommen werden soll, kann ein Rücksprung ins Hauptmenü mit dem Klammeraffen (@) erreicht werden.

Und hier muß ich nun etwas weiter ausholen... man muß ja irgendeine Methode finden, um dem CPC (bzw. MAGIC SCREEN) zu sagen, wie das Bild umgeordnet werden soll.

Um Bilder möglichst schnell manipu-=, ..=:=:- r- können. habe ich mir ftir MA- GIC SCREEN die folgende Technik

Man definiert das Aussehen der mittleren Zeile bzw. Spalte. Genauso wie diese Zeile verformt wurde (im Original-<br>bild ist sie ja waage- bzw. senkrecht), **Example Zeilen** über und unter ihr **Ez**<sup>\*</sup>. Spalten links und rechts neben r: umgeordnet (s.Abb.l).

Dies ermöglicht es, extrem schnelle 'ud trotzdem recht kurze Maschinenroutinen zum Berechnen der jeweiligen Koordinaten einzusetzen. Außerdem wird durch die Definition der mittleren Zeile/Spalte des Bildes auch der Test erleichtert, ob ein Bildpunkt "aus dem Bild gefallen" ist und somit nicht mehr erscheinen darf...

Die Verformung der Originalzeile (wenn Sie die Tabelle für die X- Achse generieren) bzw. -spalte (Tabelle für die Y-Achse) wird durch eine mathematische Formel wie z.B. "SIN x" beschrieben.

Bei MAGIC SCREEN läuft dabei die Variable "i" je nachdem, ob Sie sich für die X- oder Y-Achse entschieden haben, von 0 bis 639 in Viererschritten (X-Achse) oder von 0 bis 400 inZweierschritten (Y-Achse) durch, und Sie können die entsprechenden Manipulationen vornehmen.

(Die Viererschritte in X-Richtung kommen daher, daß auch in MODE 0 mit 160 Punkten pro Zeile das MODE 2- Koordinatensystem mit 640 Punkten pro Zeile verwendet wird. Deshalb<br>muß man in Viererschritten man in Viererschritten  $(640:160=4)$  vorgehen! Bei den Zweierschritten in Y-Richtung verhält es sich etwas anders: Um die Verzerrun-

gen auf dem Bildschirm möglichst gering zu halten, entschlossen sich die CPC- Konstrukteure, zwar mit einer Bildschirmhöhe von 400 Punkten zu rechnen, effektiv jedoch nur jede zweite Zeile darzustellen, dadurch erscheinen Kreise wirklich nahezu rund.)

Dies klingt anfangs sicher etwas kompliziert, und zum besseren Verständnis werden wir jetzt ein Bild gemäß der Sinuskurve manipulieren!

Sie haben also bereits ein Bild geladen und dann im Hauptmenü 'N" getippt - wählen Sie nun die X-Achse, weil wir das Bild wie in Abb.1 verändern wollen. Nachdem Sie sich jetzt für die Achse entschieden haben, können Sie komfortabel die Zeile von MAGIC SCREEN editieren, die die Verzerrung der mittleren Zeile bzw. Spalte (s.o.) festlegt: Geben Sie als Veränderungsfunktion ein:

" $x=i$ :y=200+20\*SIN(i)".

Dabei bedeutet " $x=i$ ", daß x von Null bis 640 durchläuft;  $y=200+...$  ergibt die Sinusschwingung um Bildschirmzeile 200 (Mitte des Bildschirms).

Nach Drücken von ENTER wird Ihnen nun der Verlauf des Graphen (bzw. der "Kurve") dargestellt: Dieser Graph stellt die mittlere Zeile des Originalbildes dar, und genauso wie diese Zeile werden alle anderen des Ursprungsbildes umgeordnet. Dadurch können Sie nun leicht entscheiden, ob Ihnen diese Verzerrung gefüllt oder nicht - wenn nicht, drücken Sie irgendeine andere Taste als ENTER und schon können Sie die Funktion wieder editieren und aufs neue plotten lassen. Sind Sie jedoch mit der dargestellten Verzerrung zufrieden, so drücken Sie ENTER, und es wird eine Täbelle entsprechend der dargestellten Funktion angefertigt. Anhand dieser Täbelle kann das Originalbild, das ja nicht verändert wird und geschützt im Speicher liegt, von MAGIC SCREENs Maschinenroutinen blitzschnell wie gewünscht verzerrt werden. Jetzt sollten Sie sich wieder im Hauptmenü befinden und "B" wie "Bild betrachten" drücken -- sieht toll aus, nicht?!

Mit einem Druck auf die Leertaste geht's zurück ins Hauptmenü. Damit Sie leicht mit dem Erstellen von Täbellen für MAGIC SCREEN zurecht kommen, hier einige wichtige Hinweise:

Wie schon mehrfach gesagt, muß die Täbelle die Daten für die Umordnung der mittleren Bildschirmzeile (bei X-Achse) bzw. mittleren Spalte (bei Y-Achse) enthalten. Punkte, die in dieser Zeile nicht erscheinen (z.B. weil Sie "aus dem Bild fallen") werden auch später beim Zeichnen des verzerrten Originalbildes nicht mehr berücksichtigt!!

Als "Basisfunktionen" können Sie die folgenden Gleichungen verwenden: Bei Manipulationen an der X-ACHSE lautet die Basisfunktion:

" $x=i:y=200+$  < Funktion > "

Die 200, die immer zum Y-Wert addiert werden, bewirken, daß die Zeile auch wirklich der mittleren Zeile des Originalbildes entspricht, " $x=i$ " bedeutet, daß jeder, der 160 Bildpunkte von links (Null) nach rechts  $(640; 640/4=160,$ deshalb Viererschritte, s.o.) eine "y" entsprechende neue Y-Koordinate zugeordnet bekommt.

An die Stelle von " < Funktion > " setzen Sie zum Beispiel "l0\*SIN(i)" oder irgendetwas anderes ein, und schon haben Sie etwas neues "gezaubert".

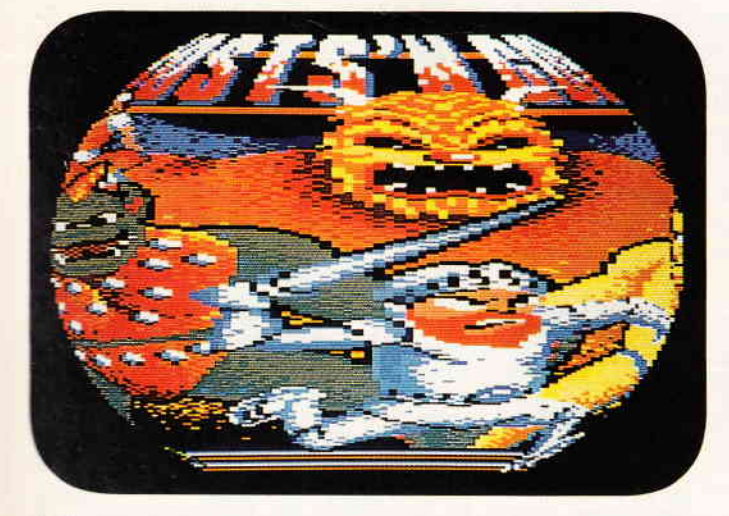

Bild I: Das Titelbild eines Spieles in Ellipsenform und "Mittelstellung".

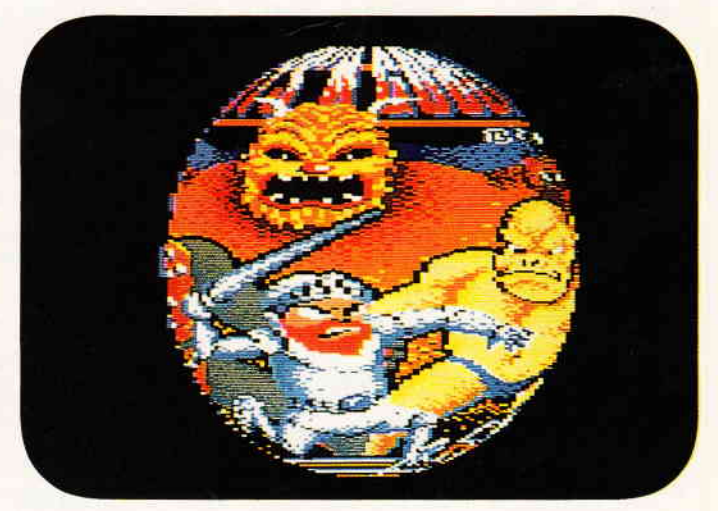

Bild 2: Das gleiche Bild auf eine Kugel projiziert, dessen Radius  $(r=198)$  ist.

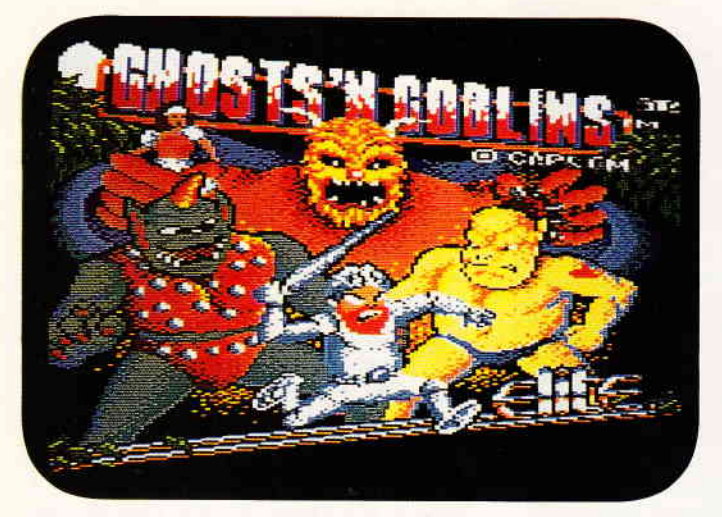

Bild 3: Ghost&Goblin als dreidimensionale Fläche, mit einem Winkel von 150 Grad.

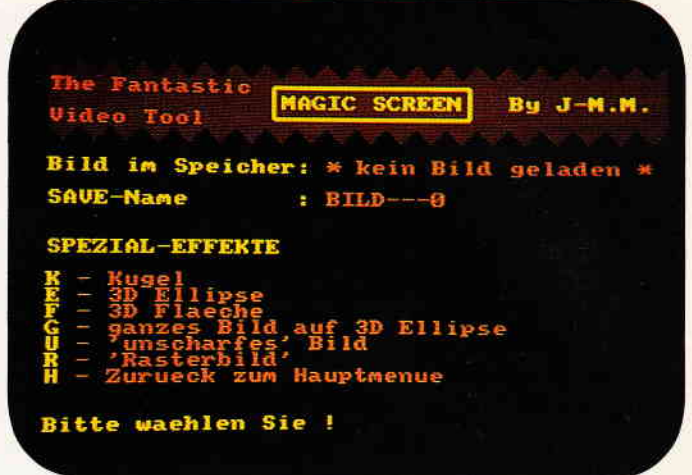

Bild 4: So präsentiert sich das Spezialmenü, mit seinen besonderen Optionen.

Ein interessanter Effekt entsteht auch, wenn Sie statt " $x=i$ " " $x=i/2$ " einsetzen: das Bild wird verkleinert. Mit " $x=i/2+160$ " schieben Sie es in die Mitte...

Wollen Sie das Originalbild an der Y-ACHSE manipulieren, lautet das "Funktionsgerippe" ähnlich dem für die X-Achse

 $s''y=i: x=320+'$ 

Wie die 200 bei der X-Achsen- Basisfunktion bewirken hier die 320, die zu "x" addiert werden, daß die manipulierte Spalte auch der mittleren Spalte des Originalbildes entspricht. " $y=i$ " bedeutet, daß jedem der 200 Punkte der Spalte ("y" läuft von 0 bis 400 in Zweierschritten, s.o.) eine entsprechende X-Koordinate neu zugeordnet wird. Auch wenn Sie sich jetzt vielleicht nicht 100%tig sicher fühlen (oder gerade dann!), kann ich Ihnen nur raten, viele verschiedene Variationen und neue Funktionen auszuprobieren, denn so lernen Sie am unterhaltsamsten, schnellsten und besten, mit MAGIC SCREEN umzugehen.

Als besonderen Anreiz zum Experimentieren hier einige besonders interessante Funktionen: Für die X-Achse:

 $x=i:y=350-i/2$  $x=i:y=300-20*SIN(i+i)-i/3$  $x=i:y=200+20*COS(3<sup>*</sup>i)$  $x=i:y=(-275+i/2)*(x<200)-175*(x>199)$ **AND**  $x < 440$ )-(175+(x-440)/2)\*(x>439)

 $x=$ i:y=50+25\*COS(i)+i/2  $x=i:y=210+25*COS((i+40)/2)$ 

Für die Y-Achse:

 $y=i:x=200+i/2$  $y=i:x=320+30*SIN(i+i)$ 

 $y=i:x=320+(30+i/3)*SIN(i)$  $y=i:x=(-244-i)*(i(75)-320*(i) -74)$ **AND**  $i < 325$ )- $(i-4)*(i > 324)$ .

Jetzt haben Sie sich wohl etwas "abreagieren" und "austoben" können und sind wahrscheinlich immer noch begeistert, was mit MAGIC SCREEN alles zu machen ist. Deshalb möchte ich Ihnen noch die restlichen Optionen des Hauptmenüs beschreiben, die den täglichen Umgang mit MAGIC SCREEN außerhalb des Tabellengenerierens erleichtern.

#### **Betrachten und Speichern**

Wenn eine Tabelle generiert wurde (und nur dann!!!), können Sie das anhand dieser Tabelle veränderte Bild mit "B" wie "Bild betrachten" anschauen (diese Funktion habe ich oben schon kurz angesprochen).

Nach wenigen Sekunden ist das Bild fertig (tja, Maschinensprache ist halt wirklich schnell!), und Sie hören zwei Töne; der letzte wird sehr lange gehalten, was für den Teil mit den Spezialeffekten, in dem die dreidimensionalen Manipulationen einige Zeit beanspruchen, wichtig ist, damit man hören kann, ob der CPC noch rechnet oder ob er schon fertig ist.

Sind Sie mit dem Ergebnis zufrieden und wollen Sie es abspeichern, so drücken Sie "S" wie "Speichern", jede andere Taste führt ins Hauptmenü zurück.

Gespeichert wird das Bild unter dem Namen der in der zweiten Statuszeile des Hauptmenüs als "SAVE-Name" an-

gegeben wird. Nach der Speicherung eines Bildes wird das letzte Zeichen des Bildnamens um eins erhöht (aus "BILD-0" wird also "BILD-1"), so daß Sie den Namen nicht laufend neu eintippen müssen. Wollen Sie ihn jedoch aus irgendeinem Grund ändern, wählen Sie "S" im Hauptmenü, geben den neuen SAVE-Namen ein. Sehr reizvoll sind auch Verzerrungen eines Bildes sowohl an der X- als auch an der Y-Achse. Dies läßt sich so erreichen:

Da sich alle Manipulationen durch Erstellen einer neuen Tabelle auf das mit "L - Laden eines Bildes" geladene Bild beziehen, das nicht verändert wird, muß man, um ein Bild z.B. sowohl an der X- als auch an der Y-Achse gemäß der Sinuskurve zu verzerren, zuerst das mit Sinus an der X-Achse manipulierte Bild speichern, dieses dann laden und an der Y-Achse manipulieren. Um immer den Überblick zu behalten, ist "C" "CAT" sehr nützlich: der wie Kassetten- bzw. Disketteninhalt wird aufgelistet und gerade Disk-User sollten auf den noch freien Speicherplatz achten ... (am besten, Sie legen sich extra Disketten zu, auf denen nur manipulierte Bilder gespeichert sind, dann gibt's noch am wenigsten Unordnung).

#### Das Besondere: Spezial Effekte

Mit dem Menüpunkt "E - Extras" können Sie eingeladene Bilder drehen oder/und zu Kugeln, zu Ellipsen, und was es sonst noch so gibt, verformt werden.

Sie haben jetzt also MAGIC SCREEN gestartet, ein Bild geladen und befinden sich im Hauptmenü.

Fangen wir erstmal langsam an; dazu wählen Sie "U" wie "unscharfes Bild".

## **ProSoft-Preise liegen richti** 28 0261/40 47-1 · Tx 862 476 PSOFT · Telefax 0261/40 47-252

#### Wir suchen ständig günstige Einkaufsquellen für die angebotenen und neue innovative Produkte. Günstige Möglichkeit der Finanzierung durch Ratenkredit. Fordern Sie die Unterlac **Olivetti Olivetti** Olivetti

Die neue Serie 200 jetzt auch mit 3,5' Diskettenlauf-

#### M 240/55 G

**MI 240/33 UI<br>
SOSE mil 10 MHz, 840 KB Hauptspeicher 2 Diskettenlauf-<br>
sexte a' 360 KB, serielle und parallele Schnittstelle, Echt-<br>
zeituhr, OGC-Controller, Tastatur II, Monitor, US-DOS 3.2 und GW-Basic 3298.**the property of the control of

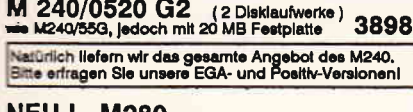

#### **NEU ! M280**

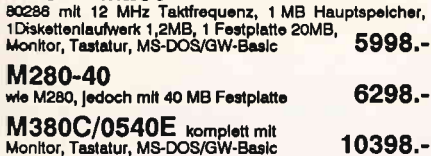

#### **Commodore Commodore**

**PC-10 III** 

8088-2 mlt 4,77/7,16 und 9,54 MHz Taktfrequenz, 640 KB Buorsening, rythe and series and series and the Hauptspeicher, parallele und serielle Schnittstelle, Maus-Interface, AGA - Grafikadapter (Monochrom und Farbe), Echtzeitung, 2 Diskettenlaufwerke a' 360 KB, MF-1798. Beim PC-10 III können Lieferzeiten entstehen, jetzt anrufen! PC-10 III 2/20<br>wie PC-10 III , jedoch mit 20 MB Festplatte 2398.-PC-10 III 2/30 2498.wie PC-10 !!!, jedoch mit 30 MB Festplatte PC-10 III 2/50<br>wie PC-10 III, jedoch mit 50 MB Festplatte 2798 .-**PC-20 III** wie PC-10 III,jedoch nur 1 Diskettenlaufwerk<br>360 KB und 20 MB Festplatte 2598.-Neul Commodore 386 PC- 60/40 Commodore PC 60/40 80388 CPU mit 4,77/8/8/10/<br>12 und 18 MHz Takt umschaltbar, 1 MB Hauptspeicher, 2<br>18 seielle und parallele Schnittstellen, EGA-Grafikadapter, 2<br>1 Disk. 1.2 MB, 1 Festplatte 40MB, MF-Testatur<br>Monitor 14', Commodore PC 60/122

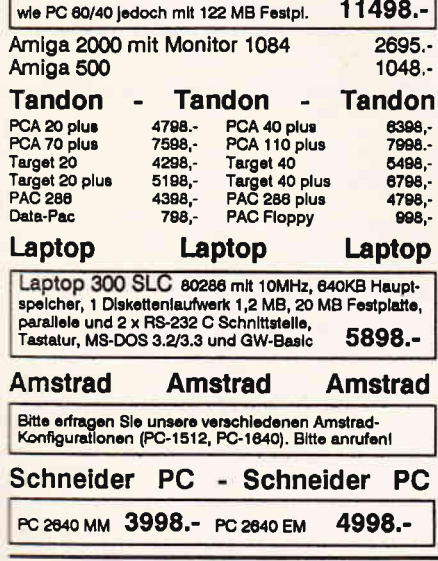

oSoft Gr

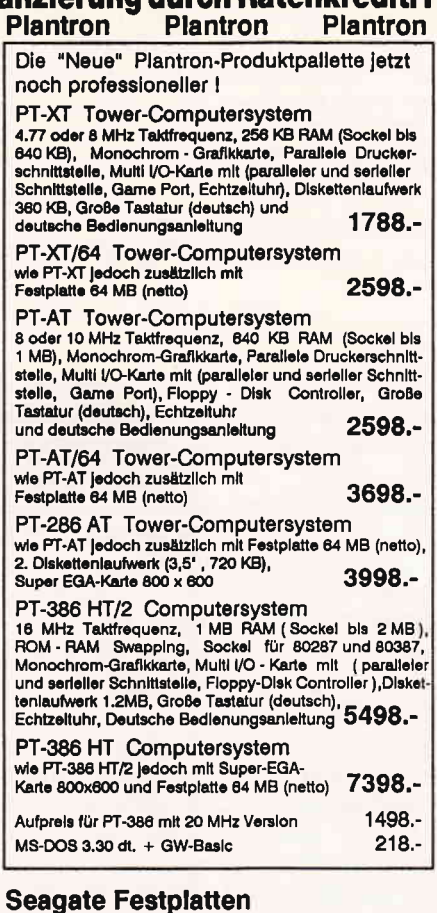

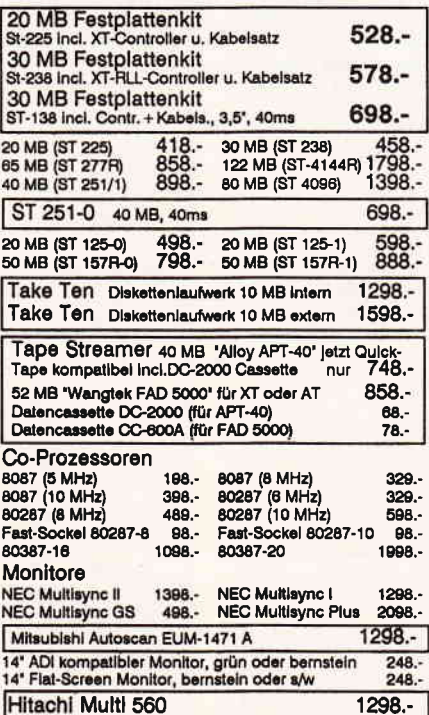

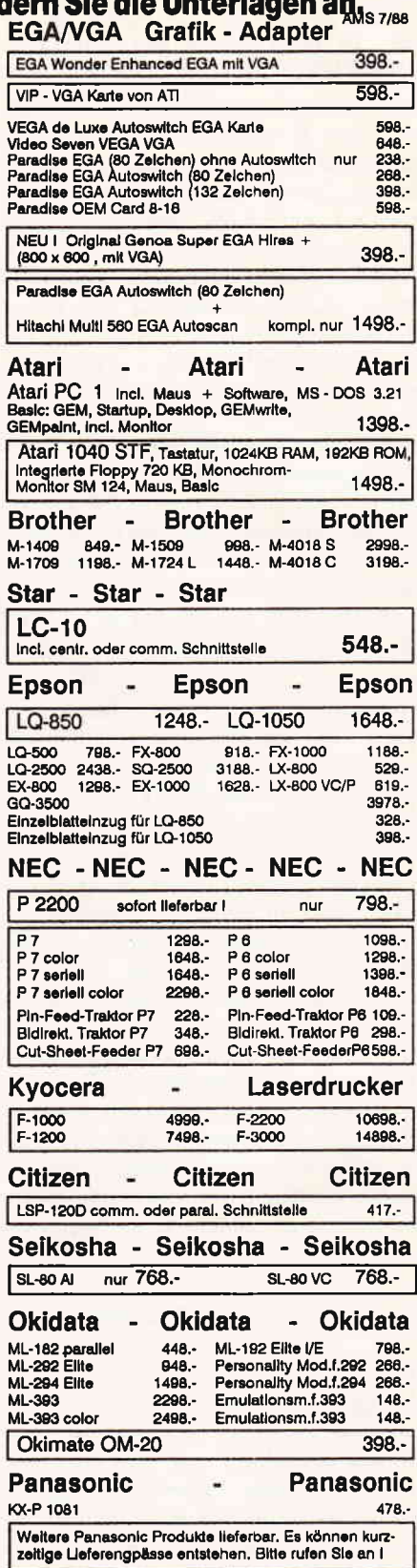

Filiale München Theresienstraße 56, 8000 München 2, Tel. 089/2809389 direkt bei der technischen Hochschule. Bitte beachten Sie, daß nicht ständig sämtliche Ware in unserer Filiale München vorrätig ist. Rufen Sie an!

Bogenstraße 51-53, Postfach 207, D-5400 Koblenz-Goldgrube, Telefon (02 61) 40 47-1, Telex 8 62 476, Telefax (02 61) 40 47-2 52 We Press Europ. 10 - DM Assandkosten pro Paket. Lieferung per Nachnahme oder Vorkassescheck<br>Imm Schmidt, 2% Shorito auf alle Preise, was vielleicht schon zur Deckung ihrer Reisekosten au

#### |-Programm

Dieser Gag ist relativ schnell und recht effektvoll. Alle Bilder bekommen einen "verwaschenen" Ausdruck. Probieren Sie es einfach selbst. Einige Formen wie die Ellipse brauchen ja etwas mehr Zeit, weshalb bei einem fertigen Bild  $e$ in Ton zu hören ist  $-$  so wissen Sie, ob der CPC noch rechnet oder ob das Bild bereits fertig (zum SAVEn ?) ist.

Ein weiterer, ziemlich schnell (abhängig vom X-Rasterfaktor, s.u.) dargestellter Effekt ist die "Rasterung" eines Bildes. Damit habe ich den Effekt bezeichnet, der vielen sicher schon vom Fernsehen bekannt ist: Ein Bild wird plötzlich grober, die Linien treppenförmiger, Kreise erscheinen aus lauter Rechtecken zusammengesetzt usw. bis das Bild schließlich nur noch ein einziges riesiges, einfarbiges Rechteck ist. Ganz soweit geht mein Rastereffekt nicht (denn was habe ich z.B. von einem grünen Bildschirm ?), sondern MAGIC SCREEN rastert Bilder nur soweit, daß man gerade noch erkennen kann (wenn man's weiß), welches Bild hier vergrößert wurde.

Wenn Sie "R" gewählt haben, werden Sie nach dem X- und dem Y- Rasterfaktor gefragt. Ein X- Rasterfaktor von zwei bedeutet, daß je zwei Punkte dieselbe Farbe erhalten, das Bild also nur noch 160/2=80 Punkte X-Achsen-Auflösung hat. Analog gilt fiir den Y- Rasterfaktor, daß ein Faktor von drei bewirkt, daß je drei Bildschirmzeilen dieselbe Farbe zugeordnet wird.

Rasterfaktoren größer als vier ergeben ziemlich chaotische Bilder, weshalb MAGIC SCREEN solche Eingaben gleich abfüngt. Nach diesen "einfacheren" Effekten nun zu den komplizierteren, die auch dementsprechend mehr Zeit in Anspruch nehmen. Rechnen Sie also für die folgenden Effekte mit einer Erstellungsdauer von ungefähr 15 bis 30 Minuten! Wenn diese Effekte allein von BASIC gesteuert würden, wären Wartezeiten von gut einer Stunde kaum zu umgehen!

#### Dreidimensionale Flächen

An der unteren Zeitgrenze bewegt sich die Option "3D-Fläche". Sie ermöglicht es, das Bild in einem beliebig wählbaren Winkel um eine vertikale Achse zu drehen. Dabei entspricht der Winkel Null demOriginalbild; bei Drehung um 90 Grad sieht man logischerweise nur einen Strich und bei 180 Grad kann man das Originalbild seitenverkehrt bewundern; bei 270 hat man wieder einen Strich auf dem Schirm und

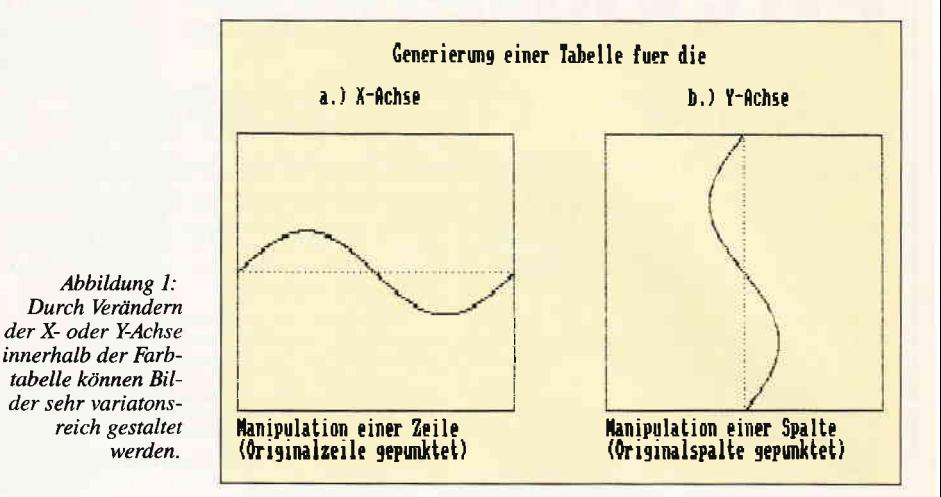

bei Drehung um 360 Grad (also "einmal rum") hat man das Originalbild vor sich.

Schon bei einem Betrachtungswinkel von 20 Grad kann man deutlich erkennen, daß das Bild als Fläche "in den Raum" "gekippt" wird, doch finden Sie selbst die interessantesten Blickwinkel heraus! Natürlich hängen diese auch eng mit dem Bild zusammen, das man "in der Mangel hat"!

Mit der 3D-Fläche haben wir uns schon in die räumliche Darstellung vorgewagt, und die SPECIAL EFFECTS von MAGIC SCREEN ermöglichen es, noch weiter zu gehen: mit den Optionen "Kugel", "3D Ellipse" und "ganzes Bild auf 3D Ellipse" kann das Originalbild auf Kugel- bzw. Ellipsenoberflächen projiziert werden.

Immer müssen Sie Radien eingeben: diese werden in CPC-Bildschirm-Koordinaten angegeben: Eine Kugel, die so hoch ist wie der Bildschirm hat z.B. den Radius 199. (Da wir gerade bei der Kugel sind: Radien größer als 200 sind nicht empfehlenswert, da die Routine aus Geschwindigkeitsgründen nicht auch noch für solche Fälle angepaßt wurde. Wollen Sie solch große (Y-) Radien darstellen, benutzen Sie bitte die Ellipsenfunktionen, da dort entsprechende Vorkehrungen getroffen wurde.

Soll eine Ellipse so hoch und breit wie der Monitor sein, lautet der Y- Radius 199 und der X-Radius 319. Auch Y-Radien von 220 und X-Radien von 350 sind möglich und durchaus reizvoll.

| Titelbilder von<br>Eden/Doomsday<br>Antiriad<br>Bombjack<br>Bombjack II<br>Ghosts'n<br><b>Blues</b><br>Goblins                                                                                         |                                                                                        |                                                                                                    |                                                                                                    |
|----------------------------------------------------------------------------------------------------|----------------------------------------------------------------------------------------|----------------------------------------------------------------------------------------------------|----------------------------------------------------------------------------------------------------|
| Farbe<br><b>INK</b>                                                                                                    | Farbe                                                                                  | Farbe<br>Farbe                                                                                                    | Farbe                                                                                                    |
| $\mathbf 0$<br>o<br>1<br>.13<br>$\overline{a}$<br>26<br>3<br>.14<br>24<br>4<br>5<br>-9<br>18<br>6<br>7<br>.10<br>$\frac{8}{9}$<br>20<br>10<br>$\overline{a}$<br>11<br>15<br>12<br>13<br>3<br>14<br>15. | 0<br>5<br>26<br>15<br>16<br>25<br>10<br>20<br>12<br>$\overline{a}$<br>4<br>8<br>3<br>6 | 26<br>13<br>$\ddot{\phantom{0}}$<br>$\mathbf o$<br>26<br>15<br>8<br>24<br>24<br>13<br>6<br>16<br>11<br>6<br>15<br>14<br>16<br>3<br>5<br>$\overline{a}$<br>11<br>6<br>10<br>3<br>9<br>18<br>20<br>1 <sub>0</sub><br>25 | 0<br>26<br>$\mathbf{A}$<br>8<br>11<br>10<br>14<br>- 5<br>20<br>15<br>21<br>25<br>6<br>$\overline{\mathbf{3}}$<br>12<br>24 |

Tabelle 1: Beispiel einer Farbtabelle für einige Titelbilder.

Nun noch zur Option "ganzes Bild auf -:D-Eilipse-: In den normalen Kugel und Ellipsen-Optionen ist immer nur ein Teil des Originalbildes sichtbar, weil man nur die Vorderseite der Kugel bzw. Ellipse sieht - ein Hälfte fehlt also.

Dies ist kein Nachteil, sondern Realität, und Sie können jeden Bildteil be-Irachten, wenn Sie die Kugel bzw. El--lpse "drehen": Verändern Sie z.B. in Zeile  $1520$  " $(i\% + i\% - 40)/4$ " zu  $(i\% + i\% - 90)/4$ ", und die Kugel wurde etu'as nach rechts gedreht (wenn man als Mittelpunkt die Kugel mit  $\frac{\pi}{i}$  (i% +i%-40)/4)" nimmt). Die Linksdrehung erreichen Sie dann logischerweise durch Ersetzen von<br>" $(i\% + i\% - 40)/4$ " mit z.B. " $(i\% + i\% - 40)/4$ " " $(i\% + i\% + 10)/4$ ".

Mit Hilfe dieses Tips kann man also gezielt bestimmte Gegenstände auf die sichtbare Halbkugel der Kugel projizieren, und nach ein wenig Ausprobieren werden Sie die "Dreh': Technik im Griff haben. Aber immer bleibt eben eine Hälfte unsichtbar (wie es dreidimensionale Kugeln bzw. Ellipsen so an sich haben).

Deshalb gibt es die Option "ganzes Bild auf 3D-Ellipse": Bei ihr wird das Originalbild quasi auf eine Halbseite der Ellipse projiziert, so daß das ganze Originalbild auf der Ellipsenoberfläche erscheint.

#### Anmerkung

Bei einem Programmabbruch kann das Programm mit

GOro 190 wieder gestartet werden.

Abgespeicherte Bilder können auch wie folgt geladen werden:

10 MODE 1:INPUT "Bildname: ",b\$:MODE O : LOAD B\$. CATL &FFDO 20 CALL &8818:PEN 1:INK 1,24

(Jan-Mirko Maczewski/cd)

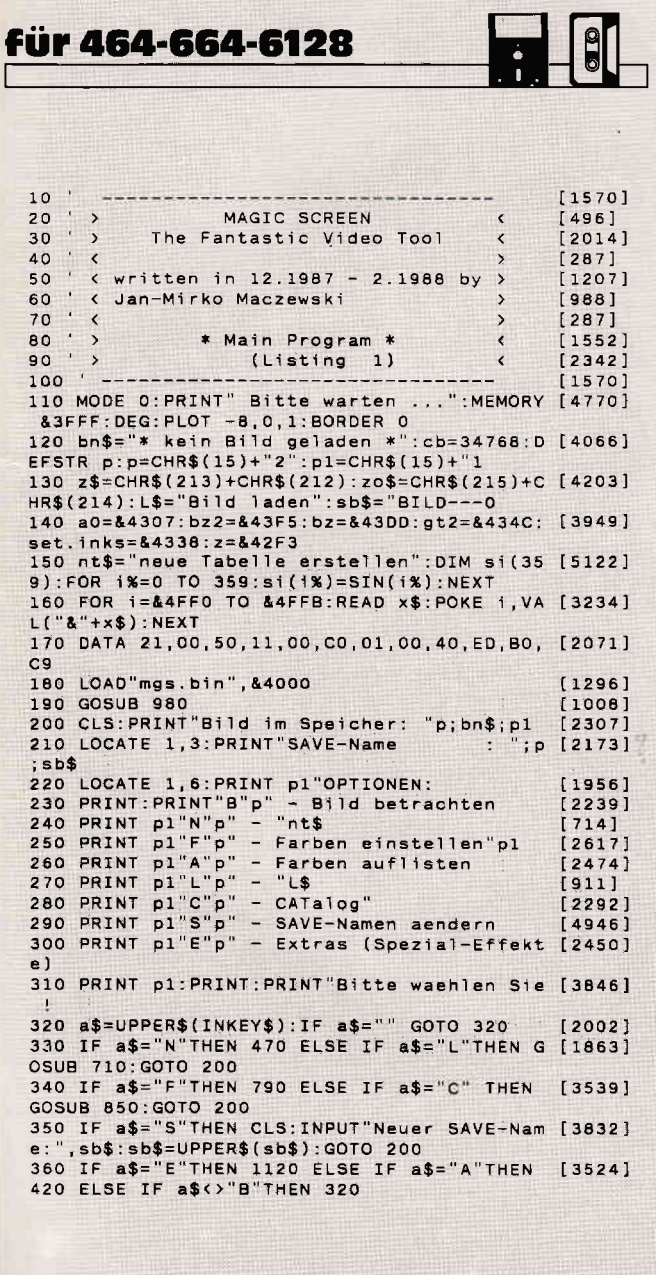

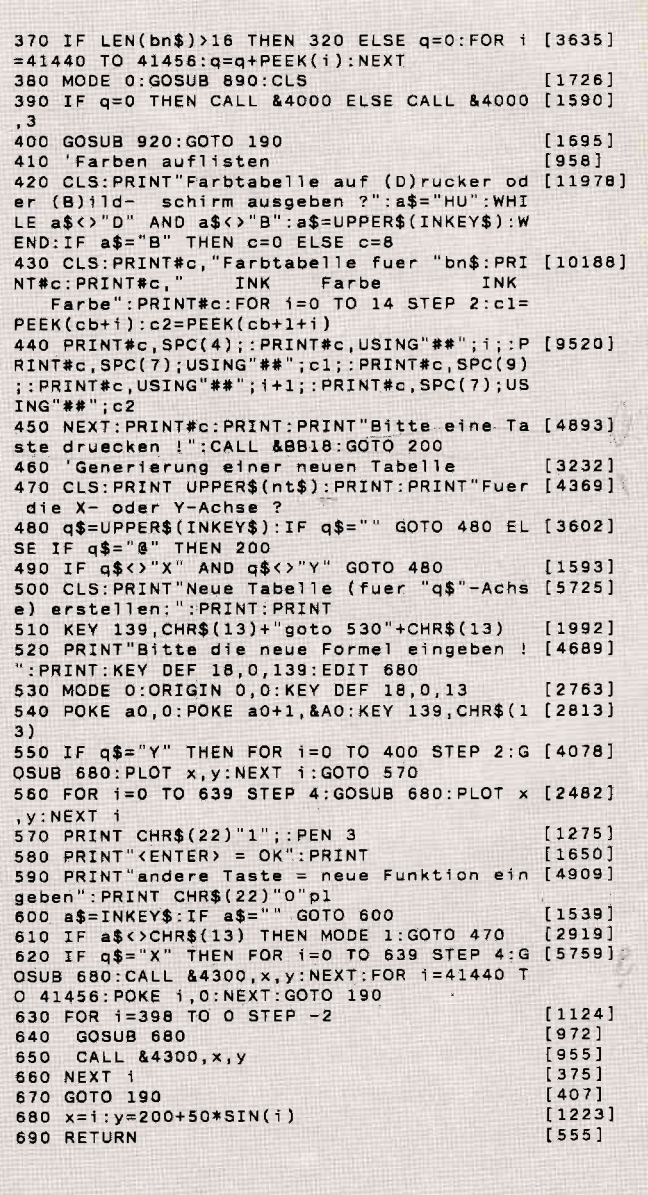

Listing Magic Screen **Listing Magic Screen** Listing Magic Screen Listing Magic Screen Listing Magic Screen Listing Magic Screen Listing Magic Screen Listing Magic Screen Listing Magic Screen Listing Magic Screen Listing Ma

#### Programm

700  $[117]$ 710 'Bild laden  $[1572]$ 720 CLS: PRINT UPPER\$(L\$): PRINT: INPUT"Bildn [7769] ame:" , bn\$: PRINT: PRINT"Bitte Kassette/Diske tte einlegen und dann eine Taste drueck<br>en !":CALL &BB18:x=0 730 bn\$=UPPER\$(bn\$):LOAD bn\$,&5000  $[2285]$ 740 FOR 1=cb TO cb+15:x=x+PEEK(1):NEXT<br>750 IF x>0 THEN RETURN  $[2843]$  $[2626]$ 760 FOR 1=0 TO 15: POKE 1+cb, 1.5\*1: NEXT: RET [1576] URN  $117'$ 770 780 'Farben einstellen 790 GOSUB 890:KEY 139, CHR\$(13):KEY 138, ", " [5173]<br>:MODE 0:CALL set.inks:CALL &4FF0<br>800 LOCATE 1, 1:INPUT"", 1, x:IF i<0 THEN 820 [1964] 800 LOCATE 1, 1: INPUT (1, x: IF 130 THEN 820 LOCATE 1, 1: INPUT (1941)<br>820 REY 138, ".: INK 1, x: GOTO 800 DOST (1941)<br>820 REY 138, ".: IF i=-1 THEN PRINT"Bitte K [12363]<br>835/Disk ein-legen; dann eine Taste dru<br>ecken !":C SAVE bn\$, b, &C000, 16384: GOTO 190 ELSE GOTO 190 830  $[117]$ 840 'CATalog  $[558]$ 850 CLS: PRINT"CATalog": PRINT: PRINT"Bitte K [8146] assette/Diskette einlegen und dann eine Taste druecken 860 CALL &BB18:CAT:CALL &BB18:RETURN  $[2546]$  $[117]$ 870 880 'SUBs  $212$ 890 CALL set.inks:k=26:FOR i=0 TO 15:x=PEE [3252]<br>K(cb+i):IF x<k THEN k=x:m=i 900 NEXT: k=0: FOR 1=0 TO 15: x=PEEK(cb+i): IF [5568] THEN  $k=x : n = 1$  $x > k$ 910 NEXT:PEN n:PAPER m:RETURN [2095]<br>920 SOUND 7,200,50:SOUND 7,100,20000,1 [2469]<br>930 a\$=INKEY\$:IF a\$=" GOTO 930 ELSE SOUND [1620]  $135, 0, 5$ 940 IF UPPER\$(a\$)="S" THEN CALL &441A: SAVE [6276] sb\$, b, &C000, 16383: i=LEN(sb\$):MID\$(sb\$, i, 1 )=CHR\$(ASC(MID\$(sb\$,i,1))+1) 950 RETURN  $[555]$  $[117]$ 960 970 'Titelzeilen  $[1007]$ 980 MODE 1: PAPER 0: INK 0, 0: INK 1, 24: INK 2, [4491]<br>15: INK 3, 3: PEN 1: WINDOW#1, 1, 40, 2, 4<br>990 'fuer Gruenmonitor: INK 3, 6 [1926] 1000 WINDOW SWAP 0,1:PAPER 3:CLS:PRINT p"T [3927]<br>he Fantastic "p1;CHR\$(150); 1010 PRINT STRING\$(12,154)CHR\$(156):BORDER [2522]  $\circ$ 1020 PRINT SPC(14)CHR\$(149)"MAGIC SCREEN"C [2267] HR\$(149) "pl;CHR\$(147)ST [3233] 1030 PRINT p"Video Tool RING\$(12,154)CHR\$(153):LOCATE 31,2 1040 PRINT"By J-M.M. ":WINDOW SWAP 1,0:PEN [3549]<br>3:LOCATE 1,1:FOR i=1 TO 20:PRINT zo\$;<br>1050 NEXT:LOCATE 1,5:FOR i=0 TO 19:PRINT z [3156] \$;:NEXT:PEN 1:WINDOW 1,40,7,25  $15551$ 1060 RETURN 1070  $[117]$ 1080 [669] \*\*\*\*\*\*\*\*\*\*\*\*\*\*\*\*\*\*\*  $\alpha$ \* MAGIC SCREEN \* 1090  $[653]$  $1100$ \* Special Effects \*  $[115]$  $1110$ \*\*\*\*\*\*\*\*\*\*\*\*\*\*\*\*\*\*\*  $[669]$ 1120 CLS: PRINT"Bild im Speicher:<br>:LOCATE 1,3: PRINT"SAVE-Name  $'p;bn$; p1 [4823]$  $"$ ;  $p$ ; sb \*<br>1130 LOCATE 1,6:PRINT pl"SPEZIAL-EFFEKTE<br>1140 PRINT:PRINT"K"p" - Kugel<br>1150 PRINT pl"E"p" - 3D Ellipse<br>1160 PRINT pl"F"p" - 3D Flaeche  $[2379]$  $[1229]$  $[1832]$  $[2627]$ 1170 PRINT pl"G"p" - ganzes Bild auf 3D El [2938] lipse 1180 PRINT pl"U"p" - 'unscharfes' Bild [2095]<br>1190 PRINT pl"R"p" - 'Rasterbild' [1728]<br>1200 PRINT pl"H"p" - Zurueck zum Hauptmenu [3584] 1210 PRINT: PRINT: PRINT pl"Bitte waehlen Si [3856] = :<br>1220 a\$=UPPER\$(INKEY\$):IF a\$="" GOTO 1220 [2160]<br>1230 IF a\$="H" THEN 200 ELSE IF a\$="C" THE [3746] N GOSUB 850: GOTO 1120

1240 IF a\$="L"THEN GOSUB 710:GOTO 1120 ELS [3889] E IF LEN(bn\$)>16 THEN 1220<br>1250 IF a\$="R" THEN 2250 ELSE IF a\$="G" TH (1817) EN 2100 1260 IF a\$="K" THEN o\$="Kugel":GOTO 1430 E [2721] LSE IF a\$="U" THEN 1330<br>1270 IF a\$="F" THEN 1600 THEN 1600 ELSE IF a\$="E" GO [2738] 1280 IF a\$="S" THEN CLS:INPUT"Neuer SAVE-N [3952]<br>ame:",sb\$:sb\$=UPPER\$(sb\$):coto 1120 TO 1920 ame:",sb\$:sb\$=UPPER\$(sb\$):GOTO 1120<br>1290 GOTO 1220  $1359$  $[117]$ 1300 1310 '"unscharfes" Bild  $[1784]$ 1320  $[117]$ 1330 c%=0:GOSUB 2390 [806] 1340 FOR y%=199 TO 0 STEP -1  $[1761]$ 1350 POKE a0, 0: POKE a0+1, & AO [1210]<br>1360 FOR x%=0 TO 640 STEP 4: CALL & 4300, x% [4210]  $+c\%$ ,  $y\% + y\%$ : NEXT 1370 C%=C%+4:IF C%=8 THEN C%=0<br>1380 CALL bz, y%, 80<br>1390 NEXT: GOTO 2380 [1005]  $[545]$  $[1121]$ 1400  $1171$ 1410 '3D Kugel (Originalscreen auf eine Ku [3931] gel projiziert) 1420 1430 GOSUB 2370:IF r<10 THEN 1120 ELSE GOS [3124] **UB 2390**  $1440 \times p = 320:yp = 200$  $[1171]$ 1440 Ap-320: yp-100<br>1450 FOR 11=91 TO 269 STEP 0.5<br>1460 h=r\*SIN(11)  $[2100]$  $[984]$ 1470 IF 11=180 THEN rk=-r ELSE rk=h/TAN(i [2445] y=200+h<br>POKE a0,0:POKE a0+1,&A0<br>f%=rk:POKE z,159 1480  $17761$  $[1210]$ 1490 1500  $[1268]$ FOR 1%=101 TO 260  $68821$ 1510 CALL gt2, (i%+i%-40)/4, y/2, f%\*si(i%) [1926] 1520  $+320. y$ NEXT: CALL bz2  $10441$ 1530 1540 NEXT  $13501$  $13991$ 1550 GOTO 2380 1560 END  $[110]$  $[117]$ 1570 1580 'Flaeche (3D im Raum)  $[1519]$  $[117]$ 1590 1600 CLS: INPUT"Betrachtungswinkel :",w  $128741$ 1610 IF w<= 0 THEN 1120<br>1620 IF w>360 THEN w=w-360:GOTO 1620  $19611$  $[2514]$ 1630 q=0:q1=q:IF w>180 THEN w=w-180:q1=2<br>1640 IF w>90 THEN w=180-w:q=1  $[2494]$  $11281$ 1650 MODE 0  $15071$ 1660 b=160\*COS(w):a=80\*SIN(w)  $[1472]$ 1670 GOSUB 890:CLS  $[1196]$ 1680  $zs=199-a: f=(zs-a)/200$  $[2178]$ 1690 IF q1=2 THEN 1860  $14321$ 1700 IF q=1 THEN 1830  $[823]$ 1710 FOR y=199 TO 0 STEP -1  $[1123]$  $6451$ 1720  $m = (zs - y)/b$ 1730  $[1073]$  $y p = y + y$ 1740 POKE 40,0:POKE 40+1,&A0<br>1750 FOR 1=0 TO b STEP b/160<br>1760 CALL &4300,i\*4,yp  $[1210]$  $T$  7871  $[1524]$ 1770 yp=yp+m  $[1206]$ 1780 NEXT  $13501$ 1790 CALL bz, y, 80  $[444]$ 1600  $z = z - f$  $[707]$ 1810 NEXT  $[350]$ 1820 GOTO 2380  $13991$ 1830 FOR y=199 TO 0 STEP -1:m=(zs-y)/b:yp= [3985]<br>y\*2:POKE a0,0:POKE a0+1,&A0 1840 FOR 1=b TO 0 STEP -b/160:CALL &4300, ( [5000] 1840 FOR 1-9 10 9 SIF FOR 1521 CALL 84300<br>1850 zs=zs-f:NEXT:GOTO 2380  $[1862]$ 1860 FOR y=199 TO 0 STEP -1:m=(zs-y)/b:yp= [4174] 2\*y:POKE a0,0:POKE a0+1,&A0<br>1870 POKE 2,160:IF q=1 THEN FOR 1=b TO 0 S [12268] TEP -b/160: CALL gt2, i, y, (i+160-b)\*4, yp: yp= yp+m:NEXT ELSE FOR i=0 TO b STEP b/160:CAL L gt2,160-i,y,i\*4,yp:yp=yp+m:NEXT<br>1880 CALL bz2:zs=zs-f:NEXT:GOTO 2380  $[475]$  $[117]$ 1890 1900 '30 Ellipse (Originalscreen auf eine [3780]

**Listing Magic Screen** 

**Listing Magic Screen** 

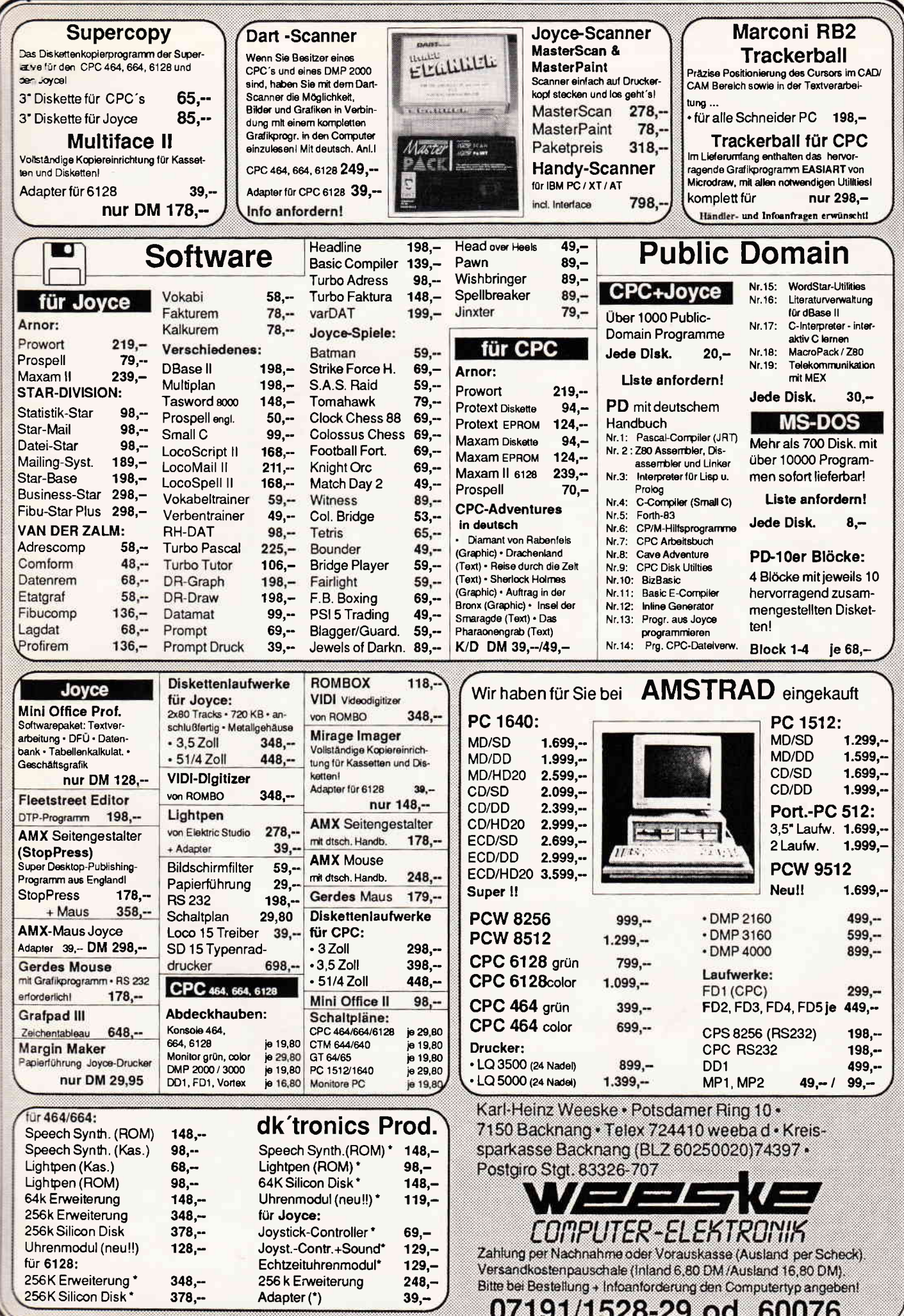

### Programm<sup>-</sup>

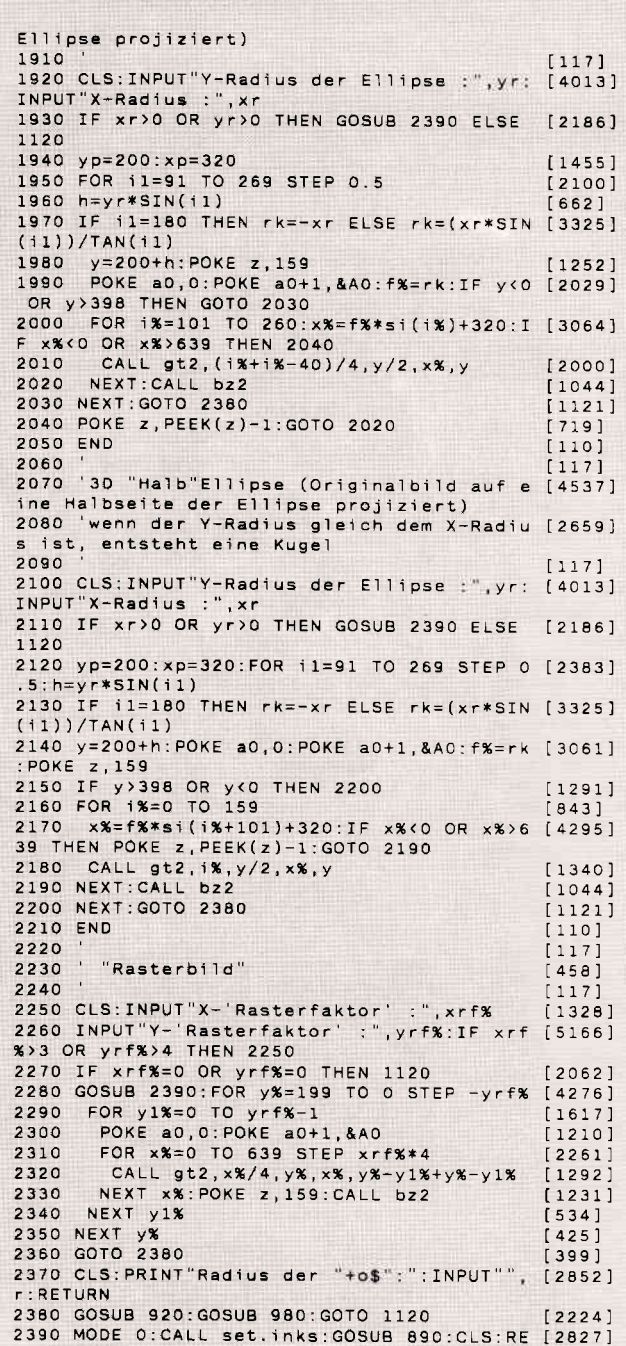

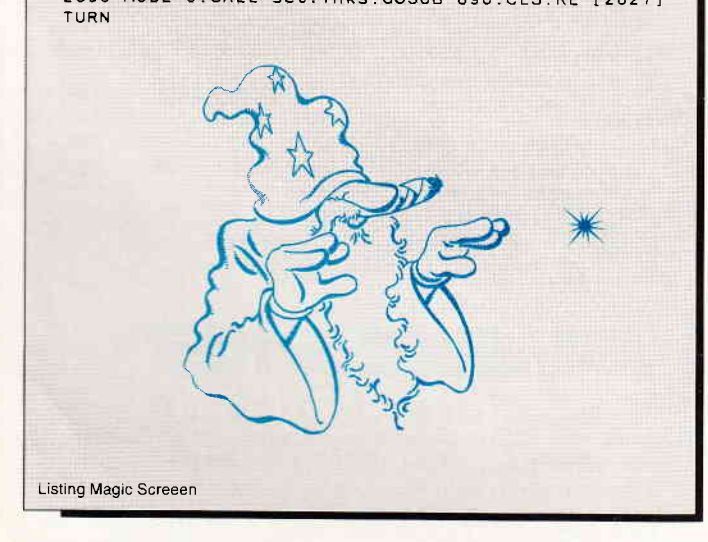

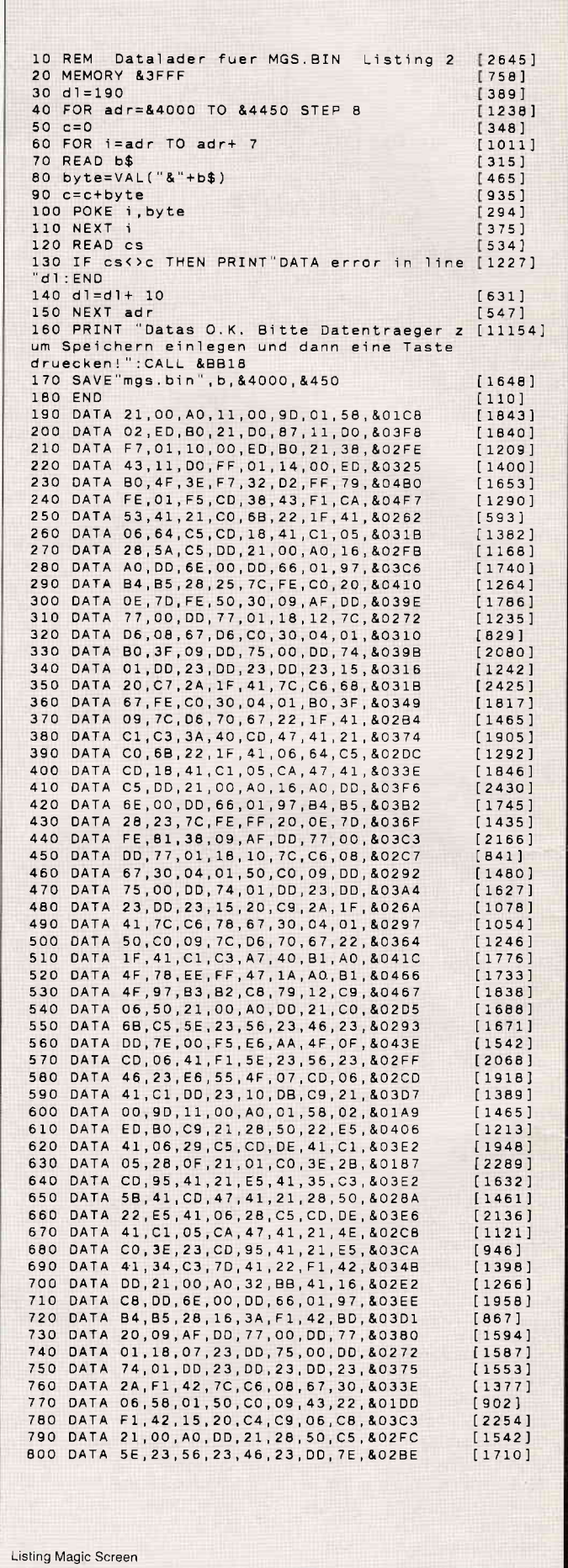
#### Pro

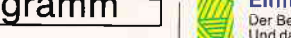

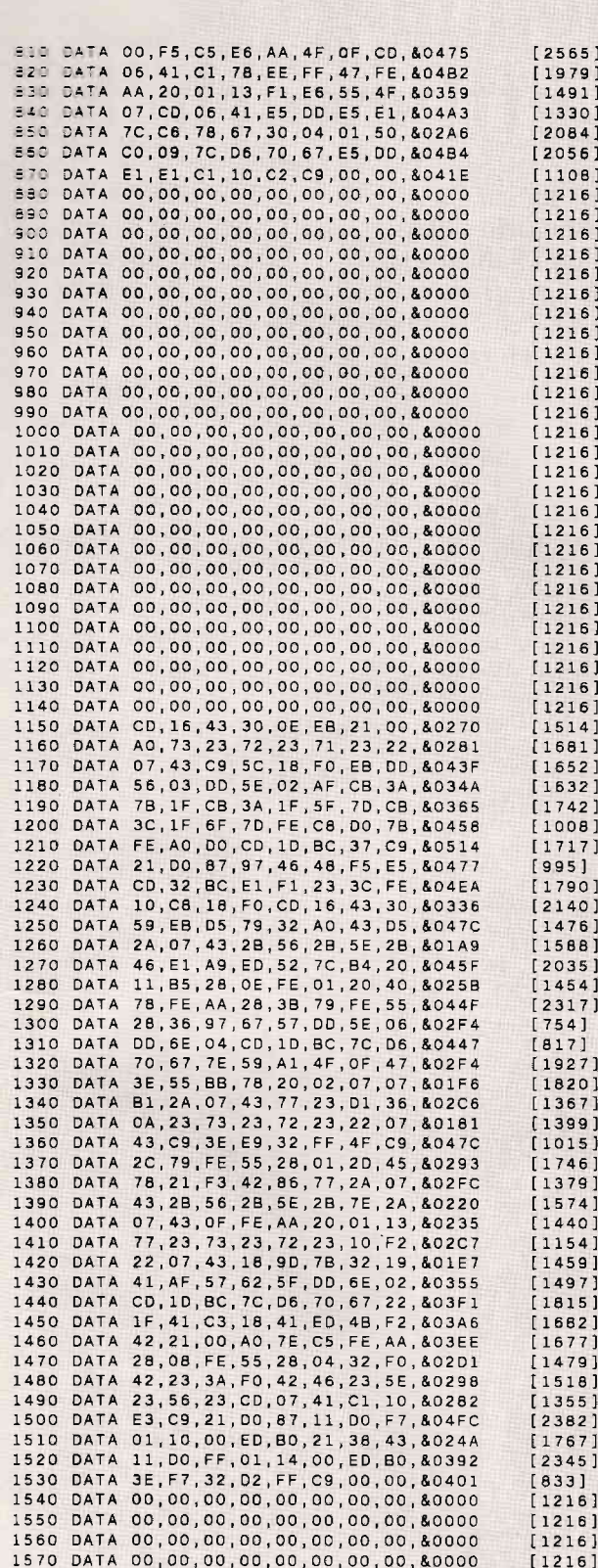

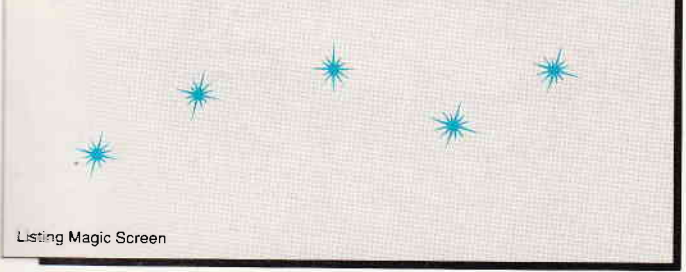

#### **Aus dem Sybex-Angebot**

#### Einführung in WordStar

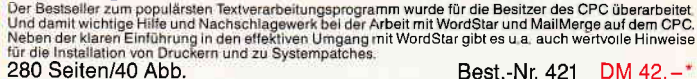

est.-Nr. 421

TALK

#### **Arbeiten mit dBasell**

Armetter Timit Characteria<br>
dassell ist im PC-Bereich wohl eines der leistungsstärksten Datenbankprogramme. Benutzern eines Schneider<br>
der CPC vermittelt ein echter Experte in diesem Buch alle Kenntnisse, die für den erfol 272 Seiten/m Abb. Best.-Nr. 422 DM 48.-

### **CPC-Bucherkiste**

#### **Aus dem Data Becker-Angebot**

#### CPC 6128/664 Intern

Bilcken Sie hinter die Kullissen des CPC 664 und des CPC 6128. Kaum ein anderes Autorenteam hat sich<br>so intensiv mit diesen Rechnern auseinardergesetzt: vom Prozessor bis hin zum speziellen Schrittstellen-<br>baustein. Alles 456 Seiten Best.-Nr. 411 DM 69,-\*

#### Das Floppybuch zum CPC

Mas man alles aus der DDI-1 des CPC 464, CPC 664 und CPC 6128 holen kann, zeigt dieses Buch auf ein-<br>drucksvolle Weise. Neben den nötigen Erklärungen und einem ausführlichen DOS-Listing gibt es zahlrei-<br>che Utilities: eine

#### 422 Seiten

Best.-Nr. 412 DM 49,-'

Das CP/M-Trainingsbuch zum CPC

Deberrschen Sie CPM. Dieses Buch hilft Ihnen dabei. Von den ersten Schritten bis zum perfekten Umgang.<br>Dabei werden natürlich die Versionen 2.2 und 30 für Schneider CPC 464, 664 und 6128 berücksichtigt. Dieses Dabei werden 260 Seiten Best.-Nr. 413 DM 49,-\*

CPC Tips und Tricks Band 2<br>Der 2, Band aus der Tips und Tricks-Reihe ist für alle CPC-Besitzer interessant: Egal ob Sie nun einen 464,<br>664 oder 6128 besitzen. Schreiben Sie eigene Befehlserweiterungen oder einen Maskengene 250 Seiten Best.-Nr. 414 DM 39.-

Das Maschinensprachebuch zum CPC<br>Wer seinen CPC wirklich beherrschen will, der muß sich mit dem Thema Maschinensprache beschäftigen.<br>Von den Grundlagen bis zur Programmierung des Z80-Prozessors. Das Maschinensprachebuch zu 330 Seiten Best.-Nr. 415 DM 39.-

#### Das große Grafikbuch zum CPC

These Buch ist für alle, die bisher dachten, spektakuläre Grafik auf dem CPC sei nicht möglich. Zwei Top-<br>Autoren beweisen das Gegenteil: Mit CPC-Chart - dem Diagramm generator, mit Destroyed - dem Arcade-Game, mit CPCs Wo 589 Seiten Best.-Nr. 416 DM 49,-\*

#### Programmwissen pur im Westentaschenformat

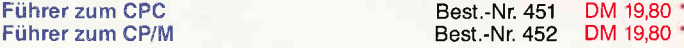

#### Bücher für den CPC

#### **464 BASIC-Trainingsbuch**

How DHAITCHT and the CPC 464 ? Kein Problem I Denn mit diesem Trainingsbuch lernen Sie nicht nur Schrift für<br>BASIC auf dem CPC 464 ? Kein Problem I Denn mit diesem Trainingsbuch lernen Sie nicht nur Schrift für<br>Schrift die Best.-Nr: 460 DM 39,-'

285 Seiten

#### Das BASIC-Buch zum 6128

Das Dr. Or. Or. De Daniel Basic Trichtig erklärt bekommen. Und genau das tut das große BASIC-Buch<br>zum CPC 6128. In diesem Buch steckt mehr als Einsteigerwissen: Variablen, Zahlensysteme, Bits und By-<br>tes, Tokens, Stringbea iung, Ropierson<br>276 Seiten Best.-Nr. 461 DM 39,-

464 Tips & Tricks<br>Hardwareaufbau des CPC 464, Betriebssystem und BASIC-Tokens, Bildschirmaufbau, Anwendungen der<br>Window-Möglichkeiten, eine komplette Dateiverwaltung, Soundedlich - CPC Tips & Tricks bringt Ihnen diese<br>und 271 Seiten Best.-Nr: 462 DM 39,-\*

**464 Peeks & Pooks** 

Ver PEEKS und POKES zum CPC 464 kennen und anwenden will, der findet hier umfassende Information!<br>Sie reicht vom AdreSbereich des Prozessors über Betriebssystem und Interpreter bis hin zur Einführung in<br>die Maschinensprach 180 Seiten Best. Nr: 463 DM  $29, -$ \*

#### **CPC Hardwareerweiterungen**

En 2011 für den Hobbyelektroniker, der mehr aus seinem CPC machen möchte! Von nützlichen Tips zur Platinenhenstellung über AdrestArenden und Interfaces bis zur EPROM-Programmierhebard<br>und -Programmierhebard<br>und -Programmie 445 Seiten

Best.-Nr: 464 DM 49,-\*

#### 464 Intern

" or Treath alle Geheimnisse des CPC 464 lüftet dieses Standardwerk: Neben dem kommentierten BASIC-<br>FOM-Listing enthält es Kapitel zu Speicheraufteilung, Prozessor, Besonderheiten des Z80, Gate Array, Video-<br>Controller, un 548 Seiten Best.-Nr: 465 DM 69,-\*

Zu beziehen über:

DMV Verlag · Postfach 250 · 3440 Eschwege

\* Ohne Rücksicht auf die Anzahl der bestellten Bücher berechnen wir für das Inland 3,- DM<br>bzw. für das Ausland 5,- DM Porto und Verpackung. Bitte benutzen Sie unsere Bestellkarte.

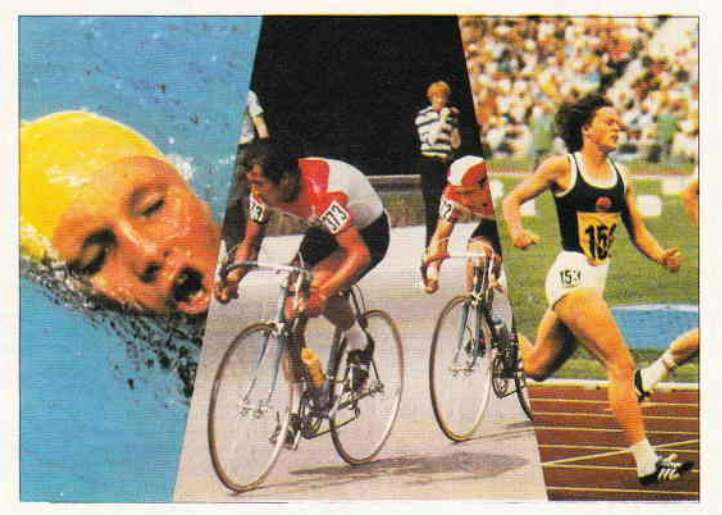

## oftwarelaket DM<br>200, Preis: DM<br>200, Paket Sommer' wettbewerb '88

Nun, haben Sie den ersten Teil unseres Sommerpreisausschreibens geschafft, bei dem es einen PPC 512 und Softwarepaket im Wert von DM 500, - und 200,- zu gewinnen gibt? Wenn ja, dann wartet hier auf Sie Teil2, und diesmal ist ihr künstlerisches Yerstehen gefordert.

Unten sehen Sie sechs Bilder, die einen bestimmten Computerbegriff umschreiben. Damit dies aber nicht zu schwer wird, stehen bei den Bildern Hilfsstriche, die platzmäßig für die gesuchten Wörter stehen, somit wissen Sie also schon einmal die Länge dieser Wörter. Und da wir in der Redaktion lauter nette Leute sind, haben wir uns entschlossen, auch ein paar Buchstaben der gesuchten Wörter zu verraten, und dazu eine Umschreibung zu geben, die Sie nachfolgend finden.

In diesen Wörtern finden Sie je einen Buchstaben eingerahmt sowie eine darüber befindliche Zahl. Diese Zahl kennzeichnet den Standort in unserem gesuchten Oberbegriff, der, wie Sie wissen, aus insgesamt 25

Buchstaben besteht. Tragen Sie also die neugefundenen Buchstaben in Ihr Formblatt ein, das Sie sich sicher nach den Angaben aus dem letzten Heft schon erstellt haben, und Sie kommen der Lösung näher. Und nicht vergessen, der Einsendeschluß bleibt der 16.08.88 (es gilt, das Datum des Poststempels), der Rechtsweg ist ausgeschlossen, und Mitarbeiter des DMV dürfen an der Verlosung nicht teilnehmen (was bei diesen Preisen schwerfällt). Und nun viel Spaß beim Rätseln.

#### Die Umschreibung der Bilder

Bild I zeigt eine Hilfe, der sich vor allem PCs bedienen.

Bild 2 umschreibt etwas, was vielen Rechnern zu noch höheren Leistungen verhilft.

In Bild 3 werden Sie an etwas erinnert, ohne das der Prozessor ziemlich aufgeschmissen wäre.

Bild 4 macht deutlich, was eine große Gefahr für Ihre Disketten und Kassetten werden kann.

Der arme Kerl in Bild 5 hat sich etwas zugefügt, was sich so mancher Computerbesitzer mehrzahlig wünschen würde.

Und Bild 6 schließlich zeigt uns etwas, was sich mancher von uns zwecks besserer Auslastung wünscht, aber jede Floppy schon hat.

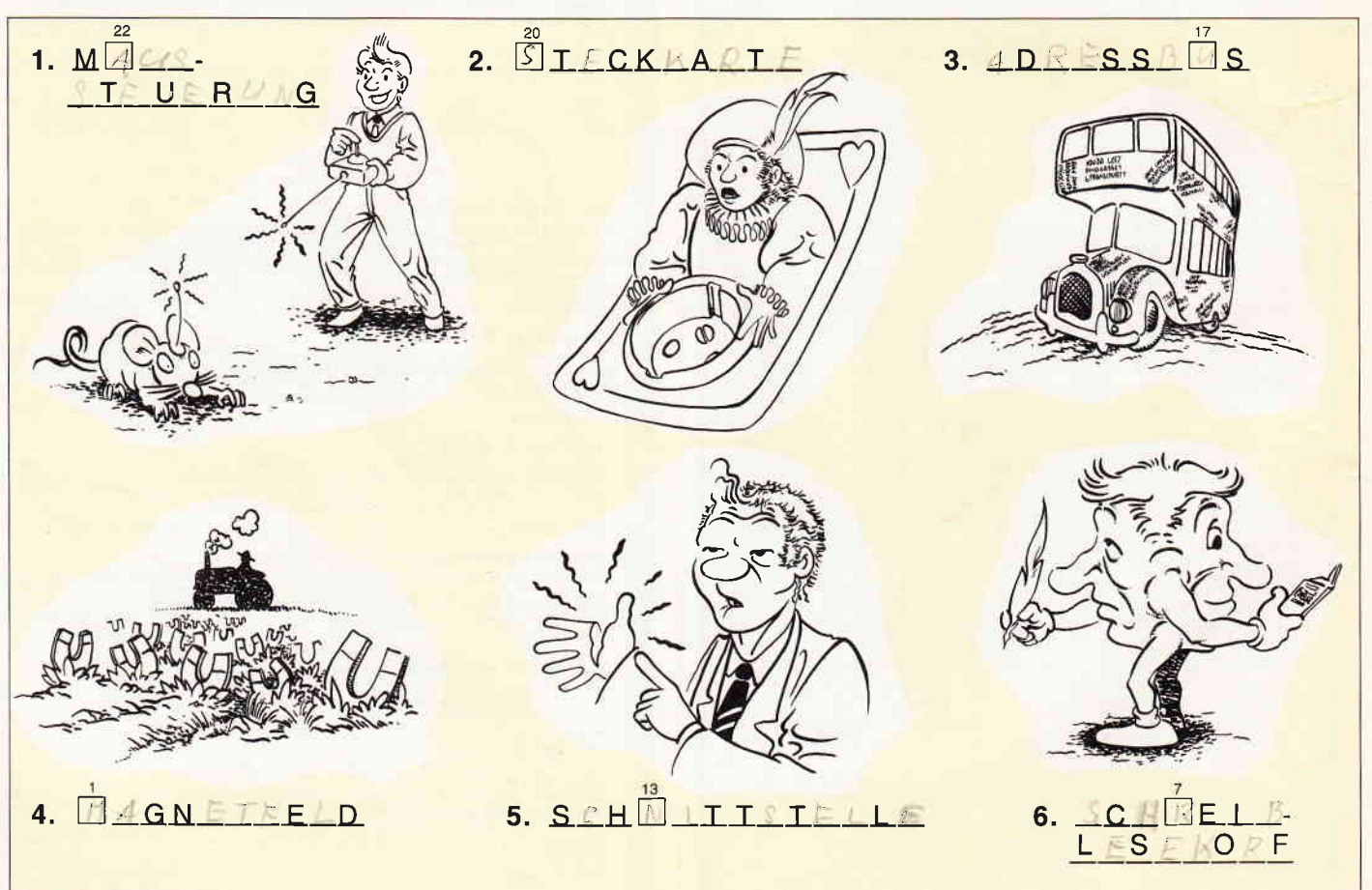

### **PC-Spielebox No.**

## BIMBO II

#### Das Geschicklichkeitsspiel für den PC überhaupt!

Wie in einem Squashcourt spielen Sie einen Ball von rechts nach links durch einen auf drei Seiten geschlossenen Bildschirm. Auf der offenen Seite müssen Sie mit Ihrem Schläger verhindern, daß der Ball ins Aus geht. Im Spielfeld selbst befinden sich unterschied-<u>iche Hindernisse, die jedes für sich, unterschiedliche Auswirkungen auf den weiteren</u> Spielverlauf haben. So gibt es Blöcke, die dem Spieler, sobald sie getroffen wurden, einen Extraball gutschreiben. Andere wiederum ziehen einen Ball ab, zählen Bonus, verschnellern das Spiel und und und...

Ist es Ihnen gelungen, alle Hindernisse zu beseitigen, gelangen Sie in das nächste Bild von Bimbo, das Sie wiederum mit neuen Hinderniskonstellationen konfrontiert Aber Bimbo ist mehr als nur ein Spiel. Mittels des zum Programm gehörenden Editors sind Sie in der Lage, sich genau die Bilder zusammenzusetzen, die Sie gerne spielen

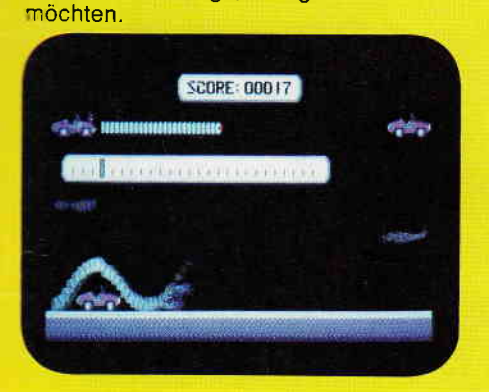

Was ist KNOW-PC?

usw. überraschen können.

KNOW-PC ist ein Frage- und Antwortspiel der Extraklasse, denn es bietet Ihnen nicht nur kurzweilige Unterhaltung, sondern ist darüber hinaus hervorragend dazu geeignet, eigene<br>Fragen einzugeben, mit denen Sie Ihre Familie, Ihren Skatverein, Ihre Mitschüler, Kegelbrüder, Arbeitskollegen, Freunde

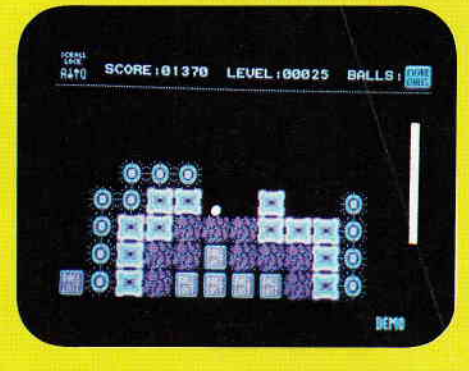

Best-Nr. 185 3 1/2" Disk

Endpreis 54. - DM

 $\frac{49 - DM}{6 - DM}$ 

Bouncer versetzt Sie hinter das Lenkrad eines ganz besonderen Automobils. Das Bounce'O'mobil kann springen. Daß es dies nicht nur aus Spaß an der Freude tut, wird spätestens beim ersten Felsbrocken klar, der Ihnen den Weg versperrt. Nun sind Sie gefordert, überspringen Sie das Hindernis. Jedoch werden Sie nicht nur durch herumliegende Findlinge gehandicapt. So manche Brücke, die Sie auf Ihrer Fahrt überqueren müssen, ist eingestürzt, tollwütige Vögel versuchen sich aus der Luft auf Sie zu stürzen, Straßensperren blockieren den Weg, und der rachsüchtige Pilot einer Sportmaschine stellt Ihnen nach.

Wird es Ihnen gelingen, die Staße bis zu ihrem Ende zu fahren? Bouncer, die PC-Variante eines erfolgreichen Arcade Automaten, wurde 100% in Maschinencode geschrieben.

Endpreis

49,- DM (unverbindli)

Lauffähig auf allen kompatiblen PC's mit EGA- oder CGA-Farbgrafikkarte unter MS-DOS, Steuerung per Tastatur, bei den AMSTRAD PC's auch per Maus.

### Beide Spiele auf einer Diskette zum günstigen Preis von

### Das Spiel für die ganze Familie!

Mehr als nur ein Spiel KNOW-PC

kann eine unbegrenzte Anzahl von Fragen und Antworten verwalten! bietet die Möglichkeit, eigene Fragen in einem selbstgewählten Wissensgebiet einzugeben, und zwar mit einem komfortablen

Best - Nr. 129 5 1/4" Disk.

 $\frac{49}{3} - \frac{DM}{DM}$ 

 $52 - DM$ 

- Editor! ist vollkommen menuegesteuert!
- 
- besitzt eine Supergrafik!
- stellt zu jeder Frage wahlweise eine oder fünf Antworten zur Auswahl!
	- verhindert, daß eine richtig beantwortete Frage nochmals erscheint!
		- gibt alle Fragen und Antworten sowie sämtliche Aufforderungen für jeden Spieler und für jedes Wissensgebiet mit
		- ist spielbar mit 1 4 Einzelspielern oder in Gruppen mit einem Vielfachen davon!
		- kann man mit der ganzen Familie spielen, da jeder eine Mindestchance von 1:5 hat!
	- muß man mit Strategie spielen, da der Beste in jedem Wissensgebiet am Ende noch Zusatzpunkte bekommt! - verlangt keinerlei Programmierkenntnisse!
	- wird mit 13 verschiedenen Wissensgebieten ausgeliefert!

kann auch für andere Zwecke Verwendung finden, z.B. als Vokabeltrainer.

> Best.-Nr. 161 5 1/4" Disk. Best.-Nr. 162 3 1/2" Disk.

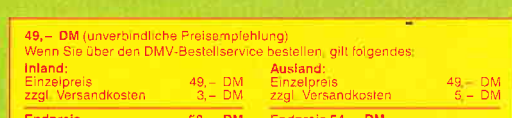

#### Konfiguration

PC XT/AT mit 512 kByte oder mehr, 1 Diskettenlaufwerk oder Festplatte, MS-DOS ab Version 2.0 oder größer, für Farbgrafik, Monochrom, Hercules oder EGA

Bestellen Sie noch heute mittels unserer Bestellkarte

## DMV GmbH · Abt. Software · Postfach 250 · 3440 Eschwege

## Hölle und Höhle **CAVE FLIGHT**

Bei einem Forschungsflug landen Sie auf einem unbekannten Planeten. Der Planet sah von weitem recht uninteressant aus, aber nach mehreren Erkundungsflügen wurde ein Höhlensystem gefunden, in das Sie neugierig hineinflogen. Sie konnten Ihren Augen kaum trauen, als Sie sahen, daß die Höhle voll von Diamanten war. Meistern Sie den gefahrvollen Weg durch die Kammern des Planeten.

#### **Ziel des Spieles**

Fliegen Sie durch die Höhle und sammeln Sie so viele Diamanten wie möglich. Aber da ist natürlich auch eine Gefahr: Zwischen den Diamanten sind auch Steine, denen gilt es auszuweichen. Das ist aber noch nicht alles. Sie haben ein Leck im Raumschiff, aus dem die wertvolle Energie, die Sie zum Fliegen brauchen, entweicht. Deshalb müssen Sie die umherfliegenden "Energie-Bälle" aufsammeln. Von Le-

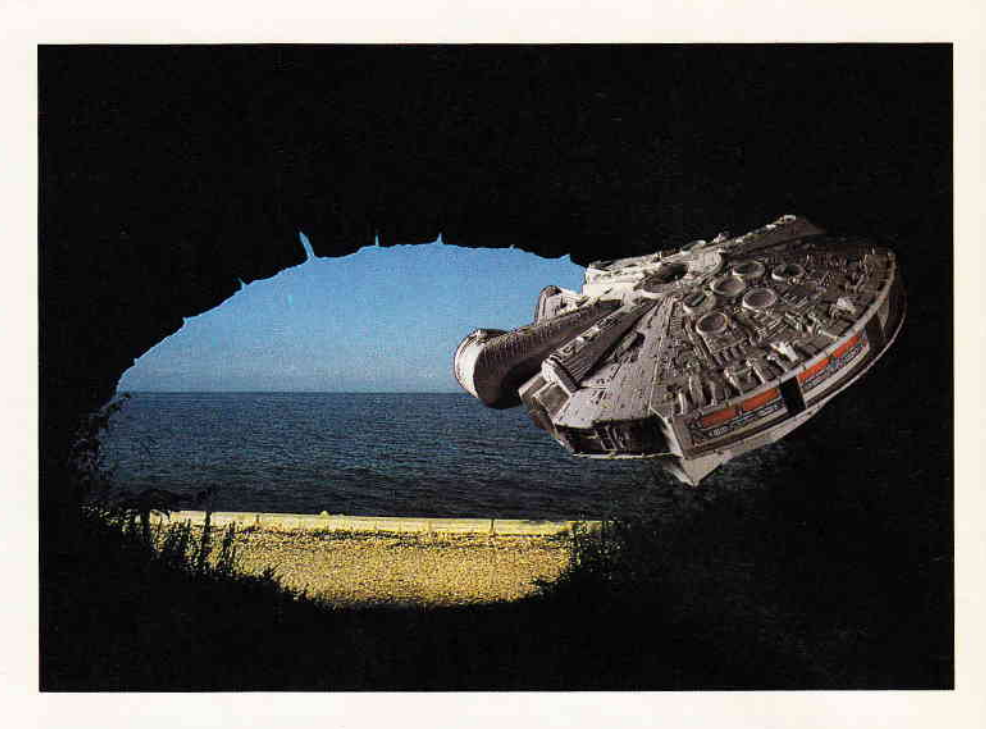

vel zu Level wird diese Aufgabe immer schwieriger, da immer mehr Steine und weniger Diamanten und "Energie-Bälle" auftauchen. Später, nach Beendigung, dürfen Sie sich auch vielleicht in die High-Score-Liste eintragen.

#### **Abtippen**

Zum Abtippen bitte ich Sie Folgendes zu beachten:

1. Listing 1 (Cave Flight) abtippen, speichern und starten.

2. Listing 2 abtippen und speichern, danach starten. Ein Binärfile (CODE. BIN) wird automatisch gespeichert.

Nun bleibt mir nur noch, Ihnen viel Spaß beim Spielen zu wünschen.

(I. Prochazka/cd)

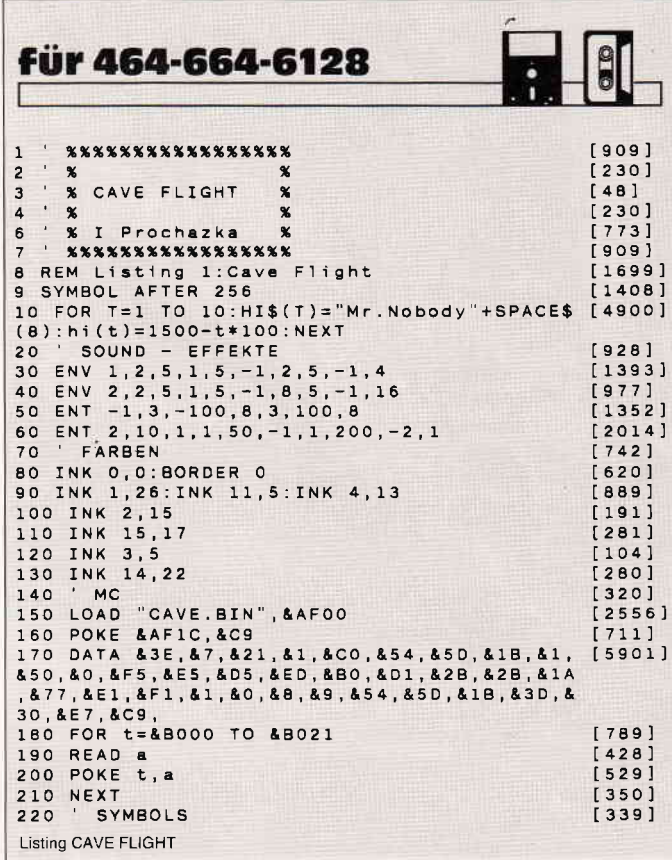

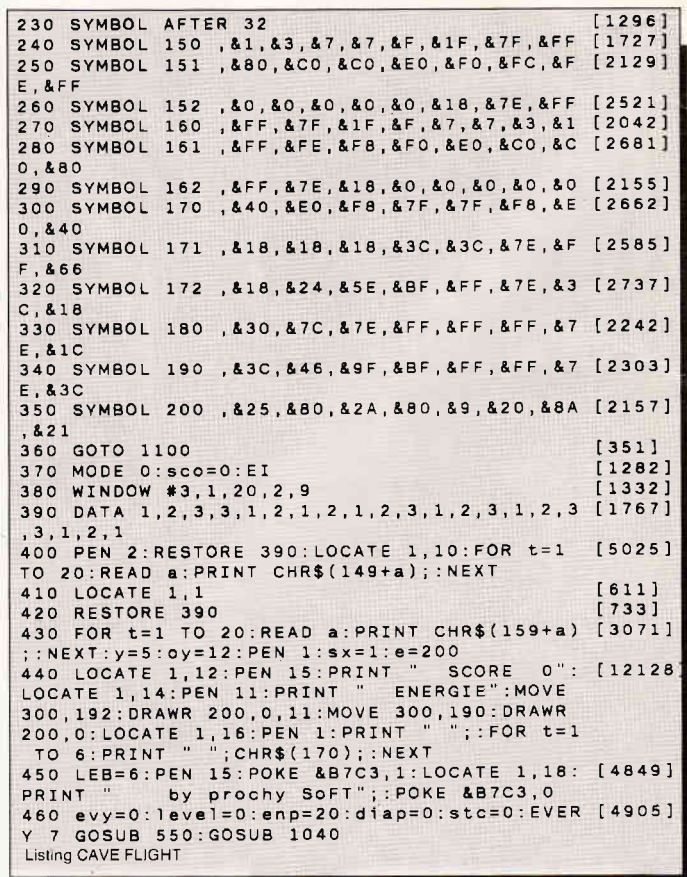

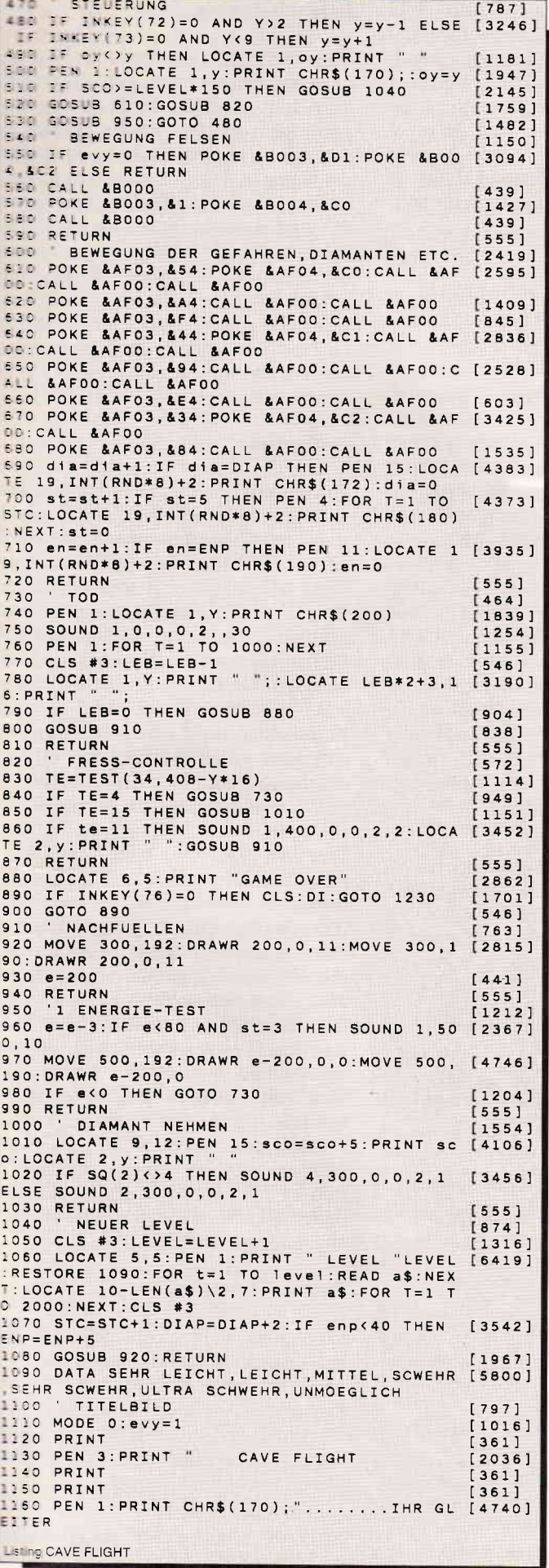

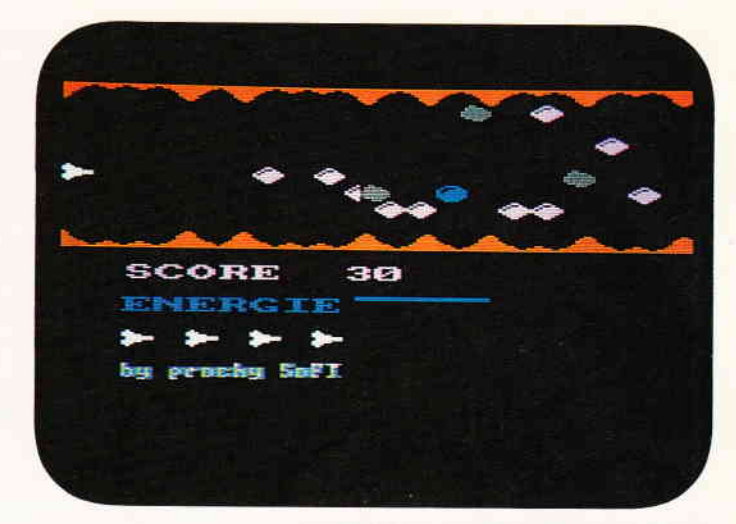

Schätze und Diamanten, wer kann da schon widerstehen. In Cave Flight<br>finden Sie massenweise davon. Die Spielstufen sind von leicht bis schwer<br>ausgelegt.

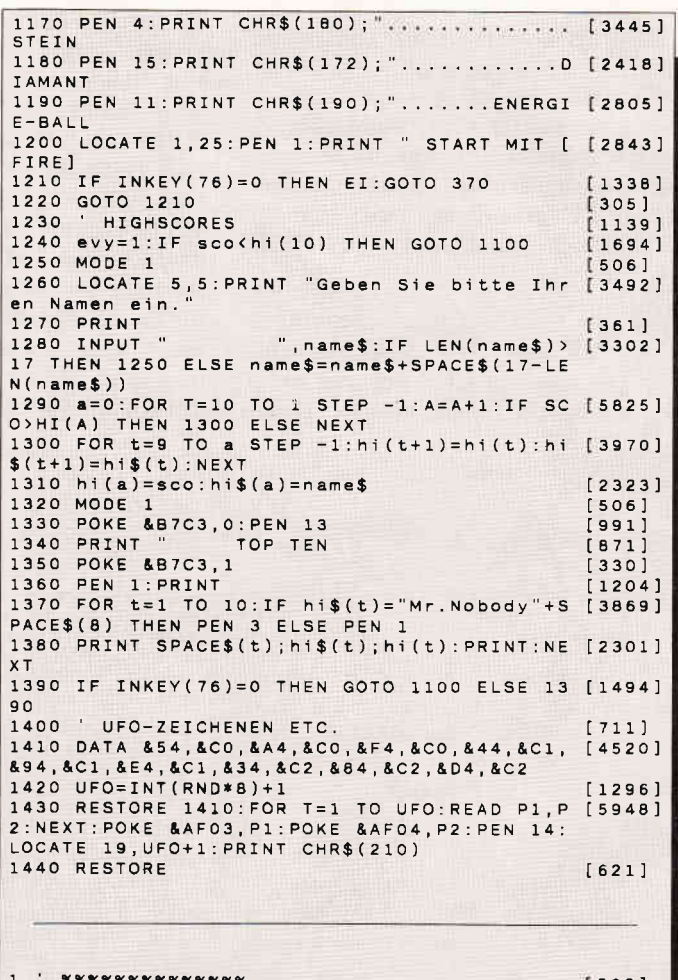

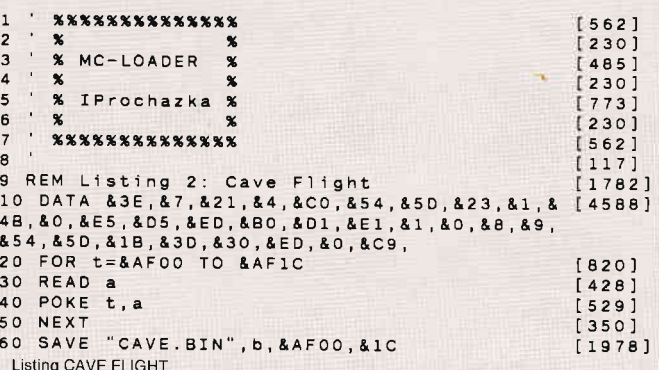

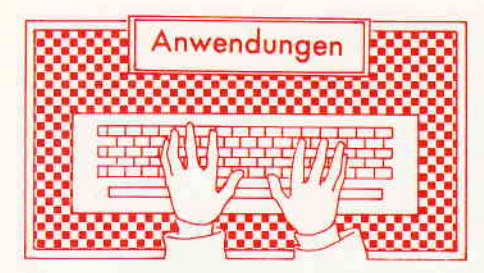

### Das elektronische Zeichenbrett

MicroDesign - ein Grafik- und Zeichenprogramm mit hochauflösendem Grafikdruck

Entwickler: Hogsoft/Siren Software Deutsche Anpassung und Vertrieb: PR8-Software, Margetshöchheim Betriebssystem: AMSDOS Steuerung: Tastatur/AMX-kompatible Maus

Preis: DM 99,-

komplett mit Maus DM 248,-Lauftähig auf: CPC 464 mit Laufwerk und dk-tronics 64K-Speichererweiterung, CPC 664 mit dk-tronics 64 K-Speichererweiterung, CPC 6128

Seit die ganze Computerwelt anscheinend nur noch aus dem zweiteiligen Wort'Desktop-Publishing' besteht, blickt so mancher CPC-Besitzer etwas neidisch auf die Eigner eines PC-Rechners, die mit geeigneter Soft- und Hardware geradezu überschwemmt werden. Wenn man allerdings bereit ist, auf eine gewisse Bequemlichkeit und eventuelle Sonderausstattung zu verzichten, dann erhält man auch für seinen CPC erstaunlich gute Layout-Programme, bestes Beispiel dafür ist MicroDesign, daß Ihnen an dieser Stelle vorgeführt wird.

#### Da staunt der Laie ...

Eine 3"-Diskette, beidseitig bis auf wenige KByte Speicherplatz vollgefüIlt mit einer großen Anzahl Dateien, daß muß einfach neugierig machen. Doch starten wir erst einmal das Startprogramm 'MD'. MicroDesign erweist sich schon nach kurzer Eingewöhnungszeit als schnelles und vielseitiges Entwicklungssystem zur Erstellung und Bearbeitung von Grafiken und technischen Zeichnungen in WYSI-WYG-Technik. Dies bedeutet, alles das, was man auf dem Bildschirm gezeichnet hat, wird beim Druck Punkt für Punkt originalgetreu auf das Papier übertragen. Schon am Bildschirm hat man eine Kontrolle, wie später die Zeichnung aussehen wird.

| ILTA<br>-ein paar Tips!                                                                                                    |
|----------------------------------------------------------------------------------------------------|
| Halb-Pixel-Modus<br>Microdesign arbeitet mit guadra-<br>tischen Bildpunkten(Pixeln). Mit<br>vorher: AARAVARK<br>der ZOOM-Operation können jedoch<br>zur Verbesserung der Auflösung<br>$n$ achher: $AAYAYAY$<br>auch halbe Pixel gesetzt werden.<br>(Umschalten auf Halb-Pixel-Modus mit der TAB-Taste).                                                                                                    |
| Flächen füllen<br>Das Muster aus einer einmal ge-<br>füllten Fläche wieder zu entfer-<br>nen, ist sehr aufwendig (es sei<br>Die<br>Diese<br>denn durch UNDO mit der @-Taste).<br>Flache<br><b>Operation</b><br>kann pro-<br>Sie sollten die zu füllende Flä-<br>$\odot$<br>uieder<br>blemlos ge-<br>che vorher mit 'Kopy' kopieren.<br>ruckgangig<br>füllt werden.<br>machen ist nicht<br>Nach Scrollen des Bildschirms<br>mehr ganz so einfach.<br>passen Füllmuster (Icons) oft<br>Fehler beim Füllen, hervor-<br>nicht ganz zusammen. Bei 16×16<br>gerufen durch Scrollen<br>Icons muss ein Vielfaches von<br>zwischen den Füllen der bei-<br>2 Zeilen, bei 24x24 Icons 3 Zei-<br>Teilhälften der Fläche.<br>len gescrollt werden. |
| Schrift entwerfen.<br>Wenn 16x16 Zeichen in der un-<br>tersten Zeile beginnen, müs-<br>sen 24x24 Zeichen in der 5.<br><b>TOM MODELLINE</b><br>Zeile von unten anfangen.<br>16×16<br>24 x 24<br>entsprechendes gilt für den<br>rechten und linken Rand der<br>Icons.                                                                                                    |
| Mit den Tasten@ma-@M kann<br>penation wieder<br>die jeweils letzte Opera-<br>Diese Fläche entstand durch<br>tion wiederholt werden.<br>Wiederhoten der Rectangl-Operation<br>Dies ist besonders bei<br>wobei die Ecken jedesmit un zwei<br>Bildpunkte nach innen verscho-<br>verschachtelten Figuren<br>len uurden.<br>wie links nützlich.                                                                                                    |

menü, erfolgt die Auswahl des Papier- Abb. I : Ein Probeausdruck von MicroDesign. Die fertige Seite macht einen ordentlichen Eindruck.

#### Bildschirm

Vier verschiedene Arbeits- und Menüfenster kennzeichnen den MicroDesign-Bildschirm in jeder Phase des Programmablaufs. Das größte Fenster'ist das Arbeitsfenster, in dem, wie schon der Name sagt, alle Zeichen- bzw. Editieroperationen stattfinden. Rechts von diesem Fenster befindet sich ein Menüfenster zum Anwählen der aktuellen Kommandos. Das größere Window unterhalb der Arbeitsfläche beinhaltet jeweils das ausgewählte Ikonen-Menü. Last not least, im vierten Fenster werden Sie über die derzeit aktuelle Funktionstastenbelegung informiert.

#### Bedienung

Sowohl mit der Tastatur, und dort fast ausschließlich mit dem Funktionstasten- und Cursortastenblock, als auch mit jeder AMX-kompatiblen Maus kann MicroDesign bedient werden. Obwohl die Tastaturbelegung sehr ausgeklügelt worden ist, richtig Spaß und Freude kommt erst auf, wenn man eine Maus zur Verftigung hat. MicroDesign wird mit einer solchen Maus auch als Komplettpaket für DM 248,- angeboten; hier sollte man sich die Mitanschaffung einer Maus ruhig überlegen, auch wenn der hohe Preis erst einmal abschreckt.

Wer nun glaubt, er könne die Bedienung des Programms innerhalb einer halben Stunde voll beherrschen, der irrt gewaltig. Dies liegt nicht etwa an einer schlechten oder fehlenden Beschreibung oder gar an einer miserablen Benutzeroberfläche. Im Gegenteil, denn sowohl das Handbuch, obwohl der Testversion noch als Vorabdruck beigelegen, wie auch die Benutzeroberfläche zeugen von guter Qualität. Der Grund ist ein ganz anderer: MicroDesign bietet für CPC- Verhältnisse eine Unmenge an Gestaltungsmöglichkeiten, allein das Ausprobieren aller Menüpunkte beansprucht einen großen Zeitraum.

#### Auswahl ä la carte

Wohlgeordnet in verschiedenen Rubriken erscheint das Hauptmenü nach einigen Sekunden Datentransfer von der Diskette in den Speicher auf dem Bildschirm. Dem Anwender stehen insgesamt fünf Menüpunkte zur Auswahl. Dieses sind im einzelnen:

#### \_ LAYOUT.... L

In diesem Menü, gleichzeitig das Start-

formats (A4 längs, A4 quer und ein Streifenformat für hohe Auflösung des Drucks.) Gleichzeitig wird das aktuelle Druckbild komplett, aber verkleinert auf dem Bildschirm ausgegeben. Versucht man später, eine bereits gespeichene Zeichnung zu laden, und das eingestellte Papierformat stimmt nicht. erfolgt eine Fehlermeldung mit der Aufforderung zur Korrektur. Die verkleinert dargestellte Arbeitsfläche kann komplett gelöscht oder aber auch bestimmte, durch den Anwender markierte Bereiche verschoben, kopiert und auch gelöscht werden.

#### - DESIGN .... D

Dieses Menü beinhaltet alle Gestalrungsmöglichkeiten wie die Zeichenroutinen Linie, Winkel, Rechteck, Kreis, Ellipse, Dreieck, Raute, Fill, Freihand und vieles weitere mehr. Weiterhin kann der Anwender aus insgesamt 44 Zeichen- und Schriftensätzen Symbole und Buchstaben auswählen. Im Icon-Alpha-Modus ist automatisch jeder Taste (a-2, A-2, 0-9) ein Buchstabe im angewählten Ikonensatz zugeordnet. Drückt man nun eine der Tasten, erscheint je nach Wahl der Buchstabe in Altenglisch, LCD, Blockschrift, usw. Allerdings ist die Größe der Ikonen fest eingestellt und kann auf dem Arbeitsblatt nicht vergrößert oder verkleinert werden. Auch sind die deutschen Umlaute und das "a" nicht abrufbar, können aber als Ikonen definiert werden. Im Write-Modus, dem normalen Schreibmodus, kann man sich behelfen, indem man den Vokalen zusätzlich noch zwei Pixelpunkte verpaßt. Beim Textschreiben sollte man jedoch eines beachten: Jede Textzelle muß mit dem Grafikcursor neu positioniert werden. Dies kann, vor allem bei längeren Texten, eine zeitaufwendige

Sache werden, und hier zeigt sich deutlich, daß MicroDesign doch kein richtiges Desktop-Programm ist.

Die Schreibrichtung ist wählbar, so lassen sich Texte waagerecht, von oben nach unten, von unten nach oben und überkopf anordnen. An Editierfunktionen stehen beispielsweise Kopieren, Verschieben, Kleben und pixelweises Editieren "unter der Lupe" zur Verfügung.

#### $-$  ICONS .... I

Hinter diesem Menüpunkt verbirgt sich ein komfortabler Symbolgenerator, mit dessen Hilfe bereits vorhandene Ikonensätze verändert oder beliebig viele neue entworfen werden können. Auch spezielle Alphabete lassen sich buchstabenweise als einzelne Ikonen neu gestalten und als Dateien auf der Diskette abspeichern. Der Phantasie sind keine Grenzen gesetzt. Es gibt zwei Größen von Ikonen. 16x16 Pixel und, 24x24Pixel. Die Übernahme eines kleinen Icons auf den Platz eines Großen und umgekehrt ist nicht möglich. Die einzelnen Menüpunkte sind:

- Ubernahme eines Icons in eine oder aus einer Icon-Datei,

- Wahl der Icongröße,
- Editieren
- Löschen
- Verschieben des Icons auf dem Gitterraster.
- \_ FILING.... F

Unter diesem Menüpunkt sind alle Diskettenoperationen zusammengefaßt. Die Auswahl der einzelnen Kommandos erfolgt mittels der Funktionstasten f1 bis f9:

- fl Laden einer Zeichnung (.DR)
- f2 Speichern einer Zeichnung
- $f3$  (nicht belegt)
- f4 Laden einer Icon-Datei (.IC)
- f5 Speichern eines Icon-Satzes
- f6 Speichern einer Icon-Datei
- (bestehend aus drei Sätzen)
- f7 Datei umbenennen
- f8 Datei löschen
- f9 Directory

#### $-$  PRINT ....

Der fünfte und letzte Menüpunkt befaßt sich mit der Voreinstellung zum Druck der Entwürfe. Neben dem DIN-A4-Format gibt es noch zwei verschiedene Größen des Ausdrucks. Bei HALF wird der gesamte Arbeitsblattinhalt verkleinert auf DIN A5 und bei QUARTER auf DIN-A6-Format ausgedruckt. Das STRIP-Format hat eine größere Auflösung und kann nicht im A6-Format ausgegeben werden. Wenn man mehrere Streifen direkt hintereinanderhängt, erhält man auch größerformatige Ausdrucke in bester Druckqualität. Apropos Druckqualität: Der Anwender hat die Wahl zwischen zwei Druckmodi. Im Normalmodus werden alle Nadelreihen des Druckkopfes auf einmal ausgegeben, im Ein-Nadel-Druck jedoch immer nur eine Nadelreihe. Für eine DIN-A4-Seite kann der Druckvorgang im letzteren Modus bis zu 1 1/2 Stunden dauern, im Normal-Modus hat man nach ca. 15 Minuten sein Werk in Händen. Weitere Optionen sind:

- SHADE Einfach- oder Doppeldruck der Pixel,
- MARGIN Randeinstellung,
- COPIES Anzahl der Kopien,
- PAPER Endlospapier oder Einzelblatt,
- FEED Papiervorschub an/aus

Aus allen Untermenüs gelangt man durch Drücken der X-Taste wieder ins Hauptmenü.

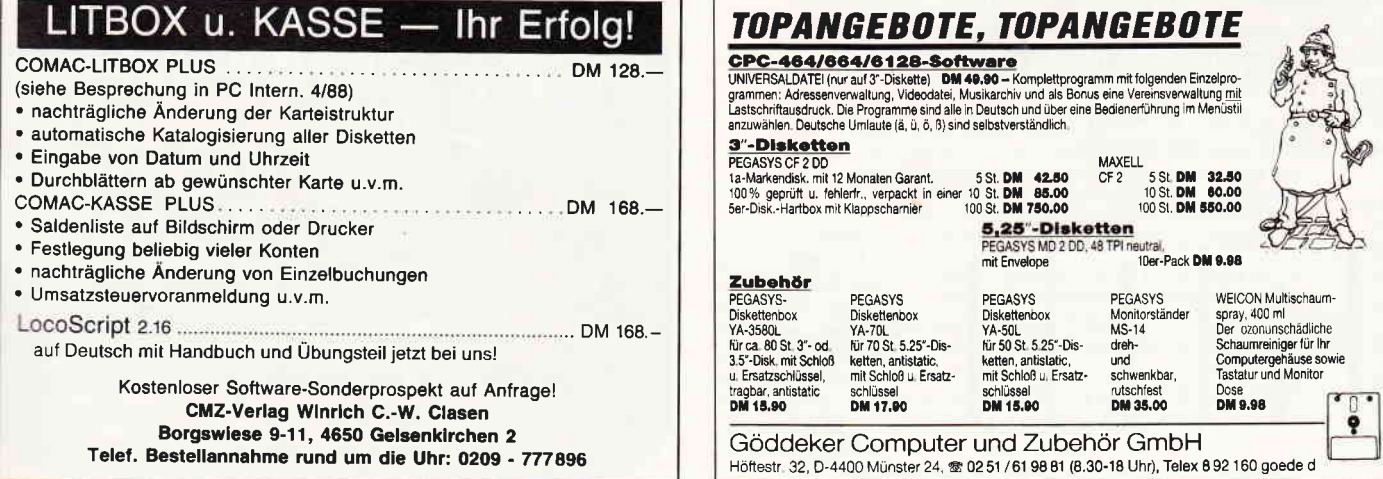

Telef. Bestellannahme rund um die Uhr: 0209 - 777896

#### Druckeranpassung

Noch ein paar Worte zur Druckeranpassung: In der Grundeinstellung bedient MicroDesign in der Regel alle gängigen Druckertypen mit vierfach dichter Grafik. Über ein Drucker-In-<br>stallationsprogramm, welches sich stallationsprogramm, welches sich ebenfalls auf der Diskette befindet, kann es aber auch auf reinen Epsonoder IBM-Standard umgestellt werden. Sollten dann immer noch Schwierigkeiten auftreten, lassen sich in dem in BASIC geschriebenen Installationprograrnm die Drucker-Steuerzeichen entsprechend verändern.

#### Wissenswerte Kleinigkeiten

Schon der Rohentwurf der Anleitung, 24 DIN-A4-Seiten stark mit ausführlichem Stichwort-Verzeichnis, machte einen hervorragenden Eindruck. Sowohl Aufbau als auch Inhalt lassen fast keine Wünsche offen. Wie von PR8-Software zu erfahren war, wird MicroDesign, mit einem DIN-A5-Handbuch versehen, gut geschützt in einer Kunststoffbox ausgeliefert werden, wie dies schon bei DISCOLO-GY der Fall war.

Von der MicroDesign-Diskette sollte man sich vorsichtshalber eine Sicherheitskopie machen, denn beim Modifizieren von Icon-Dateien ist schnell etwas gelöscht oder überschrieben und für alle Zeiten verloren. Wer sich bei PR8-Soft registrieren läßt, hat außerdem die Möglichkeit, später Erweiterungen oder Updates zum Preis von 20, - DM zu beziehen. Neben dem eigentlichen Programm MicroDesign und der Druckerinstallation befindet sich noch ein weiteres Hilfsprogramm auf der Diskefte. Mit CONVERT lassen sich beliebige Bildschirmdateien einfrieren, in ein MicroDesign-Format umwandeln und abspeichern. Neben den insgesamt 44 Iconsätzen beinhaltet die Programmdiskette außerdem noch einige Beispieldateien, die einige Möglichkeiten von MicroDesign zeigen und ausgedruckt werden können.

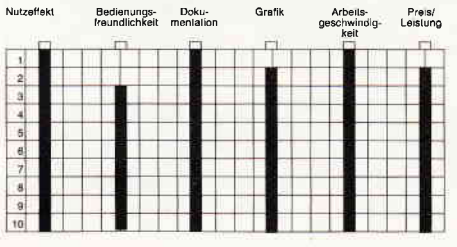

#### Fazit

MicroDesign kann wirklich begeistern! Nicht nur für den grafischen Bereich, sondern auch für technische Anwendungen, z.B. zum Zeichnen von elektronischen Schaltungen oder Ubersichtsplänen ist das Programm ausgezeichnet einsetzbar.

Wer nicht nur gelegentlich Glückwunschkarten selbst drucken, sondern Hardwarebasteleien für den CPC zu Papier bringen oder einen Werbebrief für seinen Modellbauverein entwerfen und drucken möchte, für den ist Micro-Design genau das richtige Werkzeug. Außer den fehlenden deutschen Sonderzeichen und der etwas schleppenden Texteingabe ist sonst nichts an diesem Programmpaket zu bemängeln.

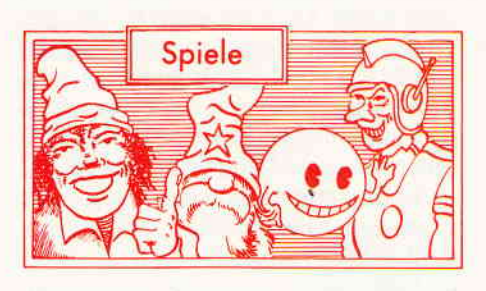

#### Beyond the lcepalace

Hersteller: Elite Vertrieb: Fachhandel Steuerung: Joystick/Tastatur Monitor: Farbe/Grün Preis: ca. 40, - DM CPC 464 X CPC 664 X CPC 6128 M

#### Jenseits des Eispalastes

Hoch im Norden liegt nach der Legende ein mystisches Land. Dort leben die seltsamsten und merkwürdigsten Krea-

turen dieser Hemisphäre. Es ist ein Land voller Zauber und Magie, voller Gnome und Geister. Dieses Land wird von Gut und Böse zu gleichen Teilen beherrscht.

In jüngster Zeit ist dieses Gleichgewicht jedoch außer Kontrolle geraten. Sie vermuten richtig, das Böse schickt sich an, die Herrschafft in diesem Land zu übernehmen. Die Kräfte des Bösen brennen die lichten Wälder nieder, rauben, morden, plündern und brandschatzen. Selbst die harmlosen Holzfäller sind vor ihren Übergriffen nicht sicher.

So beriefen die alten und weisen Häupter des Waldes eine Beratung ein. Nach langem Überlegen beschlossen Sie, das Schicksal des ganzen Landes einem einzigen anzuvertrauen, damit er das Gleichgewicht zwischen Gut und Böse wiederherstelle. Um diesen einen zu finden, segnete der Rat der Weisen einen heiligen Pfeil mit den Kräften des Waldes. Danach wurde der Pfeil in die Luft geschossen. Wer immer auch diesen Pfeil finden und aufheben würde, er würde in ein phantastisches Abenteuer versetzt werden. Wer immer auch den Pfeil findet, ist dazu auserwählt, die magische Welt zu retten oder bei dem Versuch sein Leben auszuhauchen.

#### Let's fight!

Wenn das Böse beginnt, sich auszudehnen, muß meist ein Held her, der die Welt rettet. Das es dabei manchmal etwas rauh zugehen kann, wird wohl jedem einleuchten. So auch hier, denn Sie müssen sich beherzt Ihrer Haut wehren, wenn Sie überleben und Ihren Auftrag erfüllen wollen. Doch zum Glück stehen Sie nicht ganz allein bei der Ausführung Ihrer schweren Aufga-

Sie haben im freien Feld einen merkwürdigen Pfeil gefunden. Als Sie lhn aufhoben, waren Sie auf einmal in einer anderen WeIt. Und um Sie herum lauter Schurken und Monster...

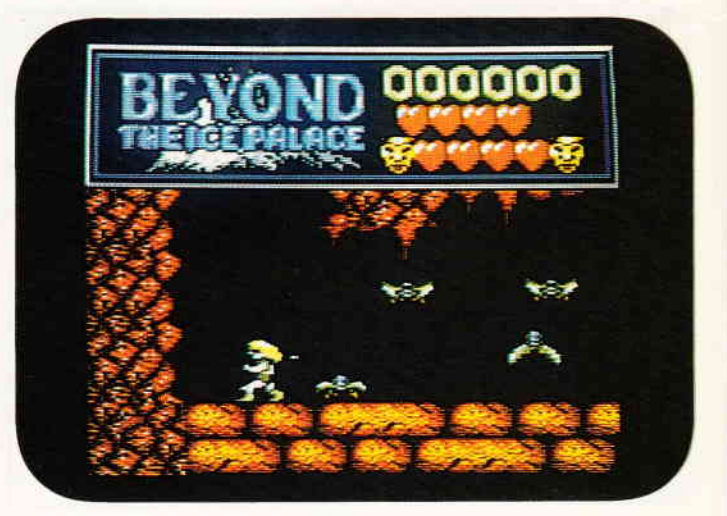

be. Auf Beschluß der Weisen des Waldes werden Ihnen zwei Geister mitgegehen. die in schier ausweglosen Situationen ihr Leben in die Bresche werfen. um das des Helden zu retten. Unterwegs auf Ihrer Reise werden Sie dann gelegentlich wieder Geister finden. Sie sind durch ein rundes Gesicht, einer \[ünze nicht unähnlich, symbolisiert. Mit einer vom Benutzer zu definierenden Taste kann dann ein Geist auf die angreifenden Monster losgelassen werden. Doch am besten verlassen Sie sich hauptsächlich auf Ihre Reflexe und Ihre Fähigkeiten im Kampf. Zu Beginn Ihres Abenteuers stehen Ihnen 7 Leben zur Verfügung, das scheint auf den ersten Blick ein beruhigendes Polster zu sein, da Sie sich aber des öfteren mit einer ganzen Reihe von Gegnern aufeinmal auseinandersetzen müssen, kann dieser Vorrat schneller dahinschmelzen, als man zunächst vermuten kann. Jedesmal, wenn Sie ein Gegner berührt, oder Sie von einer gegnerischen Waffe getroffen werden, hauchen Sie eines Ihrer Leben aus. Wenn Sie dann von neuem Leben erftillt werden, ist Ihr Held einen Moment mit einer weißen Aura umgeben, zu diesem Zeitpunkt ist er praktisch unverwundbar. Da diese Aura aber nur wenige Sekunden bestehen bleibt, sollten Sie versuchen, in diesem Zeitraum einen Ort zu finden, von dem aus Sie den Kampf fortsetzen können, ohne Feinde im Rücken zu haben.

Die Szenerie, eine Höhlenlandschaft, stellt sich in der Seitenansicht dar. Sie können Ihren Helden also nach rechts und links bewegen sowie an Leitern nach oben oder unten in andere Regionen vorstoßen. Auf Ihrem Weg gibt es öfter einmal etwas zu finden, sei es ein Morgenstern oder ein Schwert, ein Geist oder einfach ein Edelstein, der sich als Bonus von 1000 Punkten angenehm bemerkbar macht. Moster, die Sie auf Ihrer Reise meucheln, sind wirklich tot, kommen Sie wieder an diese Stelle zurück, macht Ihnen nicht noch einmal das gleiche Monster das Leben schwer. Hier noch ein kleiner Tip. Von den Waffen, die Sie unterwegs finden, scheint der Morgenstern das überzeugenste Argument zu sein...

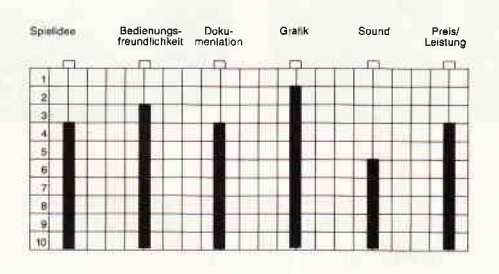

#### Resümee

Beyond the Icepalace, so der englische Originaltitel, ist ein Arcaden-Adventure, das uns viele Stunden angeregter Unterhaltung verschafft hat. Besonders gut hat uns die Animation unseres Helden gefallen, der sich sehr flüssig und ohne zu ruckeln bewegt. Auch das Scrolling ist vom feinsten, je nach Situation findet Scrolling in alle vier Richtungen statt. Wieder ein Beispiel dafür, welche Möglichkeiten im CPC stecken. Auch bei den Monstern haben sich die Programmierer und Grafrker von Elite einiges einfallen lassen. Der Drache beispielsweise, der den Zugang zum zweiten Level bewacht, ist sehr gut gelungen. Er ist allerdings auch ein schwieriger Gegner, und ein Geist kann hier gute Dienste leisten. Wir möchten Ihnen daher dieses Spiel gern empfehlen.

#### GeeBee Air Ralley

Hersteller: Activision Vertrieb: Fachhandel Steuerung: Joystick Monitor: Farbe/Grün Preis: 49,95 DM CPC 464 X CPC 664 X CPC 6128 X

#### Tollkühne Männer in Ihren fliegenden Kisten

Die große Zeit der Flugzeugrennen erlebte ihren ersten Höhepunkt in den dreißiger Jahren dieses Jahrhunderts. Damals folgte ein Rekord auf den anderen, und nicht nur in der Disziplin Geschwindigkeitsrekorde. Der Star dieser Rennen war der GeeBee, ein Hochleistungsflugzeug, das von seinen Piloten liebevoll als "fliegender Sarg" bezeichnet wurde. Tatsächlich bestand dieses Flugzeug hauptsächlich aus einem überdimensionalen Triebwerk, einem großen Tänk, einem Paar Stummeltragflächen und einem winzigen Leitwerk. Alles in allem kam diese Konstruktion eher einem Faß mit Flügeln nahe, als einem Flugzeug. Trotz allem waren diese Flugzeuge für die damalige Zeit sagenhaft schnell, bis zu 400 km/h konnten diese Fluggeräte erreichen. Dies ist nicht unbedingt eine sehr hohe Geschwindigkeit für ein Flugzeug, wenn man jedoch bedenkt, daß die Kurse auf der Erde abgesteckt waren, und die Piloten auch in unmittelbarer Bodennähe flogen, um an den Wendepunkten einige Meter gut zu machen, kann man nur den Mut dieser Männer bewundern. Denn Kollisionen waren häufig, da zumindest zu Beginn des Rennens alle ungeführ gleichzeitig am Wendepunkt ankamen. In diesem Gedränge kam es dann zu so manchem Absturz, und vie-

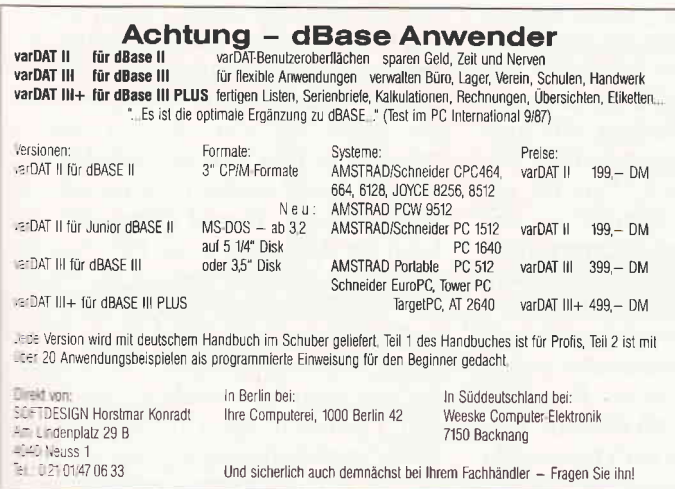

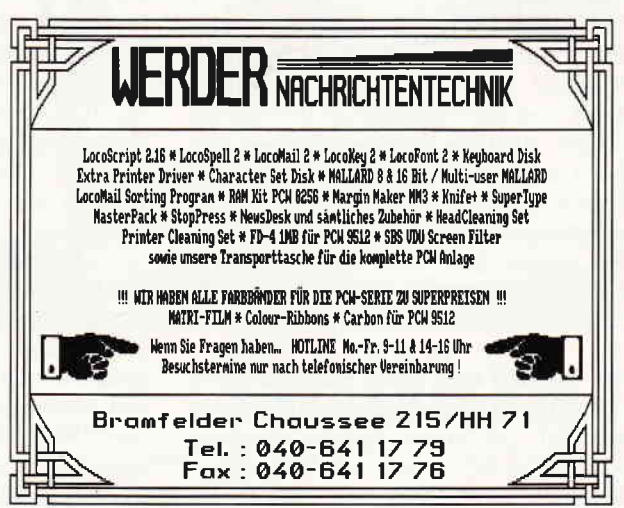

#### Software-Review

le Piloten bezahlten ihre Tollkühnheit mit dem Leben. In einer Flughöhe von vielleicht zwanzig bis fünzig Metern brauchte auch niemand zu hoffen, lebend mit dem Fallschirm zur Erde zurückzukehren. Auf der anderen Seite gab es den begehrten GeeBee Pokal zu gewinnen, der für die damalige Zeit das Wimbledon der Flieger darstellte. Entsprechend groß war auch die Anziehungskraft dieser Veranstaltung auf Piloten und Zuschauer.

#### Abheben mit GeeBee

Nach dem Briefing ist es nun Zeit, die Maschinen zu bemannen, und das Rennen zu starten. Insgesamt acht Rennen mit je vier Level gilt es zu durchfliegen. Dabei müssen aber verschiedene Faktoren berücksichtigt werden. Zum einen ist es verboten, das Flugfeld zu verlassen. Verläßt man trotzdem die markierte Strecke, bekommt man eine Zeitstrafe, die das Erreichen des Zieles in der vorgegebenen Zeit erheblich erschwert.

Wenn Sie einen Kurs nicht in der vorgegebenen Zeit bewältigen, bekommen Sie die Chance, an einem zweiten Rennen teilzunehmen. Zum anderen sind Sie nicht der einzige Aspirant auf den Championtitel. Eine gehörige Anzahl Gleichgesinnter versucht, das gleiche Ziel wie Sie zu erreichen, deshalb kann es manchmal zu einem beängstigenden Gedränge auf dem Kurs kommen. Dann ist der Moment gekommen, Ihre überlegenen fliegerischen Künste zu demonstrieren.

Wie in einem wirklichen Rennen können Sie auch hier andere Flugzeuge über- bzw unterfliegen oder auch zur Seite ausweichen. Jedes Ausweichmanöver kostet natürlich Zeit, und von der haben Sie sowieso nicht allzuviel zur Verfügung. Wenn Sie mit einem anderen Flugzeug in der Luft kollidieren, bedeutet dies meist einen Absturz. Doch hier schweben Sie an Ihrem Fallschirm zur Erde und können dann nur noch den Verlust Ihrer Maschine beklagen. Bei leichten Kollisionen haben Sie allerdings eine Chance weiterzufliegen. Sie müssen zwar eine vorübergehende Geschwindigkeitseinbuße hinnehmen, jedoch ist dies schnell aufgeholt.

Im letzten Level eines jeden Rennens gilt es dann, eine besondere Aufgabe zu erfüllen. Im ersten Sonderdurchgang müssen Sie versuchen, eine vorgegebene Anzahl von Luftballons mit Ihrem

Seit der Erfindung des Motorfluges durch die Gebrüder Wright begeistern Flugrennen Teilnehmer und Zuschauer gleichermaßen. Jetzt können Sie aLs tollkühner Pilot in Ihrer fliegenden Kiste von sich reden machen.

Propeller oder Ihren Tragflächen zu poppen, das heißt, sie durch Berührung zum Platzen zu bringen.

Eine andere Sonderaufgabe ist das Durchfliegen einer Slalomstrecke. Hier kommt es hauptsächlich auf ein gutes Timing an. Hat man erst einmal den Rhythmus gefunden, ist es gar nicht so schwierig. Alles in allem eine schweißtreibende Angelegenheit. ..

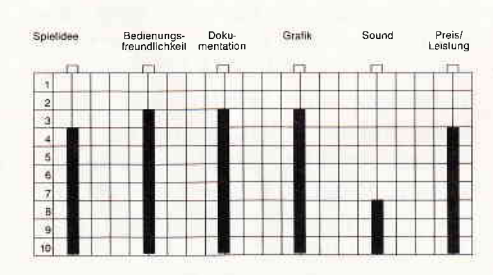

#### Resümee

GeeBee Air Ralley ist ein Geschicklichkeitsspiel, daß sich durch seine dreidimensionale Auslegung sehr gut spielen läßt. Jedoch ist der Schwierigkeitsgrad, insbesondere beim Ballonpoppen, nicht zu unterschätzen. Auch das sichere Verbleiben innerhalb der durch Pylone flankierten Rennstrecke ist anfangs nicht so einfach, bis man sich mit den Flugeigenschaften des GeeBee vertraut gemacht hat. Da zudem jedes Level schwieriger als das vorhergehende gestaltet ist, verspricht GeeBee Air Ralley sicherlich viele Stunden spannender Unterhaltung. Das Hintergrund Scrolling ist sehr flüssig gehalten und unterstreicht den positiven Gesamteindruck dieses Programmes. Nur der etwas nervtötende Geräuschpegel wollte uns auf Dauer nicht so recht gefallen.

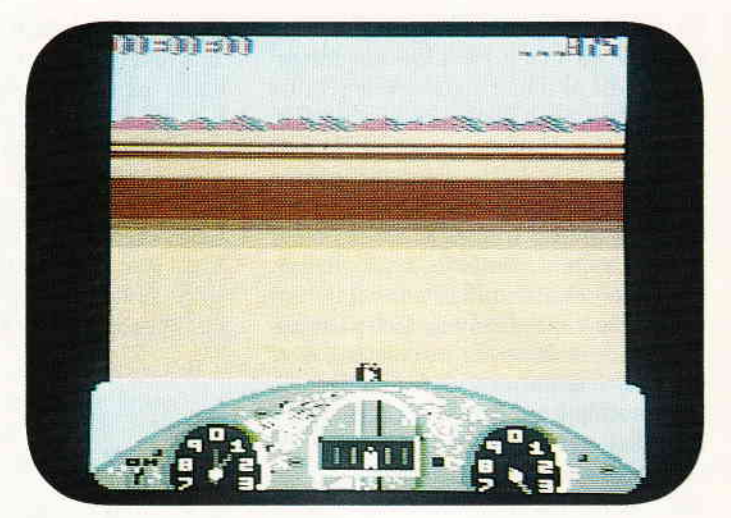

#### Gothik

Hersteller: Firebird Vertrieb: Fachhandel Steuerung: Joystick/Tastatur Monitor: Farbe/Grün Preis: ca. 39, - DM

CPC 464 X CPC 664 X CPC 6128 X

#### Auf der Suche nach Hasrinaxx

Vor langer Zeit herrschte Frieden in den nördlichen Landen von Belorn. Seine Bewohner lebten ein bescheidenes, aber glückliches Leben und Sie hatten keinen Grund zu klagen. Mitten unter Ihnen lebte der alte Druide Hasrinaxx, von allen geliebt und verehrt. Seine Fähigkeiten waren zwar nicht außergewöhnlich groß, aber Sie waren ausreichend, um Schaden von den Bewohnern abzuhalten.

Eines Täges überflutete dann eine Armee das friedliche Land, angeführt von einem bösen Lord. Dieser Lord war zu allem Überfluß auch noch ein wahrer Meister der schwarzen Magie, und so wagte es niemand, ihm ernsthaften Widerstand entgegenzusetzen. Alleine konnte unser Druide natürlich nicht viel gegen den bösen Magier ausrichten, und es trug sich zu, daß der böse Magier seiner habhaft wurde und ihn gefangen hielt. Darauf zwang der böse Lord die Bewohner in die Fron und befahl ihnen, eine Trutzburg zu bauen. Als die Zwingburg fertiggestellt war, verhängte der böse Lord einen Fluch über den Druiden, um ihn für alle Zeiten unschädlich zu machen. Er zerteilte den Leichnam des Druiden in sechs Teile, und deponierte jedes einzelne Teil in einer anderen Kammer seiner Feste, bewacht von einem bösen und petährlichen Dämon. Das Gewand des Opfers behielt der böse Lord in seinem Gewahrsam, um so sicherzustellen, daß in Hasrinaxx nie wieder gefährlich werden konnte. Viele Jahre dauert nun schon die Gewaltherrschaft des bösen Lords. Bis eines schönen Tages ein junger, mutiger Kämpfer auf der Durchreise die vier dunklen Türme der düsteren Feste erblickte, und eine seltsame Stimme vernahm, die ihn aufforderte, durch die Tore einzutreten. Der junge Kämpe auf seiner Suche nach Ruhm und Ehre konnte diesem Wink des Schicksals nicht widerstehen und trat ein.

#### Olga oder Olaf  $-$  das ist hier die Frage

Sie übernehmen die Rolle dieses jungen Helden, der all seine Kraft und Fertigkeiten im Kampf gegen das Böse einsetzt und sich aufmacht, die sechs Teile des Druiden wiederzufinden. Um dem Körper des Druiden wieder Leben einzuhauchen, muß er sich auch die Robe aus der Kammer des bösen Lords wie-

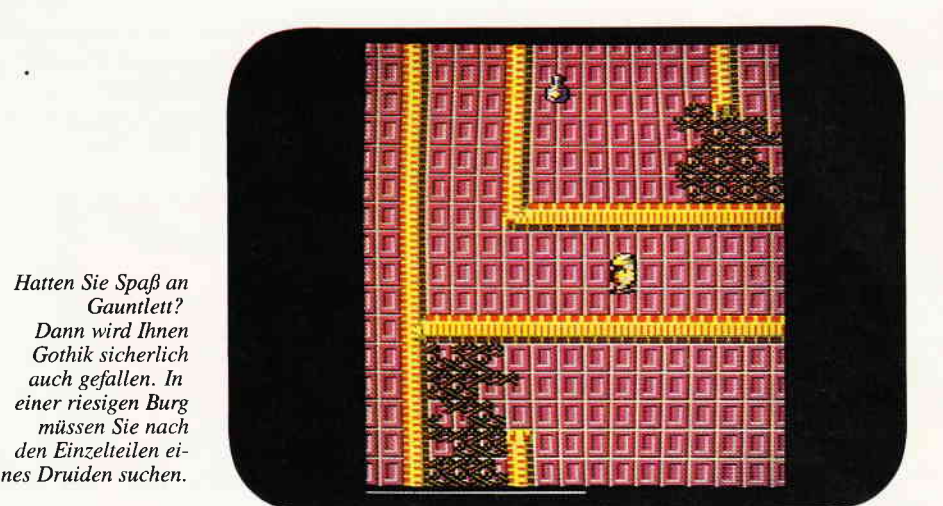

derbeschaffen. Nur so besteht eine Chance, den bösen Magier zu besiegen.

Zu Beginn des Spieles entscheiden Sie sich, welche Rolle Sie übernehmen wollen. Olga verfügt über hervorragende magische Kräfte, besonders auf dem Gebiet des Blitzschleuderns, Olaf ist eher mit Schwert und Bogen der Meister.

Auf Ihrem Weg durch die Türme des finsteren Magiers können Sie verschiedene Tränke finden. Um was für einen Trank es sich handelt, können Sie der kurzen Mitteilung der Statusanzeige im Reputationsfenster entnehmen. Der Trank wird im allgemeinen sofort wirksam. Die Dauer der Wirkung ist etwa eine Minute. Aber auch bei den Trän-

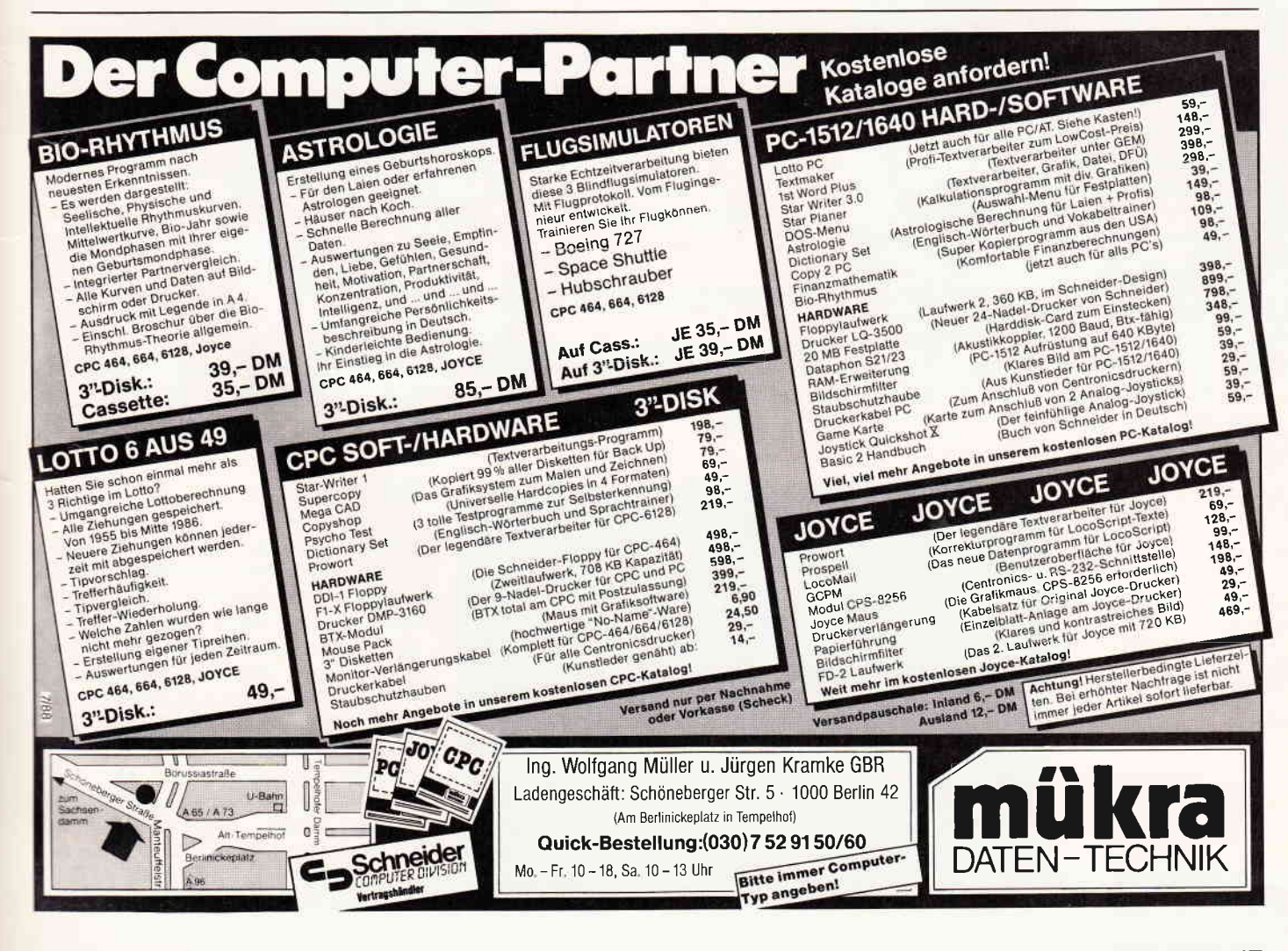

#### Software-Review

ken gibt es gelegentlich den einen oder anderen, der, vermutlich durch zu lange Lagerzeiten bedingt, verdorben ist und demzufolge negative Auswirkungen hat. Insgesamt stehen 32 verschiedene Tränke zur Auswahl, mit 32 ebenfalls verschiedenen Wirkungen. Außerdem gibt es noch verschiedene nützliche Gegensfände, die man mitnehmen kann.

Diese reichen von Nahrung und Gold bis hin zu Schilden und Extraleben. Aber auch Waffen oder Kelche der Weisheit sind zu finden...

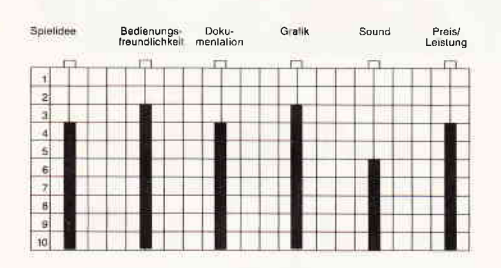

#### Resümee

Gothik ist ein Arcaden-Adventure mit einem kräftigen Schuß Rollenspiel. Das Spielprinzip ist doch recht nah an Gauntlett angesiedelt. Auch die grafische Darstellung, die Aufsicht von schräg oben, ist der von Gauntlett zumindest sehr ähnlich. Trotzdem vermag Gothik durch die Vielzahl der gebotenen Features zu überzeugen. Es nimmt zwar einige Zeit in Anspruch, sich mit dieser Vielzahl der Möglichkeiten vertraut zu machen, doch diese Zeitinvestition lohnt sich in jedem Fall. Ist man erst einmal mit den Möglichkeiten vertraut, ist Gothik ein Spiel, daß über Stunden zu begeistern vermag. Der positive Eindruck dieses Spieles wird durch die gelungene grafische Realisation noch versfärkt. Ob Sie sich nun für Olga oder Olaf entscheiden, bereiten Sie sich auf eine spannende Sitzung vor. Wir können Ihnen Gothik daher wärmstens empfehlen, da zudem auch ein sehr vernünftiges Preis- /Leistungsverhältnis zu verzeichnen ist.

#### Sidearms

Hersteller: Go Vertrieb: Fachhandel Steuerung: Joystick/Tastatur Monitor: Farbe/Grün Preis: 49,95 DM CPC 464 X CPC 664 X CPC 6128 X

#### Schießwütige Astronauten

Die Welt steht vor einem schwierigen Problem. Der tyrannische Bozon hat es sich zum Ziel gesetzt, die Erde und alle ihre Bewohner zu vernichten. Um dieses schreckliche Schicksal von der Erde und den Bewohnern abzuwenden, schickt man Leutnant Henry und Sergeant Sanders in die Hölle. Das ist allerdings keine einfache Aufgabe für die beiden, da Sie sich ihren Weg durch immer neue Wellen von Angreifern bahnen müssen. Ihr Ziel ist es, in die Untergrundfestung von Bozon einzudringen. Doch zahlreiche Höhlen und unterirdische Seen müssen freigekämpft werden, um überhaupt bis zu Bozon vorzudringen. Zum Schluß werden Sie dann, falls Sie lebend bis zu dieser Stelle vordringen können, Bekanntschaft mit der ultimativen Waffe von Bozon machen. dem Sentipet.

#### Tote brauchen keinen Laser

Sie beginnen das Spiel über der Oberfläche von Bozons Festung. Ausgerüstet mit einem Jetpack sind Sie sehr beweglich. Das ist auch unumgänglich,

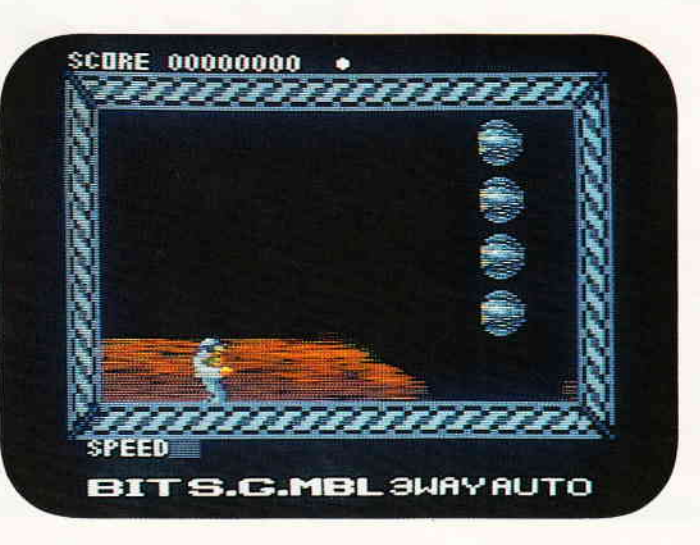

Schießen Sie Ihren Weg frei durch die anstürmenden Wellen gefährlicher Aliens.

da sofort greuliche Aliens beginnen, auf Sie einzustürmen.

Die Szenerie stellt sich dabei in der Seitenansicht dar, die Stoßrichtung Ihres Auftrages ist durch das Hintergrundscrolling bedingt, die rechte Seite. Zu Beginn Ihres Abenteuers sind Sie lediglich mit einem handelsüblichen Laser ausgerüstet. Glücklicherweise können Sie jedoch eine ganze Anzahl von Extrawaffen an sich bringen, die Ihnen das (Uber-)Leben etwas leichter machen. Haben Sie erst einmal einige Aliens eliminiert, hinterlassen manche von Ihnen einen weißen Punkt, der durch den Raum schwebt. Gelingt es Ihnen, dieses Punktes durch Berühren habhaft zu werden, können Sie diesen benutzen. Dazu betätigen Sie die kleine Control-Täste, und der oder die Punkte, die Sie eingesammelt haben, beginnen, Sie wie Satelliten zu umkreisen. Wenn Sie jetzt die Feuertaste beüitigen, wird jeder der Satelliten anfangen, in Ihre Flugrichtung zu feuern. Auf diese Art und Weise können Sie einen wahren Feuersturm um sich herum entfesseln, der auch hartgesottenen Aliens gehörig einzuheizen vermag. Nach dem erfolgreichen Durchfliegen des ersten Level erreichen Sie dann einen Schacht, der Sie in das nächst tiefer gelegene Level befördert. Dort müssen Sie natürlich gegen mehr Aliens und sonstige Schwierigkeiten bestehen. Gute Reflexe und ein unbeugsamer Uberlebenswille sind also unabdingliche Vorraussetzungen für die erfolgreiche Beendigung Ihrer Mission.

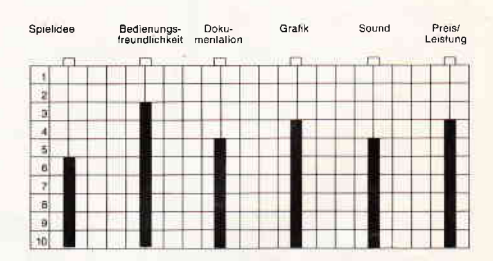

#### Resümee

Sidearms ist ein klassisches Shoot'em up, das durch viele durchdachte Extramöglichkeiten besticht. Speziell die Idee, um die Figur herum Satelliten kreisen zu lassen, die mit Ihrer Feuerkraft unseren Helden zu einer wahren Kampfmaschine machen, hat uns recht gut gefallen. Auch die grafische Realisation und das Scrolling hat uns bei diesem Shoot'em up überzeugt. Die Spielidee kann zwar keineswegs als neu bezeichnet werden, trotzdem sind wir der Meinung, das Sidearms eine Bereicherung der Programmsammlung jedes Shoot'em up Fans darstellt.

### Das Beste vom internationalen Spielemarkt

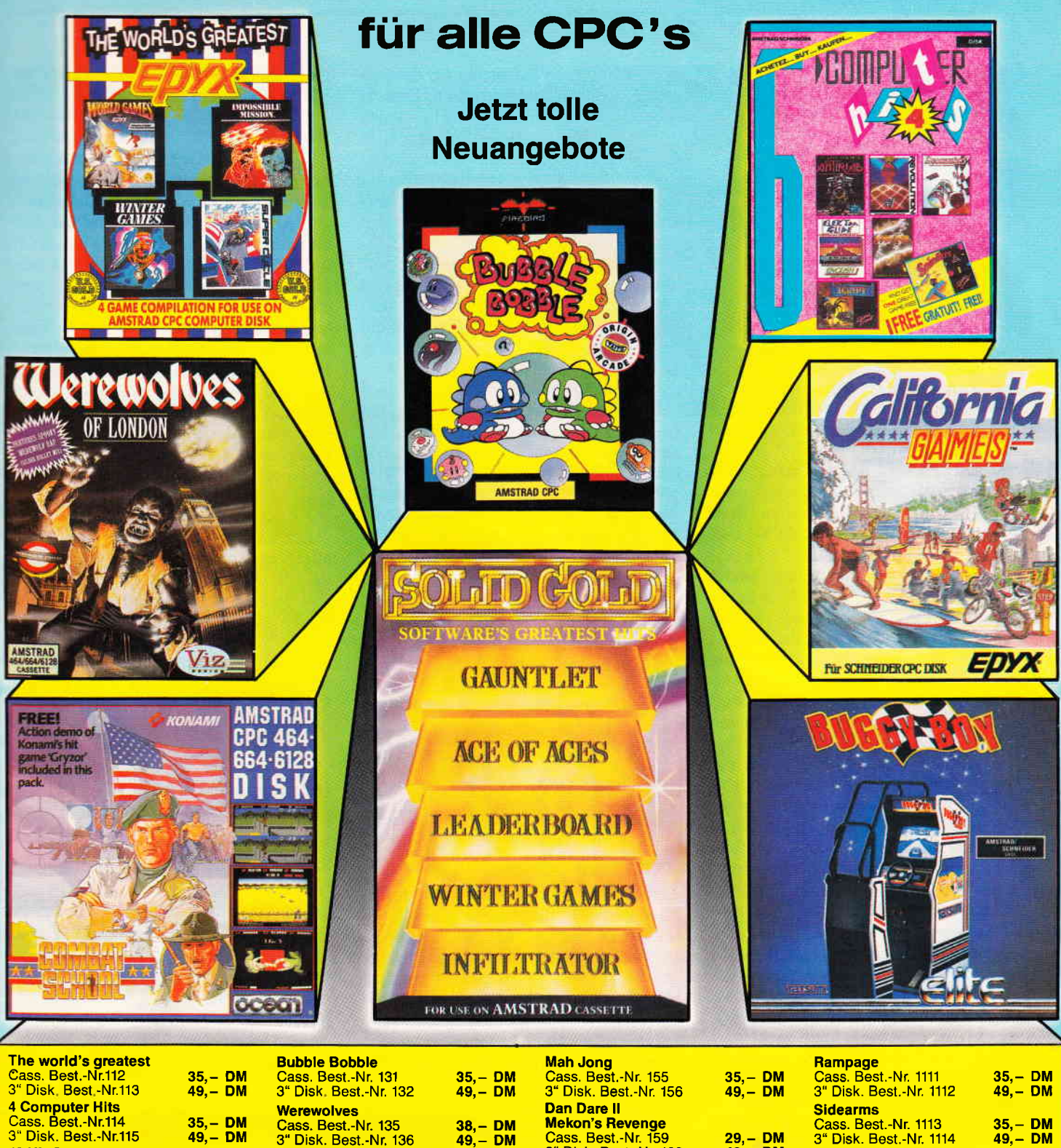

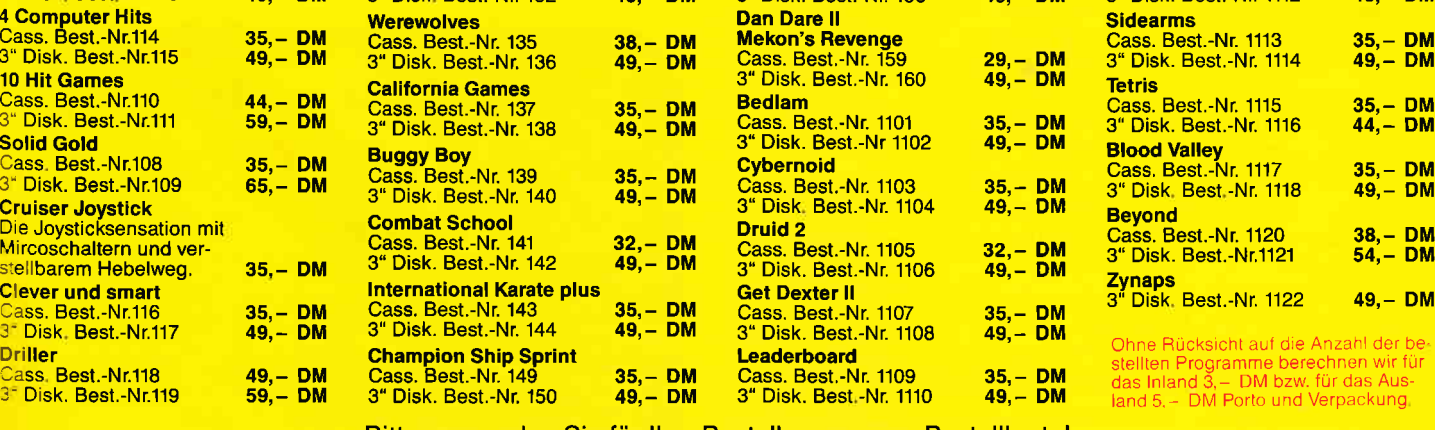

 $10<sub>H</sub>$ 

Solid Cas:  $3<sup>*</sup>$  D Crui Die, Mirc stell Clev

Drill

Bitte verwenden Sie für lhre Bestellung unsere Bestellkarte!

35,- DM 44,- DM

35,- DM<br>49,- DM

38, – DM<br>54, – DM

DMV Verlag · CPC Bestellservice · Postfach 250 · 3440 Eschwege

#### Space Shuttle

Hersteller: Activision Vertrieb: Fachhandel Steuerung: Joystick/Tastatur Monitor: Farbe/Grün Preis: 49,95 DM CPC 464 X CPC 664 K CPC 6128 X

#### Reise ins All

Sie haben das große Los gezogen. Man hat Sie ausgewählt, das Kommando über den 101. Einsatz des Shuttle Discovery zu übernehmen. Leider drängt die Zeit, und Sie müssen sich schnellstens mit den Uberwachungsgeräten und den Steuerhilfen Ihres Shuttles vertraut machen. Ein harter Einsatz steht Ihnen jetzt bevor. Sie müssen unter anderem einen ordnungsgemäßen Start durchführen, sicher in den Orbit einschwenken, einen geheimen militärischen Satelliten aussetzen, verschiedene Dockingmanöver mit defekten Satelliten durchführen und vieles andere mehr. Zu guter Letzt gilt es dann noch, das Shuttle in die richtige Richtung zum Wiedereintritt in die Erdatmosphäre zu manövrieren. Dabei muß Maßarbeit geleistet werden, da schon kleinste Fehler unweigerlich zum Verbrennen beim Wiedereintritt in die Atmosphäre flihren, bzw. andererseits das Shuttle zurück in den Weltraum geschleudert wird. In der letzten Phase der Mission sollten Sie dann nicht die Orientierung verlieren -Ihr Landeort ist der Luftwaffenstützpunkt Edwards. Die Landebahn ist zwar so ausgelegt, daß Sie genügend Platz zum Ausrollen zur Verfügung haben, dies gilt natürlich nur, wenn Sie auch in der Nähe des Landekreuzes mit dem eigentlichen Aufsetzen beginnen. Allerdings sollten Sie trotz aller Anspannung nicht vergessen, das Landefahrwerk auszufahren. Eine Bauchlandung ist nicht unbedingt zu empfehlen, da hierbei Mensch und Material (und natürlich die Nerven Ihrer Vorgesetzten) über das Maß hinaus beansprucht werden. Haben Sie eine vernünftige Landung zustande gebracht, winkt eine Beförderung zum Shuttle Kommandant. Als erfahrener Kommandant können Sie dann natürlich auch an heiklere Missionen herantreten...

#### Reise ohne Wiederkehr?

Keine einfache Aufgabe, die Sie sich da ausgesucht haben. Immerhin ist ein Shuttle eines der modernsten, z.Z. verfügbaren Fluggeräte überhaupt. Daher ist es auch ratsam, sich mit der doch

recht komplexen Steuerung vor dem ersten Flug auseinanderzusetzen. Den ersten Einsatz können Sie im Flugmodus 1 durchführen. In diesem Modus wird Ihr Shuttle von der Erde ferngelenkt und Sie können sich in aller Ruhe mit den Kontrollen und Steuerungen vertraut machen. Sollte Ihnen in diesem Modus ein kapitaler Fehler unterlaufen, dann wird die Bodenkontrolle versuchen, dies wieder in Ordnung zu bringen. Auf diese Art und Weise können Sie in kurzer Zeit lernen, wie ein Shuttle zu bedienen ist. Während Ihrer Mission stellt sich die Szenerie als Ausblick aus den Bugfenstern dar, nur wenn Sie einen Satelliten aussetzen, haben Sie Einblick in den geöffneten Laderaum und können kontrollieren, wie der Satellit das Shuttle verläßt.

Als nächstes können Sie den Modus 2 testen. Hier beschränkt sich die Hilfestellung der Fernlenkkontrolle auf die Uberwachung Ihres Treibstoffvorrates sowie die Korrektur grober Schnitzer, falls Sie noch nicht das rechte Gefühl für Ihr Shuttle entwickelt haben. Ansonsten sind Sie in diesem Mode weitgehend auf sich gestellt.

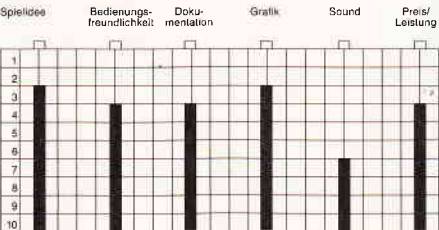

Bleibt noch der gefürchtete Modus 3. Hier sind Sie völlig auf sich allein gestellt. Die einzige Hilfe ist jetzt noch Ihr Bordcomputer, der Sie auf brenzlige Situationen aufmerksam macht, handeln müssen Sie allerdings selbst. Doch wenn Sie die vorhergehenden Übungen bewältigt haben, werden Sie es bestimmt schaffen. Und werden Sie

nicht ungeduldig, es ist schon mancher Meister vom Himmel gefallen...

#### Resümee

Space Shuttle präsentiert sich als Simulator mit weitreichenden Möglichkei ten. Allerdings muß gesagt werden, daß einige Ubungsflüge erforderlich sind, um auch in Streßsituationen sicher reagieren zu können. Hat man jedoch erst einmal ein Gefühl für das Flugverhalten des Shuttle entwickelt, kann man sich nur schwer wieder von diesem Programm trennen. Besonders ist uns der Realismus dieser Simulation aufgefallen. Sämtliche Flugbewegungen sind sehr genau der Wirklichkeit nachempfunden und grafisch recht ansprechend realisiert worden. Nur der Sound hätte nach unserer Meinung ein wenig üppiger ausfallen können. Dies tut dem ansonsten sehr ansprechenden Programm allerdings keinen Abbruch. Für Freunde von Flugsimulationen stellt Space Shuttle eine sinnvolle Bereicherung ihrer Programmsammlung dar, und nicht nur in thematischer Hinsicht. Hier ist wirklich ganze Arbeit geleistet worden, um eine realistische und ansprechende Simulation auf den Rechner zu bringen.

#### lmpossible Mission II

Hersteller: Epyx Vertrieb: Fachhandel Steuerung: Joystick/Tastatur Monitor: Farbe/Grün Preis: ca.  $40, - DM$ CPC 464 X CPC 664 X CPC 6128 X

#### Die Zentrale des Bösen...

Fast drei Jahre ist es her, daß der wahnsinnige Wissenschaftler Alvin versuchte, von seiner unterirdischen Station

Haben Sie schon einmal davon geträumt, mit einem Space Shuttle eine Reise in den Weltraum zu unternehmen? Jetzt können Sie als Pilot an diesem Abenteuer teilnehmen - mit Ihrem CPC.

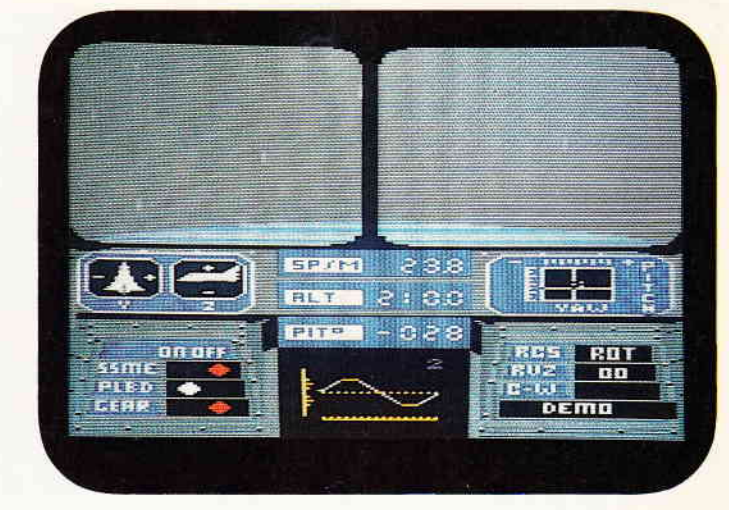

aus die Welt zu vernichten. Einem einzelnen Agenten gelang es damals, dies zu verhindern und Alvin unschädlich zu machen. Jedoch ist Elvin ein hartnäckiger Superverbrecher und hat sich eine neue Geheimstation gebaut. In einem Komplex aus drei Türmen hat er sich diesmal eingenistet.

Elvin ist aufgrund einer fortgeschrittenen Paranoia sehr mißtrauisch. Deshalb duldet er neben sich selbst kein lebendes Wesen in seinem Machtbereich. Die drei Türme werden von einem Heer von Robotern bewacht.

Elvin hat seine Verteidigung wohl durchdacht und den gesamten Gebäudekomplex in verschiedene Sicherheitszonen eingeteilt.

Wer sich so vorbereitet, der hat Böses im Sinn, und das kann man von Elvin mit Fug und Recht behaupten. Er plant vor lauter Langeweile mal wieder, die Welt zu vernichten.

Geheimagenten aller großen Geheimdienste setzen ihre Spezialisten auf den Fall an. Vergeblich, denn es scheint, als hätten Sie mal wieder das Rennen gemacht und als erster die Festung des Finsterlings erreicht. Tja, die Türen schließen sich hinter Ihnen, der Rückweg ist versperrt und vor Ihnen erklingt schon das nervenaufreibende Klappern der Roboter...

#### Elvins Androiden

Die Festung des Wissenschaftlers ist in<br>hochhausartigen Türmen untergehochhausartigen bracht. Diese Türme sind in Stockwerke unterteilt, die miteinander durch Aufzüge verbunden sind. Jedes Stockwerk stellt einen Raumkomplex dar. Verläßt der Spieler den Aufzug, kann er durch einen Korridor laufen und den Raumkomplex betreten. Der Bild-

Mit Superverbrechern hat nicht nur Mr. Bond zu schaffen. In Impossible Mission spielen Sie die Rolle eines Geheimagenten, der einen irrsinnigen Wissenschafiler zur Räson bringen muß. Nur leider hat sich dieser in seiner Geheimfestung hinter ganzen Legionen von Robotern versteckt.

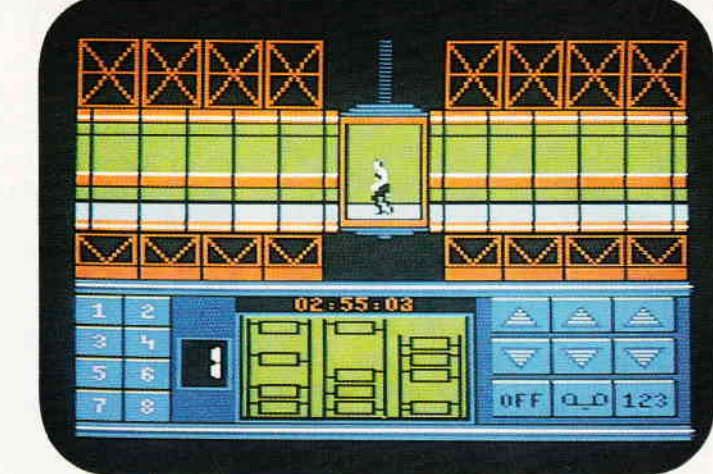

schirm blendet um und zeigt Ihnen einen großen Raum, er nimmt den ganzen Monitor ein, mit verschiedenen Plattformen, Aufzügen, Zwischenstockwerken, Computerterminals und den allgegenwärtigen Robotern. In diesem Raum müssen Sie nun alle erreichbaren Ein-<br>richtungsgegenstände untersuchen. richtungsgegenstände Dort wurden einige Dinge versteckt, die Ihnen bei Ihrer weiteren Suche von großem Nutzen sein können.

Sie können Paßwörter finden, mit denen sich die Roboter eine Zeitlang ausschalten lassen, Paßwörter, die alle Liftplattformen in ihre ursprüngliche Stellung versetzen oder einfach Codes, die Ihnen das Betreten der nächsten Sicherheitszone erlauben.

Impossible Mission zählt zu den klassischen Jump & Run-Spielen. Wie im ersten Teil, so ist die Animation und die Grafik des Spieles zur vollsten Zufriedenheit des Spielers gestaltet worden. Der Spielcharakter überspringt die Roboter mit einem eleganten Salto. Vieles an diesem Programm geht allerdings

über ein einfaches Geschicklichkeitsspiel hinaus. Bei vielen Szenen bedarf es erst einmal genauer Überlegung, um heil an allen Fährnissen vorbei zu gelangen. Der Einsatz der gesammelten Extrafunktionen erhält im Spielverlauf ein strategisches Element, da einige der Bilder ohne ein Extra nicht zu schaffen sind.

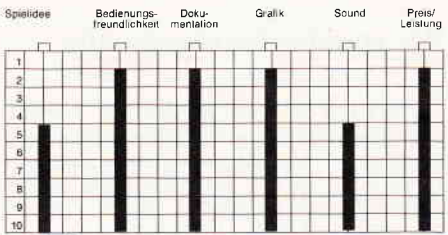

#### Resümee

Wie bei zweiten Teilen üblich, so muß sich auch Impossible Mission II an seinem Vorgänger messen lassen. Der erste Teil sorgte ja weiland für einige Fu-

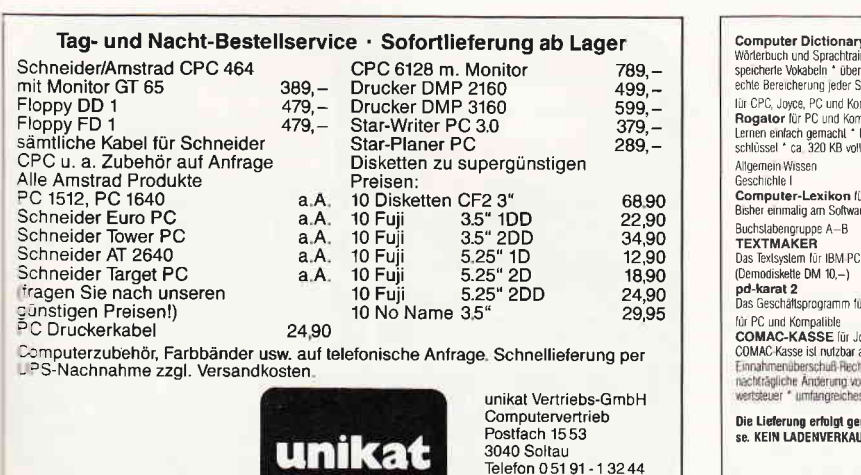

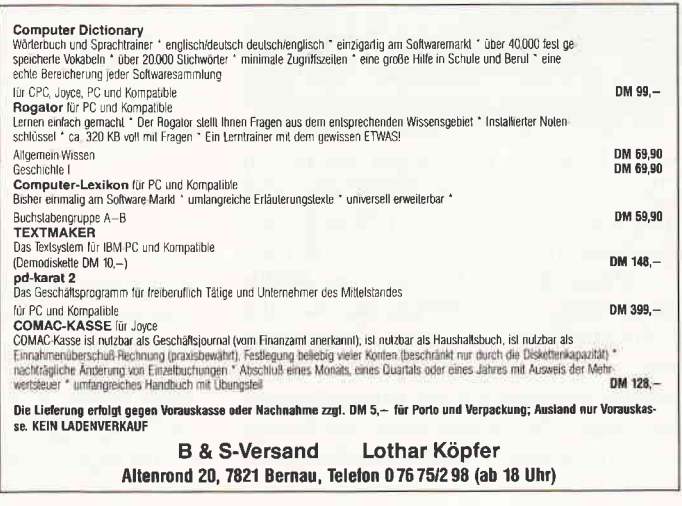

#### Software-Review

rore auf dem Softwaremarkt, ganz besonders die gelungene Animation der Spielfigur begeisterte. Dies in Kombination mit einem damals noch frischen Spielkonzept verliehen Impossible Mission Evergreen Qualitäten. Teil zwei ist auf jeden Fall nicht schlechter geworden. An der Grafft wurde gehörig gearbeitet und noch mehr aus der Maschine herausgekitzelt. Das Spielgeschehen hat sich nicht wesentlich verändert, einige Extras werten den flüssigen Spielverlauf noch weiter auf. Alles in allem verstand der zweite Teil zu überzeugen. Richtig tolle Neuerungen waren leider nicht zu entdecken. Trotzdem hatten wir mächtig viel Spaß beim Testen dieses Spiels.

#### Metal Army

Hersteller: Players Vertrieb: Fachhandel Steuerung: Joystick/Tastatur Monitor: Farbe/Grün Preis: ca. 9,95 DM

CPC 464 X CPC 664 X CPC 6128 X

#### Wir entschärfen eine Bombe

Terroristen treiben wieder ihr Unwesen. Diesmal haben sie allerdings einen besonders gemeinen Plan ausgeheckt. Mit einer Atombombe beabsichtigen sie eine nukleare Energiezentrale zu zerstören.

Doch all diese Gruppen, jeweils für sich allein betrachtet, können sich nicht mit General Ironside und seiner Metal Army messen.

General Ironside war es auch, der die Energiezentrale angriff, und mit Hilfe seiner Kampfroboter einnahm. In dieser Situation gelang es noch einem Ingenieur, eine S.O.S. Meldung abzusetzen und vor der drohenden Explosion der Bombe zu warnen. Der einzige Mann, der jetzt noch helfen könnte, ist Harry Chainsaw, ein ehemaliger Angehöriger der Marines, der in letzter Zeit seine Brötchen als Fensterwäscher in Oslo verdiente. Nicht gerade das, was man landläufig als "erste Garnitur" bezeichnen würde, trotzdem ist er der beste Mann, der im Moment zur Verfügung steht. Sie übernehmen nun die Rolle des Harry Chainsaw. Ausgerüstet mit einem Thermoplasma Servo-Blaster betreten Sie die Energiezentrale. General Ironside erwartet Sie bereits mit einer ganzen Armee von Kampfrobotern...

#### Das Blaster Syndrom

Ausgerüstet mit jenem legendären Thermo-Blaster betreten Sie nun den ersten Raum der Energiestation. Dort erwarten Sie allerdings nicht nur Kampfroboter. General Ironside hat die kurze Zeit genutzt, um zahllose automatische Verteidigungsanlagen zu installieren. So können Sie unter anderem auf im Boden montierte Flammenwerfer oder automatische Energiestrahler stoßen. Ihr Ziel ist natürlich, den gesamten Gebäudekomplex zu durchsuchen, bis Sie die von den Terroristen gelegte Bombe gefunden haben. Auf Ihrem Weg werden Sie gelegentlich kleine grüne Karten finden. Diese brauchen Sie in jedem Fall, um gewisse, grün eingefürbte Türen öffnen zu können. Auf diese Weise können Sie sich Zutritt zu bisher nicht begehbaren Teilen des Gebäudekomplexes verschaffen. Besondere Vorsicht ist allerdings bei der Benutzung der Aufzugplattformen geboten. So kann es geschehen, daß Sie von einer Plattform nach unten springen und dann feststellen, daß Sie nicht mehr über einen anderen Aufzug nach oben gelangen können. In dieser Situation können Sie nur hoffen, in einem der anschließenden, seitlichen Bilder wieder nach oben zu kommen. Auch der Energievorrat Ihres Blasters ist nicht unerschöpflich. Zu Beginn Ihrer Mission hat er ein Energielevel von 999 Punkten. Mit jedem Schuß vermindert sich die Anzahl der Punkte, so daß Sie ständig Ausschau nach einem blinkenden Turm halten sollten, an dem Sie Ihren Blaster wieder auftanken können.

Die Szenerie stellt sich grundsätzlich in der Seitenansicht dar, Ihren Helden können Sie, falls entsprechende Gänge oder Plattformen vorhanden sind, horizontal und vertikal an jeden beliebigen Punkt des Bildschirms dirigieren. Unter dem Actionscreen finden Sie dann noch eine Statuszeile, in der sämtliche wichtigen Werte des Helden dargestellt sind. Links beginnend, sehen Sie zuerst Ihre Scoreanzeige, daneben befindet sich die Anzeige für die grünen Code-Karten, die Sie bisher in Ihren Besitz bringen konnten. Auf der rechten Seite der Statuszeile finden Sie Ihre Figur mit einer hochgestellten Zahl, die Ihre noch verbliebenen Leben repräsentieren. Dies wird seitlich noch durch den Energiepegel Ihres Blasters ergänzt.

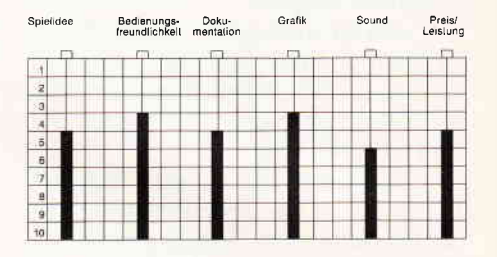

#### Resümee

Vermutlich werden Sie ganz schön ins Schwitzen kommen, wenn Sie dieses Arcaden-Adventure erfolgreich durchstehen wollen. Manche Räume können Sie nur mit einem äußerst exakten Timing meistern, nur um festzustellen, daß der Raum dahinter noch wesentlich schwieriger als der vorhergehende ist. Die Grafik ist zwar nicht unbedingt überwältigend, aber sehr deutlich, bunt und zweckmäßig. Wer gut mit dem Joystick umgehen kann, ist hier gut aufgehoben und wird viel Spaß an Metal Army haben, ansonsten lautet die Devise: üben, üben, üben...

983

Terroristen haben wieder zugeschlagen und ihre Bombe genau auf dem Hauptreaktor abgestellt. Wenn Sie explodieren sollte, hätte das fatale Folgen.

)'

## Demnächst auf Ihrem Computer<br>Neue Spielideen sind rar geworden und aus der bis vor kurzem florierenden

Ballerspiel-Renaissance ist im wesentlichen die Luft raus, ansonsten besinnt sich die Softwareindustrie wieder friedfertigerer Themen.

#### **Magic Maths**

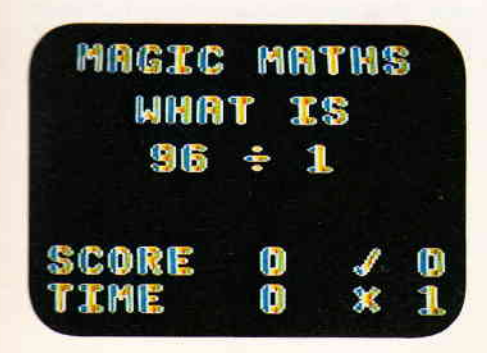

Eines der wenigen Lernspiele, die es auf dem Markt gibt. Training für die kleinen grauen Zellen von Schulkindern, welche die Grundrechenarten erlernen, oder aber das bereits Erlernte vertiefen wollen. Das größte Manko ist, daß das Programm. sobald es Texte präsentiert, diese in englisch auf den Monitor bringt. Ansonsten, auch in Anbetracht des Preises ein interessantes Programm.

#### Park Patrol

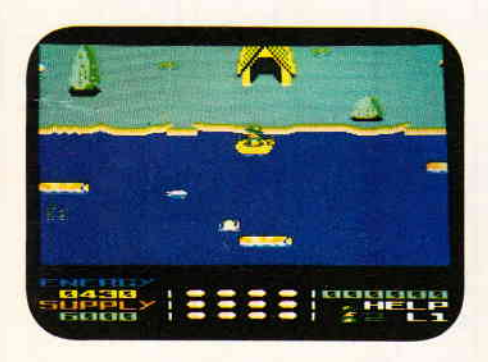

Daß auch auf dem Gelände großer Naturparks nicht immer nur eitel Sonnenschein herrscht, macht das Spiel Park Patrol deutlich. Sie übernehmen die Rolle eines Parkwächters, dessen Aufgabe es ist, herumliegenden Müll einzusammeln, auf die im nahen Fluß badenden Schwimmer zu achten und auch noch dafür zu sorgen, daß die Tierwelt des Parkes sich selbständig macht. Absolut friedfertiges Spielprinzip mit jeden Tag eine gute Tat'-Einlage. Trotz einfacher Grafik ein Spiel, das überzeugt, nicht zuletzt wegen der pädagogisch interessanten Spielidee.

#### Pneumatic Hammers

Selbst wenn es darum geht, ein Actionspiel in Szene zu setzen, in dem die Spielfigur auf Leben und Tod agiert, ist man um unkriegerische Themen nicht verle-

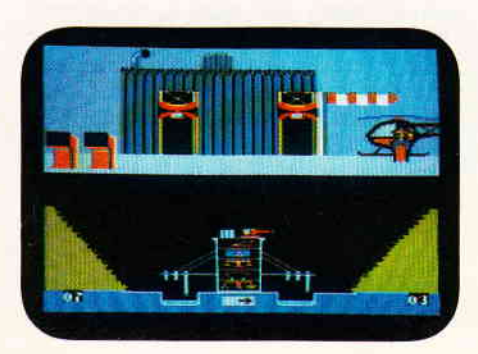

gen. In Pneumatic Hammers lassen die Programmierer einen riesigen automatischen Bagger außer Kontrolle geraten. Die Maschine wandert auf eine Stadt zu und droht, sie zu vernichten. Es sei denn, jemandem gelänge es, durch das pneumatische Hammerwerk zu klettern und in der Kommandokanzel das Maschinen-Monstrum auszuschalten.

### Star Raiders II

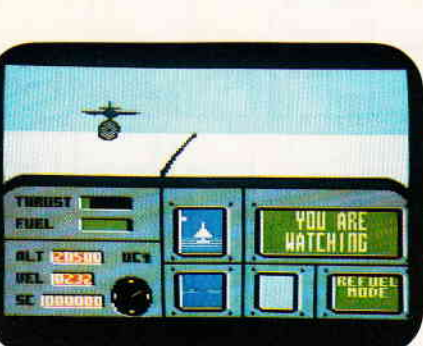

Liebhaber rasanter Ballerspiele brauchen allerdings nicht verzweifeln, auch dieses Genre ist nicht tot. In Star Raiders werden Sie mit der Befreiung eines Sonnensystems beauftragt. Vom kleinen Ein-Mann-Jäger bis zur großen schwer bewaffneten Orbital- Station reicht das Sortiment der Gegner. Und wenn Sie alle fliegenden Feinde aus dem Orbit geblasen haben, können Sie sich auch noch den<br>Basen auf der Planetenoberfläche Planetenoberfläche widmen.

### Andy Capp

Oder Willi Wacker, wie er hierzulande heißt, ist eigentlich ein Comic-Held besonderer Natur. Andy ist seit seinem ersten Auftreten arbeitslos. Ja, es ist sogar ein Teil des Konzeptes der Serie, einen Helden zu kreieren, der mit all seinen Schwächen im täglichen Alltag scheinbar ewiger Verlierer ist, daran aber immer

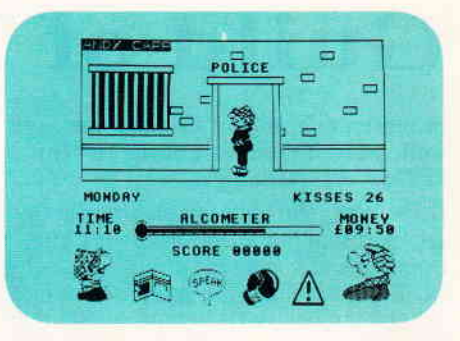

selbst schuld hat. Ein Spiel, das wie ein kleiner Comic wirkt.

#### Ace

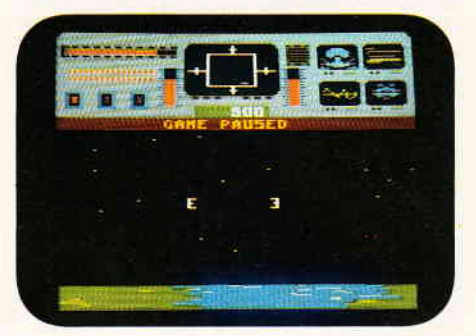

Der Flugsimulationen gibt es viele. Gute, schlechte, ganz schlechte. Ace ist einer der besseren, der außer der reinen Fliegerei den Spieler auch noch mit Kampfaufträgen bedenkt. Unterschiedliches Terrain erwartet die Piloten bei Ace genauso wie schlechtes Wetter. Daß dieses Spiel nun als preiswertes Budget-Spiel vorliegt, macht das Ganze noch interessanter.

#### Bob Moran

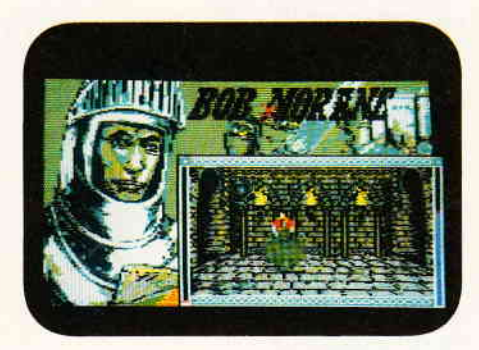

Das französische Softwarehaus Infogrames hat sich der Karriere des etwas fußlahmen Bob Moran angenommen. Fortan wird Bob durch die Zeit gewirbelt und darf in allen möglichen Epochen und zu allen möglichen Zeiten haarsträubende Abenteuer bestehen. Bisher gibt es aus dieser neuen Serie, die nun auch nach Deutschland kommt, drei verschiedene Abenteuer. Bob Moran im Weltraum, Bob Moran im Mittelalter und Bob Moran im Dschungel.

## Guild of Thieves

In unserer heutigen Gamers message wollen wir uns mit der Lösung zu "Guild of Thieves "beschäftigen.

Horst Wangelin hat es geschafft, die Gesellenprüfung im Diebeshandwerk abzulegen, und uns seine Erfahrungen berichtet. Zunächst einige allgemeine Hinweise zur Syntax der Befehlseingabe. Bei den Befehlen wurde die kürzeste Eingabemöglichkeit gewählt, um Tipparbeit zu sparen. Der eingeschlagene Weg stellt die rationalste Möglichkeit dar, das Ziel zu erreichen. Im Spiel selbst werden immer wieder Hinweise zum Lösungsweg gegeben, wir sind auf diese jedoch nicht näher eingegangen, um den Lösungsweg nicht unnötig zu komplizieren.

Als erstes sollten Sie aus dem Boot heraus nach Westen springen und dem Mann mit dem Baumstamm helfen (Help man). Dieser nimmt uns dann mit zur Burg. Jetzt begeben wir uns Richtung Westen zur "Junktion Chamber", vorher

sollten Sie allerdings die Lampe anzünden, die sich in dem Sack befindet. Wenn Sie<br>die Eisenstäbe weg-Eisenstäbe räumen, gelangen Sie in die Circular Chamber, dort nehmen Sie den Fingerknochen und das Herz aus der Truhe.

Als nächstes gehen Sie zum "Top of Waterfall" und machen die Leiter los. Dann zu-<br>rück zur "Junktion rück zur Chamber".

Von hier aus halten Sie sich Richtung SE, öffnen die Friedhofspforte und gehen hinein. An einem Busch finden Sie einige Beeren. Nehmen Sie sie mit und suchen Sie das Beerdigungsinstitut auf. Die Glastür müssen Sie jetzt einschlagen und die Klappe am Ladentisch öffnen. Nun können Sie den Knopfan der Kasse drücken und die Münze an sich nehmen.

Als nächstes verlassen Sie die Höhle Richtung<br>"Junktion Chamber" **Chamber** und laufen bis zum "Temple Garden". An dieser Stelle sollten Sie jetzt Ihre Handschuhe anziehen. Vom Tempel ausgehend <mark>halten Sie</mark> sich Richtung SE und nehmen das Nashorn mit. Danach gehen Sie wieder zurück zum

Tempel und holen sich aus dem "Organ room" den Schlüssel. Von dort halten Sie sich Richtung NW und kommen zum "Black Square". Wichtig ist an dieser Stelle, sich die farbigen Quadrate entsprechend der Raumbeschreibung aufzumalen. Die Quadrate müssen in der Reihenfolge der Regenbogenfarben durchschritten werden, allerdings in der umgekehrten Reihenfolge. Der genaue Weg

ist: SE, N, E, E, SE, S, SW, E, SE. Wenn Sie dann in der "Crypt"angelang sind, öffnen Sie den Sarg mit dem Fingerknochen und nehmen das "Eye" an sich. Von hier aus wenden Sie sich nach Osten. In der "Shrine" nehmen Sie die Statuette an sich und öffnen die Tür zur schwarzen Bibliothek mit "open door wi black key". Hier sollten Sie dann den Knochen und den "ebony key" liegenlas-

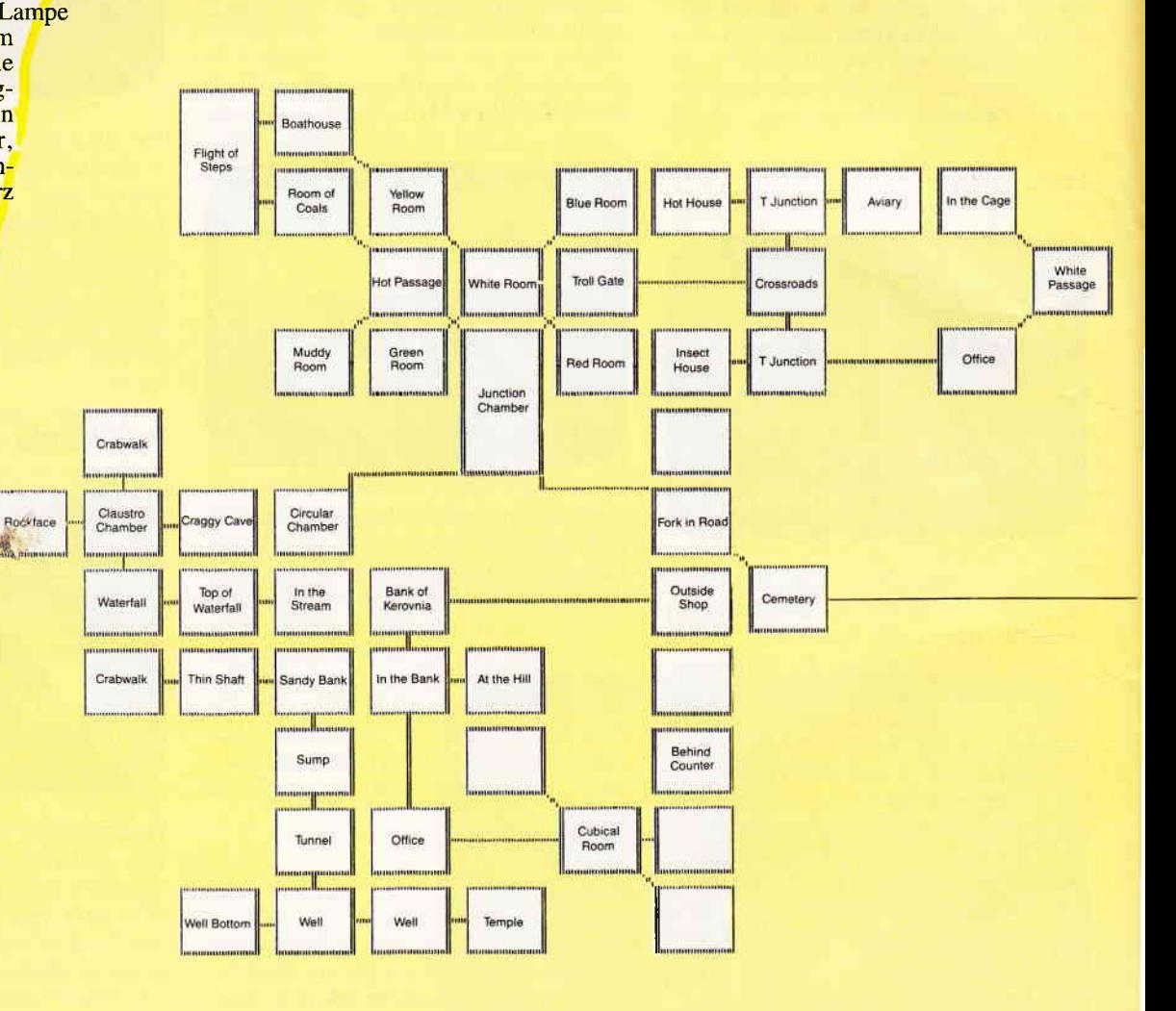

sen. um wieder etwas Platz zum Tragen zu bekommen. Gehen Sie nun in die -Black Library" und lesen Sie das -Pamphlet". Es enthält einen Hinweis, wie Sie über heiße Kohlen gehen können. Nun gehen Sie wieder zurück zum Tempel, stehlen den "Burner" vom Altar und nehmen noch die Statue mit. Leider waren die Erbauer des Tempels nicht sehr freundlich, man wird von der Statue unter Wasser gezogen. Lassen Sie die Statue los, jetzt einmal "down" und zweimal nach Norden tauchen, Sie landen nun im "Sump", hier gehen Sie nach Norden, nehmen die Brosche, buddeln ein bißchen im Sand und ziehen die Stiefel an. Danach laufen Sie nach unten durch den "Thin shaft" zur "Claustrophobic Chamber". Von da aus gelangen Sie aufwärts zur "Craggy Caye" . Hier nehmen sie die Picke mit und gehen nach Westen zum "Rock Face". Mit "g mineral wi pick, dr pick, g chips" hat man wieder einige sinnvolle Dinge getan (ausprobieren !).

Von hier aus geht es dann weiter durch den Wasserfall nach oben zurück zur "Junktion Chamber". Die Handschuhe und Stiefel werden Sie jetzt nicht mehr brauchen, am besten lassen Sie sie hier liegen. Wenden Sie sich jetzt nach NE zur "Passage", werfen Sie die Münze in den "Slot" und gehen Sie im Zoo zum südlichen "T-Junktion". Hier kann man schon mal die Tür zum "Zoo-Office"öff nen und den Schlüssel weglegen. Dann nehmen Sie im "Insect House" die Schlangenhaut mit. Wenn Sie dieser Raum verlassen, werden Sie von einer Eisschlange begleitet, die sich um Ihren Hals ringelt. Die Schlange können Sie in der "Hot Passage" wieder loswerden, dazu gehen Sie von "T-Junktion" erst nach N, dann nach W, SW, NW. Von dieser Stelle gehen Sie zurück zur "Pas-

sage", öffnen den Safe und deponieren dort "Burner, brooch, chips, rhino und statuette".

Jetzt können wir uns dem Ausräumen des Schlosses widmen.

Zuerst gehen wir von der Empfangshalle zur "Lounge". Dort zerbrechen Sie die Kohle und nehmen das Fossil mit. In der "Gallery"können wir das Ölmitnehmen und gehen von dort zum "Salon". Hier finden wir in einem Kissen einen fänf Ferg Geldschein, den wir natürlich auch mitnehmen. Weiter geht es nun durch die Küche zur Weinkellertreppe. Wenn hier der Tor wächter zum "Ratten"<br>Rennen "ruft, sollten Sie alle Aktivitäten einstellen und zum "Courtyard"gehen. Hier angelangt, kann man jetzt die "Olympioniken" in Augenschein nehmen. Die graue Ratte sieht zwar nicht sehr vielversprechend aus, hat aber die höchste Wettquote. Wir setzen mit bet note on grey rat". Der Erfolg: Wir gewinnen zu unse-

ren fünf Ferg Einsatz

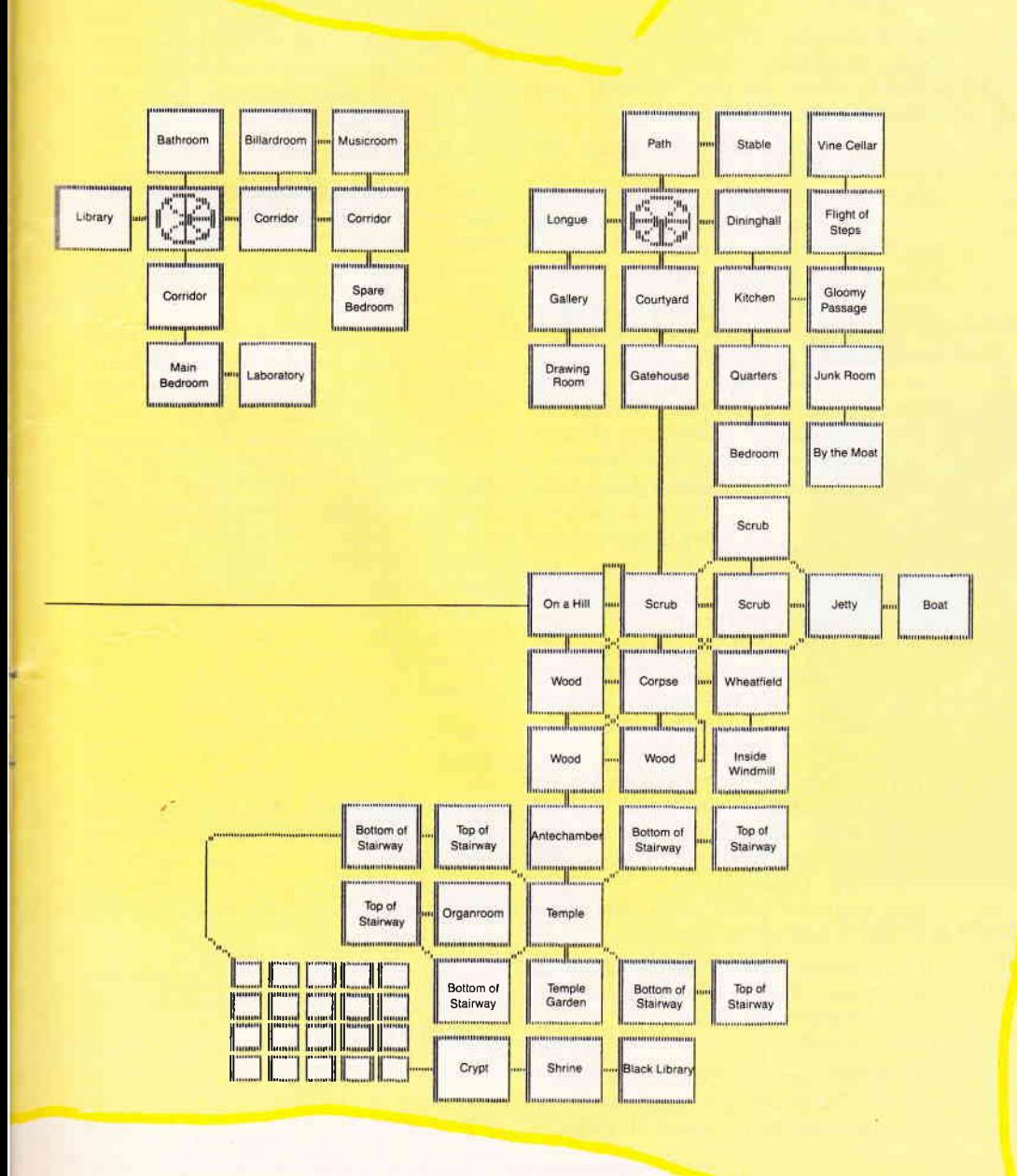

7'98 PC 55

noch weitere fünfzig Ferg hinzu. Jetzt wieder zurück zum Weinkeller gehen. Hier müssen wir zunächst die Ratten ersäufen, die nicht die Qualifikation zum Rattenrennen geschafft haben, "pull pipe, open stopcock, g pipe, close stopcock" führt hier zum Erfolg. Im Weinkeller angekommen, öffnen wir die rote Weinflasche und stehlen den Rubin und die Champagner Flasche. Da wir nicht wesentlich mehr tragen können, gehen wir zum "Junk room". Wir räumen den Müll beiseite und wenden uns nach Süden.

Als nächstes müßten Sie dann den Safe öffnen und "Ruby, Fossil" dort deponieren. Wichtig an dieser Stelle ist, daß Sie das Olgemälde in einem gesonderten Vorgang in den Safe legen und denselben dann wieder schließen, da es zusammen mit den anderen Gegenständen keine Punkte bringt!

Jetzt geht es weiter ins Obergeschoß, dabei sollten Sie im Müllraum den "Cube" mitnehmen. Vom Corridor gehen Sie nach Süden zum "Main Bedroom", räumen das "Abstract Painting" beiseite und öffnen die Vitrine. Dann setzen Sie sich auf das Bett, und drücken mit dem Rohr den "Top Button". So gelangen Sie in das Geheimlabor. Dort legt man "Eye, heart, berries, skin, cube" in den Kessel und öffnet den Beutel mit dem Puder. Nach der Explosion nehmen sie den entstandenen "anticube", und stecken ihn in die Hosentasche.

Von hier gehen Sie nach Westen zurück in das Schlafzimmer, legen das Rohr ab und nehmen den Spiegel mit. In der Bibliothek steht eine Schachtel, auf der die Umrisse von vier Karten abgebildet sind. Wir öffnen die Schachtel und schauen nach, für welche Karte der Joker gilt, das heißt, welche von den Karten fehlt. Diese Information sollten Sie sich dann notieren. Danach statten wir dem Billardraum einen Besuch ab. Wir spielen erst eine Runde oder öffnen gleich die rote Kugel. Den Ring, den wir dort finden, nehmen wir mit und gehen ins Musikzimmer. Dort öffnen wir den Klavierstuhl und nehmen den Plastikbeutel mit. Danach holen wir noch aus dem "Spare Bedroom" unter dem Bett die Schachtel und aus dem Kleiderschrank die "Needle, pot, dress". Nun muß man in das Schlafzimmer des Torwächters gehen und hier unter das Bett schauen. Offnen sie die Tube. Falls Sie im Billardraum den "cue" mitgenommen haben, können Sie jetzt eine Angel zusammenbauen. Der gewünschte Erfolg stellt sich ein, wenn Sie an dieser Stelle "tie cotton to cue, put maggot on needle" eingeben.

Auf dem Rückweg nehmen Sie im "Quarters" den Schlüssel aus der Vitrine mit und gehen durch die Küche wieder zu "by the moat". Hier legen Sie "dress,

ring, pot, plastic bag" in den Safe und schließen denselben wieder.

Jetzt fangen wir einen Fisch mit der Angel, indem wir "put needle on moat" eingeben. Den "cue" können Sie jetzt weglegen und in der Küche den Fisch für den Bären präparieren. Mit "smear fish with poison" hat er die richtige Würze, und man kann nun den Bären damit fättern. Danach den Kelch aus dem Käfig nehmen und im Safe deponieren, Jetzt in der Küche den Marmeladeneimer mitnehmen, diesen im Stall aufmachen und den Fliegen etwas Gutes tun. Damit ist im Schloß fast alles erledigt. Schnell noch das Hufeisen reiben, denn Glück werden Sie beim Würfeln gut gebrauchen können. Vergessen Sie übrigens beim Verlassen des Schlosses den kleinen Käfig nicht, da Sie diesen später noch benötigen.

Das nächste Ziel ist die Windmühle. Rufen Sie dem Müller zu, daß er die Mühle abstellen soll, und gehen Sie hinein. Kaufen Sie die Laute mit dem Scheck und stecken Sie diese dann in den zuvor entleerten Sack.

Jetzt müssen Sie wieder dem Zoo einen Besuch abstatten. Gehen Sie in das "Zoo Office", öffnen Sie den "Drawer" und stehlen Sie den Schlüssel.

In der "White Passage" öffnen Sie den kleinen Käfig und gehen zu "In the cage". Den "Mynah Bird" sperren Sie sofort in den kleinen Käfig und schließen den "Cage". Hurra, wir haben ihn.

Also zu dem Papagei "Hooray" sagen. Auf dem Rückweg nehmen wir den Spaten mit und gehen zum nördlichen "Hot house". Hier stellen wir den Eimer ab und schütteln den Baum. Die Kokosnuß können wir mit dem Spaten aufbrechen und die "succulent" mitnehmen. Danach füttern wir im "Aviary" den "macaw" mit der Kokosnuß und legen den Spaten weg.

Als nächstes müssen wir uns im "Muddy Room" den Edelstein beschaffen, der dort im Wachs steckt. Dies erreichen wir mit "hold mirror into beam, reflect beam at wax, g gem". Den Spiegel können wir jetzt hier ablegen, und zum "Room of hot coals" gehen. Wir reiben die Füße mit den "succulent" ein, gehen jetzt unbeschadet über die heißen Kohlen.

Auf den "Flight of steps" sollten Sie die "succulent" ablegen und zum "Yellow Room" gehen. Dort nehmen sie den gelben Würfel und rufen mit "roll die"die Elfe herbei. Geben Sie jetzt "five" ein, gehen Sie in den "white room" und geben Sie "put it into yellow slot" in.

In den anderen drei Räumen verfahren Sie genauso (Farben beachten) und nehmen schließlich den "Plastic die" aus der "case" an sich.

Als nächstes steht die Bank auf dem Prograrnm. Vergessen Sie die Fußbehandlung unterwegs nicht, lassen Sie aber auf jeden Fall die "succulent" auf der Treppe liegen. An der Bank angelangt, legen Sie das "Plectrum" von der Laute und den Edelstein in den Safe.

Wenn Sie alles richtig gemacht haben, müßte Ihr Score jetzt bei 395 stehen. Nut zen Sie die Wartezeit, bis die Bank öffnet mit "g card, put die into pocket", und gehen Sie dann in die Bank. An dieser Stelle sollten Sie unbedingt den Spielstand abspeichern, denn wenn Ihr Timing beim Bankraub nicht exakt ist, war die ganze Mühe umsonst.

Anschließend sollten Sie dem Vogel noch einige Male "'hooray" einschärfen und sich davon überzeugen, daß er nicht einfach quakt. Nun stellen wir uns in der längeren Reihe an ünd zeigen dem "teller" die Plastik-Karte, die man von Anfang an dabei hat.

Da man nur zweimal zum Manager vorgelassen wird, gilt es jetzt, Ruhe zu bewahren. Im "Office" hat man Zeit fiür vier Eingaben, diese lauten: "chew gum, dr cage, dr bottle, shake it". Jetzt wird man aus dem "Office" hinausgeworfen. Nun "stick gum at keyhole"eingeben, danach gibt es eine Explosion, sofern Sie dem Vogel das Sprechen richtig beigebracht haben.

Nachdem alle geflüchtet sind, spielen wir ein wenig Laute. Mit "play lute, sing urfanore pendra, s" schwebt man wieder in das Office und stellt fest, daß die Panzertür auch gesprengt wurde.

Im "cubical room "gilt es jetzt, einen Weg zu finden, wie der Würfel alle Nummern verliert. Die Elfe hilft wieder beim Würfeln, Der genaue Weg ist "two d, one se, six d, five e, four d",

Bei den Schätzen gelandet, legen wir den Würfel und den "Anticube" zusammen auf die "machine" und nehmen danach den "Cube" und den "Anticube" zusammen von der Waage. Jetzt brauchen wir bloß noch die Schätze zusammenzuraffen und auch das "white" mitzunehmen, damit wir auf dem Rückweg zum Boot genügend Licht haben.

Auf dem "signpost" stehen die Richtungen der Karten. Wir schauen nach, welche Richtung der fehlenden Karte entspricht und begeben uns in die entsprechende Richtung. Man steht dann wieder im "White room", geht zum "on the jetty", und zieht mit dem Seil das Boot ans Ufer. Danach steigen wir Richtung Osten in das Boot.

Herzlichen Glückwunsch, Sie haben Ihre Gesellenprüfung im Diebeshandwerk erfolgreich abgelegt.

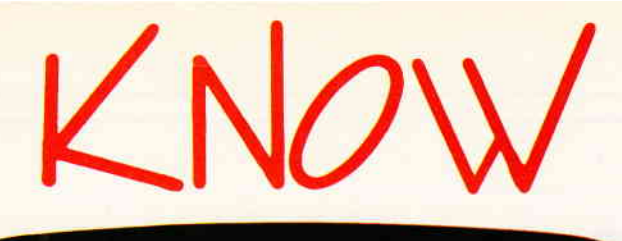

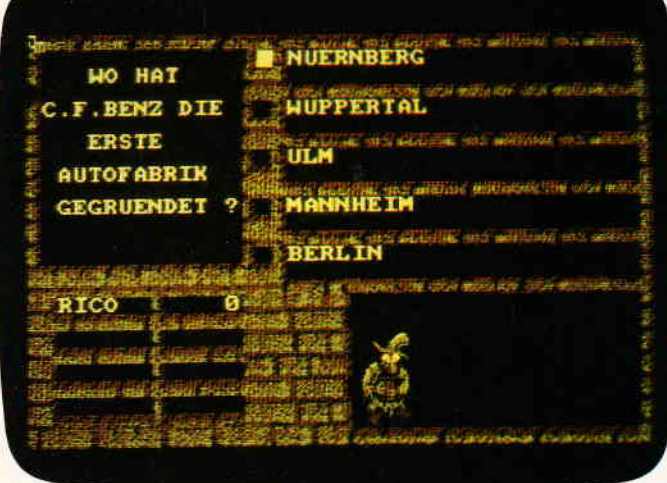

- kann eine unbegrenzte Anzahl von Fragen und Antworten verwalten!
- hat ständig ca. 400 Fragen plus Antworten im Speicher
- bietet die Möglichkeit, elgene Fragen einzugeben, und zwar mit einem komfortablen Editor!
- besitzt eine Supergrafik mit Window-Technik!
- ist vollkommen menuegesteuert!
- zeigt bis jetzt noch nie dagewesene Tricks mit dem Vldeocontroller
- stellt zu jeder Frage 5 mögliche Antworten vor!
- kann man mit der ganzen Familie spielen, da jeder eine Mindest-Chance von 1-5 hat!
- muß man mit Stratoglo spielen, da der Beste in jedem Wissensgebiet am Ende noch Zusatzpunkte bekommt!
- wurde mit äüßerst schnellen Suchroutlnen ausgestattet, die verhindern, daß eine schon richtig beantwortete Frage nochmals erscheint!
- ist spielbar mit 1-4 Einzelspielern oder in Gruppen mit einem Vielfachen davonl
- $-$  erkennt **automatisch**, welche Fragenblöcke auf der Diskette noch unbeantwortet sindl
- $-$  zeichnet sich nicht nur durch die o.g. Punkte als höchst zukunftssicher aus!

#### für CPC 464 . 664 . 6128

Best.-Nr,: 106 Diskette 3<sup>\*</sup> 29. - DM

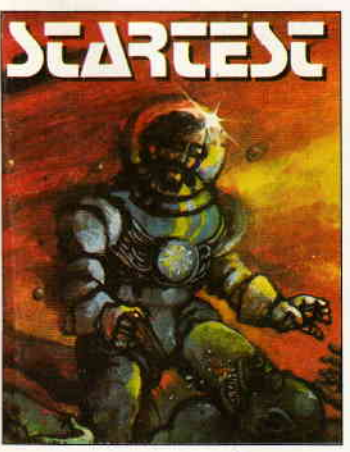

Best.-Nr.: 103 Best.-Nr.: 104

### Kassette 24,-DM\* 3" Diskette 29,- DM.

### **CPC Power-Spiele-Paket!**

18 tolle Spiele für lhren CPC 464,664 oder 6128 auf 3"-Disketten zum Knüllerpreis von nur nur solange Vorrat reicht

#### 4 Disketten 70,-DM Best.-Nr.: 102

Gopyshop

für CPC 464166416128 **Autor: Matthlas Uphoff** 

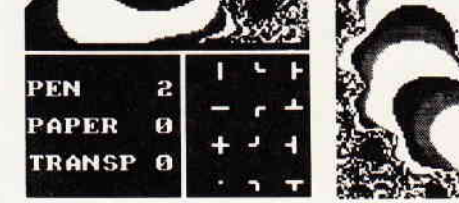

Das universelle Hardcopy-Programm

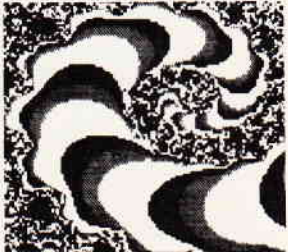

- **Copyshop Im Detail:**  $H = \text{Hence}$  Hardcopy in 4 (i) Formaten: DIN A4, DIN A5, 13,5x8.5 cm und 21,5x13,5 cm
- superschnelle Hardcopy-Routine: DIN A4 in ca 4 Minuten (DMP 4000)<br>- arbeitet in allen 3 Modes
- 
- 
- arbeitet in allen 3 Modes<br>— Anpaßmenue für JEDEN Epson-kompatiblen Drucker<br>— läuft ebenfalls mit den Seikosha-Druckern GP-500 CPC, GP-550 CPC und GP-1000 CPC<br>— Anpassung an Drucker möglich, die mit 1280 Punkten pro Zeile
- Anpassung auch für Drucker möglich, die die Bitbild-Bytes verkehrt herum drucken
- 32 Farbraster über Menue wählbar
- Grafikeditor<br>– komfortable Pull-Down Menue<br>Scheelle Elle Berties
- 
- Schnelle File-Routine Beliebige Ausschnittvergrößerungen
- Bildschirm invertieren
- 
- selbstreduzierende Hardcopy Routinen für eigene Programme<br>- neue Save- und Load Routinen erkennen automatisch Mode und Farbwert - Freezer - saved auf Tastendruck Screenshots aus laufenden BASIC-Programmen, die anschließend ausgedruckt werden können

Das auf dem Datenträger mitgelielerte Programm »Screen Save«, welches beliebige Screens auf Disk abspeichert, arbeitet nur nach Entlernen des Vortex-Controllers

Und die Weltneuheit: **Hardcopy-Simulation auf dem Bildschirm!**<br>Sie könne sich lhre Hardcopy vor dem endgültigen Ausdruck auf dem Blidschirm ansehenl COPYSHOP ist das ultimate Hardcopy-Programm für alle CPC.

Best.-Nr.: 201 Best.-Nr.:202

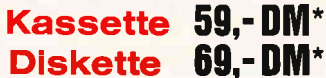

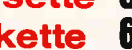

5 1/4" Vortex

Best.-Nr-:203

inkl\_ausführlicher Bedienungsanleitung, (unverbindliche Preisemplehlung)

### **CYRUS II SCHACH**

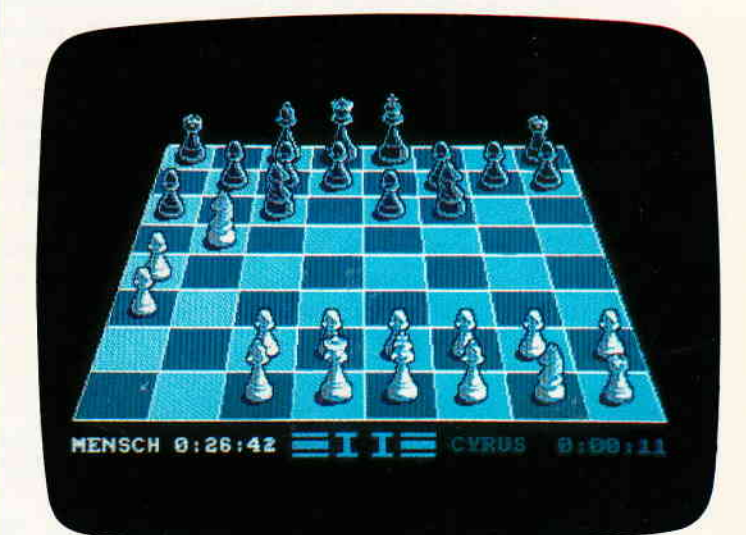

# Das bewährte Programm<br>
für CPC's<br>
zum Sonderpreis

Wahlweise 3D oder 2D Display, Einstellbare Spielstärke und viele weitere Extra-Features (mit deutscher Bedienungsanleitung).

\*

Best.-Nr.: 130 **Kassette 12,95 DM** 

\* Ohne Rücksicht auf die Anzahl der bestellten Programme berechnen wir für das Inland 3, – DM bzw. für das Ausland 5, – DM Porto und Ver-<br>Packung. Bitte benutzen Sie die Bestellkarte.

DMV Verlag · Postfach 250 · Fuldaer Str. 6 · 3440 Eschwege

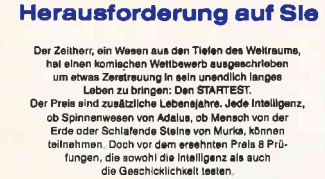

ln den Tlefen der Galaxls wartet die letzte

Nur wenige können sie alle beatehen, aber wer es schafft.<br>dem winkt eine Verlängerung seiner Lebensspanne.

für CPC 464 · 664 · 6128

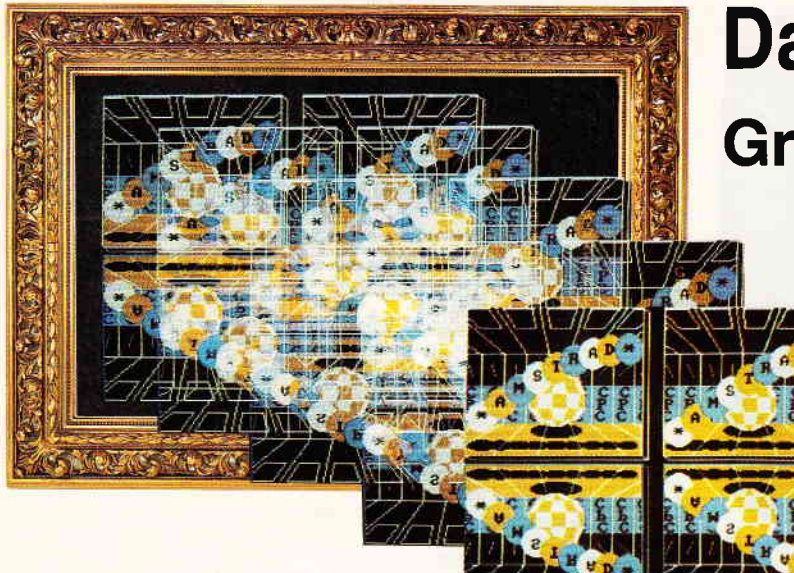

Eine grafische Meisterleistung wurde auf einem CPC realisiert, die man gesehen haben muß.

Das Programm ist auf allen drei CPCs lauffähig und besteht aus zwei Teilen,

Listing 1 berechnet die einzelnen Bildphasen und speichert sie ab, Dies nimmt etwa zwölf Minuten in Anspruch, das heißt, Sie können sich erst einmal eine Tasse Kaffee oder was auch immer kochen. Oder Sie schauen einfach bei der Erzeugung der einzelnen Grafiksequenzen zu, was auch recht interessant werden kann.

Wer möchte, kann auch eigene Animationen erstellen, indem Sie in den Bereich von Zeile  $300 - 760$  eine Routine einsetzen, die in Abhängigkeit von der Variablen "bn" verschiedene Bewegungsphasen einer Animation zeichnet. Dabei müssen Sie darauf achten, daß nur der Bereich innerhalb des weißen Rahmens abgespeichert wird und daß das fünfzehnte Bild wieder in das erste Bild übergehen muß, da sonst keine ruckfreie Animation entsteht.

Listing 2 lädt die von Listing 1 erzeugten Dateien und startet das Hauptprograrnm. Die Animation läßt sich leider nur durch Ausschalten oder einen Resettaster abbrechen, da der Interrupt gesperrt wird.

#### Anmerkung

Das Programm ist eigentlich für das Diskettenlaufwerk eingerichtet, aber durch Umwege ist auch eine lauffäihige Version für Kassettenbetrieb möglich.

Folgendes: Listing 1 erzeugt mehrere Files, die beim Abspeichern eine andere Reihenfolge einhalten als beim Einladen.

#### Kassettenbetrieb

Beim Laden der Grafikdemo werden verschiedene Programmteile wie folgt vom Listing 2 nachgeladen:

- 1. GRDEMO.PRG
- 2. GRDEMO.GR2
- 3. GRDEMO.GRI

Das Grafikwunder Grafikdemo

> Grafik ist der Dreh- und Angelpunkt eines jeden Computers, wenn man von den anderen Anwendungen absieht, die sich auf einem Computer realisieren lassen. Was passiert, wenn eine gute Grafik mit einer Animation (Ablauf von mehreren Bildern hintereinander) verbindet? Na klar, das Ergebnis kann eigentlich nur noch weitaus besser sein. Dieses Programm berechnet eine Animationssequenz und stellt diese auf vier Bildschirmen unterschiedlich dar.

Beim Abspeichern wird aber "GRDEMO.GRI" vor "GRDEMO.GR2" auf Datenträger gesichert! Also sollte 'GRDEMO.GRI" auf eine andere Kassette gesichert werden, um sie später in die richtige Reihenfolge zu bringen, wie oben beschrieben.

Und so kann es wieder von Kassette geladen werden:

1. LOAD "GRDEMO. GR1", &1B00

2. SAVE "GRDEMO.GR1", B, &1B00, &1B00, &8700

Zu guter Letzt: Andern Sie doch einmal, nur zum Spaß, im Listing 2/Zeile 110, den Wert "15" in eine andere beliebige Zahl $(1-255)$ um.

(Oliver Heggelbacher/cd)

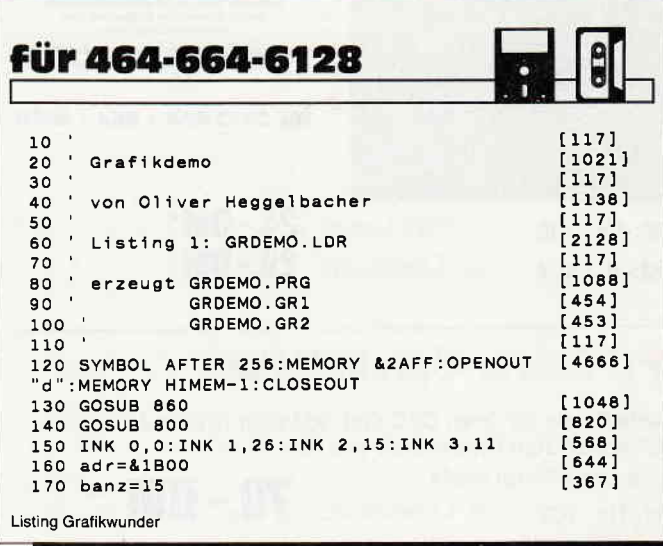

#### **Tips & Tricks-**

180 n1\$="GRDEMO.GR1"<br>190 n2\$="GRDEMO.GR2"<br>200 FOR bn=1 TO banz:GOSUB 280  $110271$  $12381$  $1,7071$ 210 CALL &A600, adr: adr=adr+&B40  $117991$ 220 IF bn=12 THEN SAVE n1\$, b, &1B00, adr-&1B [1951]  $00:adr = 81800$ 230 NEXT bn [438] 240 SAVE n2\$, b, &1B00, adr-&1B00: END  $[2354]$ 250 FND  $[110]$ 260  $[117]$ 270 ' Einzelphase zeichnen [1762]  $[627]$ 280 MODE 1:0EG [627] 300 FOR t=208 TO 250 STEP 2:MOVE 0, t:DRAW [4814] 239, t, 2: NEXT t<br>310 FOR t=252 TO 300 STEP 2: MOVE 0, t: DRAW [3369] 239, t, 3: NEXT t 320 MOVE 0, 342: DRAW 240, 342, 1 330 x=120;y=240;r=36-SIN((bn\*12) MOD 180)\* [3325]<br>8:yr=r/4:f=0:GOSUB 740 340 FOR t=0 TO 8:x=20+t\*25:y=220:r=(3-SIN([5037]  $((bn*12)+t*10)$  MOD 180))\*6.666:  $yr=r/3$ : GOSU 8740:NEXT<br>
350 FOR t=-320 TO 300 STEP 60 [1107]<br>
360 PRINT CHR\$(23); "1"; [1473]<br>
370 MOVE 120+t-bn\*4,208:DRAW 120+(t-bn\*4)/ [2326]  $2, 250, 3$ 380 PLOT -10,-10,3  $FAA1$ 390 TAG: MOVE 130+ (t-bn\*4)/2, 298: PRINT "C"; [1690] 330 MOVE 128+(t-bn\*4)/2,282:PRINT "P";<br>410 MOVE 128+(t-bn\*4)/2,282:PRINT "P";  $118511$  $[2098]$ 420 TAGOFF: ORIGIN 136+(t-bn\*4)/2,320 [3247]<br>430 MOVE SIN((bn\*24+t/6) MOD 180)\*10,COS(([3744] 430 MOVE SIN((DN\*24+t/6) MOD 180)\*10,COS((13/44)<br>
bn\*24+t/6) MOD 180)\*10,COS((13/44)<br>
440 DRAW -SIN((bn\*24+t/6) MOD 180)\*10,-COS [3945]<br>
((bn\*24+t/6) MOD 180)\*9,2:ORIGIN 0,0<br>
450 PRINT CHR\$(23);"0"; [1485] 460 MOVE 120+(t-bn\*4)/2,252:DRAWR 0,50,1:D [2153] **RAWR 0.40** 470 DRAW 120+t-bn\*4,398  $112281$ 480 MOVE 170+t-bn\*4,398:DRAWR -40,0  $[2441]$ 490 DRAW 128+(t-bn\*4)/1.3,375:DRAWR 28,0:D [3519] RAW 170+t-bn\*4.398 NEXT t 500  $13601$ 510 GOSUB 600  $1925$ 520 FOR t=0 TO 8:x=20+t\*25:y=SIN(((bn\*12)+ [8355]<br>t\*10) MOD 180):f=t MOD 3+1:GOSUB 550:PRINT<br>CHR\$(23);"1";:MOVE -8,8:TAG:PRINT MID\$("\* AMSTRAD\*", t+1, 1); : TAGOFF: PRINT CHR\$(23); "0 530 NEXT t  $[360]$ 540 RETURN  $[555]$ 550 ORIGIN x,238+y\*110 [417]<br>560 r=20:vr=r\*r:FOR y=0 TO r/1.414 STEP 2: [8180]<br>x=SQR(vr-y\*y):MOVE -x,-y:DRAW x,-y,f:MOVE<br>-x,y:DRAW x,y:MOVE -y,-x:DRAW y,-x:MOVE -y x:DRAW y,x:NEXT y<br>570 RETURN<br>580 '  $[555]$  $[117]$ 590 'AMIGA-Ball berechnen<br>|1787] - S90 'AMIGA-Ball berechnen<br>|2806] Goo corg=1+((bn-1)/7.5):IF INT(corg) N corg=corg-1 610 yo=278+SIN((bn\*12) MOD 180)\*34  $117951$ 620 ORIGIN 120, yo  $[759]$ 630  $ax=0:ay=40$  $[505]$ 640 col=corg  $[531]$ 650 PLOT 400,400,1<br>660 PLOT 400,400,1<br>660 PCR t=90 TO 270 STEP 2<br>670 f2=INT(col):PLOT ax,ay,f2:FOR 1=20 TO<br>180 STEP 30:x=SIN(t)\*SIN(1)\*40:y=COS(1)\*40  $14021$  $[993]$  $[3149]$ 680 DRAW x, y, f2: f2=f2+1:IF f2>2 THEN f2=1 [864]<br>690 NEXT i:col=col+0.06:IF INT(col)>2 THEN [2818]  $col=1.06$ 700 NEXT t  $1360$ 710 ORIGIN 0, 0: RETURN  $14561$ 720  $[117]$ 730 ' Ellipse zeichnen 18931 730 CHINE<br>
750 ORIGIN x,y:vr=r\*r:FOR y=0 TO r/1.414 S [15324]<br>
750 ORIGIN x,y:vr=r\*r:FOR y=0 TO r/1.414 S [15324]<br>
TEP 2:x=SQR(vr-y\*y):MOVE -x,-y/vh:DRAW x,-<br>
y/vh,f:MOVE -x,y/vh:DRAW x,y/vh:MOVE -y,-x /vh:DRAW y,-x/vh:MOVE -y,x/vh:DRAW y,x/vh: NEXT y 760 ORIGIN 0, 0: RETURN  $14561$  $\begin{bmatrix} 1 & 1 & 7 \\ 1 & 1 & 7 \end{bmatrix}$ 770 780 790 ' Datas einlesen  $[1449]$ SOO RESTORE B10:FOR a=&A600 TO &A62F:READ<br>x\$:POKE a,VAL("&"+x\$):NEXT a:RETURN  $[4519]$ Listing Grafikwunder

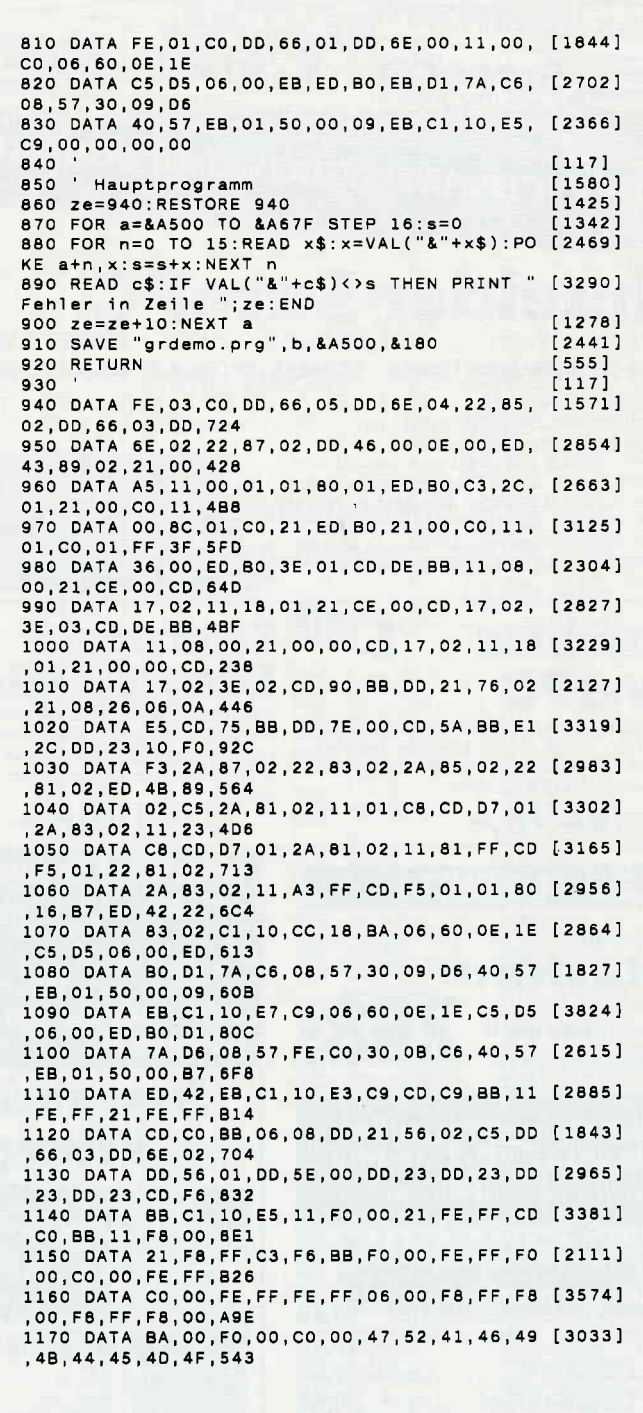

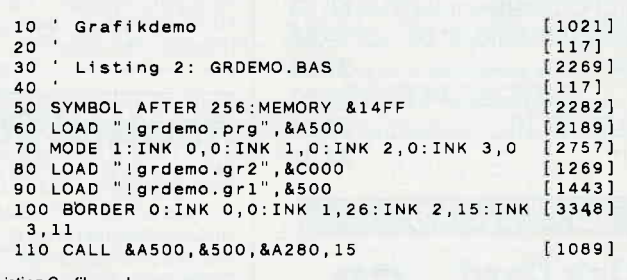

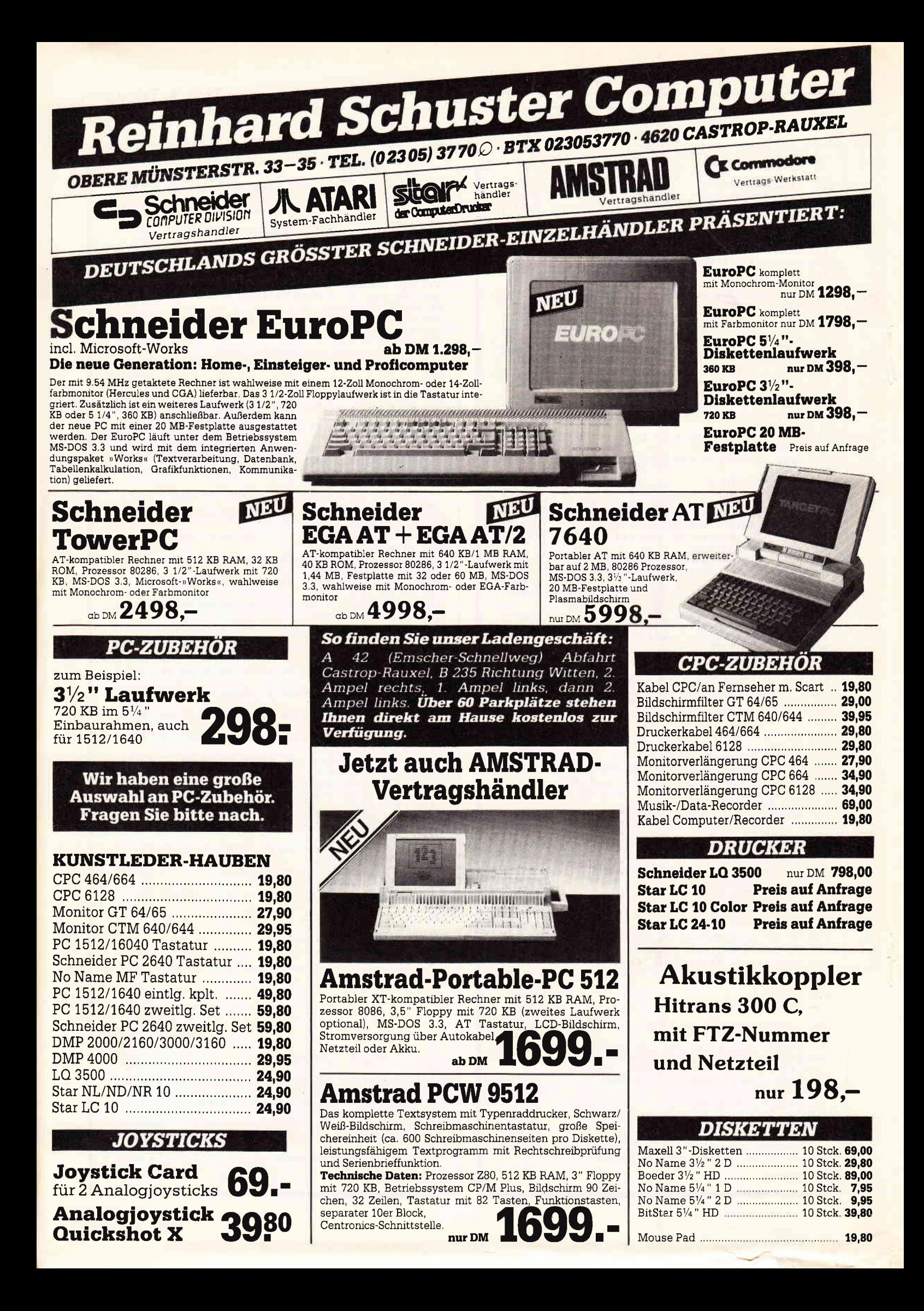

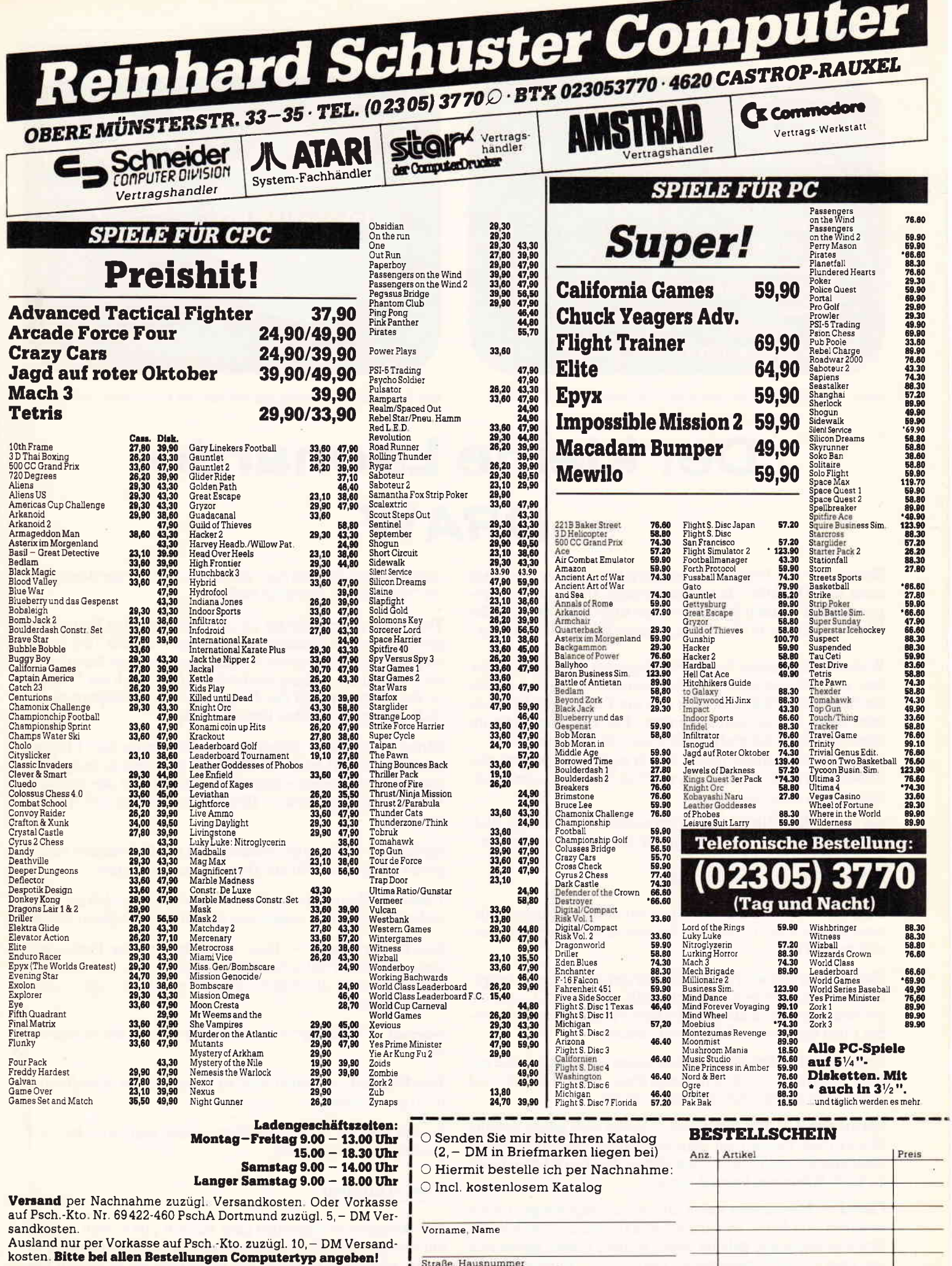

Besuchen Sie unser Ladengeschäft und lassen Sie sich durch<br>unser geschultes Fachpersonal beraten. Wir haben laufend<br>günstige Angebote und stark reduzierte Vorführgeräte. Irrtumer und Preisanderungen vorbehalten

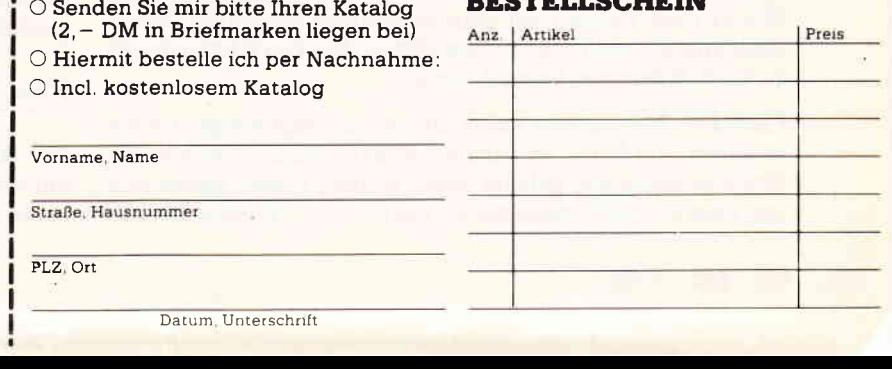

#### **Tips & Tricks**

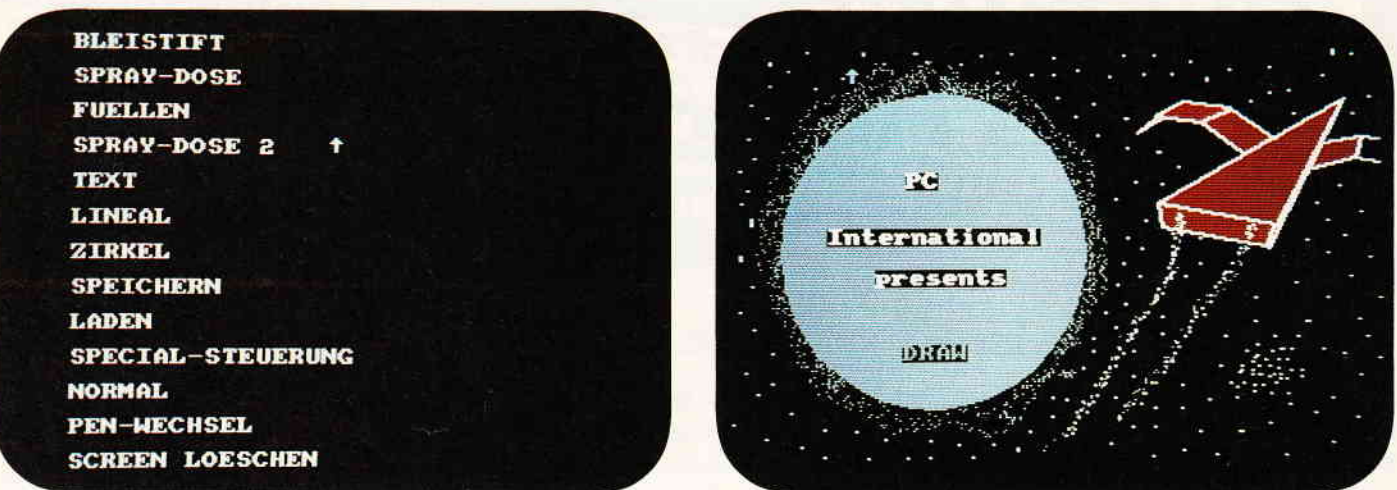

Bild l: Das Hauptmenü mit allen grafischen Möglichkeiten. Bild 2: Ein kleines Demobild, das mit Hilfe von Draw erstellt wurde.

## Der kleine Leonardo DRAW

Haben Sie ein Programm geschrieben und es fehlt nur noch ein Titelbild? Ja? Dann kommt Ihnen dieses Programm mit Namen DRAW wie gerufen. Mit wenigen Kilobytes sind Sie in der Lage, schöne Bilder zu erstellen.

Wenn Sie das kurze Programm abgetippt und gestartet haben, erscheint auf dem Bildschirm ein Menü , dessen Punkte Sie mit einem Pfeil ansteuern und mit FIRE Ihres Joysticks oder Ihrer Mouse starten können. Für eine Rückkehr ins Menü betätigen Sie einfach die Taste "E" für Beenden.

Abgespeicherte Bilder lassen sich in eigene Programme einbauen. Schreiben Sie einfach, wie vom BASIC aus gewöhnt,  $LOAD$  " < Name des Bildes >

um es auf dem Bildschirm zu betrachten. Der richtige Bildschirmmodus muß natürlich vorher mit angegeben werden.

#### Erklärung der Menüpunkte

 $B$ leistift  $-$  Hiermit bekommt man durch Knopfdruck (FIRE) einen Punkt. Dadurch können Sie wie mit einem spitzen Bleistift zeichnen.

Füllen – Es können Flächen mit der gewählten Farbe ausgefüllt werden, identisch mit dem BASIC-Befehl FILL. Achten Sie besonders auf nicht geschlossene Flächen, da ein fehlendes Pixel den ganzen Bildschirm einfärbt.

 $Spraydose 1 - Bei dieser Option lassen sich Flächen wie mit$ einer Spraydose regelrecht einsprühen. Dieser Effekt wird durch viele unregelmäßige Punkte erzielt.

Spraydose  $2 -$  Mit Spraydose 2 lassen sich ganze gefüllte Blocks (8x8 Punkte) auf dem Bildschirm darstellen. Somit kann man extrem dicke Linien ziehen. Bei Pen 0 kann dieses auch als Schwamm benutzt werden.

 $Lineal - Mit dieser Option lassen sich angehängte Linien$ zeichnen, das heißt, es wird ein Punkt gesetzt, von dem ein Strich gezogen und gelenkt wird. Weitere Linien lassen sich von dem zuletzt festgelegtem Punkt ziehen. Wollen Sie nun aber den Pfeil frei bewegen lassen, so muß bei der Bewegung die "Spacetaste" gedrückt bleiben.

Text - In diesem Modus können Texte auf den Bildschirm gebracht werden. Natürlich muß der gewünschte Text zuerst im Hauptmenü übergeben werden. Danach legen Sie mit Fire die Position des Anfangsbuchstabens fest. Nach der Ubergabe des Textes springt das Programm in das Hauptmenü zurück. Weitere Eingaben können erfolgen.

 $Zirkel - Mit dem Zirkel können Sie Kreise und Ellipsen$ zeichnen. Zuerst wird mit FIRE der Mittelpunkt festgelegt, danach der horizontale Radius. Weiterhin muß der vertikale Radius festgelegt werden. (Bei Kreisen einfach sofort FIRE drücken.)

Speichern - Hier wird, nachdem Sie den Dateinamen eingegeben haben, das Bild auf Datenträger gespeichert.

Laden - Hiermit laden Sie ein bereits gespeichertes Bild, wobei Sie natürlich wieder den Dateinamen eingeben sollen.

Special-Steuerung - Dies ist ein besonderer Punkt, mit dem man den Pfeil schneller bewegen kann und mit dem "Bleistift" oder den "Spray-Dosen" rundliche Figuren darstellen kann.

Normal - "Normal" schaltet wieder auf die alte Steuerung um.

Pen-Wechsel - Hierbei wird zu einer anderen Schreibfarbe (0-3) gewechselt.

Screen löschen  $-$  Wie der Name schon sagt, wird hier der gesamte Screen gelöscht.

#### Zum Abtippen

Das Abtippen ist eigentlich ganz einfach , da es sich um nur ein einziges BASIC-Listing handelt. Es ist jedoch ratsam, es zuerst abzusichern, bevor Sie es starten, da es wegen des kleinen MC-CODE bei einem Tippfehler zum Absturz kommen kann.

Das Programm soll die ersten Hürden bei der Grafikerstellung nehmen, deshalb wurde dieses Programm in BASIC geschrieben und ist durchaus ausbaufähig.

#### **Anmerkung:**

Das im Listing verwendete "Dach" entspricht dem senkrechten Pfeil nach oben (1)!

#### (I. Prochazka/cd)

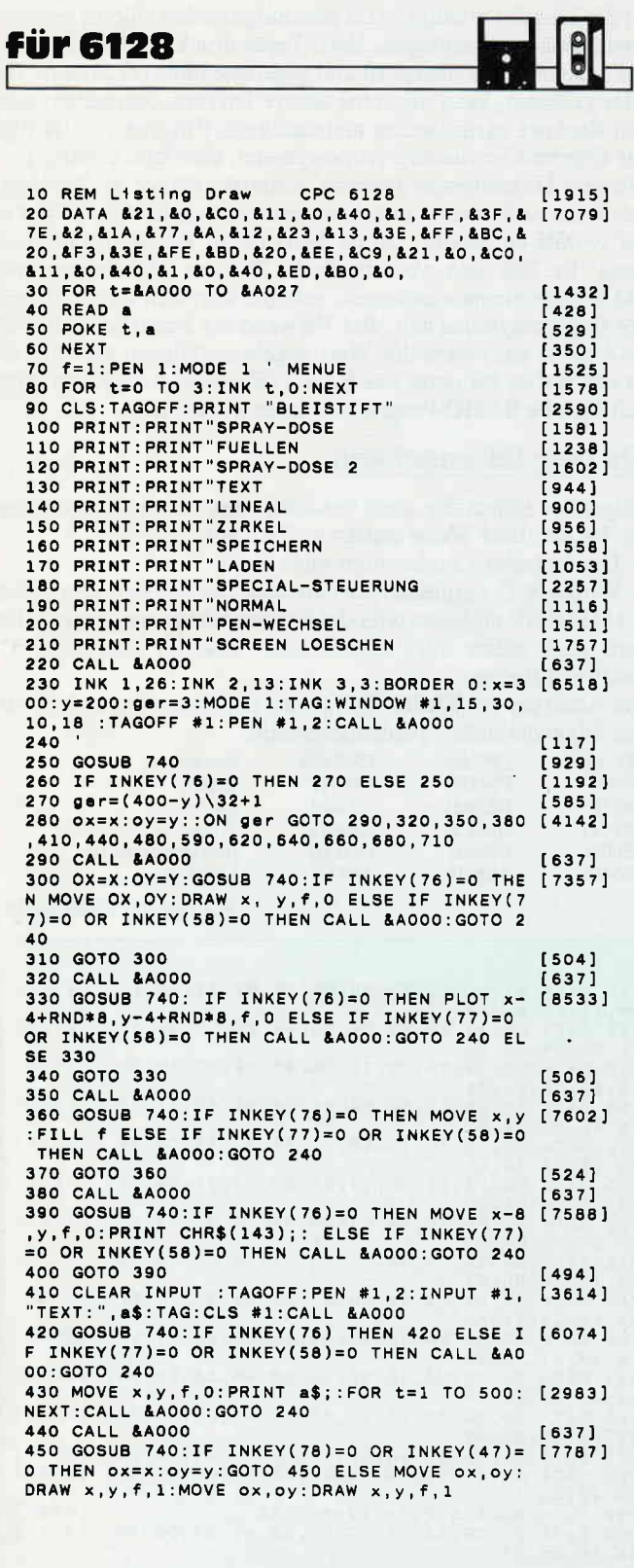

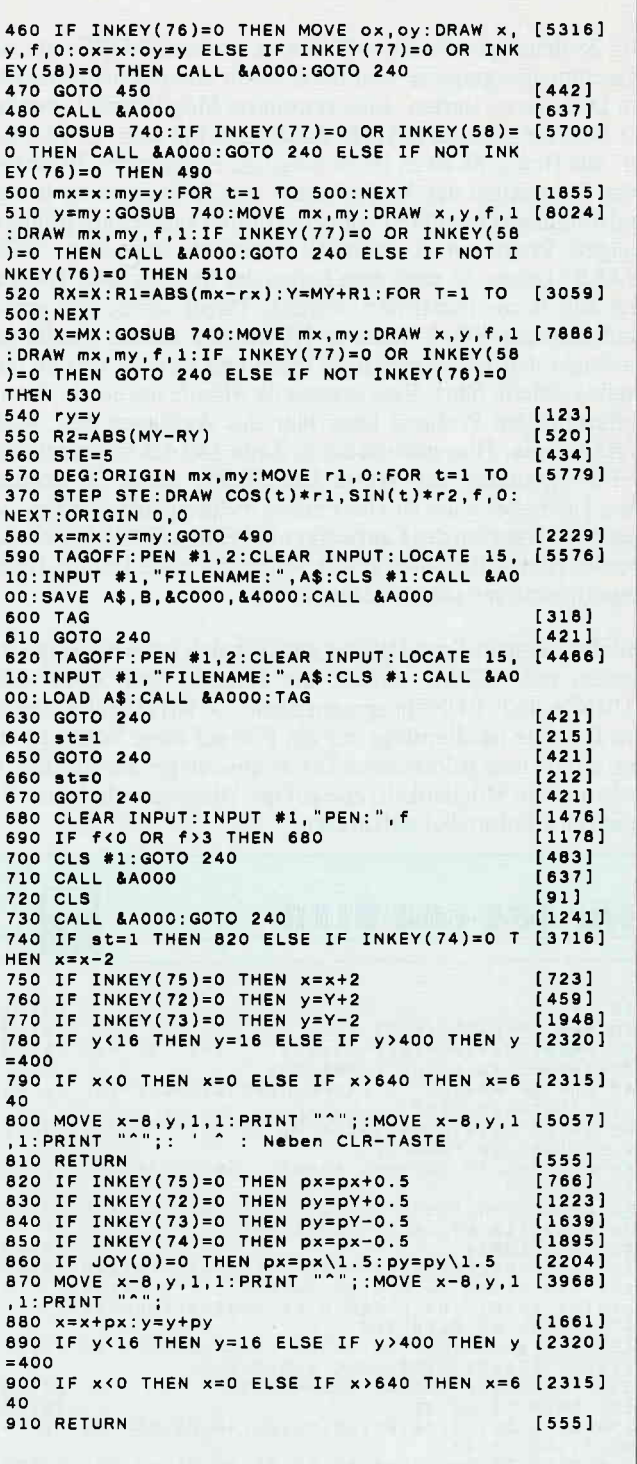

### Starthilfe für Programme Die Programmanleitung

Wer seine CP/M-Systemdiskette in das Laufwerk seines CPC legt, weiß, wie man diese startet. Man gibt einfach den RSX-Befehl '!CPM' ein, das Laufwerk beginnt zu arbeiten, und schon steht einem das neue Betriebssystem zur Verfügung. Und wie ist es mit einem BASIC- oder Maschinenprogramm? Nicht nur, daß der Name des Programmes auf nur acht gültige Buchstaben gekürzt werden muß, meistens vergißt man ihn auch noch. Wie man dem abhelfen kann? Ganz einfach, starten Sie Ihre Programme mit '!CPM'.

Der System-Spur-Patcher erlaubt es, sowohl BASIC- als auch Maschinenprograrnme vom Boot-Sector einer systemformatierten Diskette zu starten. Eine erweiterte Möglichkeit haben hier die Besitzer eines CPC 6128. Zusammen mit dem 'CPM-Schalter' aus Heft 2/88 ist es ihnen möglich, Programme direkt nach dem Einschalten des Rechners auf den Bildschirm zu bringen und mit ihnen arbeiten zu können. Hierbei kann es allerdings bei einigen Programmen eventuell Probleme mit dem 'ROM-WALK' geben, da nach dem Laden des Starters nach 100H zuerst alle Roms initialisiert werden. Dabei würde das erneute Auftreten der ROM-Nummer NULL und dessen Ausführung vielleicht den Lader nochmals laden und starten, was zu einer Endlosschleife ftihrt. Eine eventuelle Abhilfe bei einem derartig auftauchenden Problem kann hier das Auslassen des 'ROM-WALK' sein, Hier müßten Sie in Zeile 140 des untenstehenden SSP-Programmes die Werte CD,CB,BC durch 00 ersetzen. Dies kann aber auch zu einer neuen Fehlerquelle werden, weil hier ein Aussetzen des Laufwerkes bei einem CPC 6128 erreicht wurde. Hier sollten Sie für sich selber die beste Lösung finden, Experimentieren schadet dabei nicht.

Mit dem System-Spur-Patcher nun läßt sich jedes beliebige Prograrnm mit '!CPM' starten, die Eingabe von 'CAT'<RE- $TURN >$  und 'RUN" programmname"  $\langle$  RETURN $>$  entfällt. Pro Diskette ist allerdings nur ein File auf diese Weise zu starten, nimmt man jedoch einen Diskettenmanager als Startfrle, besteht nun die Möglichkeit, alle auf der Diskette enthaltenen Prograrnme komfortabel aufzurufen.

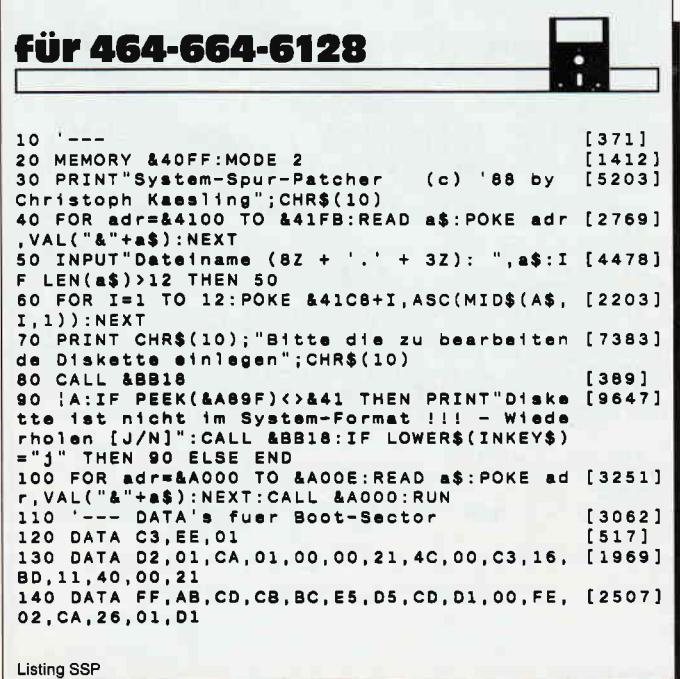

Nach dem Starten des Programms mit RUN"SSP" erscheint eine kurze Titelzeile und eine Abfrage zu dem Programm, welches automatisch gestartet werden soll. Hierbei ist sowohl auf Großschreibung, auf die Syntax (keine Füllzeichen etc,), als auch auf die Formatierung zu achten. Gefordert werden acht Zeichen für den Namen, ein Punkt und drei Zeichen Extension, also insgesamt zwölf Zeichen,

Ist die Eingabe erledigt, wird man aufgefordert, die zu bearbeitende Diskette einzulegen. Nach Tastendruck wird die Diskette auf Systemformat überprüft und gegebenenfalls reklamiert. Hat alles geklappt, kann man eine andere Diskette bearbeiten, oder den Rechner zurücksetzen und durch die Eingabe von 'ICPM' das Ergebnis bewundern (vorausgesetzt, die Datei existiert).

Werden Maschinenprograrnme gestartet, könnte es Probleme mit deren Ladeadresse und dem Inputbuffer geben. Sein Start ist auf 9F00H eingestellt. Dieser Wert ist für BASIC-Programme ideal. Er läßt sich aber in Zeile 220 des SSP-Programmes (00,9F) problemlos anpassen, solange man sich an die Regeln des Betriebssystems hält. Bei Verwendung zusätzlicher ROMS (MAXAM etc.) wäre der Wert gegebenenfalls zu korrigieren, da der Buffer bis unter das RAMTOP gelegt wurde, um möglichst große BASIC-Programme laden zu können,

#### Ein paar Informationen

Folgendes sollten Sie noch beachten, was für die Programme, die Sie auf diese Weise starten wollen, gilt:

- Der Listschutz funktioniert nicht mehr.

- Vortex X-User müssen vor dem Start des Patchers den Befehl 'IAMSDOS !' eingeben oder die Formatabfrage weglassen. Hier kann man später mit '!CPM' oder '!CPM,I' nur vom 3"- Laufwerk starten.

Die Adressen der BASIC-ROMs und der Systemvariablen wurden folgendermaßen gegenübergestellt:

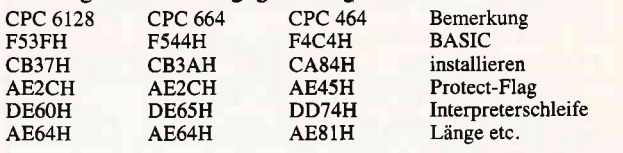

(Christoph Kaesling/jb)

```
15O DATA E1,CD,00,B9,3A,02,CO,B7,28,29,3D, [2746]<br>28,13,CD,3F,F5
160 DATA CD, 37, CB, 97, 32, 2C, AE, DD, 21, 64, AE, [2759]
21,60,DE,18,24
     DATA CD, 44, F5, CD, 3A, CB, 97, 32, 2C, AE, DD, [3708]
21,64,AE,21,85<br>180  DATA DE,18,11,CD,C4,F4,CD,84,CA,97,32, [1164
45,AE,00,21,01
19O DATA AE,21,74,DD,E5,11,6F,O1,2A,CF,O0, [1678]<br>23,19,DD,73,OO<br>20O DATA DD,72,01,DD,75,02,DD,74,03,DD,75, [1696]<br>04,DD,74,05,DD<br>210 DATA 75,06,DD,74,07,DD,75,08,DD,74,09, [2488]
21,3F,00,C9,00<br>220 DATA 00,11,00,9F,21,06,01,06,0C,CD,77, [2778]
8C,30, 10, E0,43
230 OATA CF,OO,F5,EB,CO,E3,BC,E5,CD,7A,BC, [2S34]
E1,F1,C9,21,FC<br>240 DATA 00,06,2A,7E,23,CD,5A,BB,10,F9,18, [3002]
FE,07,57,5F,20
250 DATA 69, 73, 74, 20, 3E, 3E, 00, 00, 00, 00, 00, [1422]
00,00,00,00
260 DATA 00,00,3C,3C,20,3F,20,48,69,65,72, [2246]
20,6E,69,63,68<br>270 DATA 74,20,21,1D,00,1A,C1,C1,C3,16,BD [1722]
280 DATA 21,03,01,11,40,00,01,00,01,ED,B0, [2169]
C3, 46, 00<br>290 ---
 230 '--- DATA's fuer Sec-write [2768]<br>300 DATA 21,00,41,11,00,00,0E,41,DF,OC,A0, [3017]
C9, 4E, C6, 07
 Listing SSP
```
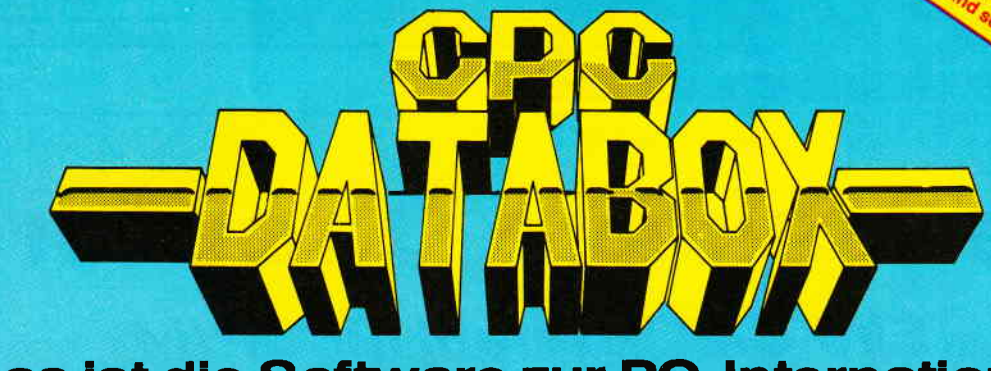

### - Das ist die Software zur PC-International — Jeden Monat neu -

#### DATABOX:

- mehr als der übliche Softwareservice
- bringt ergänzend sämtliche Listings der jeweiligen Zeitschrift und alle Programmbeispiele auf Kassette oder auf 3'<sup>2</sup>Diskette.
- Programme sind, soweit systembedingt möglich, auf allen drei CPC-Modellen lauffähig. Einzelheiten entnehmen Sie bitte der nebenstehenden Aufstellung.
- soweit die Programme nicht Bestandteil einer Serie sind, befinden sich alle Programme als ,ready to run' auf der Databox.
- erscheint jeden Monat und trägt das Titelbild des gleichzeitig erscheinenden Heftes.
- der Datenträger zum PC lnternational enthält außerdem jedesmal ein zusätzliches Bonusprogramm, das nicht im Heft abgedruckt ist.

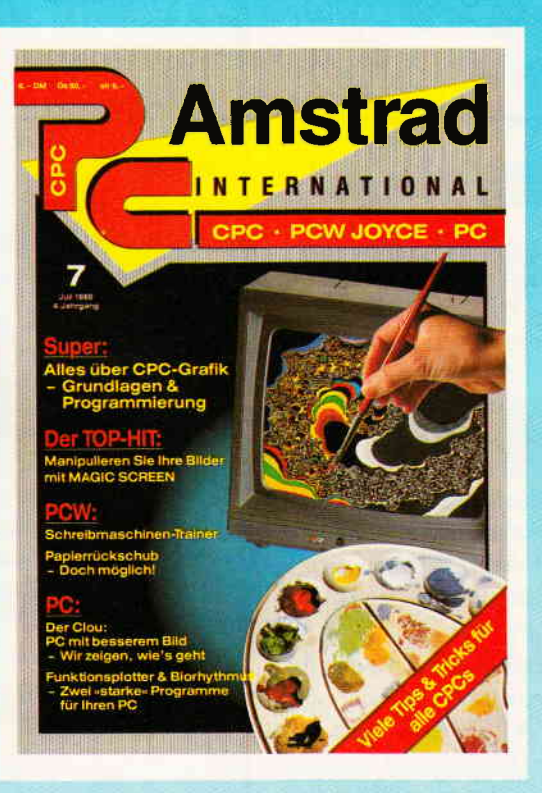

#### Für alle CPC's als Kassette und 3" Diskette. Auch als Abonnement mit Preisvorteil erhältlich.

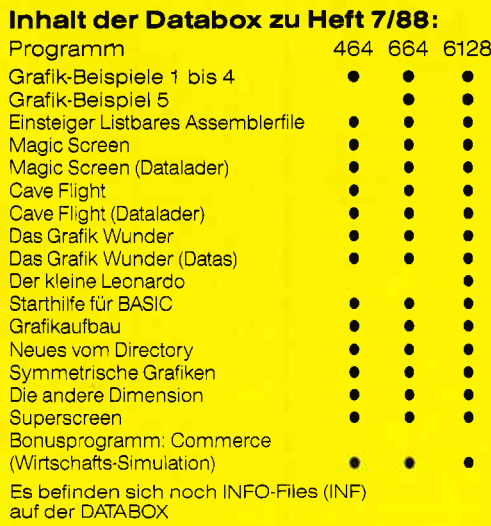

#### Elnzelbezugsprelse für Databox :

#### S" Diskette

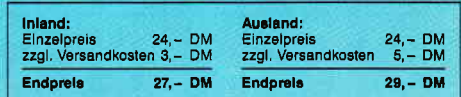

#### Kassette

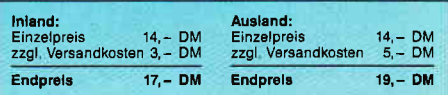

#### Zahlungswelse:

Am einfachsten per Vorkasse (Verrechnungsscheck) oder als Nachnahme zuzüglich der Nachnahmegebühr (in das Ausland ist Nachnahme nicht möglich).

#### Prelsvortell durch Databox-Abo :

Unser beliebter Databox-Service kann selbstverständlich auch im Abonnement bezogen werden. Dadurch sparen Sie Mühe und haben auBerdem noch einen Preisvorteil gegenüber dem Einzelbezug.

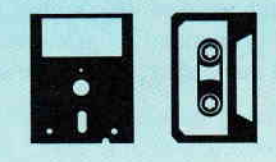

#### Das Databox-Abo kostet:

Als Kassette tür 112 Jahr

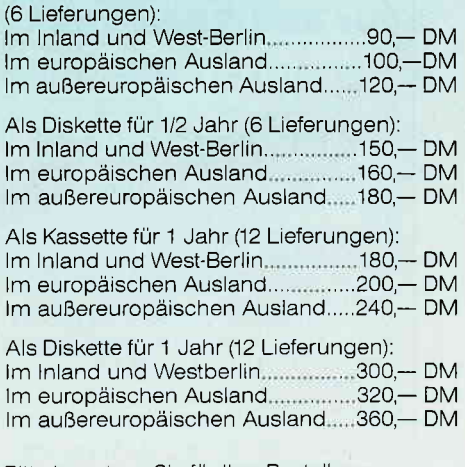

Bitte benutzen Sie für lhre Bestellung die Abo-Karte

## PC International - Postfach 250 - 3440 Eschwege<br>Bitte Bestellkarte benutzen!

# **Neues vom Directory**

### Ein 'CAT'-Befehl für CP/M

"Warum ein CAT, wenn es schon ein DIR gibt?" werden Sie sich sicher fragen, und den Griff zur nächsten Seite tun wollen. Doch bevor Sie diese Aktion starten, lesen Sie lieber doch erst einmal den Text, zumal dies auch für Besitzer eines JOYCE interessant sein dürfte.

Der CP/M-Befehl 'DIR' ist zwar ganz nützlich, wenn man sich über die Programme und Dateien auf seiner Arbeitsdiskette informieren will, wer aber viele Dateien darauf hat, sucht in dem Directory eine ganze Weile, bis er 'sein' Programm gefunden hat. Hier würde sich ein Diskkatalog gut machen, der die Files in alphabetischer Reihenfolge auf den Bildschirm bringt. Nun, "CAT.COM" ist so ein Katalogprogramm, und ist durch seine Kürze von einem Kilobyte auch auf (fast) jeder Diskette noch unterzubringen, sofern sie zur Gruppe der CP/M-Disketten gehört. Nachdem Sie nun also 'CAT' eingegeben haben, wird das sortierte Inhaltsverzeichnis der Diskette sowie noch einige Zusatzinformationen über die Programme ausgegeben.

So werden R/O-Files am Ende des Dateinamens mit einem Stern '\*' versehen, SYS-Files, die normalerweise nicht angezeigt werden, bekommen ein Plus '+' als Kennzeichen, und falls jemand Programme auf seinen Disketten hat, die sowohl nur lesbar, als auch versteckt sind, der erkennt sie im Inhaltsverzeichnis daran, daß sie am Ende mit einer schließenden Klammer ')' gekennzeichnet sind.

Natürlich können Sie, wie bei 'DIR' auch, Wildcards benutzen, also Füllzeichen, wie zum Beispiel bei CAT \*.COM, welches Ihnen nur alle COM-Files auflistet.

Da das Programm nur normale CP/M 2.2 BDOS-Aufrufe benutzt, läuft es auf allen CPC-Rechnern. Sie müssen dazu nur den Lader eintippen und mit RUN starten, das Programm legt danach das File CAT.COM auf Ihre Diskette ab. Damit aber nicht genug, auch JOYCE-Besitzer können dieses Programm benutzen. Zwar kann der JOYCE mit dem Lader nichts anfangen, dafür haben wir aber das komplette Assemblerfile abgedruckt, so daß diese Computerfreunde sich daran versuchen können. Auf der DATABOX befindet sich dazu das fertige COM-File, das auf allen Rechnern läuft.

#### (Ralf Wegener/jb)

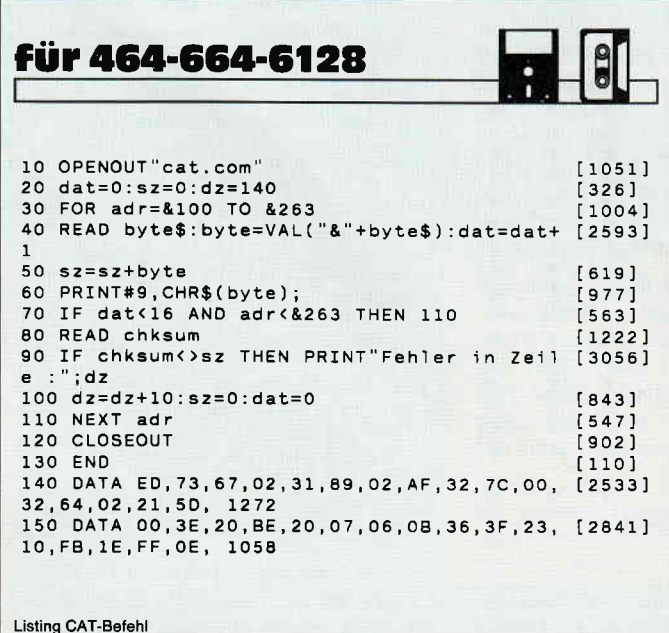

160 DATA 20, CD, 05, 00, 32, 63, 02, 21, 89, 02, E5, [2922] 0E, 11, 11, 5C, 00, 934<br>170 DATA CD, 05, 00, FE, FF, 28, 5D, 18, 09, 0E, 12, [1995] CD, 05, 00, FE, FF, 1636 180 DATA 28,52,0F,0F,0F,21,80,00,06,00,4F, [3317] 09, 3A, 63, 02, BE, 771<br>190 DATA 20, E7, 23, EB, E1, 36, 3A, 23, 36, 20, 23, [2257] 36, 20, 23, 06, 08, 1161<br>200 DATA 1A, E6, 7F, 77, 23, 13, 10, F8, 36, 2E, 23, [3219] 06,03,14,CB,27, 1232<br>210 DATA CB,11,1A,E6,7F,77,23,13,10,F3,36, [3304] 20,79,CB,3F,28, 1548<br>220 DATA 05,ED,44,C6,2C,77,23,36,20,23,36, [3107] 24, 23, E5, 21, 64, 1314 230 DATA 02, 34, 18, A5, E1, 22, 65, 02, 21, 64, 02, [1568] 7E, B7, CA, 4E, 02, 1331 240 DATA FE, 01, 28, 41, 4F, 21, 7A, 02, 0D, 7D, C6, [2509] 12,6F,7C,CE,00, 1391<br>250 DATA 67,41,54,5D,7B,C6,12,5F,7A,CE,00, [2907]<br>57,C5,D5,E5,1A, 1859<br>260 DATA CB,BF,4E,CB,B9,B9,38,06,20,13,13, [3026] 23, 18, F1, E1, D1, 1911 270 DATA D5, E5, 06, 0F, 1A, 4E, EB, 71, 12, 23, 13, [3734] 10, F7, E1, D1, C1, 1877

Listing CAT-Befehl

Tips & Tricks<sup>–</sup>

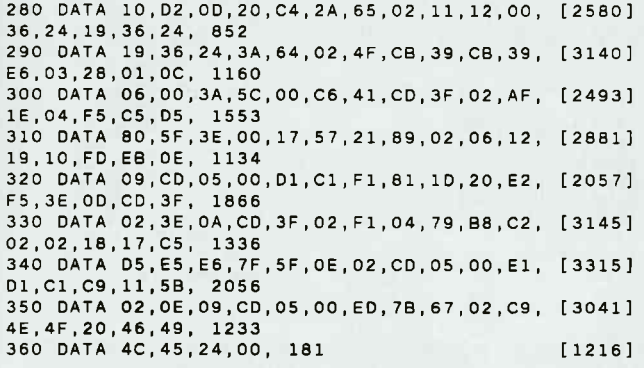

 $10$ 

org #100

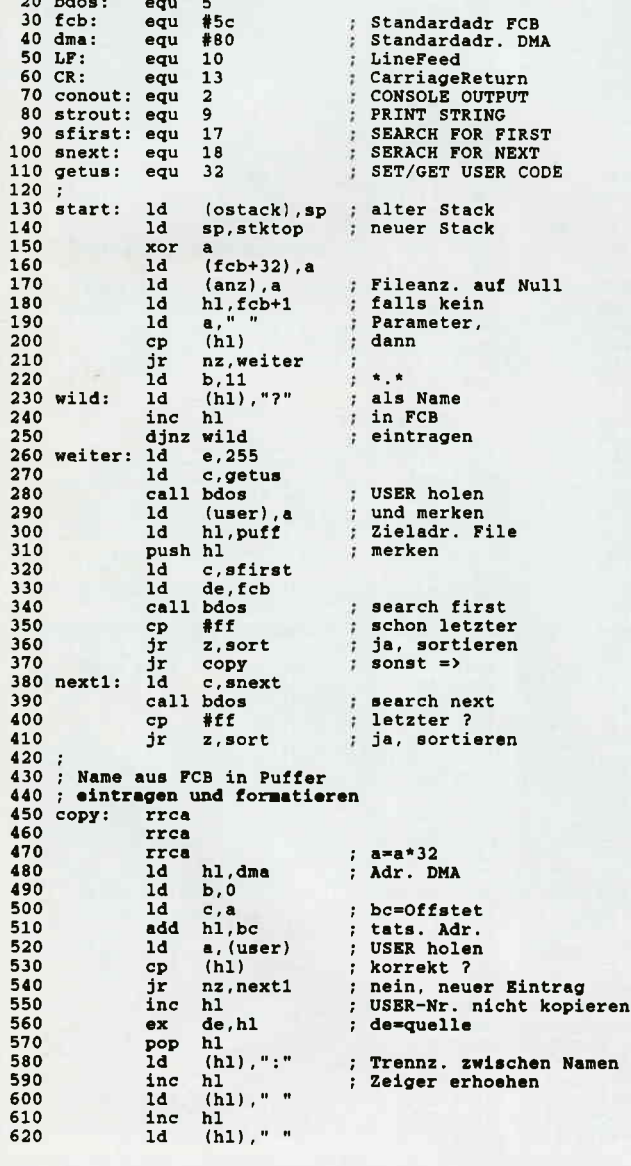

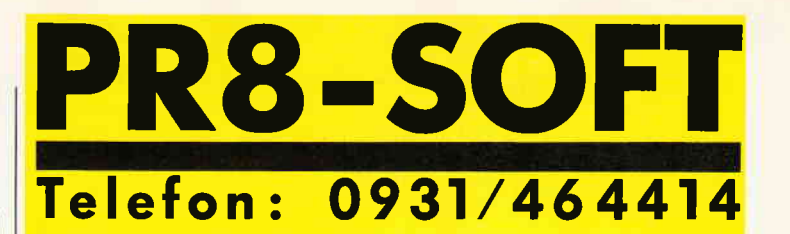

Das Programmpaket mit dem herausragenden Testergebnis. In fünf der möglichen Bewertungskriterien fünf mal die Note 1 (Heft 1/88 PC Schneider International).

DISCOLOGY ist voll menügesteuert. 50 Bildschirmseiten Hilfstext und Handbuch komplett in Deutsch.

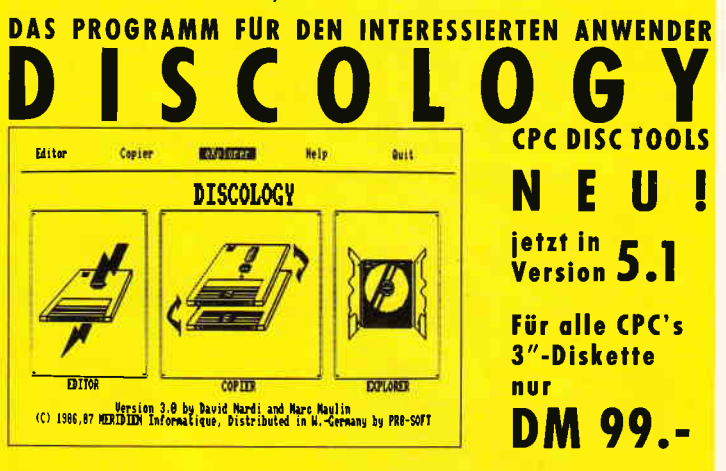

# **ECHTE DESKTOP-GRAFIK AM SCHNEIDER/AMSTRAD**

Für CPC 6128 (oder CPC 464/664 mit DK-Tronics Speichererweiterung) **MICRODESIGN mit AMX-kompatibler Maus** 

DM 99. DM 248.-

## C

Für alle CPC's, incl. Software auf 3"-Disk. incl. Software auf EPROM **Für PC XT/AT und Kompatible** 

**DM 348** DM 368.-DM 448.-

**DISCOVERY PLUS** 5 Programme zum Kopieren geschützter Kassetten auf Diskette. Für alle CPC's 3"-Diskette DM 59.90

**PRINT MASTER** Druckprogramm mit 20 versch. Schriften, incl. Schriftendesigner. Für alle CPC's 3"-Diskette DM 59.90

Weitere Angebote und Spiele in unserem Katalog!

Telefonische Eil-Bestellung (24 Stunden-Service): 0931/464414 PR8-SOFT Klaus-M. Pracht · Postfach 500 · D-8702 Margetshöchheim

Lieferung per Nachnahme (Versandkosten DM 5.- + NN-Gebühr) oder gegen Scheck (+Versandk. DM 5.-). Auslandslieferungen gegen Scheck (+Versandkosten DM 10.-)

□ Schicken Sie mir Ihren neuen Katalog (DM 3.- in Briefmarken liegen bei) BESTELLUNG (incl. kostenlosem Katalog) D per Nachnahme

mit beiliegendem Scheck

(Computertyp:\_

 $Tel$ 

**Straße** 

**Name** 

 $nt7/88$ 

 $PLZ, Ort$ 

Datum, Unterschrift.

### Tips & Tricks<sup>-</sup>

Г

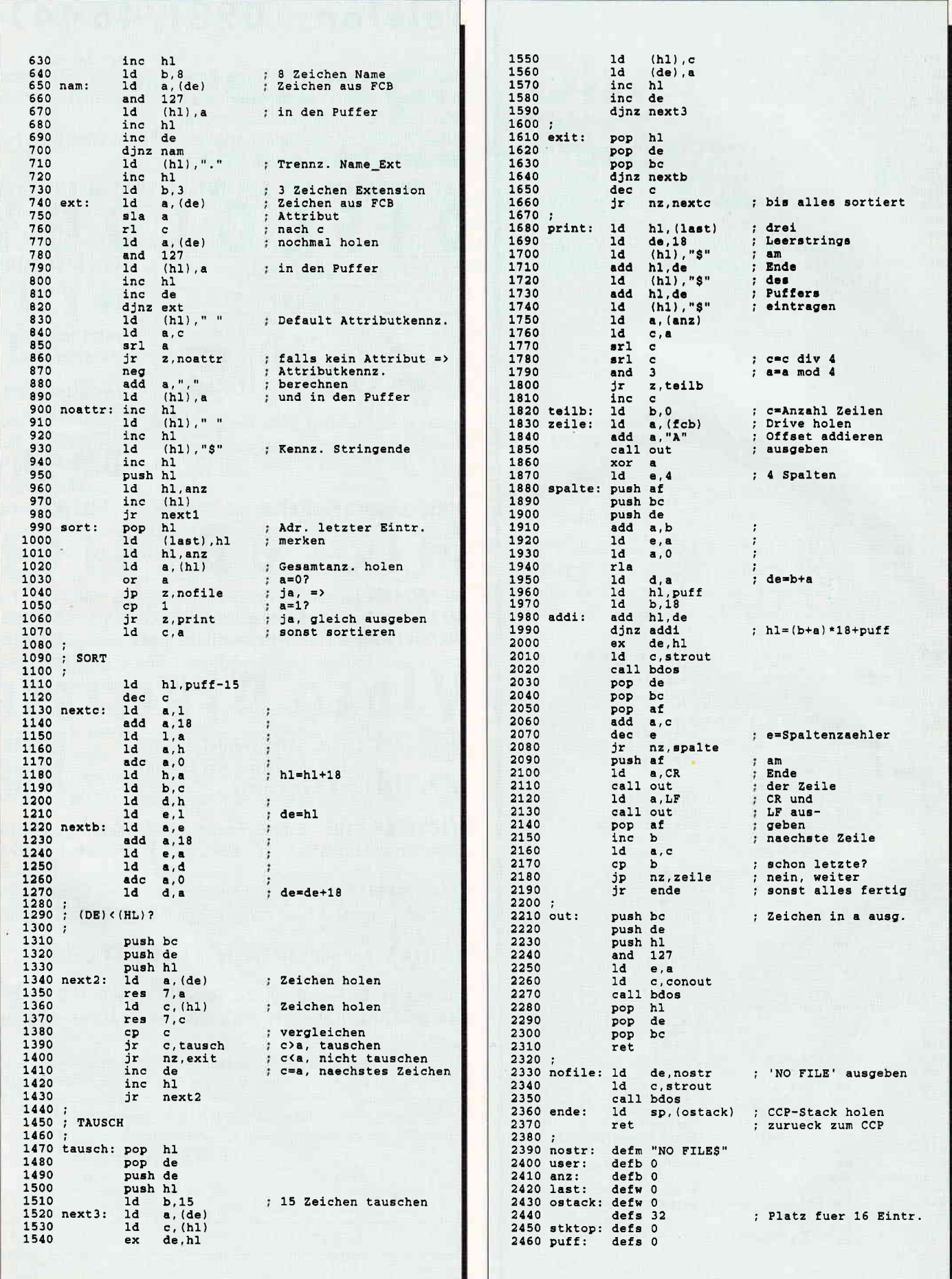

# Nissen à la carte **Themen-Sonderhefte von DMV**

J oyce Sonderheft 2 Das JOYCE-Sonderhett ist eine Sonderpublikation I aus der Fledaktion der PC lnternational für JOYCE , und JOYCE Plus Es enthält ausschließlich noch

Aus dem Inhalt;<br>PASCAL-Compiler, Adress-und Archivverwaltung,<br>Turbo-PASCAL-Grafikerweiterung ohne GSX, Funk-<br>Itonstastenbelegung, 3D-Funktionsplotter

Best .- Nr.: 302

 $20. - DM$ 

Sonderheft 6/88<br>Grundlagen, viele Tips, nützliche Anwendunger<br>und tolle Spielprogramme – ein Muß für jeden CPC<br>Anwender. Dieses Sonderheft behandelt das gesamte Spektrum möglicher CPC-Einsatzgebiete und<br>bietet Informatione

Sonderheft 5/87<br>Power für lhren CPCI Über 500 KByte leistungsstar-<br>ke Software aus vielen Anwendungsbereichen brin<br>tene oder Profi – hier finden Sie alles, was lhr Com-<br>tene oder Profi – hier finden Sie alles, was lhr Computer braucht, Viele Tips & Tricks, Grundlagenarti-<br>kel, Spiele und Anwendungen lassen dieses<br>Sonderheft zu einer unentbehrlichen Arbeitshilfe werden.

Best -Nr.: 311 14. - DM\*

#### onderheft 4/87

Programmiersprachen - Anwendungen in Turbo-Pascal und mannigfaltige lnformationen stehen im Mittelpunktdes 4 CPc-Sonderhettes Mit über200 Seiten praller CPC lnlormationen, Tips und wertvol-len Programmen das ideale Sammelsurium für jeden CPC-Anwender, Interessiert!? → dann sollter<br>Sie sich schnell entscheiden, denn es sind nur noch wenige Restposten verfügbar. **Best -Nr.: 310 14, - DM \*** 

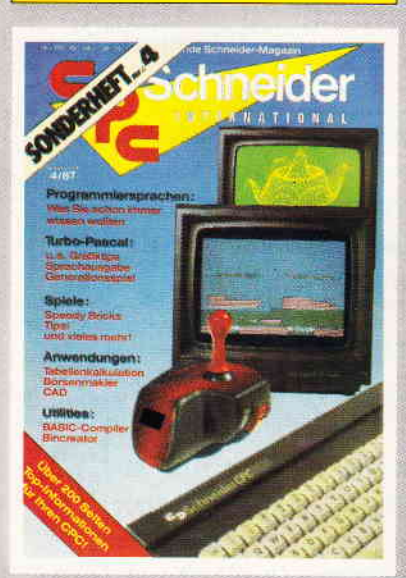

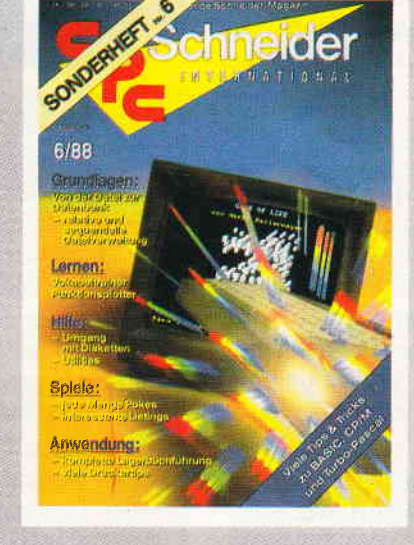

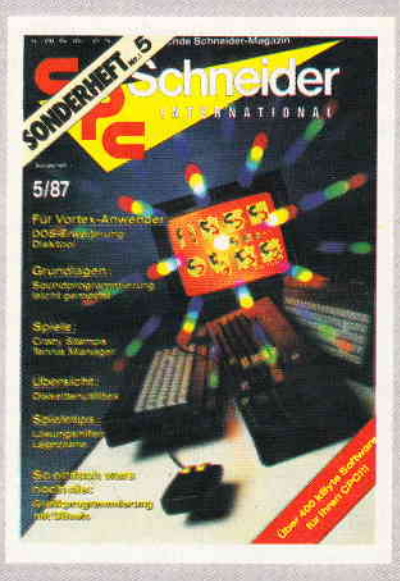

Sonderheft 3/86:<br>Reviews – Spiele – Anwendungen – ein wahres<br>Hit-Sammelsurium birgt das CPC-Sonderheft 3/66<br>Die Spielprogramme im Überblick und viele Tips, Lö-<br>sungen und Karten zu Computerspielen- und Aben<br>teuern. Begeist

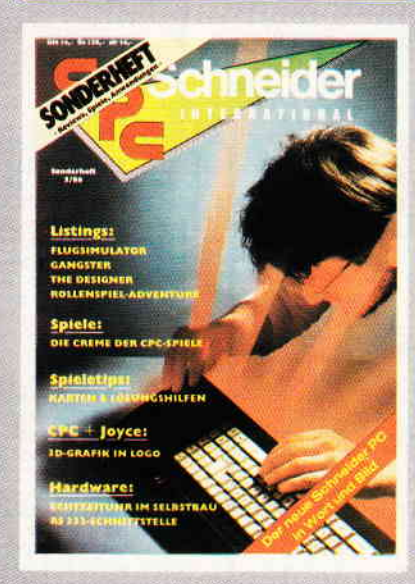

Sottware - Lrstrngs - lnfos für alle Schneider CPC! Sonderheft 1 beinhaltet eine abwechslungsreiche Sammlung beliebter und nützlicher Programme aus den Sparten Anwendung, Spiel und Tips & Tricks<br>Der große DFÜ-Sonderteil zeigt Ihnen allse Wis<br>senswerte zur Datenfernübertragung auf und vermit<br>teit Basiswissen, Insgesamt 28 aktuelle Listings<br>Software satt im CPC Sonderhe SH-Nr. 2 Best -Nr.: 308 14, - DM\*

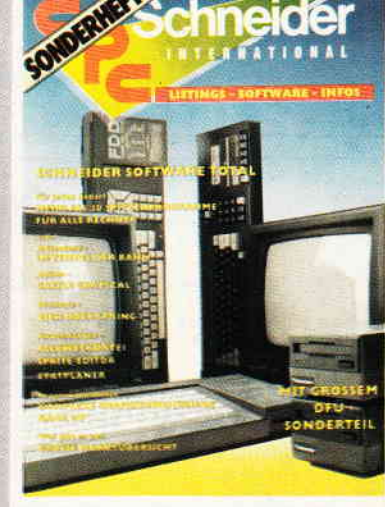

\* Ohne Rücksicht auf die Anzahl der bestellten Zeitschriften berechnen wir für das Inland 3,- DM bzw. für das Ausland 5,- DM Porto und Verpackung . Bitte benutzen Sie die Bestellkarte.

DMV Verlag · Fuldaer Str. 6 · Postfach 250 · 3440 Eschwege

# Symmetrische Grafiken

### am laufenden Band

Dieses kurze und sehr effektive Programm ist sehr variationsreich in seiner grafischen Anwendung. Durch die sehr einfache Bedienung kommen auch selbst ungeübte Anwender mit einigen Experimenten zu zauberhaften Ergebnissen.

Da ich mich schon länger mit bewegten Grafiken in BASIC beschäftige und dies nur über Farbwechsel zu machen ist, lag es nahe, dieses kleine Programm zu schreiben. Es erzeugt symmetrische Grafiken, die man mit Hilfe des Farbwechsels rotieren lassen kann. Startet man das Programm, so wird man nach einem Wert 't' gefragt, der zwischen 0.1 und 1 liegen sollte. Je kleiner dieser Wert ist, desto größer sind die Stücke, die sich bewegen, und desto langsamer wechselt der Cursor die Farbe.

Nach dem Löschen des Bildschirms erscheint in der Mitte ein Punkt, der seine Farbe mehr oder weniger schnell wechselt. Bewegen Sie nun mit Hilfe eines Joysticks den blinkenden Punkt. Nach wenigen Bewegungen werden Sie bemerken, daß sich der Cursor verachtfacht hat.

Man sollte nun allerdings den Hauptcursor, also denjenigen, der sich in die Richtung bewegt, die vom Joystick übergeben wird, nicht aus den Augen lassen, da eine Verwechslung Verwirrung stiften kann.

Dadurch, daß sich maximal acht Cursor auf der Bildfläche befinden, lassen sich sehr symmetrische Formen bilden, die sich in vier verschiedene Richtungen aufeinander zu- und voneinander wegbewegen. Haben Sie ein Muster gefunden,

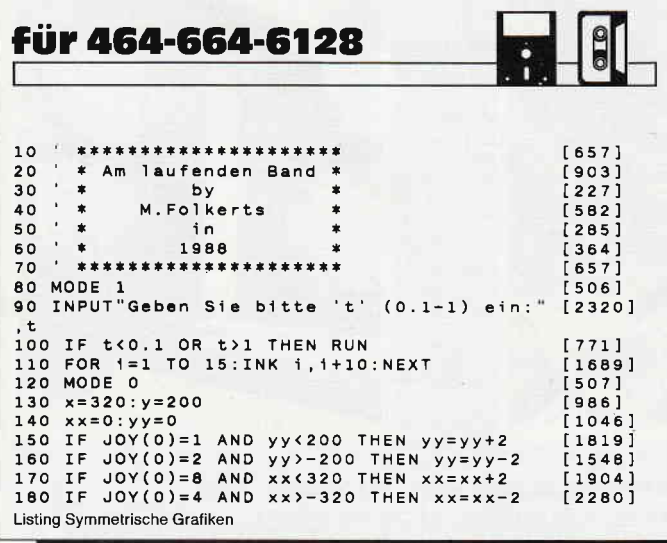

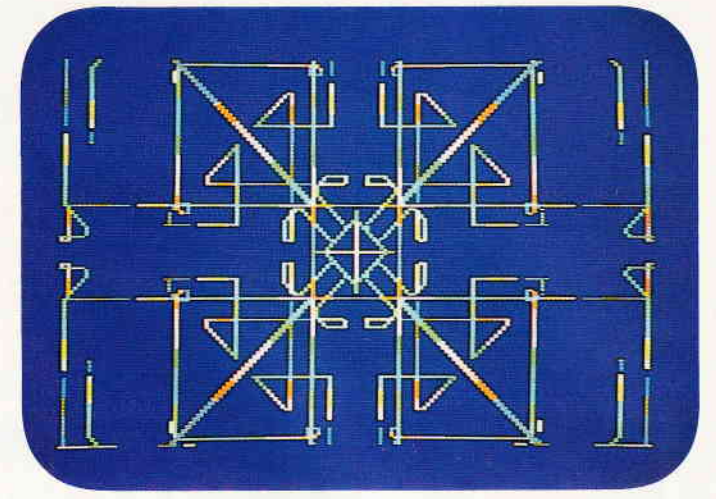

Bild 1: Das ist nur eins von vielen Tausend anderen möglichen Bildern, die animiert werden können. Lassen Sie sich angenehm überraschen!

das Ihnen gefällt, so kann durch Drücken des Feuerknopfes eine wunderschöne Animation erreicht werden. Wenn Sie sich sattgesehen haben, betätigen Sie einfach nochmals den Feuerknopf, und es kann mit dem Zeichnen weitergehen.

Aber nicht nur das. Mit einem Druck auf die SPACE- Taste können Sie ihr Meisterwerk auf Datenträger abspeichern. Natürlich lassen sich auch mißlungene Konstruktionen mit einem Druck auf die DEL-Taste löschen.

Mit folgenden Zeilen kann das Bild wieder eingeladen und animiert werden.

10 MODE 0: LOAD "LAUFBAND. PIC", &C000 20 FOR I=1 T0 15 : INK I ,26 : INK I ,0 : NEXT : GOTO 20

#### Variablenliste

- $t = Hilf$ svariable zur Berechnung der Farbe
- $i = Z$ ählvariable in Schleifen
- $x =$  horizontaler Ursprung in Bildschirmkoordinaten (Pixel)
- $y =$  vertikaler Ursprung in Bildschirmkoordinaten (Pixel)
- $xx =$  aktuelle x-Koordinate relativ zum Ursprung  $(x,y)$
- $yy =$  aktuelle y-Koordinate relativ zum Ursprung  $(x,y)$
- $p =$  Farbwert

#### (Matthias Folkerts/cd)

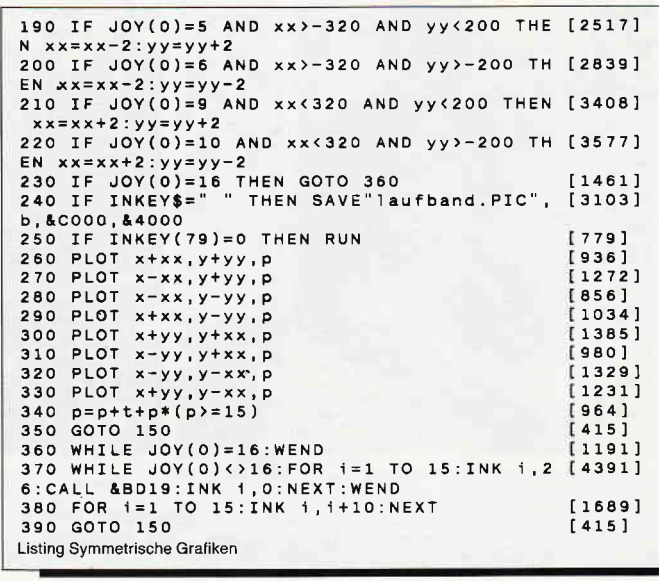

## **Die andere Dimension - Poster**

Wer kennt sie nicht, die lebensgroßen Poster aus bekannten Zeitschriften. War man bisher auf ihren Kauf angewiesen, so kann jetzt der Computerbesitzer darüber lächeln. Erstellen Sie einfach eigene übergroße Poster von ausgewählten Computerbildern.

Poster ermöglicht es, erzeugte Bildschirminhalte vom Computer in das Programm einzubinden und in einer Größe von ca. 180 \* 120 cm auszudrucken. Das Programm ist so ausgelegt, daß es auf jedem Drucker lauffähig ist.

Das einzige, was beachtet werden sollte, ist, daß sich ausreichend Endlospapier im Drucker befindet.

Ein Ausdruck ist in zwei Variationen möglich.

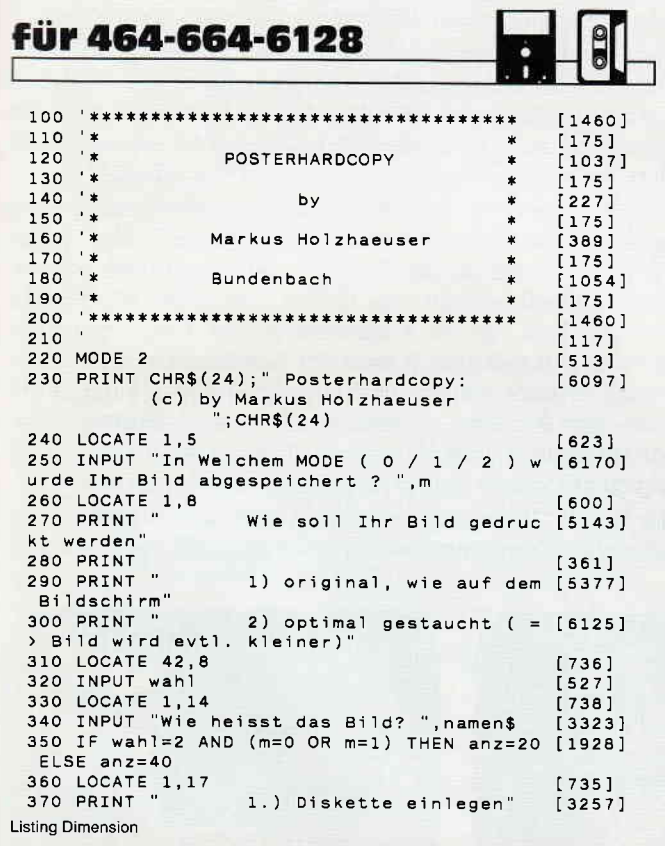

Für unsere ständige Joyce-Rubrik suchen wir noch

### **Programme** Tips + Tricks

zur Veröffentlichung. Honorar nach Vereinbarung.

Einsenden an: **DMV** Daten & Medien Verlagsges. mbH, Fuldaer Str. 6, 3440 Eschwege

Ein Original, wie es auf dem Bildschirm zu sehen ist, aber in einem riesengroßen Format. Oder ein gestauchtes Bild, was sich unter anderem in einem geringeren Verbrauch vom Papier bemerkbar macht. Bei der ersten Variation benötigen Sie etwa 50 Blatt Endlospapier und bei der zweiten ca. 30 Blätter. Nach dem Ausdruck dürfen Sie sich auf eine kleine Bastelei freuen, dann heißt es nämlich, den Ausdruck in die richtige Reihenfolge zusammenzukleben, was aber sehr leicht zu bewältigen ist. Vielleicht helfen auch die Familienmitglieder oder Freunde bei dieser kleinen und spannenden Kleberei.

Viel Spaß und viele Poster!

(Markus Holzhäuser/cd)

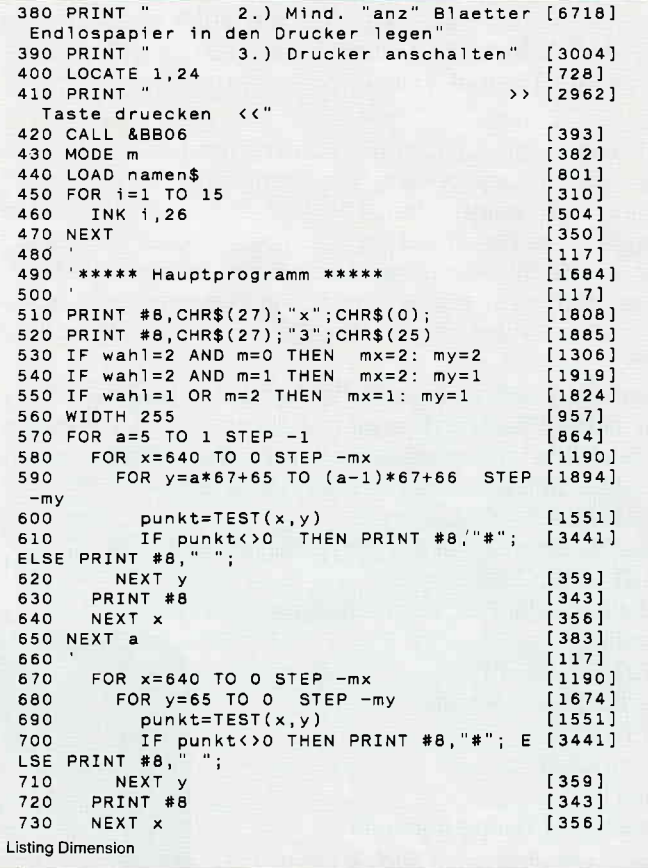

FAKTURIERUNG-BESTANDSFÜHRUNG  $189 - DM$ 

DATENÜBERTRAGUNG von 3 1/2" nach 5 1/4" LW  $209 - DM$ 

incl. Kabel

DOS-Befehle wie copy \*.\* usw. sind möglich. Sehr schnell: 1 MB wird in ca. 1 Minute kopiert. Direkter Zugriff auf C: o. A:-Laufwerk des Computers

### Im Sachsenlager 16 EMC 6000 FRANKFURT/M 1 TELEFON 069-5962845

## **Superscreens**

### Anspruchsvolle Titelgrafiken mit ScreenCopy

Zum Thema Grafik gehören neben selbsterstellten Zeichnungen auch ansprechende Titelbilder, die dem eigenen Programm erst den richtigen'Pep' geben. Schließlich soll das Programm nicht nur den eigenen Bedarf decken, es soll zusätzlich auch bei eventuellen Zuschauern einen bleibenden Eindruck der eigenen Programmierkunst hinterlassen. Zeichenprogramme, mit denen sich anspruchsvolle Titel erstellen lassen, gibt es genug, das einzige, was stört, ist der immer gleiche Bildschirmaufbau beim Laden des Programms. Daß dies mit Hilfe eines zweiten Grafikbildschirms bedeutend besser geht, zeigt Ihnen unser kleines Tip-und-Trick- Programm.

Der Aufbau einer Titelgrafik während des Ladens von Kassette oder Diskette besteht, wenn man von einigen kommerziellen Programmen einmal absieht, immer aus demselben Vorgang; die Zeilen werden mit einem Abstand von jeweils acht Pixelreihen nacheinander auf den Monitor gebracht. Dies erfüllt zwar seinen Zweck, die Programme tun genau das, was sie sollen, aber auf die Dauer wirkt das Ganze dann doch etwas eintönig.

Abhilfe läßt sich zwar durch das Laden des Titelbildes in einen anderen Speicherbereich und darauffolgendes Kopieren in den Bildschirmspeicher durch eine kleine Kopierroutine, wie diese in Assembler geschriebene, schaffen:

LD HL,&6OOO

Start des Bereichs, in den der Screen geladen wird LD DE,&COOO

das eigentliche Ziel, der Bildschirm-Speicher

LD BC,&3FFF

Die Länge des Screens

LDIR

vertauschen

RET

zurück zum Hauptprogramm

Aber dadurch werden noch lange nicht alle Möglichkeiten der CPC-Rechner voll ausgeschöpft.

Um den ganzen Vorgang effektvoller zu gestalten, wurde ein kurzes Maschinenprograrnm entwickelt, mit dessen Hilfe eine Vielzahl von Variationen für einen anspruchsvollen und interessanten Bildschirmaufbau erstellt werden können.

Voraussetzung für die Funktion dieses Programmes ist das Vorhandensein der Titelbild- oder jeder anderen Grafik im Speicher ab Adresse &6000, der dann in den Bereich ab &C000 kopiert wird, wie oben im kurzen Assembler-Beispiel bereits einmal angeführt wurde.

Das kleine Utility-Programm stellt dafür genaugenommen nur eine mathematische Funktion zur Verfügung, mit der man ein beliebig großes Rechteck auf dem Bildschirm bringen kann, welches einen Teil des Titelbildes enthält. Diese Funktion wird mit einem CALL-Befehl von BASIC aus mit folgender Syntax aufgerufen:

CALL &AOOO, X, Y, XLANGE, YLANGE.

Die Variablen X und Y geben dabei die Koordinaten der linken unteren Ecke des Rechtecks an, während die Variablen XLANGE die horizontale Seitenlänge in Bytes und YLAN-GE die vertikale Seitenlänge in Pixel angeben.

Die Wertebereiche der einzelnen Variablen sind dabei wie folgt einzuhalten:

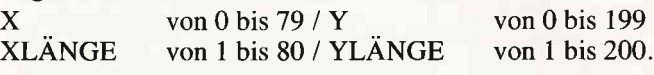

Der Koordinatenursprung liegt übrigens links unten.

Die Wertebereiche sind vom Mode unabhängig; dies bedeutet, daß in allen drei Modi genauso kleine oder große Rechtecke behandelt werden können.

Der Grund dafür ist, daß die einzelnen Bytes des Bildschirmspeichers direkt angesprochen werden und nicht etwa auf die Zeichen zurückgegriffen wird. Daher kann man z.B. den Bildschirm mit 16000 (80x200) Rechtecken aufbauen, was Platz fiir enorme Gestaltungsmöglichkeiten offenläßt.

Für diejenigen, die sich intensiver mit der Programmierung eines solchen Hilfsprograrnmes beschäftigen wollen, haben wir im Anschluß an das BASIC-Listing auch noch den Assembler-Quellcode ftir den GENA-Assembler abgedruckt. Der Quelltext ist mit Kommentaren zur Programmierung versehen, so daß man anhand der Kommentare die Routine schnell versteht und eigene Versuche anstellen kann. Sollte Ihnen der Rechner tatsächlich mal eine Anderung etwas krumm nehmen, gibt es immer noch den Ausschalter, der ihn schnell aus seinen Endlosschleifen wieder zurückholt.

Das BASIC-Programm besteht aus dem Lader und der nachstehenden Demonstration einiger Spezialeffekte. Wer also

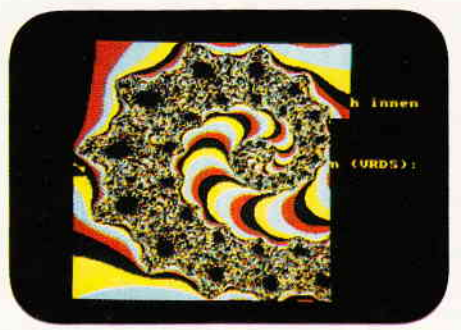

Abb.1: Das Originalbild läßt sich auf vielseitige Art aufbauen...

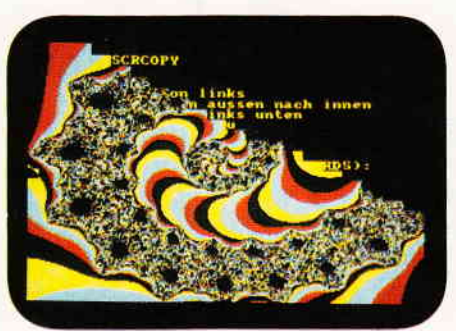

Abb.3: ...oder als immer größer werdendes Dreieck. ..

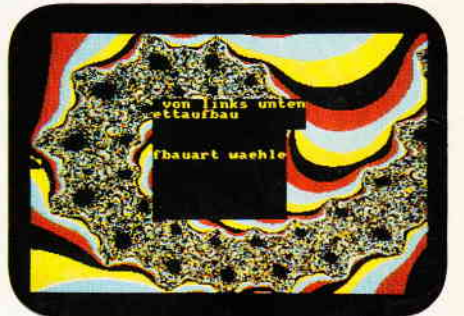

Abb.2: ...einmal von aufen nach innen um' randet...

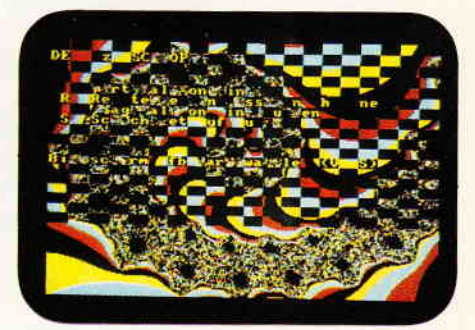

Abb.4: ...oder als schachbrettartiges Muster, Sie brauchen nur eine Koordinatenänderung vorzunehmen.
nicht zuviel abtippen will, braucht nur die Zeilen 100 - 290 einzugeben. In der Zeile 240 wird die Bildschirmgrafik in das Programm eingebunden. Hier können Sie selbst entscheiden, welche Grafik Sie nehmen möchten, Sie brauchen nur den Namen des Screens in die Zeile 240 für 'demobild.bin' einzusetzen und das Hochkomma vor der Zeile zu entfernen. Allerdings sollten Sie sich die Demo-Programmteile nicht entgehen lassen, dort wird ein kleiner Überblick über die

verschiedenen Gestaltungsmöglichkeiten geliefert. Um die unterschiedliche Wirkung durch verschieden große Rechtecke richtig zu erkennen, sollten Sie einmal die Variablen xla und yla in Zeile 420 nach Belieben verändern. Die Abbildun $gen 2 - 4 z eigen, was man aus einem Original-Bildschirm$ titel so alles machen kann.

(Frank Schimmel/jb)

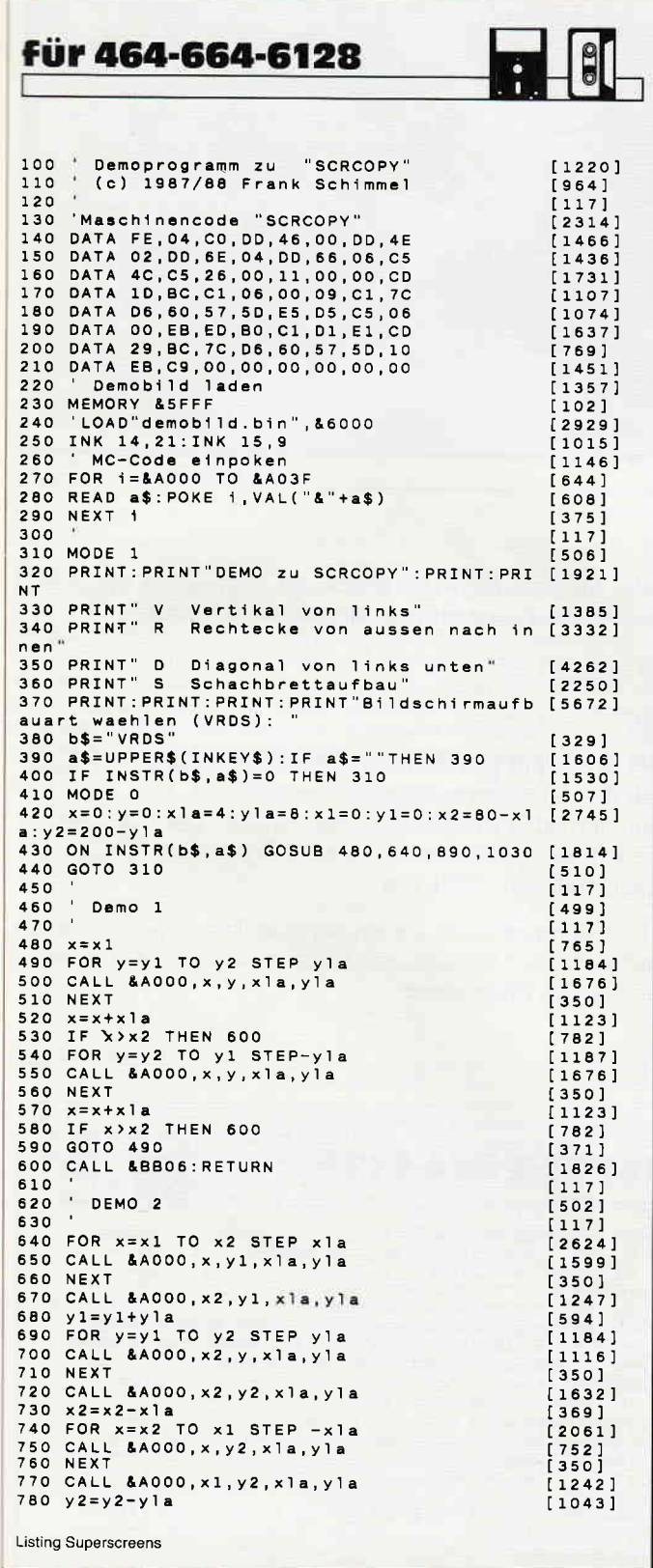

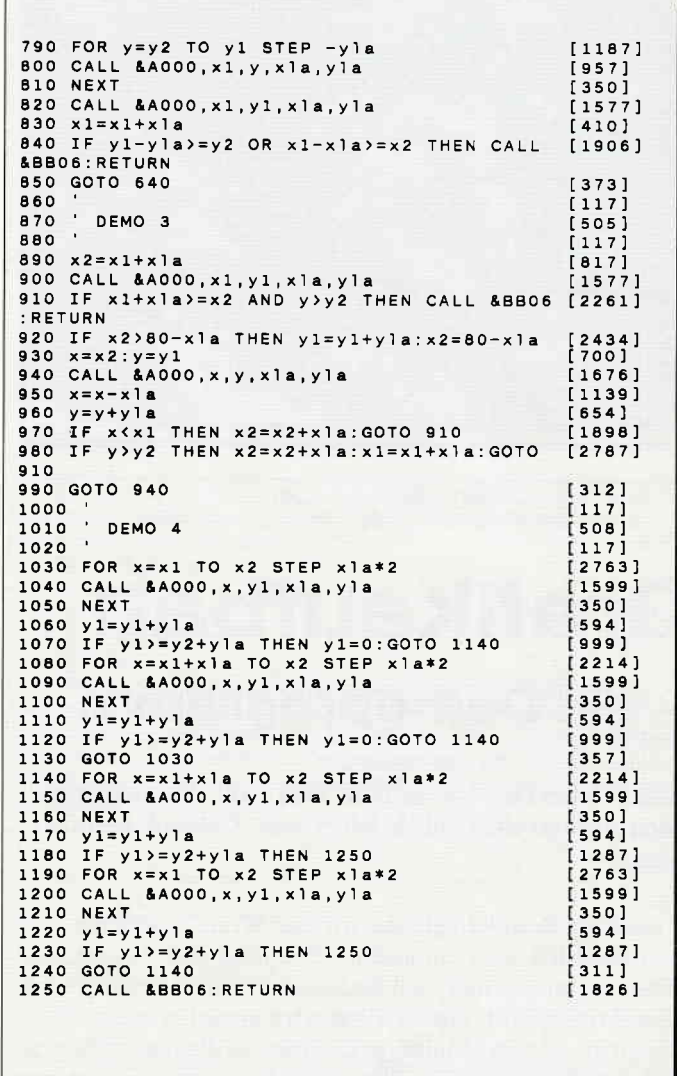

SCRCOPY .BIN<br>Programm zum Kopieren<br>v. Screenteilen<br>(c) 1987/88 by Frank<br>Schimmel Aufruf: CALL &A000, x, y, xlaenge, ylaenge  $x : 0-79$  (Bytes)<br>  $y : 0-199$  (Pixel)<br>  $-$  Byte (0/0):= links unten xlaenge : in Bytes<br>ylaenge : in Pixel  $\ddot{ }$ 

**Listing Superscreens** 

#### Tips & Tricks

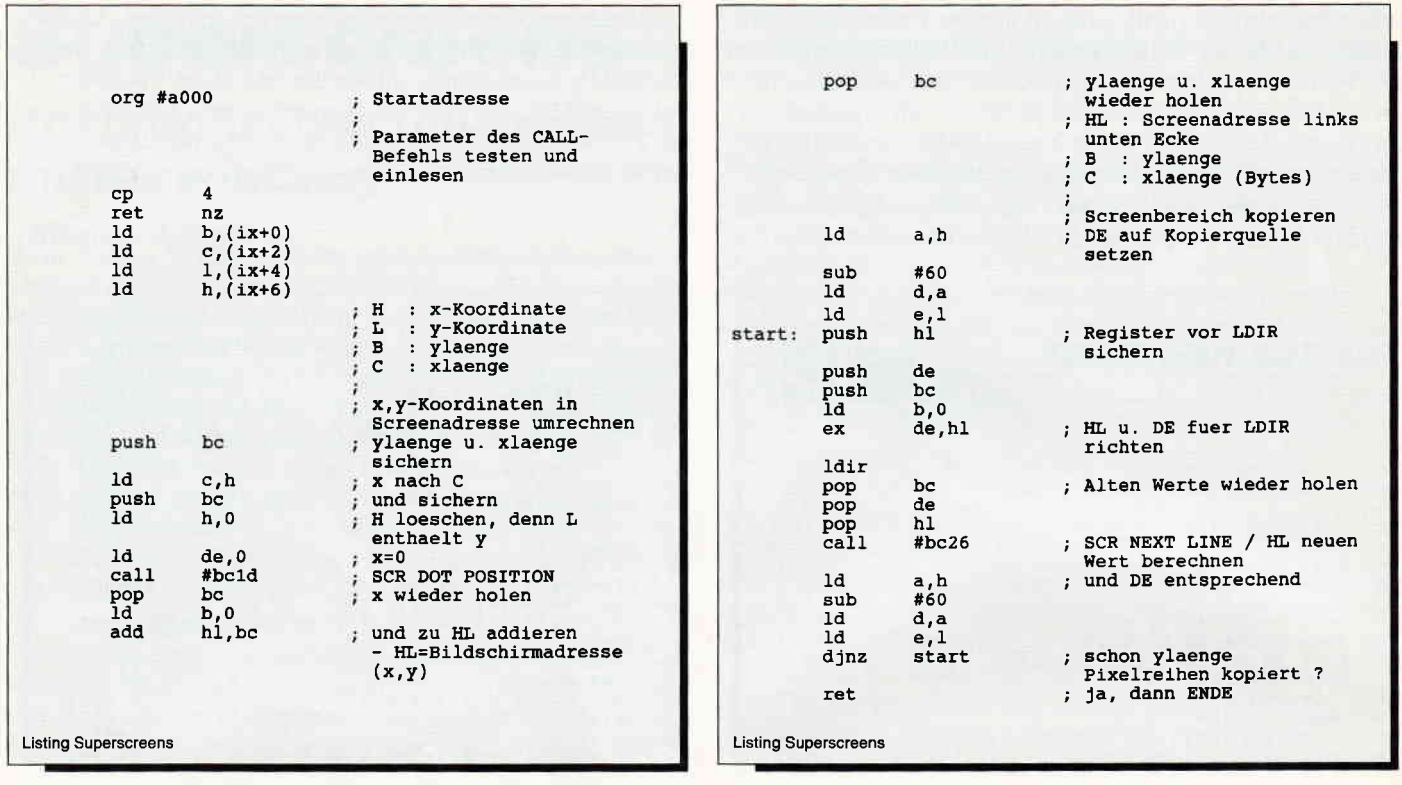

# Grafikaufbau

#### - ein Demoprogramm

Dieses kleine Demoprogramm zeigt, wie man den grafischen Aufbau eines Bildes leicht und effektvoll gestalten kann.

In unserem Beispiel nehmen wir das Wort "Computer", es kann natürlich auch ein anderes Wort gewählt werden, nur achten Sie bitte darauf, daß die Länge von acht Zeichen nicht überschritten wird. Dieses Wort wird zunächst in einer Riesenschrift auf dem Monitor gezeichnet, ist dies geschehen, so wird zuerst der Bildschirminhalt dunkel, und es erfolgt eine wahre Explosion, die in der linken unteren Ecke beginnt und als Bildschirmfragmente am oberen Bildschirmrand endet. Alle Einzelteile werden aber in ihrer ursprünglichen Form zusammengesetzt, so daß ein vollständiges Bild nach einem Durchlauf gegeben ist. Da sich das Programm in einer Endlosschleife befindet, sollte bei einer Unterbrechung darauf geachtet werden, daß das Wort "Computer" vollständig auf dem Bildschirm erschienen ist. Anschließend drücken Sie die "ESC-Taste" zweimal. Wenn es beim ersten Mal nicht geklappt hat, starten Sie einfach das Programm durch 'RUN' und probieren es noch einmal.

Die beschriebenen Effekte werden hauptsächlich durch mehrere "OUT"-Befehle, die für den Videochip zuständige Adreßleitungen, hervorgerufen.

Probieren Sie doch einmal Folgendes:

OUT &BD00,10

Falls Sie jetzt Schwierigkeiten mit dem Lesen der Schrift oder Grafik haben sollten, dann tippen Sie schnell

OUT &BD00,0

ein.

Der Wert Null gibt dem Computer zu verstehen, daß der Inhalt der Adresse zurückgesetzt werden soll, man kehrt also zum normalen Bildschirmaufbau zurück. Um variationsreiche Effekte zu bekommen, kann der Wert hinter "OUT" zwischen Null und 255 liegen.

Also experimentieren Sie ein wenig und überraschen Sie sich und auch Ihre Freunde mit einer gelungenen Aufmachung der eigenen Programme.

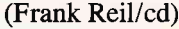

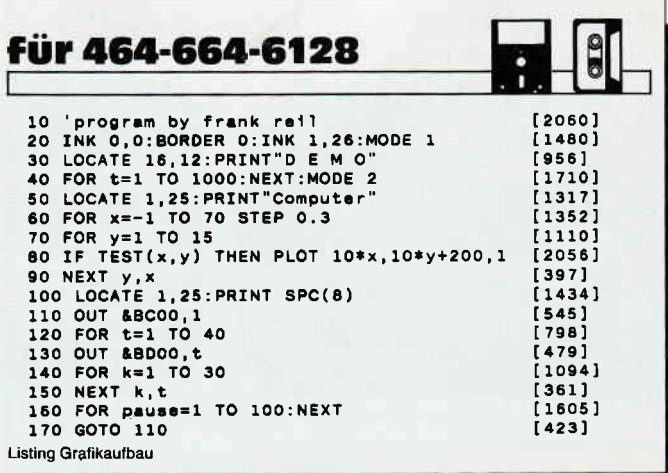

## **Joyce Programmsammlungen**<br>Hochwertige Software zu Niedrigpreisen finden JOYCE-Besitzer im Rahmen einer Programm-

sammlung in der Angebotspalette des DMV Verlages.

Jede Ausgabe aus dieser Reihe enthält eines oder zwei Programme, die aus verschiedenen Anwendungsgebieten kommen. Diese Serie erscheint in unregelmäßiger Reihenfolge und wird als komplettes Programmpaket mit 3"-Diskette und Bedienungsanleitung ausgeliefert.

Joyce-Programmsammlung VOL. lll

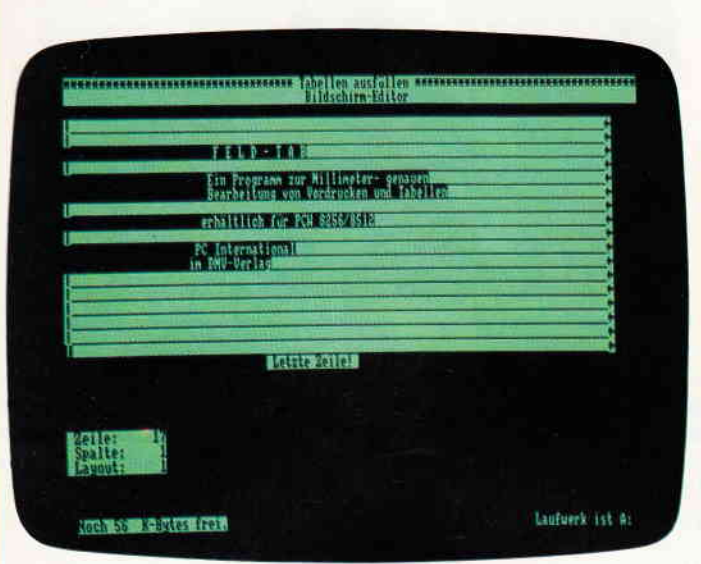

#### Vol. lll enthält:

#### 1. Feld-Tab

Ein mehrteiliges BASIC-Programm zum millimetergenauen Ausfüllen von Tabellen, Vordrucken und Formularen aller Art. Feld-Tab ist voll menügesteuert und bietet die Anwahl der einzelnen Funktionen per Balkencursor und Menüfenstern, wie unter LocoScript gewohnt. Geben Sie Seitenlänge, Zeilenabstand und Tabulatoren in Millimetern ein, bestimmen Sie Schriftweite, Schriftart und Text. Text kann mit LocoScript erstellt werden und nach Umwandlung in eine ASCI|-Datei in Feld-Tab eingelesen werden. Weitere ASCII-Editoren können ebenso verwendet werden wie der komfortable programminterne Seiteneditor. Ein unentbehrliches Werkzeug!

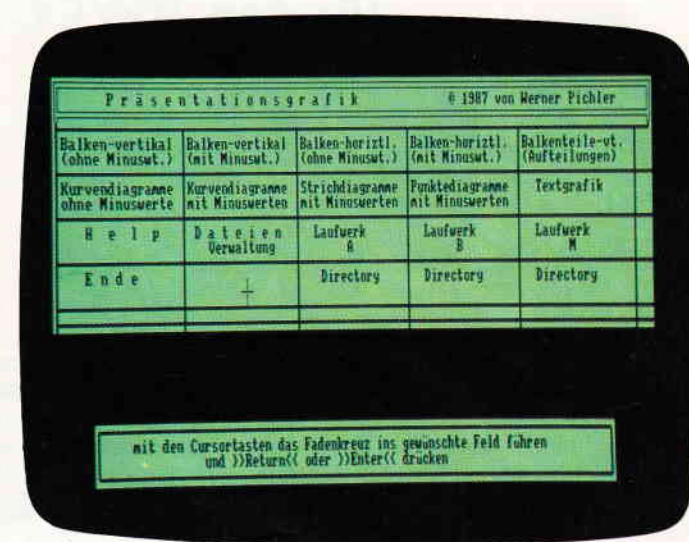

#### 2. Gsxplot

Ein Grafikpaket für Statistiken, Geschäftspräsentationen und viele andere grafische Anwendungen! Uber ein Menü sind folgende Funktionen wählbar:

- **Balkendiagramme**
- Kurvendiagramme
- Strichgrafik
- Punktediagramme
- **Textgrafik**

Ein Hilfsprogramm erläutert lhnen während der Arbeit mit Gsxplot die wichtigsten Funktionen. Alle erstellten Grafiken können sowohl am Bildschirm als auch auf dem Drucker dargestellt werden. Gsxplot ist ein Programmpaket der oberen Leistungsklasse und braucht den Vergleich mit wesentlich teurerer Software nicht zu scheuen!

#### JOYCE-Programmsammlung VOL. lll ist auf zwei Disketten inkl. Bedienungsanleitung beim Verlag zum Preis von 69, - DM\* erhältlich. (Best.-Nr.: 217)

#### VOL. lund VOL. ll weiterhin erhältlich!

SUPERdat

#### voL. I

1. <mark>Der Character Designer</mark><br>Funktion: Komfortable Erstellung eigener Zeichensätze auf PCW 8256/8512 und<br>deren Darstellung am Bildschirm! Ausdruck von ASCII-Files in diesem Zeichen satz unter CP/M Plus

Leistungsumfang: CD.COM ist der Character-Designer, der Editierung<br>oder Neuerstellung von Zeichensätzen und deren Speicherung erlaubt. Zeichen-<br>sätze können als COM-File abgespeichert werden, d.h. auch unter CP/M aufgerufen und somil aktiviert werden. CO-PHINT druckt vorformatierte ASCII-Texte auf dem Joyce-Drucker oder anderen Druckern in dem gewünschten Zeichensatz aus

CRAZY, ORIGINAL, LOCCHAR und SCRIPT sind mitgelieferte Zeichensätze. SE-TUP.COM erlaubt als Zugabe die Vonrvahl einiger Systemparameler, z.B. die der seriellen Schnittstelle, der Tastaturgeschwindigkeit und der Floppy-Steprate

2. MGX Funktion: Graphische Darstellung von mathematischen Funktionen und beliebigen Meßreihen auf Bildschirm oder im Großformat auf dem Drucker. Leistungsumfang: Neben den arithmetischen Grundfunktionen sind auch wei-<br>tere Funktionen darstellbar, die z.B. unter Mallard-Basic nicht zur Verfügung ge-<br>stellt werden. Es können mehrere Funktionen und Meßreihen (diese wi mehreren Meßwerten gleichzeitig dargestellt werden). Die X- und Y-Bereiche können manuell oder automatisch bestimmt werden, ebenso ist die Darstellung der Graphen mit X/Y-Gitter, X oder Y-Gitter oder ohne Gitter möglich

Best.-Nr.:215 3" Diskette 59,- DM\* Turiverbindliche Preisemplehlung

#### voL- il

Eine universelle Dateiverwaltung für PCW 8256/8512 zur Erstellung eigener Dateien. Alle zugehörigen Programme sind in Mallard-Basic geschrieben und ver-wenden dessen JETSAM-Funktionen zur relativen Verwaltung der Datensätze auf Diskette

<mark>SUPERdat</mark> ist das Hauptprogramm, welches die Daten der gewünschten Date<br>verwaltet. Neben der Eingabe von Daten in die Maske sind mehrere Sucharten<br>so z.B. auch Jokersuchen möglich. Jede Datei kann max. acht Felder enthalt wovon jedes max. 40 Zeichen enthalten darf. Die Gesamtlänge eines Datensat<br>zes darf 255 Zeichen betragen.

**SUPERtex** Dieses Programm stellt eine Rundschreib- (Mailmerge-)funktion für<br>SUPERdat zur Verfügung. In einen in Laufwerk M: befindlichen ASCII-Text (z.B.<br>mit RPED erstellt) werden automatisch vom Anwender vorausgewählte b ge Einträge aus beliebigen SUPERdat-Dateien an beliebiger Stelle eingefügt; die<br>ser Text wird ausgedruckt und die nächsten ausgewählten Einträge werden in den<br>Text eingefügt. Weiterhin stellt SUPERtex auch eine Schnittstel

<mark>SUPERcal</mark> Der Taschenrechner zu SUPERdat. Dieser bietet neben den Grundre<br>chenarten auch Winkelfunktionen, quadratische- und Prozentfunktionen. Eine<br>Klammerebene und Memory-Funktionen vervollständigen das Leistungsangebo dieses Programms

Best.-Nr.: 216 3" Diskette 49,- DM\* unverbindliche Preisemplehlung

Ohne Rücksicht auf die Anzahl der bestellten Programme berechnen wir für das Inland 3,– DM bzw. für das Ausland 5,– DM Porto und Verpackung<br>Bitte benutzen Sie die Bestellkarte.

DMV Verlag . Postfach 25O . Fuldaer Str. 6 - 3440 Eschwege

## STOP PRESS

### DTP-Nachzügler für den JOYCE

Zu Jahresbeginn kam mit STOP PRESS von AMS ein weiteres, lange angekündigtes Desktop-Publishing-Programm für den JOYCE auf den Markt, das Anlaß zu einem Vergleich mit seinen drei 'Kollegen'bietet, die wir in Heft 2/88 vorstellten.

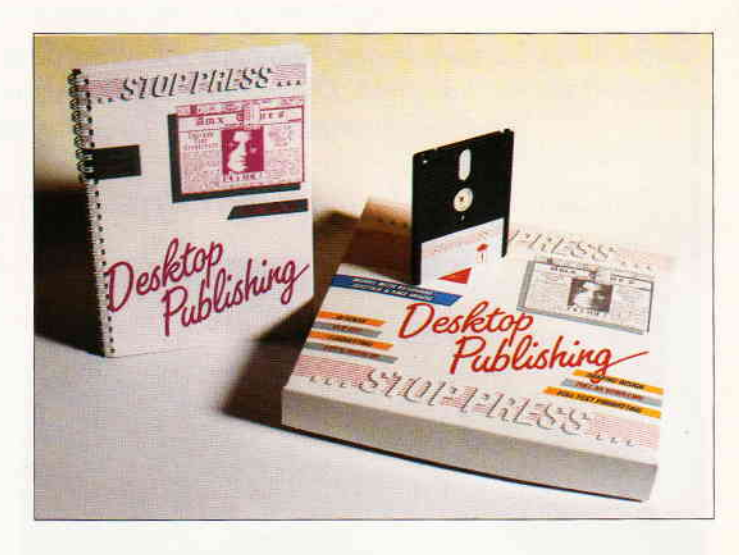

#### Grafische Benutzeroberfläche

Dem frappantesten Merkmal sieht man sich unmittelbar nach dem Start von STOP PRESS gegenüber: der Zentrale des Systems in Form einer monitorfüllenden "Schalttafel" (Abb. 1). Hier  $sind$  – mit Ausnahme einiger Funktionen des Text- und Grafik-Modus – sämtliche Optionen des Programmes als grafische Symbole entsprechend ihrer Funktion in Gruppen angeordnet und können nach Ansteuerung mittels eines pfeilförmigen Cursors "angeklickt" werden. Hierbei tut man sich natürlich mit einer Maus besonders leicht, jedoch ist auch ohne Maus-Steuerung eine rasche Funktionswahl möglich: Jedes der Symbole (im Fachjargon: , Icons) ist durch seine Lage innerhalb eines am linken und unteren Rand durch Zahlen und Ziffern repräsentierten Koordinatensystems definiert, so daß jede Funktion statt durch langsame Ansteuerung mit den Cursortasten auch durch Eingabe zweier Werte von der Tastatur anzuwählen ist.

Die Schalttafel ist aus jedem Arbeitsbereich heraus durch Knopfdruck (bei Mausbenutzung) oder die ALT-Taste jederzeit aufzurufen. Als eigentliche Arbeitsfläche steht bei allen Operationen der volle Bildschirm zur Verfügung, wobei die aktuelle "Cursorposition" durch ein Linienkreuz dargestellt ist; dieses erlaubt eine sehr feine Positionierung. Die Arbeit am Monitor wird zudem dadurch erleichtert, daß Grafik und Text nicht auf separaten Ebenen erstellt werden müssen, bevor sie zusammengefügt werden können. Sie stehen gemeinsam auf dem Arbeitsfeld, so daß die aktuell in Gestaltung befindliche Fläche jederzeit komplett überschaubar ist.

Damit dennoch definierte Bildschirmbereiche von Aktionen wie Löschen oder Auffüllung von Flächen mit grafischen Elementen ausgeklammert sind bzw. Teilbildschirme separat abgespeichert werden können, läßt sich die Arbeitsfläche temporär mit Unterteilungen versehen.

#### Echtes Scrolling plus hohe Geschwindigkeit

Natürlich stellt der Bildschirm im gegebenen Augenblick nur einen Ausschnitt der in Arbeit befindlichen Seite dar, jedoch kann die aktuelle Seite gleichsam hinter den Monitor verschoben werden. Dieses "Scrollen" vollzieht sich mit einer für einen 8-Biter bei Programmen dieser Gattung ungewohnten Geschwindigkeit. Wem es dennoch zu lange dauert, der kann jederzeit schnell auf den sogenannten Preview-Modus umschalten, um erstens die gesamte Seite in verkleinerter Darstellung zu betrachten und zweitens hier noch rascher einen Seitenausschnitt zur Bearbeitung anzuwählen.

An dieser Stelle sollte man vielleicht anmerken, daß STOP PRESS in sämtlichen Modi deutlich schneller arbeitet als die Mitbewerber; mit einer Geschwindigkeit, die es in die Nähe von DTP-Programmen für PCs rückt.

#### Grafik

Wer seinen kreativen Impulsen nachgeben möchte, der findet im Grafik-Modus die übliche Vielfalt an Gestaltungsmöglichkeiten. Da sind diverse Linienstärken, gefüllte und offene geometrische Figuren und verschiedene Muster zur Ausfüllung von Flächen oder zum Malen. Interessant ist eine Option zur Gestaltung mehrdimensionaler perspektivischer Zeichnungen, bei der automatisch diejenigen Linien ausgeblendet werden, welche bei perspektivischer Sicht nicht zu sehen sein dürfen.

Das Zeichnen gerader Linien ist selbst mit der Maus kein Problem, da beim gleichzeitigen Niederdrücken der Xoder Y-Taste der Cursor nur in der betreffenden Achse zu bewegen ist.

Neben' einer mitgelieferten Bibliothek an vorgefertigten Grafiken bietet STOP PRESS zudem Anwendern der anderen Programme die Möglichkeit, schon vorhandene Clip Art aus diesen einzulesen.

Ein spezielles Feature der Grafik- Behandlung  $-$  und deshalb auf der Schalttafel durch eine separate Spalte von Optionen repräsentiert  $(J)$  – ist der sogenannte Easigraph-Modus. Hiermit kann auf dem Arbeitsblatt an jeder beliebigen Stelle zum Beispiel eine<br>Balken- oder Tortengrafik erstellt oder Tortengrafik erstellt werden.

#### Textbehandlung

Neben Standardfunktionen, wie direkter Texteingabe, Einlesen von Fremd- (ASCII-)-Dateien, Auswahl diverser Schrifttypen und den üblichen Optionen zur Textgestaltung (Kursiv, Unterstreichen etc.), wartet STOP PRESS mit einigen Besonderheiten auf.

Text kann zunächst einmal linksbündig, rechtsbündig, zentriert oder im Blocksatz abgelegt werden, oder auch genau so, wie man ihn eingibt.

Hinzu kommt die nur von größeren DTP-Systemen bekannte Option des Kerning oder Unterschneidens, mit dem die Buchstaben über das von Proportionalschrift bekannte Maß hinaus zur Erzielung eines besseren Schriftbildes aneinandergebracht werden.

Beeindruckend ist auch die Möglichkeit des Autoflow, bei der Text derart eingeflossen wird, daß bei Erreichen eines Hindernisses automatisch ein Zeilenumbruch erfolgt. In anderen Worten: Grafiken können umflossen, Texte an schrägen Linien zum Beispiel umbrochen werden.

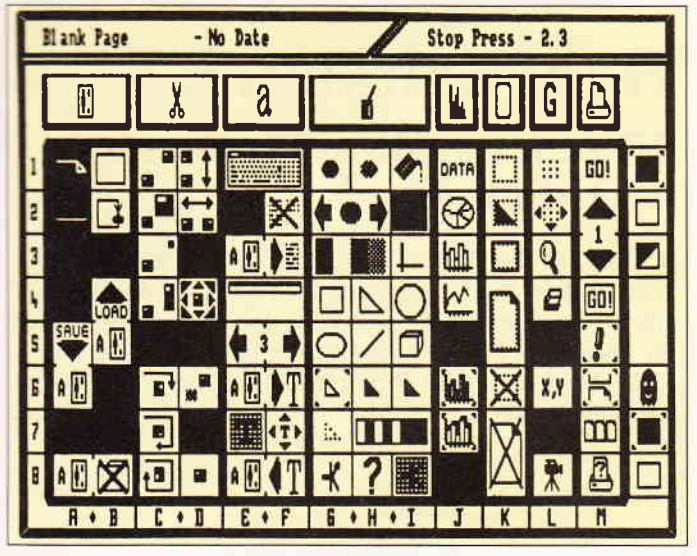

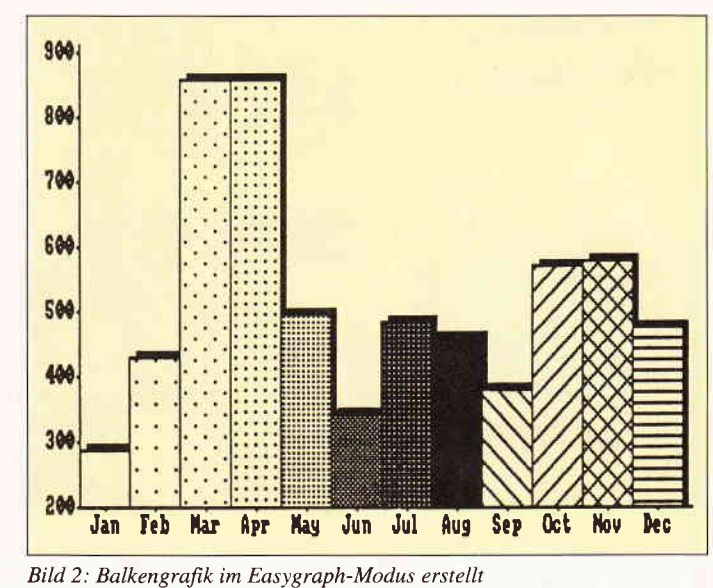

Bild 1: Das Haupt-'Menü' von STOP PRESS

Letztlich läßt sich Text in Spalten fast beliebiger Breite unterbringen, wobei die maximale Spaltenzahl mit neun angegeben ist.

Texte aus LocoScript 1 und LocoScript 2 können direkt eingelesen werden, unter Erhaltung sämtlicher Formatierungen und Schriftoptionen. STOP PRESS verzichtet deshalb auch auf die sonst bei der Textverarbeitung üblichen Option der Editierung von Blöcken. Wenn jedoch Verschiebungen von Textblöcken nötig sind, kann man diese mit Hilfe der entsprechenden Graphikoptionen jederzeit vornehmen, da STOP PRESS jeden Seiteninhalt  $-$  und das schließt Text mit ein  $-$  als Grafik betrachtet. Es bietet sich also an, die komplette Textvorbereitung in Loco-Script durchzuführen, zumal die vom LocoScript als Standard vorgegebene Schrift auch bei STOP PRESS ständig im Speicher resident ist, selbst wenn zur Gestaltung von Uberschriften oder besonderer Text- Effekte eine der mitgelieferten Fonts eingelesen wird.

Sämtliche Schrifttypen - auch die Standardschrift des LocoScript- lassen sich erstens anhand eines Auswahlmenüs auf eine von achtzehn allgemein üblichen Standard-Schriftgrößen einstellen. Für spezielle Zwecke kann man zudem mit Hilfe eines separaten Hilfsmenüs eine manuelle Einstellung von Schriftgröße, Schriftbreite und Zeilenabstand vorsehen, mit einer Genauigkeit von einem Pixel.

#### Zusammenarbeit mit der Peripherie

Von den für den JOYCE angebotenen Mäusen sind die von Kempston, und  $-$  natürlich  $-$  die AMX-Maus mit dem Programm kompatibel. Letztere wird mit STOP PRESS im Paket angeboten.

Scanner und Video-Digitizer sind ebenfalls einzusetzen.

Neben dem Standard PCW-Drucker läßt sich, wie bei allen DTP-Programmen üblich, über die parallele Schnittstelle auch ein Fremddrucker anschließen.

#### Dokumentation

Das spiralgebundene (englisch-sprachige) Handbuch im Format DIN A5 ist mit mehr als 150 Seiten der Komplexität des Themas entsprechend umfangreich. Die Gliederung ist sehr übersichtlich . Zu,sätzlich zur Erläuterung der mannigfachen Einzeloptionen des Programmes und seiner Module findet sich am Ende des Handbuches ein Kapitel, das mit DTP mehr allgemein befaßt ist. Hier sind auch am Beispiel einer Zahlungsaufforderung, zweier Arten von Zeitungsseiten, eines Plakates und einer Einladungskarte sehr anschaulich die für die Gestaltung derartiger Druckvorlagen optimalen Arbeitsabläufe mit STOP PRESS dargestellt.

#### Beurteilung

Mit seinen bisher am JOYCE nicht bekannten Features und nicht zuletzt wegen seiner Geschwindigkeit stellt STOP PRESS eine echte Alternative zu den bisher bekannten Programmen dar. Die Ausstattung mit Grafikbausteinen und Schrifttypen ist derzeit noch etwas dürftig, jedoch ist hier einmal die Möglichkeit der eigenen Gestaltung geboten, zum anderen wird das Manko durch die Möglichkeit der Übernahme aus den anderen Programmen in etwa wettgemacht.

(Dr. Klaus Stratemann/me)

| IIt L                 |                                                                                               | . Uverna<br>of the way was                            |                                                                                                    |                          |
|-----------------------|-----------------------------------------------------------------------------------------------|-------------------------------------------------------|----------------------------------------------------------------------------------------------------|--------------------------|
|                       |                                                                                               |                                                       | a seal, service like onto another Page by he highlighted allowing the seal have a gneerkung.<br>"HITEGFO" or the Asstrad using the Text Overflow you to continue in case complete their a Bei dem obigen Text                        |                          |
|                       |                                                                                               |                                                       |                                                                                                    |                          |
|                       | typeface itself when option AF-3ü icon which you made an error in versions of the             |                                                       |                                                                                                    | handelt es sich un       |
|                       |                                                                                               |                                                       | loading text from a file remains highlighted if a aborting If you wish to software could be e                                                                                                    | in.<br>$e$ n             |
|                       |                                                                                               |                                                       | The saaller the typeface text file is still open, close the text file then produced so that they Original-LocoScript                                                                                                    |                          |
|                       |                                                                                               |                                                       | the more text you will This facility means that click the Close lext File would respond to spoken                                                                                                    | Text. An diesen - per    |
|                       |                                                                                               |                                                       |                                                                                                    | Tastatur emgegebenen -   |
|                       |                                                                                               |                                                       | he able to get onto the you can produce icon al-2i. The commands (provided<br>Page. Smaller typefaces documents using Stop The Someone produces the<br>someone produces the Zeilen wird auch eine                                    |                          |
|                       |                                                                                               |                                                       | look nice on the final Press. First of all you We hope that you enjoy hardware!) Imagine Schwäche der                                                                                                    |                          |
|                       | printout too. Would create the Stop Press. It has simply saying 'GI' and                      |                                                       |                                                                                                    | Textbehandlung deutlich: |
|                       |                                                                                               |                                                       | The great thing about graphics and headings evolved from the first being able to start Zwar kann innerhalb                                                                                                    |                          |
|                       |                                                                                               |                                                       | Stop Press is that it leaving blank columns ever Desk Dr Publishing spraying, and then                                                                                                    | der in Arbeit            |
|                       | processes the and gaps where you system AMX Pagemaker saying 'El' to start                    |                                                       |                                                                                                    | befindlichen Zeile Text  |
|                       | [Locoscript 'Emphasis' want the copy (text) to (now also called Stop typing text. All without |                                                       |                                                                                                    | gelöscht werden, jedoch  |
|                       |                                                                                               |                                                       | and 'Style' control codes, go, <b>control of the Control of the Control of the Control of the Control of the Control of the Control of the Control of the Control of the Control of the Control of the Control of the Control of</b> | ist keine Karrektur an   |
|                       | Therefore you can You should use in England. When there will be systems                       |                                                       |                                                                                                    | früheren Zeilen noglich. |
|                       | produce Italic text to Locoscript to edit large launched in 1985 the that will accept more    |                                                       |                                                                                                    | Eine Zeile une oben nit: |
|                       | add a touch of class, anounts of text making BBC version caused a sophisticated descriptive   |                                                       |                                                                                                    | in en<br>A               |
|                       | <b>Beld text to really</b> sure you have checked sensation as it allowed commands such as     |                                                       |                                                                                                    | ist also nicht nehr zu   |
|                       | make your point!, the grammar and both text and graphics "Computer activate Stop              |                                                       |                                                                                                    | beseitigen. Es gilt      |
|                       | Underline text to mark spelling. Once done you to be mixed on the Page Press. Load WILDWEST   |                                                       |                                                                                                    | dewnach zuvor genau zu   |
|                       |                                                                                               |                                                       | a heading and even simply flow the text with no limitaions at <i>typeface</i> , Select Centre <i>uberlegen</i> , ob man lext                                                                                                    |                          |
|                       |                                                                                               |                                                       | Reverse Video or blogs onto the Page guiding it. all. Of course today Justify, Activate                                                                                                    | besser einliest aus      |
|                       | text=to=attract@d花 When the Page is full this is nothing radical Keyboard, Type the           |                                                       |                                                                                                    | einer Textdatei, An      |
|                       |                                                                                               |                                                       | reader to an inportant you continue onto the hence we had to think following. Dear Sir with                                                                                                    | dieser Stelle wurde      |
| word or sentence.     |                                                                                               | mext Page and so on. a head again when reference etc. |                                                                                                    | auch versucht eine       |
| It also takes note of |                                                                                               | designing PCW Stop                                    |                                                                                                    | Tren-nung in Wortwitte   |
|                       |                                                                                               |                                                       | extra linefeeds and (If you are producing a Press. We believe that Tecnation are already vorzunehmen. Wie man                                                                                                    |                          |
|                       |                                                                                               |                                                       | carrings returns, poster or any type of the user interface is working on the software                                                                                                    | sieht leider nicht!      |
|                       | $-0.9811 - 1.24 + 1.7$                                                                        | the annulus and the tenness is to                     |                                                                                                    |                          |

Bild 3: LocoScript-Text wurde hier fünfspaltig umgebrochen; bis zu neun Spalten sind möglich...

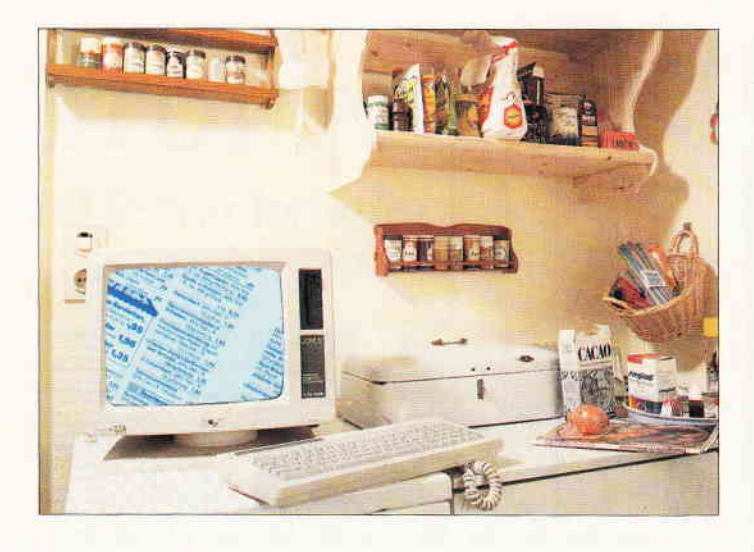

### Haushaltsbuch JOYCE hält Ihre Finanzen in Ordnung

Schluß mit der Zettelwirtschaft! Dieses Programm erlaubt dem Hausmann/der Hausfrau die Eingabe aller Ausgaben eines Monats in den Computer, wobei die einzelnen Posten automatisch summiert werden. Eine Hardcopy stellt Ihnen anschließend einen Beleg zur Verfügung...

Um die Arbeit mit dem Haushaltsbuch gleich nach dem Computerstart beginnen zu können, sollten folgende Vorbereitungen getroffen werden, nämlich das Erstellen einer Startdiskette.

Auf eine formatierte Diskette (die Arbeitsdiskette) werden zunächst

- $-$  J14GCPM3.EMS,
- BASIC.COM und
- SUBMIT.COM

am besten mit der LocoScript-Datei verwaltung kopiert. Sollten Sie die ältere CP/M-Version J12DCPM3.EMS besitzen, muß diese anstatt der J14-Version auf die Startdiskette kopiert werden.

Nun RPED.BAS (Systemdisk 2) aufrufen und die Systemdiskette gegen die Arbeitsdiskette austauschen.

Nun F3 drücken und den Filenamen PROFILE.SUB eingeben. In die erste Zeile wird nun BASIC HAUSHALT geschrieben und EXIT und nochmal EXIT gedrückt.

Nun ist die Startdiskette schon fast fertig.

Auf der DATABOX zu diesem Heft finden Sie neben dem lauffähigen Programm auch die Datei PROFILE.SUB, die Sie nur noch auf Ihre Arbeitsdiskette kopieren müssen.

Nach dem Eintippen von HAUS-HALT.BAS und Abspeichern auf die gleiche Diskette (SAVE "HAUS-HALT"), wird nun mit gleichzeitig SHIFT + EXTRA + EXIT der bekannte Warmstart vollzogen. Und wenn man nun JOYCE für die Haushaltsbuchführung verwenden möchte, genügt es, den JOYCE einzuschalten und die oben beschriebene Startdiskette einzulegen.

Nun beginnen die Buchungen. HAUS-HALT meldet sich mit der Frage:

 $>$  Neuer Monat J/N  $<$ 

Nach der Eingabe von  $> J <$  (oder j) erscheint auf dem Schirm eine Liste mit Ausgabenposten. Diese kann im Programm recht einfach auf die persönlichen Anforderungen angepaßt werden. Jede Position kann mehrfach eingegeben werden, wenn mehrere Bu-

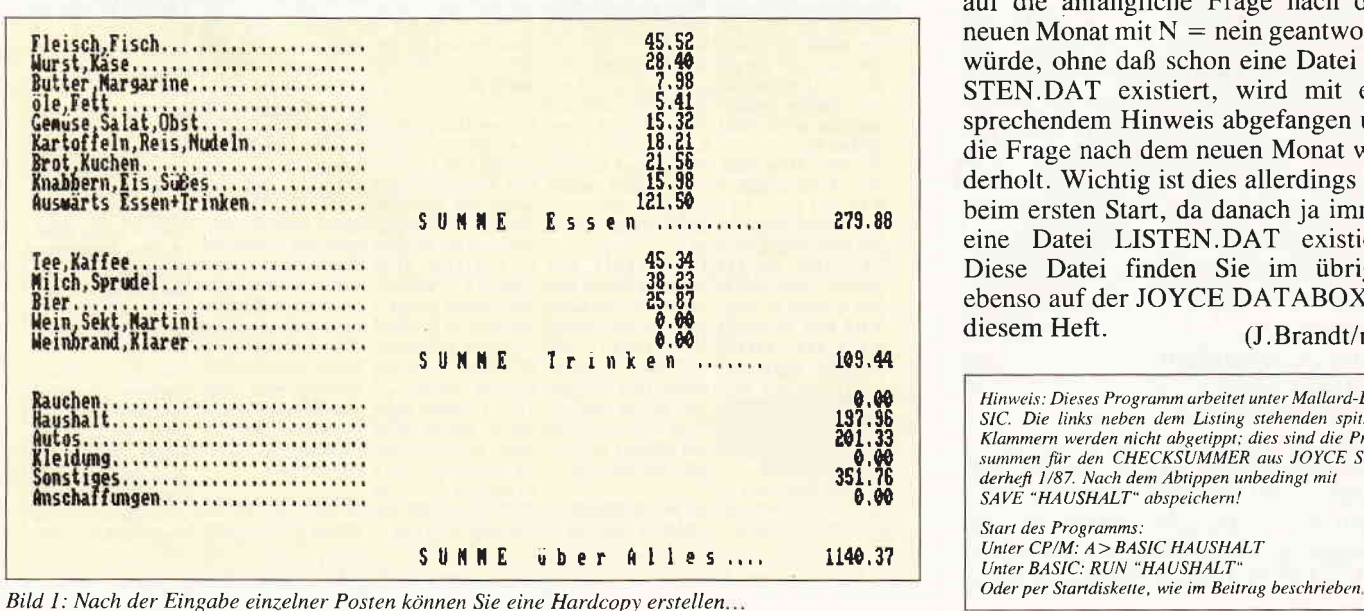

chungen anstehen, was ja bei Essen oder auch Trinken sicher fast immer der Fall ist.

Am Ende der Postenzeilen der Blöcke erscheint sofort die Postensumme. Um zum nächsten Posten zu kommen. wird nur RETURN gedrückt. Am Ende jedes Blocks wird die Blocksumme angezeigt, am Ende aller drei Blöcke erscheint die Gesamtsumme und der Hinweis, daß mit EXTRA + PRT ein Ausdruck auf dem Drucker erfolgen kann. In der Datei  $>$  LISTEN.DAT  $<$  werden die Werte abgespeichert und stehen zu weiteren Buchungen dann wieder zur Verfügung.

Bei neuerlichem Programmstart wird auf die Frage  $>$  Neuer Monat J/N  $<$ natürlich mit  $> N <$  geantwortet, und die Postenliste auf dem Schirm wird blockweise mit den Vorsummen versehen, zu denen bei Neueingaben sofort die Buchungen hinzugezählt und angezeigt werden. Die neuen Werte werden  $in >$  LISTEN.DAT  $\lt$  abgespeichert. Ein ERROR, der dann entsteht, wenn auf die anfängliche Frage nach dem neuen Monat mit  $N =$  nein geantwortet würde, ohne daß schon eine Datei LI-STEN.DAT existiert, wird mit entsprechendem Hinweis abgefangen und die Frage nach dem neuen Monat wiederholt. Wichtig ist dies allerdings nur beim ersten Start, da danach ja immer eine Datei LISTEN.DAT existiert. Diese Datei finden Sie im übrigen ebenso auf der JOYCE DATABOX zu diesem Heft. (J.Brandt/me)

Hinweis: Dieses Programm arbeitet unter Mallard-BA-SIC. Die links neben dem Listing stehenden spitzen<br>Klammern werden nicht abgetippt; dies sind die Prüfsummen für den CHECKSUMMER aus JOYCE Son<br>derheft 1/87. Nach dem Abtippen unbedingt mit<br>SAVE "HAUSHALT" abspeichern! Starl des Programms:

Unter CP/M: A>BASIC HAUSHALT<br>Unter BASIC: RUN "HAUSHALT"

JOYCE

LISTING >HAUSHALT<. REMARK = >REM< (89) 10 REM haushalt.bas + listen.dat (Haushaltsbuch) (89) 10 nm naushard.bas + risten.bat<br>(78) 20 :<br>(91) 30 REM ............Initialisieren  $(80) 40$ 50 DEF FN1\$(a\$)=" "+e\$+"p"+a\$+e\$+"q  $(63)$  60 e\$ = CHR\$(27): be11\$ = CHR\$(7): cls\$ = e\$+"E"+e<br>\$+"H" \$\*"H<br><17> 70 PRINT cls\$<br><24> 80 DEF FNa\$(x,y)=e\$+"Y"+CHR\$(y+31)+CHR\$(x+31)<br><67> 90 PRINT FNa\$(30,2)FNi\$("... Neuen Monat beginnen. **CR43 130 CLEAR** (91) 140 e\$ = CHR\$(27): bell\$ = CHR\$(7): cls\$ = e\$+"E"+<br>
e\$+"H" ефт п<br><25> 150 DEF FNi\$(a\$)=" "+e\$+"p"+a\$+e\$+"q"<br>< 6> 150 DEF FNa\$(x,y)=e\$+"Y"+CHR\$(y+31)+CHR\$(x+31)<br><97> 170 PRINT cls\$  $(30)$  180 <16> 190 REM ........Bildschirmaufbau  $\langle 15 \rangle$  200 <94> 210 PRINT FNa\$(0,1);" Fleisch, Fisch.................. <37> 220 PRINT FNa\$(0,2);" Wurst, Käse................ <75> 230 PRINT FNa\$(0,3); "Butter, Margarine............. <90> 240 PRINT FNa\$(0,4); " Öle, Fett............. (84) 250 PRINT FNa\$(0,5); " Gemüse, Salat, Obst....... <78> 260 PRINT FNa\$(0,6);" Kartoffeln, Reis, Nudeln....... <35> 280 PRINT FNa\$(0,8);" Knabbern, Eis, Süßes.......... <16> 290 PRINT FNa\$(0,9);" Auswärts Essen+Trinken...... <39> 320 PRINT FNa\$(0,13);" Milch, Sprudel. .............. <31> 330 PRINT FNa\$(0,14);" Bier.................. <82> 340 PRINT FNa\$(0,15); "Wein, Sekt, Martini........ <42> 350 PRINT FNa\$(0,16);" Weinbrand, Klarer......... <78> 380 PRINT FNa\$(0,20);" Haushalt............. <46> 390 PRINT FNa\$(0,21);" Autos............... <85> 400 PRINT FNa\$(0,22);" Kleidung................ <42> 410 PRINT FNa\$(0,23); " Sonstiges............. <51> 420 PRINT FNa\$(0,24);" Anschaffungen............ (1) 450 REM ..............<br>alls nicht neuer Monat<br>(29) 460 : .... Einsetzen der Summenwerte, f <16> 470 PRINT FNa\$(80.27);" ":: PRINT USING "#####.##": <60> 480 PRINT FNa\$(80,10);" ";:PRINT USING "#####.##"; <55> 490 PRINT FNa\$(80,17);" ";:PRINT USING "#####.##";  $(18) 500$ <69> 530 p=9  $(65)$  540 z=1<br>(71) 550 FOR i= 1 TO p <83> 560 PRINT FNa\$(40,z);"........." (2) 570 PRINT FNa\$(40,z);:INPUT "",b1\$(i)<br>
(55) 580 f =f+VAL(b1\$(i))<br>
(47) 590 d=d+VAL(b1\$(i)) (92) 600 bl(i)=bl(i)+VAL(b1\$(i))<br>(53) 610 PRINT. FNa\$(60,z);" ";:PRINT USING "#####.##";  $b1(i)$ < 8> 620 PRINT FNa\$(80,27);" "; PRINT USING "#####.##"; <52> 630 PRINT FNa\$(80,10);"\_";:PRINT USING "#####.##"; Listing Haushaltsbuch

(96) 640 IF bl\$(i) <> "" THEN. 560  $(38)$  640 IF 61<br>  $(77)$  650 z=z+1<br>  $(51)$  660 NEXT<br>  $(33)$  670 : (19) 680 REM ................Buchungsbeginn Block 2  $(37) 690$ く74> 760 d=d+VAL(p∠∌(კ)ノ<br>く95> 770 b2(j)=b2(j)+VAL(b2\$(j))<br>ノ75> 78∩ PRINT, FNa\$(60,z);" ";:PRINT USING "#####,##";  $b2(i)$ <23> 790 PRINT FNa\$(80,27);" ";:PRINT USING "#####.##"; <41> 800 PRINT FNa\$(80,17);" ";:PRINT USING "#####.##";  $(83)$  810 IF b2\$(j)  $\leftrightarrow$  "" THEN. 730<br>(73) 820 z=z+1 <47> 830 NEXT (15) 850 REM ...............Buchungsbeginn Block 3<br>(33) 860 :  $(69) 870 = 6$ <br> $(37) 880 = 19$ (69) 870 r)<br>
(37) 880 z=19<br>
(35) 890 POR k= 1 TO r<br>
(75) 900 PRINT FNa\$(40,z);".........."<br>
(33) 910 PRINT FNa\$(40,z);:INPUT "",b3\$(k)<br>
(11) 920 h= h+VAL(b3\$(k))<br>
(29) 940 b3(k)=b3(k)+VAL(b3\$(k))<br>
(79) 940 b3(k)=b3(k)+VAL <19> 960 PRINT FNa\$(80,27);" ";:PRINT USING "#####.##";  $(87)$  970 IF b3\$(k) <> "" THEN. 900<br>(86> 980 z=z+1 ≺98> 1000 :<br>≺57> 1010 REM ....................Speichern der 3 Blöcke auf Dis<br>auf Dis<br>< 5> 1020 : < 8> 1030 OPEN "0" 1 "listen dat"  $(52)$  1030 OPEN 0 ,1, 11sten.cat<br>(55) 1040 PRINT #1,p,q,r,f,g,h,d<br>(55) 1050 FOR i= 1 TO p<br>(82) 1060 PRINT #1,b1(i) <br />
1000 FAINT #1,010<br>
<00> 1070 NEXT<br>
<13> 1080 FOR j=1 TO q  $(26)$  1090 PRINT #1, b2(j)<br>
(84) 1100 NEXT<br>
(46) 1110 FOR k = 1 TO r <41> 1120 PRINT #1,b3(k)<br><43> 1130 NEXT vasz II30 NEA)<br>(1894) 1140 CLOSE<br>(16) 1150 :<br>(74) 1160 REM ...............Hinweis auf Ausdruckmöglich keit NELLA<br>22) 1170 :<br>23) 1180 PRINT bell\$:PRINT FNa\$(0,29)FNi\$(", Ein Druck  $\text{er-Prockol1 kan perthni}$  respectively. The example of the set of the set of the set of the set of the set of the set of the set of the set of the set of the set of the set of the set of the set of the set of the set of the set of (18) 1250 :<br>
(27) 1260 PRINT cls\$<br>
(68) 1270 ON ERROR GOTO 1460<br>
(54) 1280 OPEN "I",1,"listen.dat"<br>
(35) 1300 ON ERROR GOTO 0<br>
(95) 1300 INPUT #1,p,q,r,f,g,h,d<br>
(30) 1310 FOR 1= 1 TO p<br>
(97) 1330 NEXT<br>
(97) 1330 NEXT<br>
(97 (87) 1340 FOR j= 1 TO q<br>
(87) 1340 FOR j= 1 TO q<br>
(89) 1350 INPUT #1,b2(j)<br>
(7) 1360 NEXT<br>
(43) 1370 FOR k=1 TO r <13> 1380 INPUT #1,b3(k)<br><15> 1380 NEXT (88) 1400 CLOSE<br>
(9) 1410 GOTO 170<br>
(80) 1420 END  $(16)$  1430 <74> 1440 REM ..............., ERROR-Meldung und Rückspru ng  $(22) 1450$ mit (J)"<br><67> 1480 RESUME 90 Listing Haushaltsbuch

### JOYCE.DRUCKER 'geknackt':

#### - Rückschub per 'OUT'-Befehl!

Das mitleidige Lächeln meines Computerhändlers war bühnenreif: als Computer-Neuling hatte ich die Vermutung geäußert, daß jeder Nadeldrucker, also auch der JOYCE-Drucker, das Papier rückwärts schieben könne. Als sich dann herausstellte, daß eine Mischung von LOGO- oder anderer Grafik mit LocoScript-Tex-

ten letztlich nur durch ein erneutes Einspannen des Papiers möglich war, also eine Rückschubfunktion durchaus Sinn haben könnte, fing die Suche nach der Portadresse für den Drucker an. Und wer hätte das gedacht: der Drucker des JOYCE kann das Papier tatsächlich auch rückwärts schieben!

Beim systematischen Ausprobieren der Wirkung von OUT- Befehlen (übrigens zunächst unter LOGO, weil sich da schneller kleine Prozeduren mit einer Eingabevariablen erstellen und testen lassen!) fiel mir auf, daß die Port-Nummer 252 bei manchen Belegungen irgendwie den Drucker in Aktion setzte. Leider gab es aber anschließend immer Fehlermeldungen des Druckers: "Unzulässiger Befehl", "Kein Drucker", oder es gab kein Entrinnen mehr aus dem Druckerbedienungs-Menü (außer SHIFT EXTRA EXIT, und gelegentlich nicht mal das...).

Die Sensation war da, als ich feststellte, daß diese Drucker-Aktionen manchmal darin bestanden, daß das Papier

OUT-Schub... "falsch herum" bewegt wurde. Das schien mir die Suche nach Auswegen aus den Abstürzen und Fehlermeldungen zu lohnen, und ich entdeckte, daß es grundsätzlich zwei OUT-Befehle sein müssen, damit der Rechner sich nicht "aufhängt".

> Ermutigt durch diesen ersten Erfolg suchte ich nun nach einem Weg, auch um die Fehlermeldungen herumzukommen: Die Lösung war ein weiteres Paar von OUTs.

#### ...in BASIC..

Das Ergebnis des weiteren Kombinierens und Probierens ist das vorliegende Mallard-BASlC-Programm. Man sieht, daß die Rückschubweite durch die

```
to zurueck :n
; n beliebig, aber schrittchenweises Vor
ruecken
repeat :n [.out 252 L73 ,out 252 01
.out 252 O ,out 252 O
and
to rueck : n
 n darf nicht groesser als 175 sein - w
arum nur ?
.out 252 173 .out 252 0<br>repeat :n []
.out 252 0 .out 252 0
end
to test :n :param
 wie "zurueck :n, aber auch vorwaerts
und links/rechts
repeat :n [.out 252 :param .out 252 O]
.out 252 O .out 252 O
end
```
Bild 1: So wird der Papierrückschub des JOYCE-Druckers unter DR LOGO gelöst...

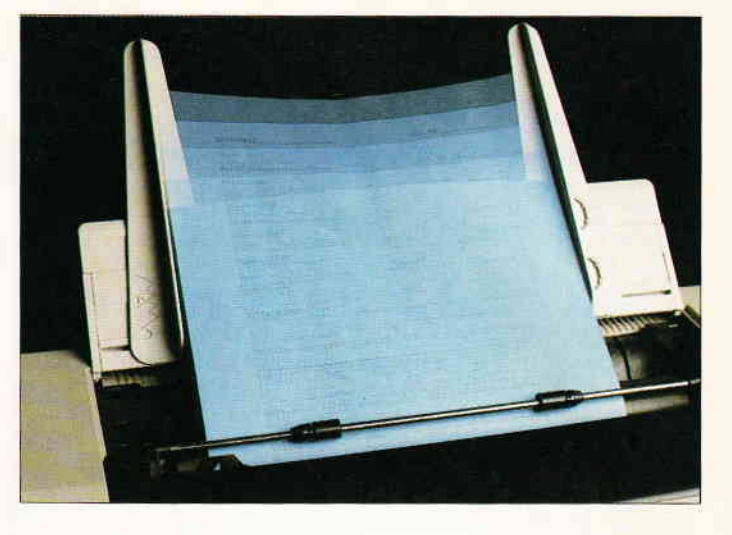

Dauer bestimmt wird, während der der Zustand nach OUT252,175: OUT252,0

nicht durch

OUT252,0: OUT252,0

unterbrochen wird. Dieses abschließende zweimalige Senden von Null sorgt nun dafür, daß der Drucker anschließend wieder "Online" ist, also an der neuen Position tatsächlich auch etwas drucken kann.

Im Programm befinden sich verschiedene "Warte-Zonen", die dafür sorgen, daß sich JOYCE nicht selbst einholt. Die Abarbeitung der OUT-Befehle wartet nämlich nicht, bis der Drucker jeweils seine Arbeit erledigt hat. Das bedeutet, daß ein OUT mitten in eine Textsendung an den Drucker hineinplatzen kann, was natürlich Chaos ergibt.

Da die Druckzeit nun aber von der Länge des jeweiligen Textes  $-$  und auch vom Schrifttyp! - abhängt, habe ich mit

#### $a$=INPUT$$ (1)

für Unterbrechungen gesorgt, die manuell beendet werden müssen. Schon hier wird deutlich, daß das Programm in keiner Weise perfekt ist. Ich denke aber, daß es eine Menge Stoff für weiteres Experimentieren bietet. Insbesondere sollte man einmal für 'code' (Zeile 150) andere Werte zwischen 168 und 175 einsetzen und den Drucker dabei beobachten.

#### ...und in LOGO

Die kleinen LOGO-Prozeduren, von denen ich behaupte, daß sie zum Experimentieren besser geeignet sind als

**JOYCE** 

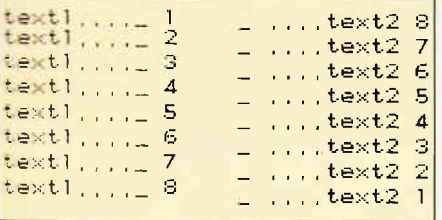

Bild 2: So sieht der vom Programm DRUECK.BAS' erzeugte Ausdruck aus...

jedes BASIC- oder PASCAL-Programm, sind in Bild 1 zu sehen. Die Prozedur

to zurueck :n

schiebt das Papier n mal um ganz kleine Schrittchen zurück. Mit dem Aufruf zurueck 256

ergibt sich so ein Rückschub von etwa 1 Zoll (6 Zeilen), und zum weiteren Probieren braucht man nur die EINBL-Taste zu drücken und die Zahl zu ändern.

#### to rueck :n

 $12 - 10$ 

schiebt auf einmal ein längeres Stück, aber wenn der Wert von n größer als 175 ist, gibt es einen Druckerfehler. Mir ist leider noch unklar, warum das

LISTING > DRUECK <, REMARK = >'<.

so ist. Man oder frau kann auch einen weiteren Übergabeparameter hinzufügen, zum Beispiel:

to test  $:n$  :  $param$ 

und damit die verschiedenen Vor-/Rückschub- und Druckkopfbewegungen ausprobieren. Viel Spaß beim Experimentieren, und zum guten Schluß noch die obligatorische Bitte: weitere "Entdeckungen" im OUT-Land bitte sofort melden!

(Gisbert Friege/me)

Hinweis: Dieses Programm arbeitet unter Mallard-BASIC. Die links neben dem Listing stehenden spitzen Klammern werden nicht abgetippt; dies sind die Prüfsummen für den CHECKSUMMER aus JOYCE Sonderheft 1/87. Die geschweiften Klammern und der senkrechte Strich müssen durch die entsprechenden Umlaute ersetzt werden. Nach dem Abtippen unbedingt mit **SAVE "DRUECK"** 

abspeichern!

Start des Programms: Unter  $CP/M$ :  $A > BASIC$  DRUECK Unter BASIC: RUN "DRUECK

#### Software für CPC und Jovce

Preiswerte Software für Schneider-CPC und Joyce mit deutschen Handbuch - so machen diese Programme richtig Spaß! Jetzt drei tolle neue Programme!

#### Neu: WS-TUNER für WordStar<sup>\*</sup>

Vergessen Sie alles, was Sie bisher über<br>WordStar-Erweiterungen erfahren haben!<br>Endlich können Sie Dateien per Cursortasten auswählen, die Tasten frei belegen, Textbausteine verwalten, neue WordStar-<br>Befehle definieren, Textlöschungen rückgängig machen, Steuerzeichen invers anzeigen lassen, zwischendurch andere Textzugen nasseln, einem andere Texten<br>zugelehren, drucken ohne zwischen<br>zuspeichern, jederzeit die freie Disketten<br>kapazität sowie Textlänge ermitteln und,<br>und, und ... WS-TUNER installiert sich<br>automatisch auf WordStar und s zu Ihrer Verfügung!

nur DM 49,80 (keine PD)<br>(unverbindliche Preisempfehlung)

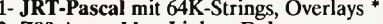

- 2- Z80-Assembler, Linker, Debugger<br>3- Interpreter für XLISP und PROLOG \*
- 4- Compiler Small-C: Fließkommazahlen<br>5- Forth-83: Multitasking, Assembler ...
- 
- 6- CP/M-Utilities: Diskmonitor, Unera ...<br>7- Programme aus dem CPC-Arbeitsbuch
- 
- 8- Text-Adventure Colossal Cave
- 9- Kopierprogramm Disk Utilities (CPC)
- 10- BizBasic CPC-Basic-Erweiterung<br>11- E-Basic CBasic-kompatibler Compiler
- 12- Für Turbo Pascal: INLINER, Grafik
- 13- Programme aus Joyce programmieren<br>14- Programme aus CPC-Dateiverwaltung
- 
- 15-WordStar-Utilities: Fußnoten, Index<br>16-Literaturverwaltung für dBASE II
- 17- C-Interpreter interaktiv C lernen \*

#### Neu: #18 MacroPack/Z80

Neu: #19 Telekommunikation mit MEX

Mehr darüber in den Public Domain-News, die wir Ihnen gerne kostenlos schicken!

\* auf dem CPC-464/664 nur mit Speicher-<br>erweiterung (64K genügen).

Der Preis? Nur 30,- Mark pro Diskette! (unverbindliche Preisempfehlung)

3 Zoll, Vortex-Format oder 1570/1571. Lieferung per Nachnahme oder Vorauskasse, Ausland: nur Vorauskasse.

#### **MARTIN KOTULLA**

Grabbestraße 9, 8500 Nürnberg 90 Telefon 09 11/30 33 33

Weitere Bezugsquellen:

Firma Simon, 4600 Dortmund 1, Tel. 0231/511370 Mükra, 1000 Berlin 42, Tel. 030/7529150<br>Firma Becker, 6690 St. Wendel 8, Tel. 06856/504<br>Computerstore, 8500 Nürnberg, Tel. 0911/289028 TESCO GmbH, 8714 Wiesentheid, Tel. 09383/1237<br>Hochholzer, 8062 Markt Indersdorf, Tel. 09383/1237 Weeske, 7150 Backnang, Tel. 07191/1528 Western, Y. B. Standard, 1972<br>Fritz Obermeier, 4972 Löhne 1, Tel. 05732/3246<br>Gisbert Denz, 4784 Rüthen 2, Telefon 02902/58040

< 1/2<br><39> 20 'Papierr}ckschub auf dem JOYCE-Drucker<br><27> 30 'Idee und Realisation:<br><15> 40 'Gisbert Friege. 5600 Wuppertal Ronsdorf<br>< 5> 50 '  $(27)$  30  $5 > 50$ <67> 60 PRINT "PROGRAMM ZUR DEMONSTRATION DER DRUCKER-R COMPOSITION < 0> 75 PRINT "Wegen der Hin-und Herschieberei verwende<br>t man besser Endlospapier !" (0) 80 PRINT "Wenn der Drucker anh{lt, mu" irgendeine<br>Taste gedr}ckt werden." 92.90 <30> 100 reset\$=CHR\$(27)+"@":LPRINT reset\$;........ : 'D rucker-Reset ---- sev run n=1 TO 8:LPRINT "text1....\_";n:NEXT n:"<br>t normal mit Zeilenvorschub<br>(96) 130 LPRINT: a\$=INPUT\$(1): Warten auf Druck-Ende<br>(43) 140 <24> 120 FOR n=1 TO 8:LPRINT "text1....\_";n:NEXT n: 'Tex (43) 150 code=175: Papierbewegungen: 175 f)r R)ckschub 174 f}r Vorschub  $(27)$  155... ................ 173 f}r  $\mathcal{L} \times \mathcal{L} \times \mathcal{L}$  .  $\begin{array}{c} \hline \text{N1} & \text{N2} \\ \hline \text{30} & \text{160} \\ \text{ch 11nks} \end{array}$ .<br>170 '... in gr¦<sup>-</sup>eren Schritten:. 169 nach rechts,<br>168 nach links  $(32) 170$  $(34)$  180  $(15)$  190 dauer=380: 'entspricht etwa 2 Zeilen = 2/6 Zol <19> 200 ' da LPRINT erst nach dem Vorschub ausgef}hrt  $w1rd : 2$  Zeilen  $\langle 21 \rangle$  210 <br />
<br />
<br />
<br />
<br />
<br />
<br />
<br />
<br />
<br />
<br />
<br />
<br />
<br />
<br />
<br />
<br />
<br />
<br />
<br />
<br />
<br />
<br />
<br />
<br />
<<br />
<<br />
<<br />
<<br />
<<br />
<<br /> <89> 240. OUT 252,0: OUT 252,0  $(88)$  250.<br>
(86) 250.<br>
(4) 260. FOR 1=1 TO 300:NEXT 1: ' Zeit f}r die Ausf}hru ng der OUTs<br>
(87) 270. LPRINT reset\$;: 'Drucker-Reset f}r saubere Ra ndelnstellung  $\vdots$  n <40> 310 NEXT n<br><29> 320 END Listing JOYCE-DRUCKER

### Mehr als nur Beep

#### - JOYCE lernt  $F$ lötentöne

Schon oft wurde beim JOYCE bemängelt, daß ein Beep als einziger Toneffekt etwas langweilig ist. Das wird jetzt anders.

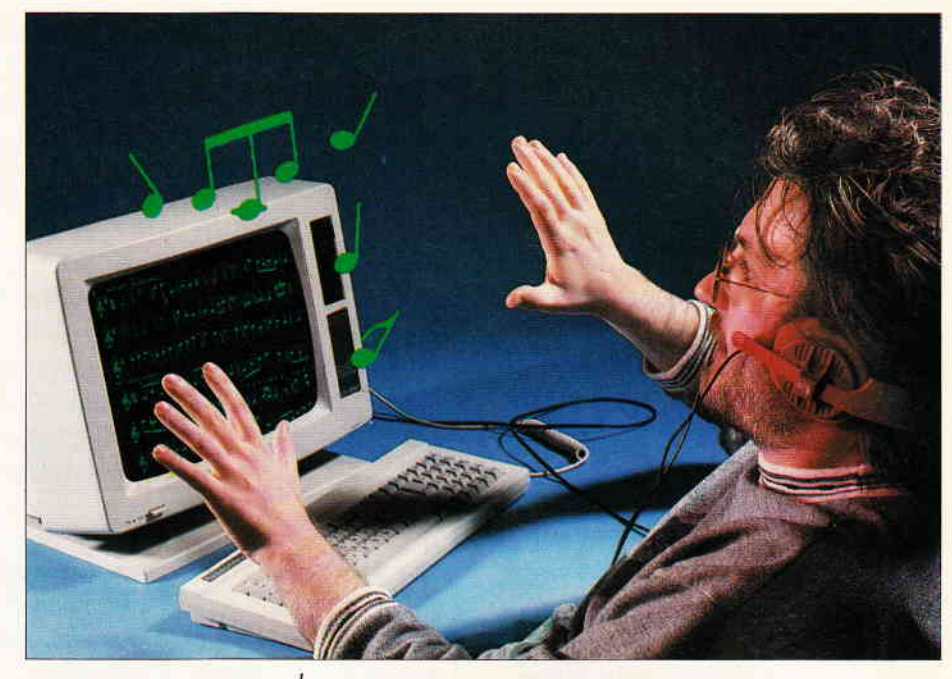

Um diesem Mißstand abzuhelfen, habe ich eine Unterroutine entwickelt, welche auch andere Tonhöhen ausgeben kann. Im wesentlichen schaltet das Programm dem periodischen Verlauf des gewünschten Tones entsprechend den Beeper an und aus. Dabei wird auf eine Symmetrie des Amplitudenverlaufs geachtet (s. Programm).

Wenn man das Programm eingibt, sollte man zuerst mit einigen Frequenzen experimentieren, da sich manche Töne (wahrscheinlich wegen nicht maskierbarer Interrupts) nicht so anhören, wie sie sollten. Um unerwünschtes Zusatzbrummen auszuschalten, schaltet die Routine die maskierbaren Interrupts aus.

Die Routine SOUND benötigt zwei Parameter im C- und Hl-Register:

$$
C = \text{ROUND}(\frac{1}{7,5*10 \cdot 6 \cdot s \cdot f}) -
$$

$$
HL = \text{ROUND} (f^*t)
$$

f ist dabei die Frequenz ir Hz, t die Tondauer in Sekunden. Vor dem Aufruf sollte man seine Register sichern, da die Routine diese zerstört. In der vorliegenden Version ergeben sich durch  $0 < -C < -255$  und  $0 < -HL$ = 65535 natürlich gewisse Beschränkungen, die in der Praxis aber nicht ins Gewicht fallen. Wer an andersartigen Effekten interessiert ist, der kann die Interrupts einschalten oder die Symmetrie des Amplitudenverlaufs ändern, es ergeben sich dann teilweise Rauscheffekte und ähnliches. Das Beispielprogramm erzeugt drei Töne mit steigender Frequenz, aber in Schleifen oder

mit Tontabellen läßt sich natürlich noch viel machen. Hier gibt es aber derartig viele Möglichkeiten, daß ich den Interessierten auf eigene Experimente verweisen muß.

Anmerkung der Redaktion: Die interessanteste Melodie, welche aufgrund dieses Beitrags als BASIC-Programm eingeschickt wird, gewinnt 100,- DM plus Veröffentlichung...

(Michael Haardt/me)

#### Hinweise zur Anwendung :

Das Programm SOUND liegt als Assemblerlisting vor Jedoch ist das Abtippen nur sinnvoll, wenn Erfahrungen mit der Assembler- Sprache vorhanden sind. Für Eiuteiger nicht empfehlenswert ! Nur Anwender fnden das lauffertige Programm SOUND.COM auf der DA-TAßOX-Diskette zu diesen Hefi. Aufruf unter CP/M:  $A >$ SOUND  $\leq$ RETURN $>$ 

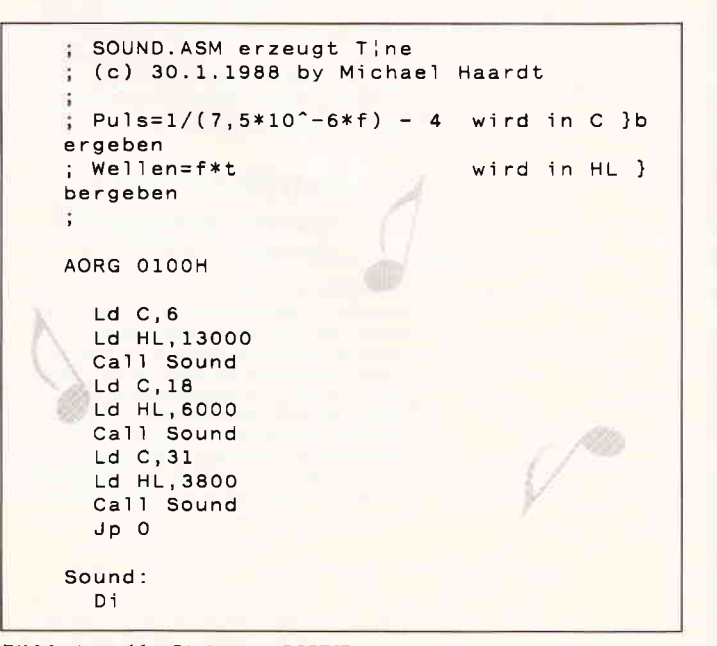

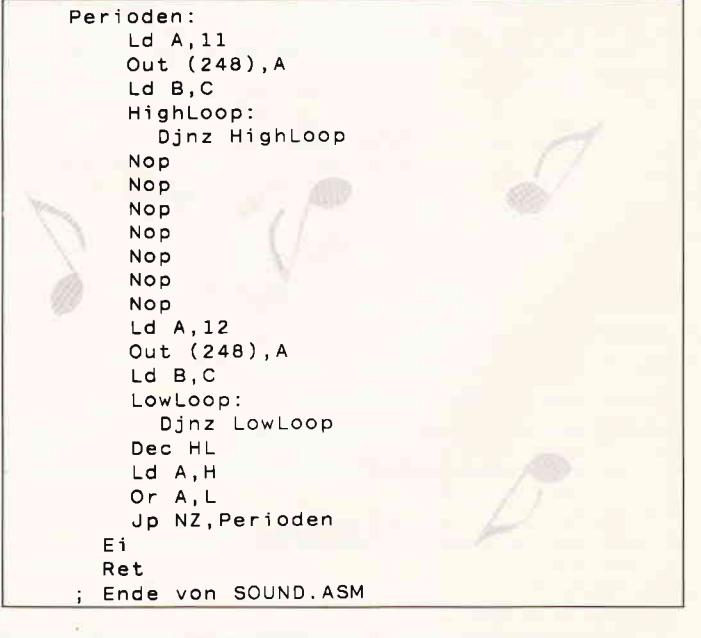

Bild 1: Assembler-Listing von SOUND

### DMV präsentiert:

### JOYCE Sonderheft 3/88!

Das erste JOYCE Sonderheft ist ausverkauft, das zweite war ein Hit, das dritte wird beide überrunden...

Aufbauend auf den lnformationen, die in den ersten beiden Sonderheften gegeben wurden, hat in dieser Ausgabe die Cröme der Programmierer ihr Können unter Beweis gestellt. Hier finden Sie Tips, nach denen Sie immer gesucht haben; die Programme sind mit dem Heftpreis gar nicht zu bezahlen...

#### Aus dem lnhalt:

- Komplett wie noch nie: Unsere Marktübersicht Softund Hardware stellt Neues und Bewährtes vor
- Ein Grundlagenbeitrag befaßt sich mit der lnstallation und täglichen Arbeit mit PROWORT
- Der Vokabeltrainer ermöglicht flexibles Lernen beliebiger Fremdsprachen und erstellt zusätzlich eine **Statistik**
- Ein Mini-DTP-Programm macht Sie zum Herausgeber einer eigenen kleinen Zeitung!
- Ein Spooler macht's möglich: Drucken und Arbeiten mit JOYCE auch unter CP/M!
- Nicht nur für Freaks: Ein RAM-Monitor der Spitzenklasse inklusive Disassembler macht Sie zum BANK-Manager...
- 43 Spuren lesen und schreiben? Kein Problem; unser Beitrag installiert LocoScript und CP/M. Beigabe: ein Luxus-Kopierprogramm
- Jetzt möglich: der drei-Finger-Reset ohne Datenverlust in der RAM-Disk...
- Ein dBase-Anwender stellt lhnen seine Werkzeugkiste zur Verfügung
- Viel geschmäht: die LOGO-Schildkröte. Dennoch: Unsere Prozeduren erlauben Zeichnen mit Komfort

und vieles andere mehr!

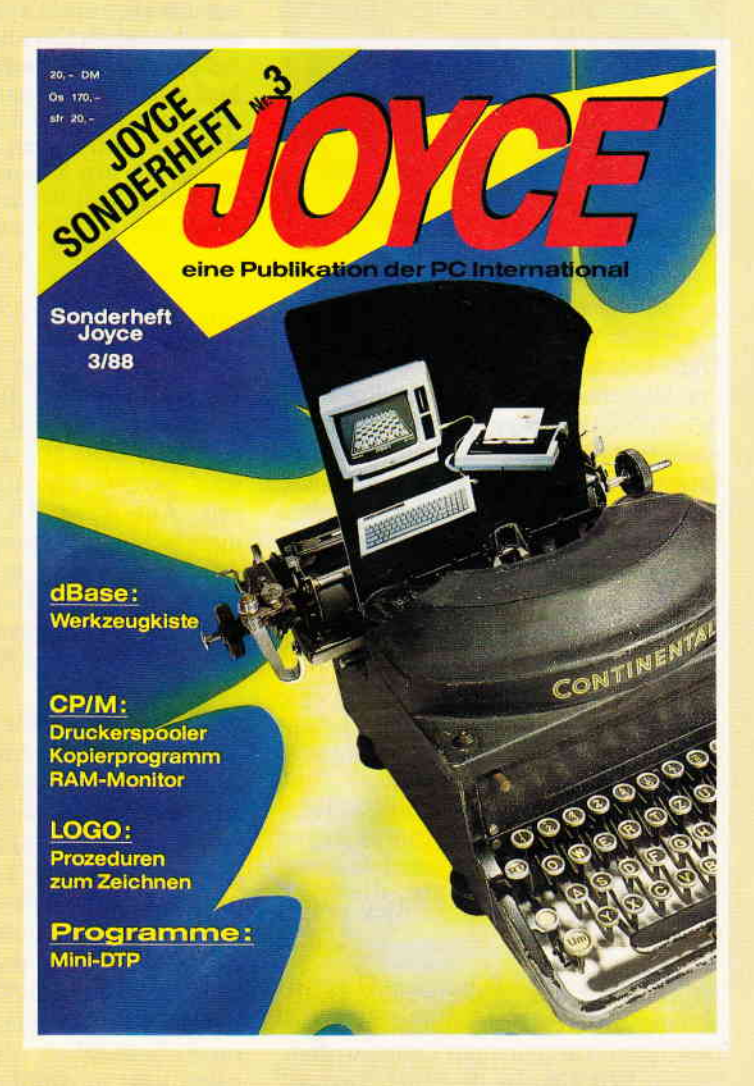

Alle im Heft veröffentlichten Programme sind auch auf 3"-Disketten erhältlich (insgesamt über 640 KB)

#### JOYCE Databox: die Disketten zum Sonderheft 3/88

- **Diskette 1:**<br>– Memory-Spie<br>– Misi PTP Pre
- Mini-DTP-Programm
- **Vokabeltrainer**
- Zeichenprogramm in LOGO
- 
- RAM-Monitor
- Druckerspooler
- Reset ohne Datenverlust
- 43 Spuren schreiben und lesen
- 17-und 4-Spiel
- Kopierprogramm

u.a. mehr, insgesamt 24 Programme

#### JOYCE Sonderheft 3/88

ist beim Verlag, im Bahnhofsbuchhandel und beim guten Zeitschriftenhandel zum Preis von erhältlich.

l<mark>nland: Ausland: Ausland:</mark> Ausland: Elnzelpreis 20 – DM  $20 - DM   
3 - DM$ 

Diskette 2, S. 2

insgesamt 166 KB! Achtung: Turbo-PASCAL-Programmpaket für mehrere Dateien erforderlich

- alle Turbo-PASCAL und Assembler-Quelltexte mit dazugehörigen COM-Dateien,

Best.-Nr. 370

Diskette 2, S. 1

für dBase!

notwendig

- ein Super-Werkzeugkasten

Zahlreiche Hilfsprogramme mit LocoScript-Bedienungsanleitung, insgesamt 168 KB! Achtung: dBase ll-Paket

Endpreis 23. DM Endpreis 25 - DM

**Bitte Bestellkarte benutzen** 

### DMV-Verlag . Postfach 250 - 3440 Eschwege

# Mallard **BASIC**

### Einführung in Mallard-BASIC Folge 2: INPUT, Strings und formatierte Ausgabe

Im ersten Teil unserer Einführung in das Mallard-BASIC haben wir wichtige Kommandos der Programmiersprache kennen- und anzuwenden gelernt. Ergebnis war ein kurzes Programm, das uns bereits wesentliche Leistungen des Computers verdeutlichen konnte. Durch ein Programm lassen sich z.B. Routinearbeiten beliebig oft ausführen und das in sehr kurzer Zeit. Unser Programm ist im Yerlauf der Arbeit schon flexibel geworden, d.h., wir können die Anzahl der Ausdrucke jeweils neu durch das INPUT-Kommando bestimmen. Durch die Verwendung von Variablen, die auf diese Weise mit bestimmten, veränderlichen Werten belegt werden können, wird ein Programm vielseitig yerwendbar. Dieser Sachverhalt soll zu Beginn der heutigen Folge weiter an unserem Beispielprogramm 'UBEN-I.BAS" verdeutlicht werden.

Dazu laden wir dieses Programm von der Diskette in den internen Speicher des JOYCE, indem wir die Diskette nach dem in der letzten Folge beschriebenen Start von CP/M und BASIC statt der Startdiskette in das Laufwerk einführen. Nun erfolgt der Befehl:

#### LOAD "ÜBEN-1

Nach der OK-Meldung steht uns das Programm zur Verfügung. Wir können es jetzt mit RUN starten oder mit LIST auflisten lassen. Will man es sofort von der Diskette aus starten, kann man auf den LOAD-Befehl verzichten. In diesem Fall gibt man den Befehl:

RUN "ÜBEN-L

#### Die STRINGS - Texte, die sich verändern

Begeben wir uns an die weitere Bearbeitung unseres Programms: Wir haben bisher Variablen mit Zahlenwerten belegt. Wir können aber auch Textvariablen verwenden. Dieses ist für die weitere Flexibilisierung sehr wichtig. Wir bleiben bei unserem Beispielprogramm. Wenn wir der dem Computer skeptisch gegenüberstehenden Freundin oder Ehefrau den Sinn des eigenen Tuns verdeutlichen wollen, versuchen wir einmal Adressenaufkleber herzustellen, wobei in ihr vielleicht der Wunsch entsteht, ebenfalls eigene Etiketten zu bekommen. Unser Programm soll auch dieses ermöglichen.

Wir könnten dieZeile 40 einfach durch eine neue Zeile ersetzen, in der wir unsere Adresse gegen die andere ersetzen. Auf diese Art müßte man bei mehrfacher und unterschiedlicher Verwendung immer in das Programm selbst eingreifen. Das wollen wir vermeiden. Wir bedienen uns des INPUT-Befehls, um andere Adressen eingeben zu können.

22 INPUT "Vorname ";vorname\$ 23INPUT "Name ";name\$ 24 INPUT "Straße ";strasse\$ 25INPUT "P/z Orr ",'orr\$

Wir haben sogenannte STRINGS eingeführt. Das sind Textvariablen, für die wir beliebige Bezeichnungen wählen können. Es gilt bei der Wahl von Zeichen aber zu bedenken, daß die deutschen Umlaute (ä,ö,ü) und das ß in Variablen nicht benutzt werden dürfen. Im Gegensatz zu Zeichenketten, die man direkt in Anführungszeichen eingibt und in denen diese Sonderlaute möglich sind, müssen die Variablen z.B. folgendermaßen formuliert werden: strasse \$, ueben \$. Der Stringvariablen muß auf jeden Fall ein Dollarzeichen angehängt werden. Daran erkennt unser Rechner, daß er eine Zeichenkette, die aus Buchstaben, Ziffern und einigen Sonderzeichen besteht, verarbeiten muß. Die Strings können

10 PRINT "Dieses ist ein Programm, mit dem man ein Anschrift beliebig oft auf dem Bildschirm sicht<mark>t</mark><br>r machen kann.":PRINT:PRINT<br>O INPUT "Wie oft soll die Adresse ausgedruckt wer<br>en";b 0 PRINT:PRINT<br>O PRINT "FELIX Computer":PRINT "Computerstr. 1" PRINT"9999 Computerstadt" : PRINT  $50 a=a+1$ O IF a=b THEN END 0 Goro 30

Abb. l: Listing UBEN-l.BAS aus dem ersten Teil der Serie

nach jedem neuen Programmstart mit neuen Begriffen belegt werden, wie wir die Zahlvariable jeweils mit neuen Zahlenwerten versehen haben. In der Zeile 40 müssen wir die festen Daten durch die in den Zeilen  $22 - 25$  belegten Variablen ersetzen:

40 PRINT vorname \$; " ";name\$:print strasse\$.print ort\$

In dieser Zeile haben wir jetzt bisher nicht übliche Schreibweisen eingeführt. Erstens dürfen die Stringvariablen nicht in Anführungszeichen eingeschlossen werden. Die Anführungszeichen sind vielmehr das Kennzeichen für Zeichenketten, die man in Strings einlesen könnte. Man könnte ohne IN-PUT-Befehl z.B. den String vorname \$ mit Felix belegen, das würde folgendermaßen aussehen:

#### vorname\$ = "Felix"

vorname\$=Felix, also der Verzicht auf die Anführungszeichen, ergäbe  $eine$  > syntax error  $\lt$  -Meldung, weil in diesem Fall Felix nicht als in sich geschlossene Zeichenkette verstanden würde.

Zweitens haben wir das Semikolon eingeführt. Es dient dazu, einzelne Anweisungen in derselben Zeile in der Form einer Aufzählung voneinander zu trennen. Sollen, wie in unserem Fall, Vorname und Name in einer Zeile stehen, werden die Stringvariablen durch Semikolon voneinander getrennt. Zwischen beide Variablen haben wir durch Semikolon noch einen leeren String in der Länge eines Zeichens eingefügt, damit Vor- und Nachname nicht direkt aneinandergefügt werden. Nach einem Semikolon kann und muß man auf die erneute PRINT-Anweisung verzichten:

PRINT vorname\$;name\$;strasse\$; ort\$

Hier genügt einmal der PRINT-Befehl, um alle Variablen auszudrucken, allerdings ohne Zwischenraum. Dieselbe \\ irkung erzielt man, indem man die Zeichenketten addiert:

#### $PRINT$  vorname\$ + name\$ + strasse\$  $-$  ort $$$

Kehren wir zu unserem inzwischen er- '\*eiterten Programm zurück. Wenn es gestartet wird,bekommt man zunächst die Information, was das Programm leistet. Diese Meldung müßten wir noch etwas verändern, da wir nun in der Lage sind, verschiedene Adressen ausdrucken zu lassen. Danach wird der Benutzer nach den verschiedenen Daien und der Anzahl der Ausdrucke gefragt. Wenn wir die Änderungen und Ergänzungen richtig vollzogen haben, läuft das Programm ohne Fehler.

#### Die Datenausgabe durch den Drucker

Im nächsten Schritt soll das Programm nicht mehr auf dem Monitor ausgeführt werden, sondern die Adressen sollen endlich auf dem Papier erscheinen. Vorerst beschränken wir uns auf DIN A4- Papier, das wir in der uns von LocoScript bekannten Weise in den Drucker einspannen. Wenn wir den Andruckbügel vorgezogen haben, erscheint unten auf dem Monitor eine Zeile mit verschiedenen Informationen. Dieses soll zunächst unberücksichtigt bleiben. Man bringt die Zeile mit der Betätigung der EXIT-Taste zum Verschwinden.

Wir versehen unser Programm jetzt durch RENUM mit einer neuen Numerierung, so daß wir nach der Einftigung der Zeilen 22 - 25 wieder die Zehnerschritte erhalten. Bevor wir weiterarbeiten, sichern wir unser erweitertes Programm auf der Diskette. Wir können es, wie in der letzten Folge erklärt, mit SAVE "ÜBEN-1 sichern. Dann wird unsere ursprüngliche Version durch die veränderte neue Version ersetzt. Wer die einzelnen Phasen der Programmierung dokumentieren möchte, wählt einen anderen Programmnamen, damit alle Versionen erhalten bleiben, z.B. SAVE "ÜBEN-2. Diese Schreibweise wird im folgenden verwendet, damit auf die verschiedenen Versionen Bezug genommen werden kann.

Wir holen durch EDIT dieZeile 80 auf den Bildschirm. Diese Zeile verändern

wir so, daß wir vor jeden PRINT-Befehl ein L einfügen, so daß wir statt des PRINT eine LPRINT-Anweisung erhalten. Dieses ist das Zeichen für den JOYCE, nun den sonst auf dem Monitor ausgegebenen Befehl zum Drucker zu schicken. Ist die Zeile verändert und mit RETURN abgeschlossen, wird das Programm gestartet. Die Abfrage erscheint auf dem Monitor, der Ausdruck dagegen auf dem eingespannten Papier. Jetzt haben wir die dritte Version unseres Beispielprogramms:  $UBEN-3$ .

#### Zusätzliches zu PRINT

Bevor wir diese Version durch zusätz-Iiche Kommandos weiterentwickeln, sollen noch einige Ergänzungen zu den Befehlen PRINT und INPUT erfolgen. Den folgenden Beispielen ist das wenigstens einmalige Betreiben des Programms vorausgesetzt, damit die Variablen name \$ und vorname \$ mit Zeichenketten belegt sind. Wenn nicht, sollte an dieser Stelle folgendes eingegeben werden:

#### $name$ = "Computer": vormame$ =$ "Felix"

PRINT gilt immer für eine Zeile. Alle Zeichenketten in Anführungszeichen und alle Variablen, die in einer solchen  $Zeile -$  durch Semikolon voneinander  $getrent - aufgeführt sind, werden auf$ dem Bildschirm ausgegeben. Der PRINT-Befehl verliert am Ende der Zeile seine Wirkung, das kann innerhalb einer Zeile auch dann der Fall sein, wenn ein Doppelpunkt gesetzt wird. Wenn z.B. in einer Zeile nach dem Ausdruck der Strings noch eine Zählung vorgenommen werden soll, die jedoch nicht als Bildschirmausgabe benötigt wird, wie in unserem Beispiel  $a=a+1$ , dann wird dieses durch den Doppelpunkt ausgeführt:

#### **PRINT** name\$ :  $a = a+1$

Es kann in Programmen manchmal notwendig werden, daß nach der Zählung in derselben Bildschirmzeile ein weiterer Ausdruck erfolgen soll:

#### PRINT name $$ : a=a+1: vormame$$

In diesem Fall würde der Ausdruck des vorname\$ nicht erfolgen, weil der Rechner für diese neue Zeile (nach dem Doppelpunkt) keine Anweisung zum Drucken erhalten hat. Wir müssen also ein PRINT einfügen:

#### PRINT name\$:  $a = a+1$ : PRINT vorname\$

Wenn wir diese Befehlsfolge ausgeben, wird der Vorname in der Zeile un-

ter dem Namen stehen, was nicht beabsichtigt ist. Um ihn in die gleiche Zeile zu bringen, ist die Verwendung des Semikolons angebracht, das die Wirkung des Doppelpunktes in der Weise aufhebt, daß auf dem Bildschirm oder Drucker keine neue Zeile begonnen wird. Das Semikolon hebt nicht das Ende des PRINT-Befehls durch den verwendeten Doppelpunkt auf:

#### $PRINT$  name\$;:  $a = a + 1$ ;: PRINT vorname\$

Diese Beispiele können übrigens ohne Zeilennumerierung eingegeben und in ihren Effekten überprüft werden. Nur wenn sie mit einer Nummer versehen werden, werden sie an entsprechender Stelle in unser Beispielprogramm eingeftigt, was hier allerdings nicht geschehen sollte. Wir können im Zusammenhang mit dem PRINT-Befehl noch ein weiteres Zeichen benutzen, um eine andere Wirkung zu erzielen, das Komma:

#### PRINT, Name\$, yorname\$

Man sieht, das Komma bewirkt ein Einrücken von jeweils finfzehn Zeichen nach rechts. Mit dem Komma kann man auf diese Weise TABs setzen. Diese Tabulatorstellungen sind jedoch nicht immer passend und angebracht. Will man andere Tabulatorstellungen benutzen, kann man dieses mit einem anderen Kommando erreichen.

#### PRINT TAB(3); name\$; TAB(27); vorname\$

Hiermit kann man den Ausdruck an beliebige Stellen der Zeile bringen. Es ist zu berücksichtigen, daß in der normalen Einstellung 90 Zeichen vorhanden sind. Wird in den Tabulatorstellungen diese Zahl überschritten, erfolgt der Ausdruck in der nächsten Bildschirmzeile!

Zum Abschluß dieser Ergänzungen soll noch auf die Formatschablone eingegangen werden:

### PRINT TAB(5) USING"  $\# \# \# \# \#$ ,  $\# \#DM$ "; 1345.17: PRINT TAB(5) USING"  $\# \# \# \# \# \# \ldots \# \#$  " "; 3

Hier wird die Zahl (auch eine Variable ist möglich) in eine Schablone eingefügt, indem die Tausender durch Komma von den Hundertern getrennt werden (wenn man auf das Komma vor dem Punkt verzichtet, erfolgt die Trennung nicht). Der zweite Teil der Zeile zeigt, daß die Zahl 3 richtig untergeordnet wird. Diese Schablone ist wichtig, wenn man Tabellen, Zahlenkolonnen am Bildschirm ausgeben will. Der

#### **JOYCE**

Schablone kann jede beliebige Bezeichnung beigegeben werden: DM, kg, " usw. Eine weitere interessante Wirkung ergibt sich durch folgende Schreibweise:

PRINT USING "  $# # # # # # +$ ; 64; 3.56; 77.3

Die einmal vorgegebene Schablone gilt für alle aufgeführten Zahlen, so daß man mit der einmaligen Anweisung eine vollständige Tabelle konstruieren kann. Sollen mehrere Formatschablonen in einer Zeile verwendet werden oder nach der Formatschablone ein anderer Ausdruck erfolgen, ist darauf zu achten, daß nach der Verwendung jeder Formatschablone erneut eine PRINT-Anweisung gegeben wird,  $z.B.$ :

print using "  $# #$  "; a; print vorname\$

Die Fehlermeldungen bei Nichtbeachtung können nervenaufreibend wirken, wenn man im Handbuch vergeblich nach Hinweisen sucht.

#### Besonderheiten des INPUT-Kommandos

Nun zu den Erläuterungen zum IN-PUT-Befehl. An unserem Beispielprograrnm fiillt auf, daß INPUT ein Fragezeichen produziert. Das ist ein Hinweis darauf, daß der Rechner eine Eingabe nachfragt. Wenn wir nur INPUT eingeben, erscheint das Fragezeichen. Wir wissen zwar, daß eine Eingabe erforderlich ist, können jedoch nicht (bei unbekannten oder lange unbenutzten Programmen) wissen, welche Art von Eingabe erforderlich ist. Deshalb haben wir in unserem Programm dem IN-PUT eine Information in Form einer Zeichenkette beigegeben:

#### INPUT "Name "; name

Manchmal wirkt es störend, wenn ein Fragezeichen produziert wird, und wir würden gerne darauf verzichten, was durch den Ersatz des Semikolons durch ein Komma erreicht wird:

30 INPUT "Vorname: ", vorname\$ 40 INPUT "Name: ", name\$ 50 INPUT "Straße: ", strasse\$  $60$  INPUT "Plz Ort: ", ort\$

Weiterhin wurden die Zeichenketten verändert: gleiche Länge, mit Doppelpunkt versehen. Dieses ergibt, wenn wir diese Zeilen, mit den entsprechenden Nummern versehen, in unser Programm einbauen, eine ansprechende optische Wirkung.

Man könnte die erforderlichen Eingaben auch mit einer einzigen INPUT-Anweisung erhalten:

INPUT "Vorname, Name, Straße, Plz-Ort:" , vorname\$, name\$, strasse\$,  $\alpha$ rt $$$ 

Hier brauchte man weniger Platz und könnte die Eingabe schneller vornehmen. Es ist darauf zu achten, daß auch bei der Eingabe die einzelnen Informationen mit Kommata abgetrennt werden müssen. Die richtige Reihenfolge ist einzuhalten. Vergißt man die Eingabe eines Strings, kommt die Fehlermeldung REDO FROM START (da capo; das Ganze von vorn), und man wird durch die Wiederholung der fehlerhaft bedienten Anweisung zur Korrektur aufgefordert. Die erste Form ist die sicherere, bei der weniger Fehler vorkommen können. Deshalb ist sie eher zu empfehlen.

#### Vermeidung von Fehleingaben durch Benutzer

Beim Programmieren muß immer darauf geachtet werden, daß Fehleingabemöglichkeiten durch das Programm selbst vermieden werden. BASIC achtet selbst in dem dargestellten Fall dar $\sim$ auf, daß die erforderliche Anzahl der Strings auch eingegeben wird. Wenn man statt einer Zeichenkette eine Zahl eingäbe oder eine Zahlvariable mit einer Zeichenkette belegte, käme ebenfalls die REDO FROM START-MeIdung als Aufforderung zur Korrektur. Bei anderen Fehleingaben ist dieses nicht der Fall. Haben wir in Zeile 20<br>versehentlich eine Null eingegeben durch vorschnelles Betätigen der RE-TURN-Taste kann dieses geschehen -läßt sich unser Programm, wie zu Beginn unserer Programmierungskünste, nur noch mit der Notbremse stoppen, weil a an der Stelle der ersten Uberprüfung immer schon den Wert eins hat, also die Bedingung gleich b zu sein, niemals erfüllt! Schade um die -zig Etiketten, die auf diese Weise versehentlich bedruckt sein können. Das muß durch das Programm selbst verhindert werden. Wir bauen eine Sicherung ein:

#### 25 IF  $b = 0$  THEN PRINT "Fehler!!!": GOTO 20

Jetzt kann man unbesorgt eine Null als Zahl oder durch RETURN eingeben. Durch diese IF-THEN-Abfrage schützen wir uns vor Fehleingaben.

Eine weitere ärgerliche Konsequenz könnte dadurch entstehen, daß wir bei

den übrigen Daten einen Fehler eingegeben haben, z.B. den Namen falsch geschrieben. Dieses merken wir erst, wenn die RETURN-Taste betätigt bzw. der Druck schon angelaufen ist. Hunderte von Etiketten könnten so in den Papierkorb wandern. Deshalb bauen wir auch nach Zelle 60 eine Sicherung in unser Programm ein:

62 PRINT: INPUT "Sind alle Angaben richtig? (j/n) ", antwort\$<br>64 IF antwort\$ = "j" or antwort\$= "J" THEN GOTO 70 ELSE GOTO 30

Durch diese beiden Zellen gewinnen wir Sicherheit: In Zeile 62 wird eine Bestätigung bzw. Verneinung gefordert. In Zeile 64 wird überprüft, welche Antwort gegeben wurde. Wenn eine Bestätigung in der Form eines j oder J erfolgt, wird inZelle 70 mit der normalen Programmausführung fortgefahren (THEN GOTO 70). Ist dieses nicht der Fall, springt das Programm zum Beginn der Abfrage in Zeile 30 zurück (ELSE GOTO 30). Bei der Betätigung einer beliebigen Taste - ausgenommen  $j/J$  - erfolgt ebenfalls dieser Rücksprung. Unser ergänztes Prograrnm ordnen wir wieder neu mit RE-NUM und speichern es als neue Version unter dem Namen "ÜBEN-4" auf Diskette ab.

Wir haben hier mit der Möglichkeit des INPUT-Befehls und der IF-THEN-Abfrage Fehlbedienungen ausgeschlossen. Dabei sahen wir, daß man die IF-THEN-Abfrage durch das OR noch erweitern kann. Ein Benutzer könnte nämlich statt der Eingabe des Kleinbuchstabens j den Großbuchstaben eingegeben haben. Deshalb wird abgefragt, ob es sich um den einen oder anderen gehandelt hat. Beachten muß man, daß man nicht einfach die Form  $>$ if antwort $\hat{S}$ ="j" or "J" < verwendet, sondern daß die Variable nach dem OR erneut in eine Beziehung zum<br>Großbuchstaben gesetzt wird (if Großbuchstaben gesetzt wird (if antwort $\hat{\mathbf{s}} = \hat{\mathbf{s}}$  "J").

#### Die Wahl verschiedener Möglichkeiten

Bevor wir zum Schluß dieser Folge den Rechner ausschalten, wollen wir noch unsere verschiedenen Versionen zusammenbringen, denn wir haben jetzt die Möglichkeit, Anschriften auf dem Bildschirm oder auf dem Drucker auszugeben. Diese Wahl sollte innerhalb des Programms möglich sein. Dazu nehmen wir unsere letzte Version

"UBEN-4" und ändern zunächst die **Informationszeile 10 und fügen weitere** Zeilen ein:

10 INPUT "Dieses ist ein Programm zur Ausgabe von Anschriften auf Monifor oder Drucker. Treffen Sie bitte Ihre  $W$  anl.  $(M/D)$  ", wahl $\mathcal S$ 

12 IF wahl $\mathfrak{S} = \mathfrak{m}$ " or wahl $\mathfrak{S} = \mathfrak{m}$ " or wahl\$= "d" or wahl\$= "D" then  $20$ 

**13 PRINT "Fehler!!!": GOTO 10 75 IF**  $anh\delta = \mu m''$  or wahl $\delta = \mu m''$  THEN GOTO 85

85 PRINT vorname\$; " "; name\$: PRINT strasse\$: PRINT ort\$: PRINT

In Zeile 10 fügen wir eine Variable (wahl\$) ein, die wir in Zeile 75 zum alternativen Vorgehen verwenden können. Dort wird, wenn die Monitorausgabe gewählt worden ist, die Zeile 80 mit den LPRINT-Anweisungen übersprungen - also der Drucker nicht angesteuert - und in Zeile 85 die Ausgabe auf dem Monitor vorgenommen

wurde. Wählen wir in Zeile 10 die Alternative 'Drucken', so werden nach Zeile 75, deren Anweisung nach dem THEN in diesem Fall als unzutreffend ignoriert werden, die LPRINT-Anweisungen der Zeile 80 realisiert. Danach erscheint die Anschrift nochmals auf dem Monitor, da nach Abarbeitung der Zeile 80 die Zeile 85 angesteuert wird. Will man die Monitorausgabe gänzlich vermeiden, müßte man an das Ende der Zeile 80 den Befehl GOTO 90 setzen. Auf diese Weise wird die Ausführung der Befehle in Zeile 85 (Monitorausgabe) unterbunden.

Wir sind zum Ende der zweiten Folge unserer Einführung in das Mallard-BASIC gelangt. Im Gegensatz zum Ende des ersten Teils haben wir jetzt bereits ein einigermaßen sinnvoll zu nutzendes Programm, in das Routinen eingebracht wurden, die Fehleingaben vermeiden und alternative Vorgehensweisen der Datenausgabe ermöglichen. Daneben sind Aspekte der Bildschirmausgabe vorgestellt worden. Interessenten könnten sich jetzt damit beschäftigen, eine weitere Routine einzubauen, die einen Abbruch des Programms ermöglicht, d.h., eingegebene Daten nicht zum Ausdruck gelangen zu lassen.

In der nächsten Folge werden weitere Veränderungen und Erweiterungen vorgestellt: der Aufbau und die Verzweigung von Programmen, weitere Möglichkeiten zur Vermeidung von Fehlfunktionen, die Verwendung von gespeicherten Daten und nicht zuletzt die ansprechende Gestaltung der Bildschirmdarstellung.

(Friedhelm Sauerländer/me)

Hinweis

Das Programm 'ÜBEN-1. BAS' aus dem ersten Teil des Kurses finden Sie lauffähig auf der DATABOX zu diesem Heft.

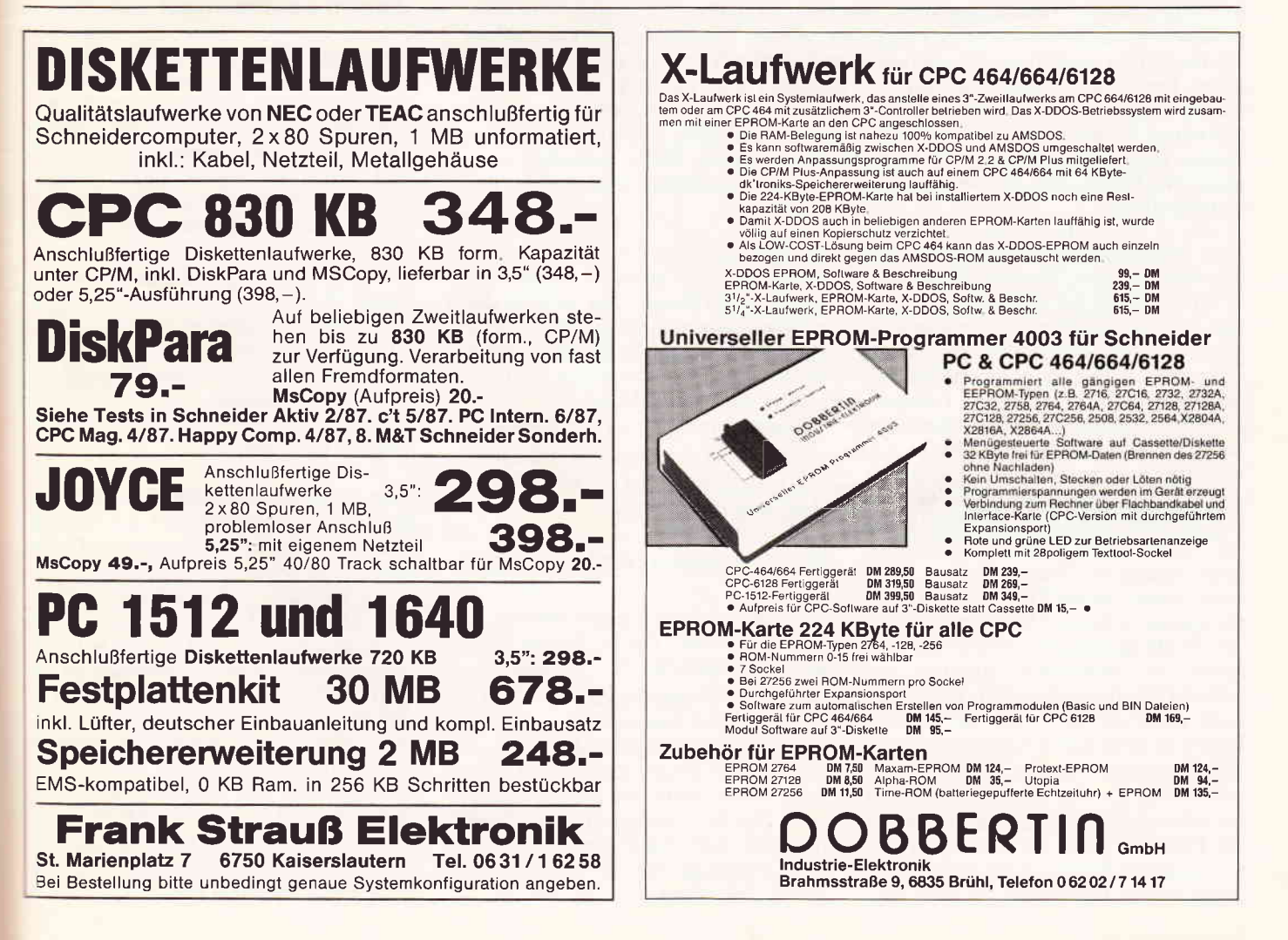

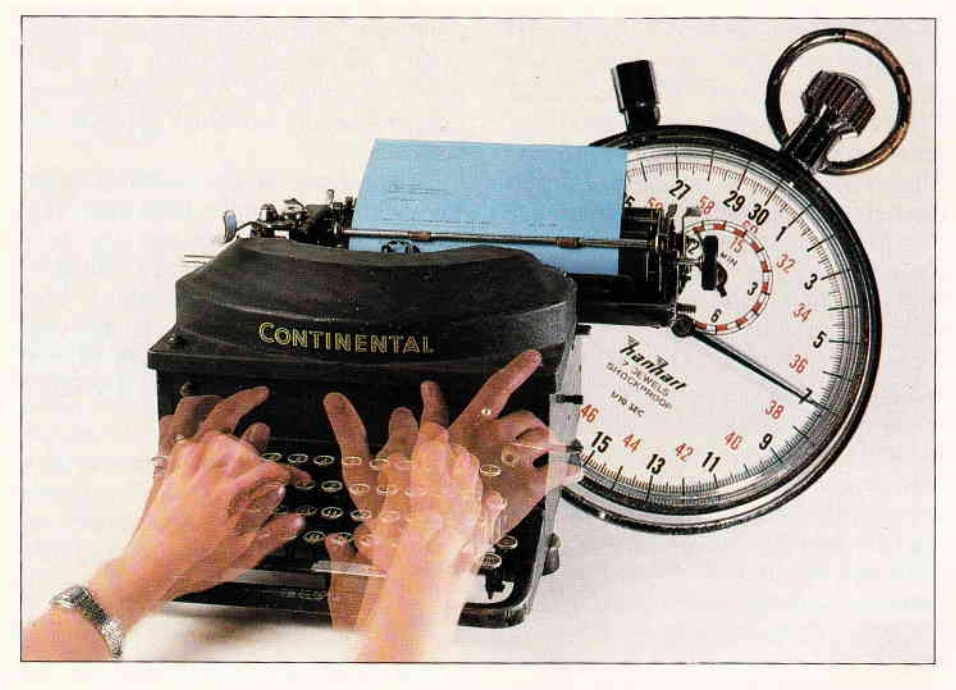

# TIPPTOP

### Das Übungsprogramm zum Zehnfinger- Blind -und-Schnellschreiben für JOYCE

Manche gewiefte Tastenjongleure, reaktionsschnell und mit allen Wassern gewaschen, suchen noch immer mühsam auf der Tastatur ihres Computers die Buchstaben zusammen und benutzen lediglich zwei von zehn Fingern dazu, Texte oder Programme auf den Bildschirm zu zaubern. Dabei könnten sie Stunden, gar ganze Nächte damit verbringen, hinter die Geheimnisse des neuen Spieles zu kommen, ein Programm lauffdhig zu stylen oder einmalige Gedanken geordnet auf Diskette zu schreiben. Dabei erfordert es nicht viel Mühe, nur ein wenig Ausdauer, um Eingaben routinierter zu bewerkstelligen.

Dem Mangel an Perfektion abzuhelfen und den geplagten Textverarbeiter und Programmierer zu befähigen,'blind' und schnell mit zehn Fingern die Eingaben in sein unentbehrliches Spielzeug und Arbeitsgerät zu hämmern, soll Ziel und Aufgabe des Lernprogrammes 'TippTop' sein. Nur keine Berührungsängste! Wer glaubt, er lerne es nie, wird nach kurzer Ubungszeit seine Meinung ändern. Fingerfertigkeit ist eine Frage des Trainings. Warum nicht einmal die Tipproutinen üben, anstatt mit 'Batman' oder 'Head over Heels' zum Xten Mal in eine Sackgasse zu laufen? Schon nach wenigen Trainingsstunden bemerkt der Lernende die erworbene Routine und schreibt flüssiger. Wer will, findet hier auch den Einstieg in das für manche Berufe notwendige Schnellschreiben.

Wir beginnen mit der Grundhaltung (siehe Bild 1). Die Hände tasten nicht zwischendurch sündhaft auf dem Knie der Freundin (oder des Freundes) herum, sondern bleiben brav auf der Tastatur liegen. Dabei ruht der linke Zeigefinger auf dem 'F', der andere auf dem 'H'. Die anderen Finger jeder Hand liegen locker und unverkrampft auf den Tasten daneben. Die Grundtasten sind also 'A-S-D-F' für die Finger der linken Hand und 'J-K-L-S' ftir die Finger der rechten Hand.

Wichtig ist, diese Ausgangsstellung konsequent beizubehalten und nach jeder Tastenbedienung auf die 'Grundtasten' zurückzukehren.

#### Nicht verzagen, einfach wagen!

Der linke kleine Finger bedient den Buchstaben 'A', der 3., 2. und 1. Finger bedient jeweils 'S', 'D' und 'F'. Der kleine Finger der rechten Hand bedient' S' und zusätzlich 'P', der 3., 2. und 1. rechte Finger bedient 'L', 'K'<br>und 'J'. Die Zeige- und kleinen Finger jeder Hand bedienen zusätzliche Tasten. Die Notwendigkeit wird eileuchten. Der linke Zeigefinger bedient auf der Grundlinie das 'F' und 'G', der rechte Zeigefinger'J' und das 'H'.

#### Und so geht's weiter:

Die Tasten über oder unter den 'Grundtasten' werden von den Fingern diagonal bedient (Bild 2). Eigentlich bedarf das keiner weiteren Erklärung mehr. Für den, der es einfach immer noch nicht begreifen will, folgt hier die komplizierte genaue Anweisung.

Der Zeigefinger der linken Hand tastet<br>nach der '4', dem 'R', dem 'V', dem 'F' und auch nach der '5', dem 'T',  $'G'$ , und  $'B'$ .

Der Mittelfinger übernimmt die Tasten '3', 'E', 'D' und 'C', während der Ringfinger sich nicht um kostbares Geschmeide aus den Grotten eines Aventures kümmert, sondern die Keys '2', 'W', 'S' und 'X' bedient.

Dem kleinen Finger verbleiben die übrigen Druckknöpfe an der linken Seite und die Finger der rechten Hand verfahren in ihrer Abteilung ähnlich.

Die Leertaste wird übrigens mit dem Daumen einer beliebigen Hand bedient, und zwar so, daß die anderen Finger nicht aus der Grundstellung geraten. Die Taste 'RETURN' wird ebenfalls mit dem rechten kleinen Finger bedient.

#### Zu den Lektionen

Die erste Ubung beginnt mit den ,Grundtasten'. Hier soll die richtige Haltung und der Gebrauch aller Finger trainiert werden. Der Lernende schreibt die Buchstaben gemäß der Vorgabe und achtet auf einen gleichmäßigen Rhythmus. Mit jeder weiteren Lektion kommen andere Tasten hinzu, bis der gesamte Tastaturbereich erfaßt ist.

Die Kontrollübungen dienen dazu, das bisher Gelernte kompakt zu wiederholen. Für den mit den Tasten 'ALT-FORM' einschaltbaren Nummernblock wird ein separates Übungsprogramm noch folgen.

#### Nicht mogeln!

Das Programm achtet auf Fehler. Bei falscher Eingabe verharrt der Cursor auf dem fehlerhaft eingegebenen Buchstaben und wartet geduldig auf die korrekte Eingabe. Schluderhaftes Arbeiten läßt JOYCE als strenger Lehrer nicht durchgehen. Fehler werden korrekt gezählt und zum Schluß angeprangert; das heißt, die Fehlerquote wird in Prozenten angezeigt. Bei mäßigem Abschneiden (es ist noch kein Meister vom Himmel gefallen) besteht die Möglichkeit, jede Lektion zu wiederholen.

Mit 'Enter' kann das Menü aufgerufen werden, falls man eine Anderung der Eingabe vornehmen will.

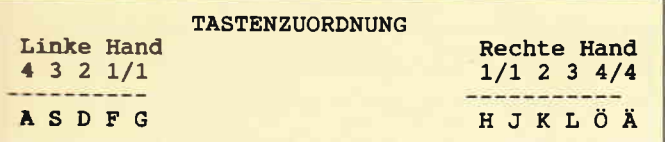

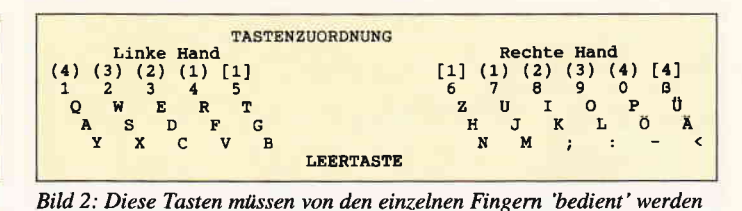

Eild l: Die Grundstellung der Finger der linken und rechten Hand

#### TIPPTOP-Tips

Es folgen einige Tips, die das Training erleichtern:

1. Der Monitor sollte unmittelbar hinter dem Keyboard stehen;

2. Aufrecht sitzen und die Ellenbogen leicht anwinkeln;

3. Die Finger sollen unverkrampft auf den Grundtasten liegen, Alkohol als Stimulanz möglichst meiden;

4. Die Finger ein wenig lockern (imponiert dem Freund oder der Freundin! 5. Die Tasten nur leicht antippen (na-

türlich so, daß sie anschlagen); 6. Die Fingerspitzen, nicht die ganze

Kuppe einsetzen;

7. Mit einem gleichmäßigen Rhythmus schreiben (zuerst 1 Taste/Sekunde). Bei 2 Tasten pro Sekunde ist man geübt

und kann sich in die Brust werfen; 8. Die Augen konzentrieren sich auf den Monitor und verfolgen das Geschriebene. Nicht auf die Tasten blicken!

9. Eine Lektion solange wiederholen, bis sie sitzt. Das ist der Fall, wenn die

Genauigkeit 98% bei2 Tasten/Sek. beträgt;

10. Eine Stoppuhr, mit der die notwendige Zeit fiir jede Lektion gestoppt werden kann, sollte zur Hand sein; 11. Rhythmisch schreiben! Takwolle Musik erleichtert das.

#### Lernziel

Wer diesen Kurs erfolgreich beendet hat, wird nach kurzer Gewöhnung auch auf anderen Tastaturen 'blind' schreiben können und das Tippen mit zwei jämmerlichen Nichtskönnern überlassen.

Fehler in Rechtschreibung und Grammatik können allerdings nicht TippTop angelastet werden. Zweckmäßig ist es, am Anfang jeden Tag mindestens eine Stunde lang zu üben. Die ungeschickten Finger müssen sich erst an die andere Haltung gewöhnen und das Gehirn das neue Programm Zeile für Zeile speichern. Nur mit Ubung und Fleiß erringt man einen Preis. Der aber ist dann Tipptop. (Bruno Melchert/me)

asif tilli asif ölki fisa sillö fisa üllö fla jaf has dal föll<br>asif tilli asif ölki fisa üllö fisa üllö fla jaf ill ja ad öt als all lös fad las das falls allda ja das söd als rudr de falls äl das als las all fad lös falls ,ia äd ,ia. de il als allde falls das led fed lös öd de sed es ellde kö alk sölk föla köl klada kais laks klaks dalk flak alf af

Lekt, 1. 'Grundtasten'

Jede Linie exakt nachschreiben <mark>und nicht auf die Tastatur sehen</mark><br>Am Ende jeder Reihe ' Return ' eingeben.

Bild 3: Hier sind wir mitten in der ersten Lektion. . .

Hinweis: Dieses Programm arbeitet unter Mallard-BA-<br>SIC. Die links neben dem Listing stehenden spitzen Klammern werden nicht abgetippt; dies sind die Prüf-<br>summen für den CHECKSUMMER aus JOYCE Sonderhefi l/87. Die Sonderzeichen (1/4) und (l/2) entstanden beim Ausdruck; sie stehen für die französi-<br>schen Anführungszeichen (») und («) und müssen mit<br>(EXTRA-K) bzw. (EXTRA-H) eingegeben werden.<br>Nach dem Abtippen unbedingt mit SAVE "TIPPTOP" abspeichern!

Start des Programms:<br>Unter CP/M: A>BASIC TIPPTOP<br>Unter BASIC: RUN "TIPPTOP"

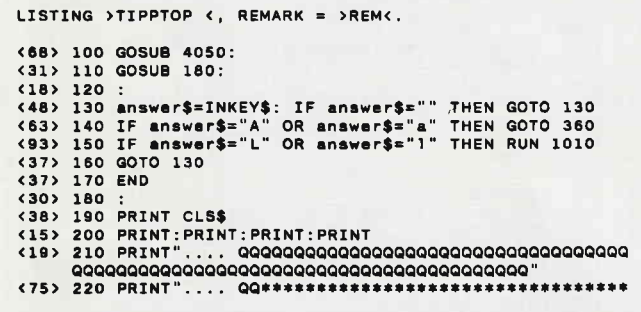

### FIBUPLAN - Buchführung<br>für CPC 464/664/6128

Dieses Programm erleichtert eine Buchführung in vielen Punkten. Die Bedienung ist dank den komfortablen Eingabemasken und der Menuesteuerung sehr einfach.

- o automatische MwSt-Berechnung mit Steuerschlüssel
- o Steuerschlüssel 0, für Buchungen ohne MwSt
- o 60 detinierbare Konten mit 4-stelligen Nummern o Ausdruck von Grundbuch und Kontenblättern
- o bequem mit einem Laufwerk zu nutzen
- o FIBUPLAN 3" Diskette incl. Anleitung nur 148,- DM
- Versand p. Vorkasse (portofrei), Nachnahme (zzgl. 5 DM) Fordern Sie unsere aktuelle lnfo an

#### VAN DER ZALM-SOFTWARE

Elfriede van der Zalm, Software-Entwicklung & Vertrieb Schieferstätte, 2949 Wangerland 3, Tel. 0 44 61155 24

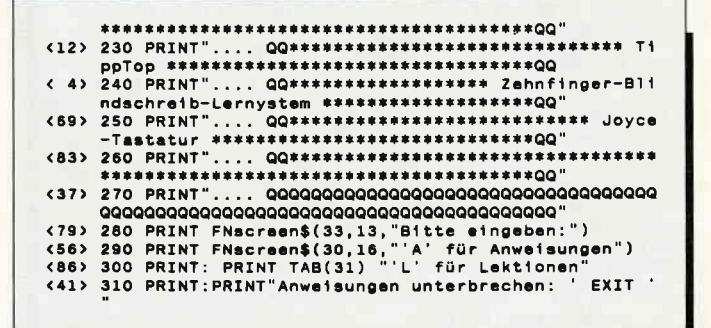

### JOYCE-Info Sommer 88

#### Aus dem lnhalt:

- . neue Software für alle Gewerbetreibende
- o kostenloser Sottwaretest . JOYCE Umtauschaktion
- 
- e lndividualsoftware
- o Wochenend-Telefonservice
- $u.v.m.$

Postkarte oder Anruf genügt:

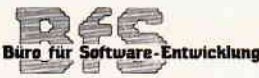

Othestr. 1, 5275 Bergneustadt, Telefon: 02261/44887

#### **JOYCE**

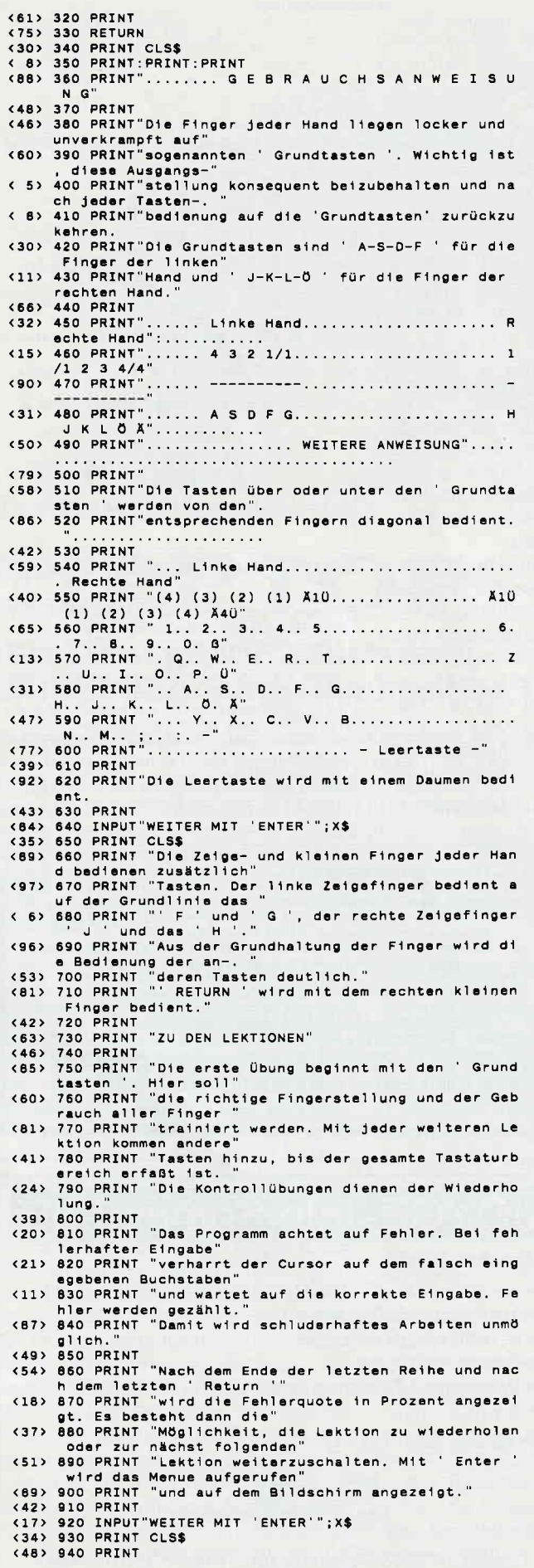

<42> 950 PRINT " Die Augen konzentieren sich auf den Mo en aus enter die Augen konzentieren sich auf den Montitor und verfolgen das"<br>(64) 960 PRINT "Geschriebene, Nicht auf die Tasten bli<br>einer "Westerne beschriebene, Nicht auf die Tasten bli cken! CKen: ,<br><95> 970 PRINT " Eine Lektion solange wiederholen, bis SEND PRINT The Lextron solarge wisderholdn, DIS<br>SEND PRINT "Fall, wenn die Genauigkeit 98% bei 2 T<br>Assen/Sek. beträgt."<br>SEND PRINT "Fall, wenn die Genauigkeit 98% bei 2 T<br>SEND PRINT "WEITER MIT 'ENTER'";X\$ (31) 990 INPUT"WEITER MIT 'ENTER'";X\$<br>
(5) 1000 GOTO 1010<br>
(29) 1010 GOSUB 1270:<br>
(29) 1020 GOSUB 1310:<br>
(73) 1030 GOSUB 1430:<br>
(61) 1040 GOSUB 1490:<br>
(77) 1050 GOSUB 1800:<br>
(8) 1060 GOSUB 1720:<br>
(27) 1070 IF letter\$=CHR\$(  $\sim$ < 5> 1080 GOSUB 2070: (28) 1990 :<br>(38) 1100 PRINT FNscreen\$(21,28,". Wollen Sie diese Übu<br>(38) 1100 PRINT FNscreen\$(21,28,") vso 1100 PRINT FNscreen\$(21,28,". Wollen Sie diese Übu<br>
ngen wiederholen (J/N) ?.. ")<br>
(86) 1110 PRINT TAB(22) ". (J=Wiederholung, N=folgende<br>
Lektion, M=Return zum Menue).. ";<br>
(5) 1120 answer\$=INKEY\$: IF answer\$="" THEN <31> 1160 IF exercise <> 30 THEN GOTO 1190<br><35> 1170 IF answer\$="N" OR answer\$="n" THEN GOTO 2170:  $(25)$  1180 <33> 1190 IF answer\$<>"N" AND answer\$<>"n" THEN GOTO 12  $30$ 47> 1200 exercise=exercise+1:<br>(36> 1210 GOSUB 1550: GOTO 1050:<br>(9> 1220 : (9) 1220 :<br>
(8) 1230 IF answer\$="M" OR answer\$="m" THEN GOTO 1020<br>
(46) 1240 GOTO 1120<br>
(85) 1250 END<br>
(21) 1260 :<br>
(27) 1280 OSUB 4050:<br>
(37) 1280 OIM exercise.line\$(64)<br>
(10) 1290 RETURN<br>
(5) 1300 :<br>
(37) 1300 : <53> 1310 PRINT CLS\$<br>
<76> 1320 title\$="\*\*\*\*\*\*\*\*\*\*\*\*\*\*\*\*\*\*\*\*\*\*\*\* Lektionen - Menu<br>
e \*\*\*\*\*\*\*\*\*\*\*\*\*\*\*\*\*\*\*\*\*\*\*;GOSUB 4130 <74> 1330 PRINT<br><79> 1340 RESTORE 2240 (79) 1340 RESTORE 2240<br>
(22) 1350 FOR exercise=1 TO 30:<br>
(22) 1350 GOSUB 1550:<br>
(22) 1370 col=10+26\*INT((exercise-1)/10)<br>
(58) 1380 row=3+2\*(exercise-10\*INT((exercise-1)/10))<br>
(58) 1380 row=3+2\*(exercise-10\*INT((exercise-<44> 1430 PRINT FNscreen\$(19,28,"Mit 'Enter 'zu den A (44) 1430 PRINT ENSCREENLY AND THE CONTROL CONTROL (45)<br>
161 MHz (440 PRINT TAB(20);<br>
(55) 1440 PRINT TAB(20);<br>
(95) 1450 INPUT ;"mit Ziffer (1-30) Lektion wählen:<br>
Return 'oder 'Enter 'iexarcise) O THEN RUN:<br>
(100 MHz (10 (16) 1460 IF exercise(1 OR exercise)30 THEN RUN:<br>
(8) 1470 RETURN<br>
(3) 1480 :<br>
(3) 1480 : (31) 1480 :<br>
(49) 1500 FOR exercise.data=1 TO exercise<br>
(49) 1500 FOR exercise.data=1 TO exercise<br>
(37) 1520 NEXT exercise.data<br>
(97) 1530 RETURN  $(21) 1540$ (21) 1340 :<br>
(27) 1550 READ title\$<br>
(27) 1560 FOR n=1 TO 5<br>
(26) 1570 READ exercise.line\$(n)<br>
(62) 1580 NEXT n (16) 1590 RETURN<br>(11) 1600 : (11) 1600 :<br>
(12) 1600 :<br>
(12) 1610 a\$="Jede Linie exakt nachschreiben und nicht<br>
auf die Tastatur sehen!"<br>
(56) 1620 b\$="Am Ende jeder Reihe ' Return ' eingeben."<br>
(65) 1630 PRN INT CLS\$<br>
(74) 1650 PRR line.number=1 TO 5 (5) 1660 PRINT FNscreen\$(15,4+3\*line.number.exerc<br>
ine\$(line.number))<br>
(89) 1670 NEXT line.number<br>
(11) 1680 PRINT FNscreen\$(15,28.a\$)<br>
(87) 1690 PRINT TAB(16) b\$<br>
(87) 1690 PRINT TAB(16) b\$<br>
(92) 1700 RETURN<br>
(82) 1720 er (36) 1750 line\$=exercise.line\$(line.number)<br>(31) 1760 : (47) 1770 IF RIGHT\$(line\$,1)=" "THEN line\$=LEFT\$(line\$)<br>,LEN(line\$)-1): GOTO 1770 <37> 1780 :<br><16> 1790 PRINT FNscreen\$(15,5+3\*line.number,"");  $(15) 1800$ <34> 1810 FOR letter=1 TO LEN(line\$)

**JOYCE-**

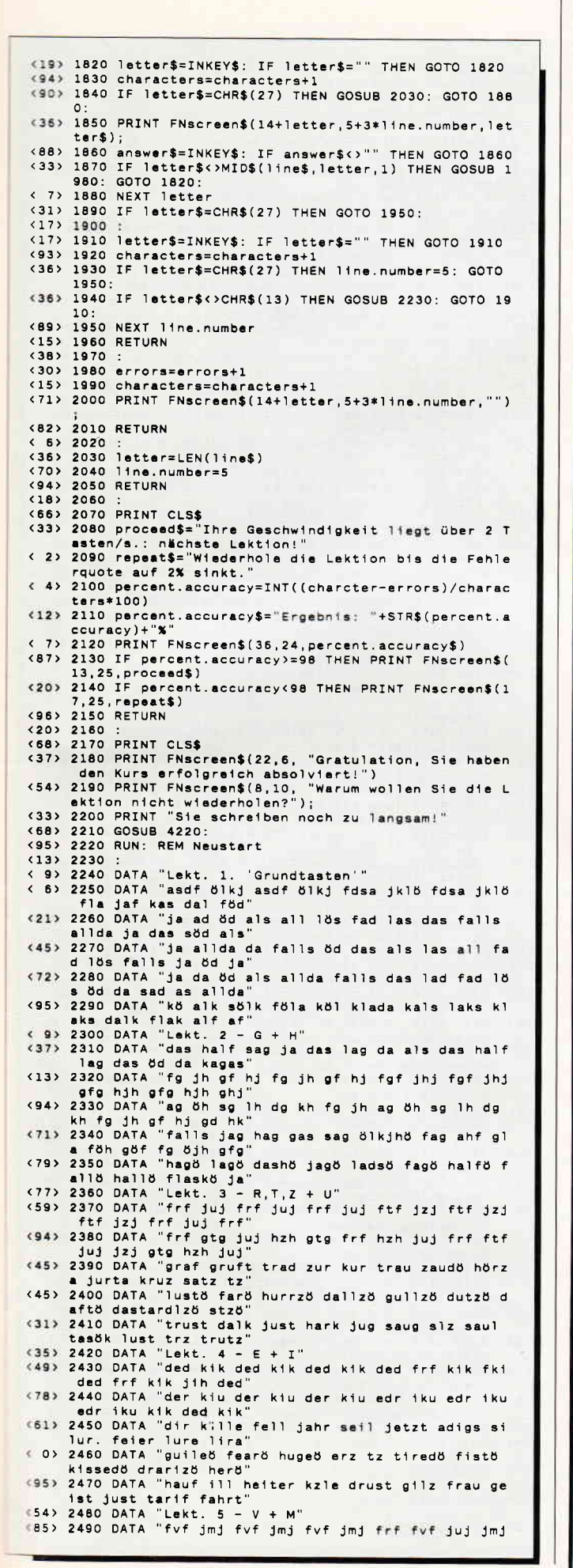

#### Aus dem Data Becker-Angebot

#### Das Große LOGO-Buch zu CPC und Joyce

LOGO kann mehr, als Sie denken. LOGO ist heute eine anerkannte Sprache bei vielen ehrgeizigen Programmprojekten. Das reicht bis hin zur Erstellung von KI-Programmen. Hier das Buch für CPC- und Joyce-Besitzer, die viele Vorteile dieser Sprache kennenlernen wollen. Um nur einige Stichworte zu nennen:

Listenverarbeitung, Prozeduren, Rekursionen, Sortierroutinen, Maskengenerator.

Nutzen Sie diese Sprache für Ihre eigenen, ehrgeizigen Programmideen.

410 Seiten Best.-Nr. 417

#### Das große Joyce-Buch

Von der Textverarbeitung zum Programmieren - das bietet Ihnen das große Joyce-Buch. Hier werden alle Themen abgedeckt, die für Joyce-Nutzer interessant sind. Spezielle Anwendungen mit LogoScript, Personalisieren des Systems mit CP/M. Multiplan auf dem Joyce, Uhr in BA-SIC, Grafikprogrammierung in LOGO und viele andere interessante The-<br>men warten auf Sie im großen Joyce-Buch.

418 Seiten Best.-Nr. 418

DM  $59. -$ \*

DM 39  $-$ \*

**Joyce Bücher-Kiste** 

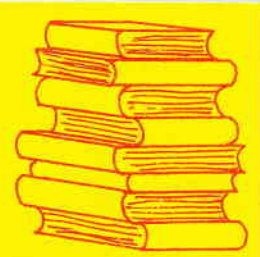

#### Programmierwissen pur im Westentaschenformat

Führer zum Joyce Best - Nr. 450

DM 29.80\*

Führer zum CP/M **Best -Nr. 452** 

DM 19.80\*

#### Joyce für Einsteiger

Wer einen Joyce gekauft hat, der möchte schnell und effektiv mit diesem<br>Rechner umgehen. Joyce für Einsteiger wird dieser Anforderung voll gerecht. Von Kleinigkeiten, wie dem Anschluß des Gerätes oder dem Kopieren der Systemdiskette bis hin zur optimalen Arbeit mit LocoScript finden Sie alles Notwendige. Dazu eine kleine Einführung in BASIC und LOGO und natürlich in das Betriebssystem von CP/M-Plus. DM  $29,-*$ 248 Seiten Best.-Nr. 453

#### Aus dem Franzis Verlag-Angebot

#### Den Joyce programmieren

Der Autor hat es sich zur Aufgabe gemacht, den Joyce als vollständigen Computer zu beschreiben. Er vermittelt dem Joyce-Besitzer eine Menge interessanter und nicht alltäglicher Kenntnisse. Außerdem ist das Buch angefüllt mit Programmlistings, die für den fertigen Einsatz konzipiert sind. Aus diesen Listings lassen sich zahlreiche ausgefeilte Programm-Stricks entnehmen. Der Aufbau und die Bedienung des CP/M-Betriebs-<br>systems werden ebenfalls für den Joyce-Anwender, der sich nicht mit<br>einfacher Textverarbeitung begnügen will, behandelt. Insgesamt stellt<br>das Buch eine int essierten Joyce-Eigner dar. ca. 160 Seiten Best.-Nr. 425

#### DM  $38. -$ \*

#### D M V - Angebot

#### Praktische Textverarbeitung mit Joyce

Ein Buch/Disketten-Paket. Der Autor Jürgen Siebert zeigt in diesem Buch Möglichkeiten der Textverarbeitung auf, die Sie von LocoScript nicht erwartet hätten..

Von der Pike auf werden Sie an den Umgang mit Schablonen und Standardlagout herangeführt. Einige Abstecher führen Sie anhand anschaulicher Beispiele an Textverarbeitung und CP/M (ED/Wordstar) heran. Aus dem Inhalt:

- LocoScript Spezial Softwaretraining für Fortgeschrittene<br>Fehler im System: Wie rette ich meinen Text?
- 
- Joyce-Tasteninstallationsdatei für das Programm Wordstar Aleatorische Poetik: Der Computer dichtet
- Auf Disketter

Uber 50 Dateien mit Schablonen, Briefen, Postkarten, Serien-<br>Rundschreiben, Formularen, Etiketten, Druckbeispielen, Schriften, Bildschirm-Installationen uvm.

Leinen-Hardcover, 207 Seiten,

3"-Diskette Best.-Nr. 401

DM 89. $-$ \*

.<br>Ohne Rücksicht auf die Anzahl der bestellten Bücher berechnen wir für das Inland<br>), – DM bzw. für das Ausland 5, – DM Porto und Verpackung. Bitte benutzen Sie die Bestellkarte

#### DMV-Verlag · Fuldaer Str. 6 · 3440 Eschwege

**JOYCE** 

auver<br>(31) 2520 D  $2 + 3a$ <br> $(78)$  2530 D

 $f$  of  $f$ <br> $f$   $f$ <br> $(43)$   $2570$  D  $\begin{array}{c} \text{band} \\ \text{band} \\ \text{39} \rightarrow \text{2580} \end{array}$ 

klar<br>253 2620

mich s

sws<br>sws<br>(96) 2740

 $$\begin{array}{r} \text{ws} \\ \text{ws} \\ \text{(66)} \\ \text{2750} \end{array}$$ 

 $\begin{array}{c}\n \text{ogen} \\
 \langle 14 \rangle 2760\n \end{array}$ 

 $\frac{1}{15}$  (15) 2770 D 

eren m<br>eren m<br>39) 2820 D \$ maxi

qaw p<br>(29) 2870 D POPP

 $\begin{array}{c} 6 \text{ ja} \\ (41) \text{ 2900} \end{array}$ 

 $\begin{array}{c} \n\begin{array}{c}\n\text{ayx} \\
\text{ayx}\n\end{array} \\
\hline\n\end{array}$ 

 $\frac{r}{c}$ 

 $\frac{d}{d}$ 

 $\tilde{c}$ 

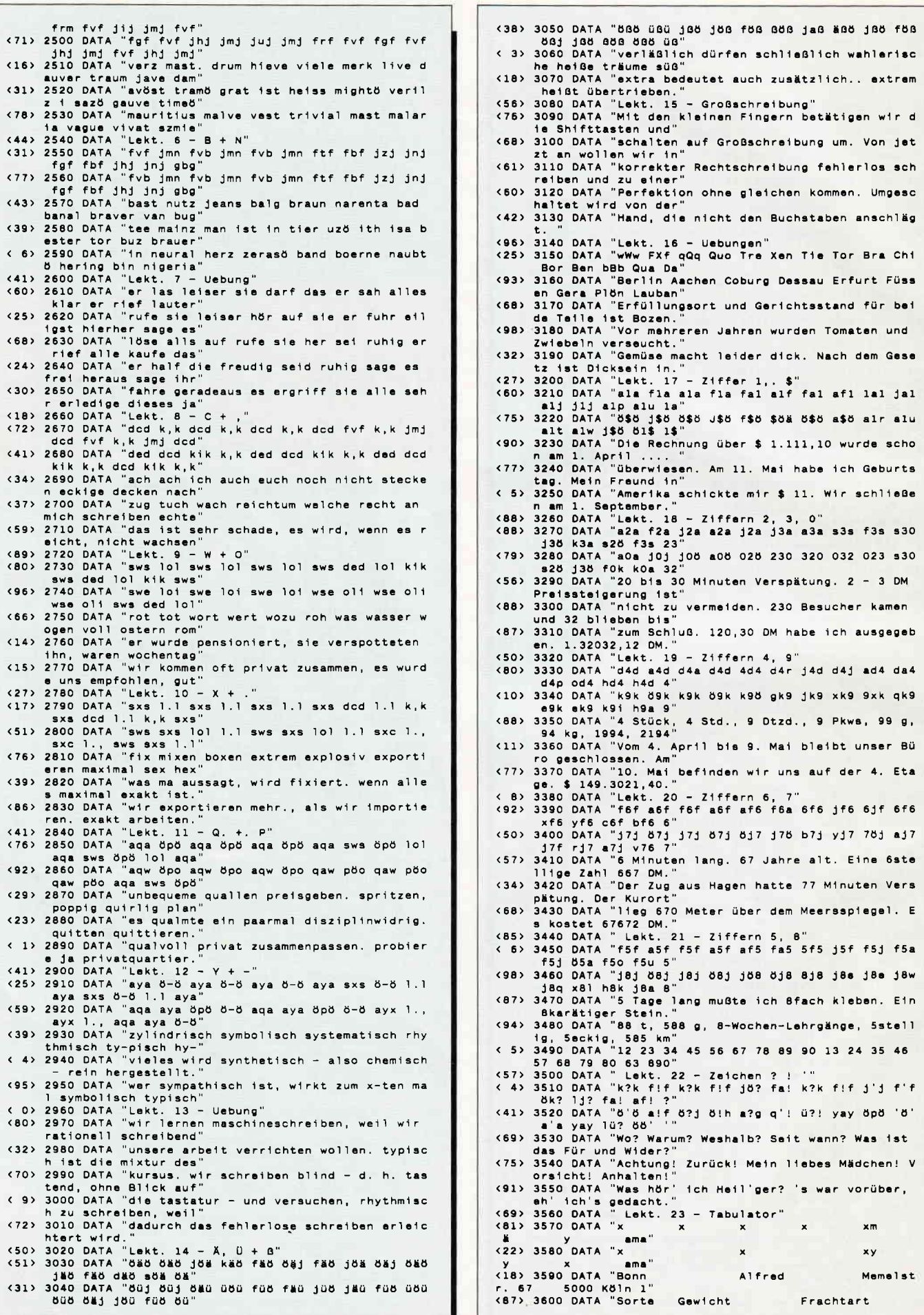

#### **JOYCE**

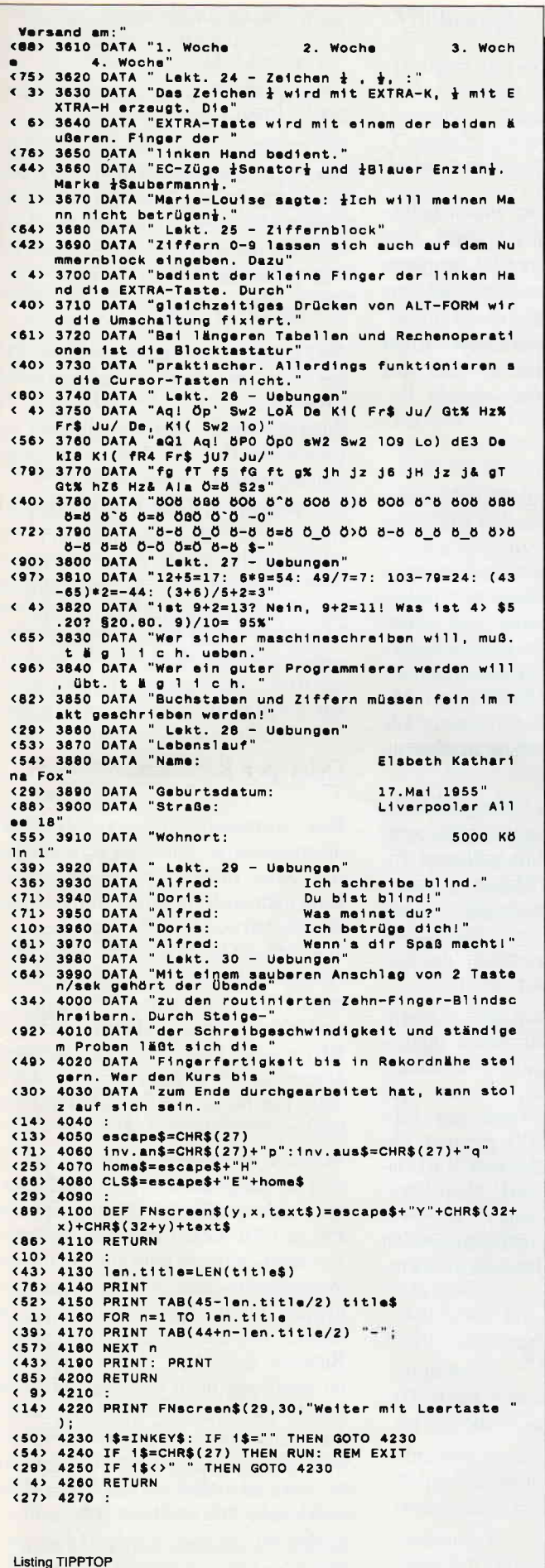

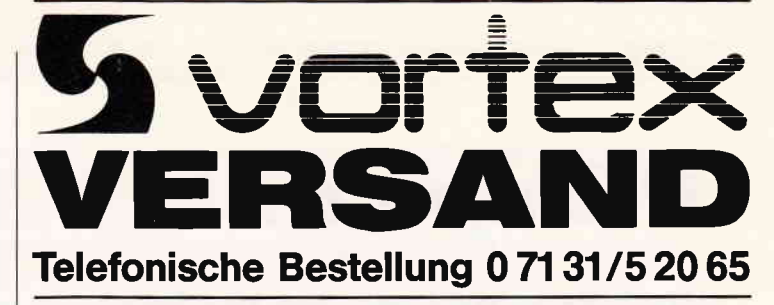

#### **JOYCE HARD- UND SOFTWARE:**

**RAM-Erweiterung für Joyce PCW 8256:**<br>Speichererweiterung von 256 KB Mit ausführlicher<br>Einbauanleitung. Preis: 99,-- DM

Einbauanleitung. Preis: 99,-- DM<br>FD-2 (2): Laulwerk für Joyce PCW 8256):<br>Kapazität 2 x 80 Spuren mit insgesamt 1 MB unformatiert. Komplett mit ausführlicher Einbauanleitung in<br>Iransportsicherer Styropor-Verpackung. 448,--

Preis.<br>Kompletter Joyce-Plus-Aufrüstsatz bestehend aus:<br>RAM-Erweiterung und FD-2 Laufwerk. Zum günstigen<br>498,-- DM<br>ANY-Mourae 498,-- DM 269,-- DM<br>299,-- DM

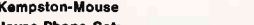

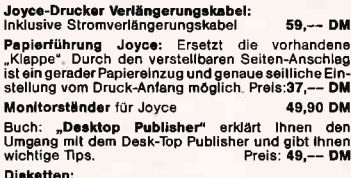

3" Disk CF-2 (Maxell) 5 Stk./10 Stk. 49,90/79,-- DM

#### PC HARD- UND SOFTWARE:

**CPC-SOFTWARE:** 

A ı.

Ŧ.

dBase für CPC 464 und CPC 664<br>auf 5¼"-Diskette<br>MULTIPLAN für CPC 464 und<br>CPC 664 auf 5¼"-Diskette

**VERBINDUNGSKABEL:** 

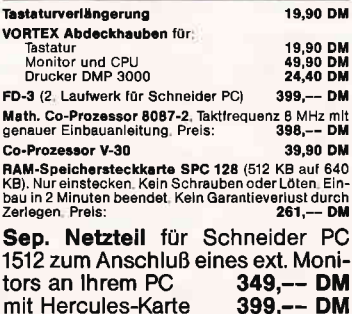

Schneider-Joystickadapter<br>zum Anschluß von 2 Joysticks<br>Scart-Monitorkabel (TV-Anschluß) 15,90 DM<br>29,90 DM NÜTZLICHES ZUBEHÖR:

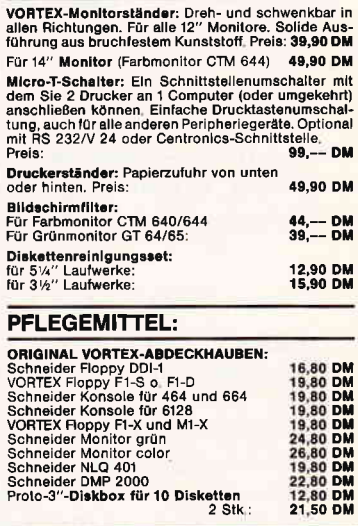

#### **DRUCKER:**

d fi<br>fi

Panasonic Matrixdrucker KX-P 1081, 120 z/S, NLQ, Traktorführung und Einzelblatt<br>Panasonic Matrixdrucker KX-P<br>1083, 240 z/S, NLQ, Traktorführung und Einzelblatt 780,-- DM

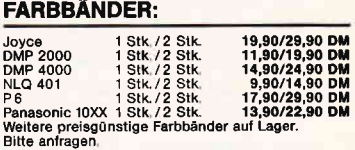

#### **VORTEX-LAUFWERKE:**

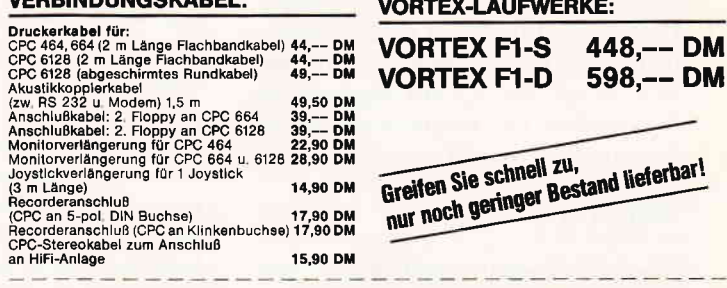

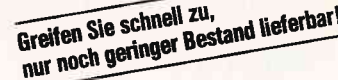

#### vortex-Versand · Falterstraße · 7101 Flein

99,-- DM 99,-- DM

O Senden Sie mir Ihren Katalog O CPC, O Joyce oder O PC 1512<br>(Schutzgebühr DM 3,-, bei Bestellung ab DM 100,- frei) O per Nachnahme O per Euro-Scheck

O Senden Sie mir umgehend folgende Artikel aus Ihrem Angebot:

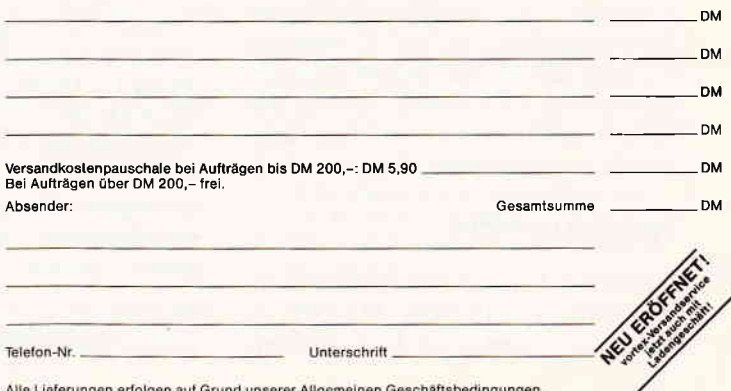

Alle Lieferungen erfolgen auf Grund unserer Allgemeinen Geschäftsbedingungen.

### PC spezial

#### Teil 3: Weniger ist mehr

Diese banale Weisheit gilt gerade auch für PCs. Wie Sie Ihren tollen 640K-Speicher kleinkriegen, ist das Thema der dritten Folge von PC Spezial. Wer Software entwickelt, die nicht nur für den Eigenbedarf gedacht ist, sondern an der auch andere teilhaben sollen, kennt das Problem: Man selbst hat eine voll ausgerüstete 640 KByte-Maschine, die Hobbyfreunde hingegen oft nur einen Thiwan-Clone mit mageren 256 KByte RAM. Da passiert es dann schnell einmal, daß ein Programm auf dem eigenen Computer wunderbar läuft, auf kleineren Geräten aber aus Speicherplatzmangel den Dienst verweigert.

Dieses Problem ist natürlich nicht nur für Hobbyprogrammierer wichtig; für alle, die kommerzielle Software entwickeln, ist es essentiell: Man verengt seinen potentiellen Kundenkreis ganz enorrn, wenn man als Mindestspeicher 512 oder gar 640 KByte RAM angibt.

#### Etwa per Hardware?

Doch wie stellt man nun fest, wie viel Platz ein Programm mindestens braucht, um noch einigermaßen vernünftig zu arbeiten? Die ideale Lösung ist natürlich der Zweit-PC mit minimalem Speicherausbau, der nebenher läuft, auf dem man Programme zwischendurch testen kann und der sonst ein Leben als Drucker-Spooler und RAM-Disk für den Haupt-PC fristet... Doch diese Lösung ist natürlich ziemlich teuer. Ebenso wenig empfehlenswert ist es, die RAM-Chips aus den Sockeln im PC herauszuhebeln, um den Speicher zu verkleinern.

#### Nein! Per Software!

Aber softwaremäßig läßt sich so etwas gut verwirklichen. Im folgenden werden Sie zwei grundverschiedene Lösungsansätze kennenlernen. Die beiden Programme sind in Türbo Pascal 3.0 geschrieben. Es macht aber kaum Schwierigkeiten, sie auf TurboPascal 4.0 oder nahezu jede andere Programmiersprache umzusetzen. Sie sind sehr einfach gehalten und erfüllen ihren Zweck ausgezeichnet.

#### Speicherresident

Methode 1 benutzt eine besondere Eigenschaft von MS-DOS. MS-DOS ist bekanntlich nicht in der Lage, mehrere Programme per Multitasking abzuarbeiten. Ein etwas schwacher Ersatz flir diese tolle Technik sind speicherresidente Programme. Sie warten im Hintergrund auf einen bestimmten Tästendruck und aktivieren sich dann selbst. Sie frieren das im Vordergrund laufende Programm ein und übernehmen die Kontrolle über den Computer. Prograrnme, wie PC-Tools, Sidekick, Lotus-Metro und viele andere, machen einem das Leben leichter.

Sie machen einem das Leben so leicht, daß man auf die meisten gar nicht mehr verzichten möchte. Ihre schlechte Eigenschaft - ihr Speicherplatzhunger ist in unserem Fall genau das, was wir brauchen! Schreiben wir ein kurzes speicherresidentes Programm, das einfach nur RAM-Speicher "frißt".

Das ist in Turbo Pascal sehr einfach. Keine Sorge: Die gefürchteten Inkompatibilitäten, die speicherresidenten Programmen anhaften, können hier keinesfalls auftreten. Denn das Programm, hier MEMORYI genannt, belegt nur RAM-Speicher und wird danach nie wieder aktiviert. Damit verhält es sich genau nach den MS-DOS-Richtlinien – Inkompatibilität ausgeschlossen. Hier ist das kurze Programmlisting:

program Memoryl;  $type$  Registers = record  $Ax, Bx, Cx, Dx, Bp$ , Si,Di,Ds,Es,' Flags:integer; end; var kbyte, paras: integer; reg: Registers; dummy: integer;

begin  $val(paramstr(I), kbyte, dummy);$   $paras := trunc(1024.0*(kbyte/16));$ 

 $reg.ax:=\$3100;$  $reg.dx:=paras;$ msdos(reg); end.

Was das Programm macht, ist schnell gesagt: Es holt sich aus der DOS-Kommandozeile ein Argument. Dieses ist dieZahl der KBytes, die reserviert werden sollen. So können Sie mit

A>MEMORYL2OO

200 KByte Speicher reservieren. Dieser steht ab sofort keinem Anwenderprogramm mehr zur Verfügung. Er kann nur durch Zurücksetzen des Computers mit Ctrl-Alt-Del wieder freigemacht werden.

Das Programm benutzt die DOS-Funktion 49 (\$31) des Interrupts \$21. Diesem wird im DX-Register des Prozessors die Zahl der zu reservierenden Speicher-Paragraphen übergeben. "Paragraphen" sind in der MS-DOS-Terminologie Speicherblöcke zu je 16 Bytes. Das ist die kleinste Einheit, in der MS-DOS Speicher reservieren kann.

#### Oder per Reboot...

Das vorgestellte Programm arbeitet normalerweise ohne jegliche Probleme. Aber diese "Speicherbegrenzer" kann man noch für einen völlig anderen Zweck verwenden. So manches (ur-) alte MS-DOS-Programm kann nicht richtig rechnen! In den ersten Jahren nach Erscheinen des PCs erschien es undenkbar, daß irgendein Benutzer 512 KByte oder mehr Speicher benötigen könnte. So waren auch einige IBM-Modelle nur bis zu 512 KByte RAM ausbaubar.

Manche Programme melden nun, sofern sie auf einem 640K-System gestartet werden, daß nicht genug Speicher frei sei! Zu diesen Programmen gehören unter anderem eine alte Version des WordStar-lnstallationsprogramms und diverse Public Domain-Utilities. Der Grund: Die Zahl 512K-1 läßt sich in 19 Bit binär darstellen. Werte darüber benötigen auch noch das zwanzigste Bit. Macht ein Programm nun einen vorzeichenbehafteten Vergleich, erhält es eine negative Speichergröße als Resultat. Prompt meldet es, daß der Speicher zu klein ist und stellt die Arbeit ein.

Solche Programme ließen sich zum Arbeiten bringen, wenn man ihnen einen kleineren Speicher vorspiegeln könnte. Doch das Programm MEMORY1 reicht micht, um diese Programme auszutricksen.

Denn Programme, die den tatsächlichen Speicherausbau ermitteln wollen, bedienen sich nicht irgendwelcher MS-DOS-Funktionen, sondern fragen eine Speicheradresse im Datenbereich des BIOS direkt ab: \$0000:\$0413. Diese enthält einen 16-Bit-Wert, der den Speicherausbau in KByte angibt. Bei einem 640K-System findet man hier normalerweise die Zahl 639.

Einfach hier nur einen niedrigeren Wert einzutragen, ist nicht zu empfehlen. Denn MS-DOS weiß ja nichts von dieser künstlichen Speicherverknappung. So kann leicht die Speicherverwaltung von DOS durcheinandergeraten.

Ein gangbarer Weg ist es hingegen, die Speichergröße über diese Adresse zu verkleinern und dann einen "eingeschränkten" Reset auszulösen. Bei diesem Reset wird MS-DOS neu geladen und stellt dann sein Speicher-Management auf die neuen Verhältnisse ein.

Einen Reset kann jedes DOS-Programm über den Interrupt 24 (\$19) auslösen. So macht das auch MEMORY2:

#### program Memory2;

type Registers =  $record$  $Ax, Bx, Cx, Dx$ ,  $Bp, Si, Di, Ds,$ Es, Flags: integer;  $end:$ 

var kbyte: integer; OldMem: integer; reg: Registers; dummy: integer;

begin

 $OldMem := mem$  $$0000$ : $$04131+$ mem/\$0000:\$0414]\*256; val(paramstr(1), kbyte, dummy); kbyte:=OldMem-kbyte;

 $mem \$ 30:30413! := lo(kbyte);  $mem \$ 30:30414 != hi (kbyte);  $intr($19, reg);$ end.

Das Programm ermittelt die aktuelle Speichergröße, zieht den aus der Kommandozeile

 $A > MEMORY2$  nnn  $A > MEMORY2$  100  $A > MEMONY2$  400

ermittelten Wert davon ab und trägt ihn an besagter Stelle wieder ein. Dann löst es über den Interrupt \$19 einen Reset aus. Der Computer lädt das Betriebssystem MS-DOS neu, das nun einen verkleinerten Speicher vorfindet.

#### **Mißbrauch**

Übrigens läßt sich der Interrupt 19 herrlich für einen besonderen Zweck mißbrauchen. Wenn Sie intensiv mit Ihrem Computer arbeiten und viele verschiedene Programme regelmäßig einsetzen, sind Sie sicher schon des öfteren an die 640 KByte-Grenze von MS-DOS gestoßen. Man hat sich nun einmal an die kleinen Nothelfer in Form der speicherresidenten Programme gewöhnt und will sie nicht mehr missen. Andererseits arbeitet man aber immer wieder mit Riesenprogrammen wie dBASE III Plus oder Ventura-Publisher oder PageMaker. Dazu müßte man alle speicherresidenten Programme, die in AUTOEXEC.BAT aufgeführt sind, wieder de-installieren oder aus der AUTOEXEC-Datei ganz löschen. Wer oft zwischen verschiedenen Applikationen wechselt, wird das bald lästig finden. Aber machen Sie sich doch die Arbeit einfacher mit einem Satz von Batch-Dateien! Dazu benötigen wir erst einmal ein winziges Programm mit dem Namen REBOOT.COM. Es dürfte das sinnvollste MS-DOS-Prokürzeste gramm sein; denn es ist nur zwei Bytes lang! Es enthält lediglich einen Befehl:

#### **INT \$19**

Sie können das Programm unter MS-DOS mit dem System-Debugger DE-BUG eingeben. Tippen Sie der Reihe nach exakt diese Befehle ein:

**DEBUG**  $A0100$ **INT 19** N REBOOT.COM **RCX**  $\overline{c}$ 

 $W$  $\overline{Q}$ 

Vergessen Sie keinesfalls die Leerzeile nach dem INT 19, weil sonst DEBUG nicht korrekt arbeitet.

Das Programm REBOOT.COM führt, wie der Name schon sagt, einen Systemreset aus.

Stellen wir uns die drei folgenden Arbeitsumgebungen vor:

#### Situation 1:

GEM mit Ventura-Publisher, kein Platz für speicherresidente Programme

Situation 2:

Textverarbeitung mit TextMaker, im Hintergrund PC-Tools und Sidekick.

Situation 3:

dBASE III Plus, ein Uhrprogramm und eine dynamische RAM-Disk.

Für alle drei Situationen bräuchten Sie verschiedene Arbeitsumgebungen mit verschiedenen AUTOEXEC.BAT-Dateien. Der Trick ist nun, drei Batch-Dateien für die drei Situationen zu erstellen. In jeder dieser Batch-Dateien wird eine spezielle Datei als AUTOEXEC .BAT erzeugt und daraufhin ein Systemreset ausgelöst:

**Situation 1: VENTURA.BAT**  $CD \setminus$ COPY AUTOEXEC.1 AUTOEXEC.BAT **REBOOT** 

**Situation 2: TEXT.BAT** 

 $CD \setminus$ 

COPY AUTOEXEC.2 AUTOEXEC.BAT **REBOOT** 

**Situation 3: DBASE.BAT**  $CD \setminus$ COPY AUTOEXEC.3 AUTOEXEC.BAT **REBOOT** 

Die drei Dateien AUTOEXEC.1 bis AUTOEXEC.3 enthalten nun die Startinformationen der einzelnen Programmpakete:

AUTOEXEC.1 für Ventura-Publisher: **KEYBGR CD GEMDESK** 

**VP** 

AUTOEXEC.2 für Textverarbeitung: **KEYBGR** 

 $\setminus$  SYS  $\setminus$  SK

**SYS > PCTOOLS /R64 CD TM** 

**TM** 

**AUTOEXEC.3** für Dateiverwaltung: **KEYBGR** 

**UHR** 

**RAMDISK 128K CD DBIII** 

**DBIII** 

Nun können Sie von jeder beliebigen Stelle im MS-DOS aus zu Ihren Lieblingsanwendungen springen und müssen sich nie mehr um AUTOEXECs und Kombinationen speicherresidenter Programme kümmern:

 $A > TEXT$  $A > DBASE$ **A>VENTURA** 

(Martin Kotulla/me)

Diejenigen Leser, die nicht über den Turbo Pascal-Compiler verfügen, finden MEMORYI.COM und MEMORY2.COM auf der DATABOX zu diesem Heft.

ENASE RENAME SPACE ATTRIBUTE XECUTE DIRECTORY TAC UIDE COPY NOUE FIND

Um keine falschen Hoffnungen entstehen zu lassen: Diese kleine Bastelei betrifft nicht die Besitzer von Herculesund EGA-Monitoren, denn diese können sich sowieso kaum beklagen.

#### Der Trick ist folgender:

PС

Durch Verstellen des im Monitor befindlichen'V-SIZE'-Potis wird der Elektronenstrahl, welcher X-mal pro Sekunde das aktuelle Bild auf die Innenseite des Bildschirms zeichnet, nicht mehr bis an den oberen und unteren Bildschirmrand ausgelenkt, so daß die einzelnen Punktreihen näher aneinanderrücken und ein 'dichteres' Gesamtbild entsteht. Im Klartext: Diese kleine Maßnahme drückt die Zeilen wie ein Akkordeon von oben nach unten zusammen, so daß zwar am oberen bzw. unteren Bildschirmrand je nach Verstellung ein Streifen von drei bis vier cm freibleibt (wie bei einem Breitwandfilm im TV), das 'komprimierte' Bild wirkt dadurch jedoch deutlich dichter und sympathischer. Als Vergleich dienen die Bildschirmaufnahmen vor und nach dem kleinen Eingriff.

Ein möglicher Nachteil sei nicht ver-

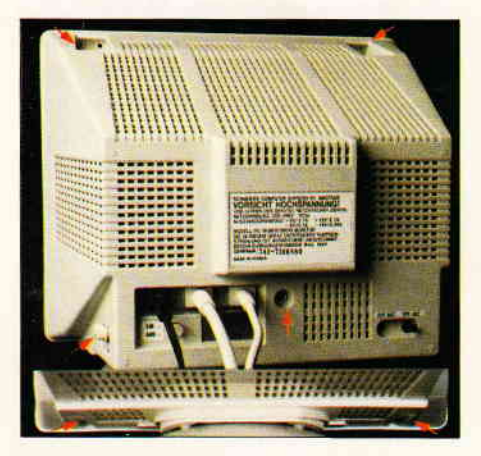

Bild l: Vier Schrauben sind zu lösen. Reglerknöpfe nicht vergessen! (siehe Pfeile)

schwiegen: Da der Elektronenstrahl nach der Verstellung eine kleinere Fläche des Monitors bestreicht, wird diese auch stärker pro Zeiteinheit beansprucht. Regeln Sie also Kontrast und Helligkeit nur bis zum nötigen Mindestmaß herauf, dann sollte die Lebensdauer auch nicht leiden. Noch etwas: Die Garantie ist nach dem Öffnen des Monitors natürlich auch 'flöten'.

Bevor Sie erfahren, wie es geht, muß jedoch eine Warnung ausgesprochen werden:

#### WARNUNG!

Im Inneren des Monitors herrscht<br>Hochspannung bis zu 16000 Volt! Dieser Eingriff sollte nur von Fachleuten vorgenommen werden! Vor Öffnen des Monitors Netzstecker ziehen und diesen in die Hosentasche stecken (kein Witz!) und beim Verdrehen des Potis die linke Hand ebenso in die Hosentasche! Ende der Warnung.

#### Und so geht's:

1. Ziehen des Netzsteckers und Lösen<br>sämtlicher Steckverbindungen zwisämtlicher Steckverbindungen schen Monitor und Zentraleinheit

2. Lösen der vier Schrauben der Monitorrückwand mit einem mittleren

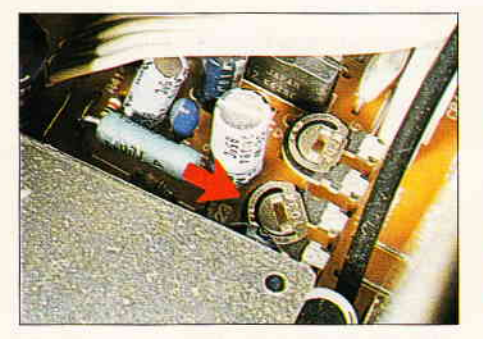

Bild 2: Das V-Size-Poti (Pfeil) wird beim Monochrom- Monitor auf anderseitigen Anschlag verdreht

### Schraubenzieher genügt...

#### ...odgr:

#### Wie Sie mit ein paar Handgriffen die Bildschirmdarstellung ihres PC.Monitors verbessem...

Augenschonend sind sie nicht geradc, die Monitore der AMSTRAD PCs 1512 und 1640, zumindest nicht in der Auflösung von 80x25 Zeichen. Lesen Sie in diesem kleinen Beitrag, wie Sie mit zwei Schraubendrehern und etwas Geschick eine wirkungsvolle Verbesserung erzielen...

> Kreuz schlitz schraubendreher Bild 1) (siehe

> 3. Die beiden Knöpfe für Kontrast- und Helligkeitsregler abziehen, Monitorrückwand abnehmen

#### Monochrom MM)-Monitor

4. V-Size-Poti mit kleinem Schraubendreher auf anderseitigen Anschlag drehen (siehe Bild 2)

#### Color (CM)-Monitor

4. V-Size-Poti in der rechten Ecke etwas nach rechts drehen (siehe Bild 3)

5. Rückwand aufstecken, mit einer Schraube sichern, dann den Monitor anschließen und einen Probelauf machen. Wenn das Ergebnis noch nicht befriedigend ist, nach Lösen der Verbindungen (Netzstecker!) laut 4. etwas nachregeln

6. Profrs können beim Color-Monitor den Focus laut Schaltplan etwas nachregeln (nicht unbedingt notwendig)

7. Zusammenbau des Monitors in umgekehrter Reihenfolge wie 1. und 2. -<br>fertig!

Unser Dank sei an dieser Stelle unserem Leser Klaus Irle ausgesprochen, der mit einer Anregung den Stein ins Rollen gebracht hat.

Abschließend bleibt nur, Ihnen mit dem'neuen' Bild augenschonendes Arbeiten zu wünschen...

(me/mm)

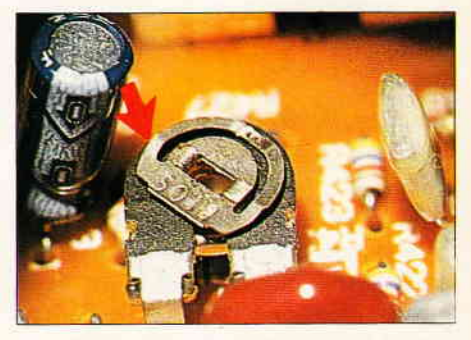

Bild 3: Color-Monitor: Das V-Size-Poti (Pfeil) etwas nach rechts verdrehen

# **Programmierer aufgepaßt! DMV bringt jetzt:**

# **DIE BASIC2 TOOLBOX**

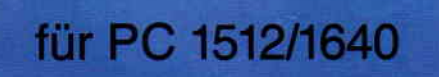

#### **Die BASIC2-Toolbox**

Autor: Günter Born 250 Seiten, 54 Abb., ISBN Nr. 3-926177-01-2 **Best-Nr. 402)** 

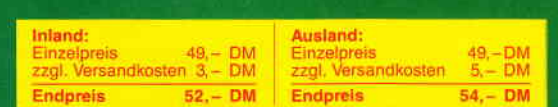

**Program** 

Zu beziehen über den Computerfachhandel, den guten Fachbuchhandel oder direkt beim Verlag. Händleranfragen erwünscht.

#### **Das Buch zu BASIC2**

PC1512/1640-Besitzer können aufatmen. Jetzt ist sie da, die BASIC2-Toolbox. Mit diesem einzigartigen Buch sind Sie nun in der Lage, das Locomotive BASIC2 besser auszunutzen, die Programmierung wird zum Kinderspiel.

Die BASIC2-Toolbox bietet nicht die x-te Einführung, sondern gibt anhand leistungsstarker und praxisorientierter Routinen und Programme den nötigen Durchblick.

Schritt für Schritt lernen Sie die strukturierte Programmentwicklung bis hin zum fertigen und lauffähigen Programm. Der Text ist in leicht und für jedermann verständlicher Form geschrieben, der Lerneffekt ist quasi garantiert. Alle Beispielprogramme sind sofort nachvollziehbar und stammen aus der täglichen Anwendungspraxis.

Einsteiger erhalten so fundierte Kenntnisse der Programmentwicklung sowie eine leistungsfähige Programmsammlung, Fortgeschrittene und Profis ein übersichtliches Nachschlagewerk.

#### Einige Beispiele aus dem Inhalt: Kurze Einführung in die Software-<br>Entwicklung

- Grundlagen und Struktogramme
- Werkzeuge für BASIC2
- Lister ermöglicht die formatierte Druckausgabe für BASIC2-Programme<br>COMP komprimiert Ihre BASIC2-Pro-
- gramme
- Preprozessor für Include-Dateien
- Cross ist ein Generator zur Erzeugung von Querverweislisten

### Werkzeuge zur Behandlung von Textda-<br>teien

- Auswertung von Word-Textdateien
- CUT, ein Filter für Textdateien
- PASTE, Vereinigung von Textdateien
- Werkzeuge zur Software-Entwicklung CALC, ein Rechner für verschiedene Zah-
- lensysteme
- DUMP, Ausgabe beliebiger Dateien im Hexformat.
- COMHEX, Umwandlung von COM-<br>Dateien in HEX-Files

### Ein kompletter Disassembler für den Intel

Von der Struktur zum fertigen Programm. Ein Disassembler wird programmiert.

Bitte benutzen Sie unsere Bestellkarte

#### DMV Verlag · Postfach 250 · 3440 Eschwege

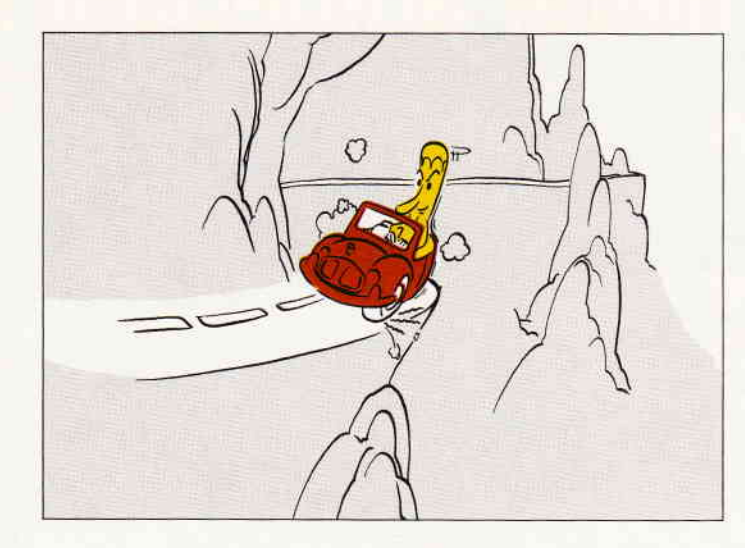

### Kurvenreich...

#### Funktionsplotter in BASIC2 für PC 1512/1640

Ein Funktionsplotter ist ein Programm, welches mathemis' dieser Formel als eine kennzeichnende Kurve am Bildschirm oder auf dem Drucker darstellt. Dieser Funktionsplotter hat neben der simplen grafischen Darstellung noch einige Extras eingebaut...

Die Vorteile des vorliegenden Prograrnms liegen darin, daß

- die Grenzen, in denen die Funktion dargestellt werden soll, frei gewählt werden können (sowohl für die x-Achse als auch für die y-Achse),

- die Funktion gleichzeitig auf drei Grafikbildschirmen in verschiedenen vom Benutzer definierten Maßstäben gezeichnet wird (siehe Bild 1-3),

die drei Grafikbildschirme einfach über die Funktionstasten abgerufen werden können,

- in jedes Koordinatensysteni maximal zwei Funktionen gezeichnet werden können (2.B. eine Funktion und deren Ableitung, siehe Bild 4),

- Benutzer, die ihren PC auf mindestens 640 KB aufgerüstet haben, die Größe der Hardcopy selbst bestimmen können (horizontale und vertikale Ausdehnung der Hardcopy von 2 cm bis 19 cm, siehe Bild 5); dadurch ist es möglich, maßstabgetreue Hardcopien zu erstellen,

- das Programm sowohl mit der BASIC- Version 1.12 als auch mit den Versionen 1.14/1.21 einwandfrei läuft (der Unterschied der Versionen besteht u.a. in der unterschiedlichen Verwaltung der Grafikausgabe auf den Drucker).

Das Programm'PC-Funktionsplotter' wird unter Basic 2 geladen. Vor dem Programmstart muß der Benutzer mit der Taste F10 in den Edit-Modus gehen, um die Funktion(en) einzugeben, denn es können bis zu zwei Funktionen in ein Koordinatensystem gezeichnet werden. Die Funktion wird dann im Programm unter der Überschrift 'Frei für eigene Funktion(en)' wie folgt definiert:

Zuerst gibt der Benutzer die Zeilennummer '1' ein. Dahinter definiert er die zu zeichnende Funktion mit der DEF-Funktion folgendermaßen:  $DEF FNa(x) = Funktion$ 

Außerdem muß der Benutzer die Variable f\$, die die Funktion wiedergibt, definieren. Das sieht dann so aus:

 $f$ \$ = [Funktion]

Ist dies geschehen, so muß nur noch mit GOTO auf den LABEL funktion verwiesen werden. Wenn der Anwender eine zweite Funktion eingeben möchte, um diese später im Programm mit den Funktionstasten F7 oder F8 aufrufen zu können, so muß er diese ebenfalls wie oben beschrieben definieren. Jedoch ist hierbei zu beachten. daß statt der Zeilennummer '1' eine '2' eingegeben wird. Ist die Funktionsdefinition korrekt durchgeführt worden, so muß der entsprechende Programmteil etwa wie folgt aussehen:

REM \*\*\*\*\*\*\*\*\*\*\*\*\*\*\*\*\*\*\*\*\*\*\*\*\*\* REM \*Frei für eigene Funktion(en) \* REM \*\*\*\*\*\*\*\*\*\*\*\*\*\*\*\*\*\* 1 DEF FNa(x) =  $\text{SIN}(x)$ :  $\mathfrak{F} = \text{``SIN}(x)$ ": GOTO funktion 2 DEF FNa $(x)$  = COS $(x)$ :  $f$ \$ = "COS $(x)$ ":

GOTO funktion

:

Ist die Funktion bzw. sind die Funktionen eingegeben, so kann das Programm mit F9 gestartet werden. Nach dem Programmstart fragt der Computer zuerst nach einigen Parametern, die der Anwender eingeben muß. Hierzu gehört auch die Angabe, welche BASIC2-Version benutzt wird, denn in der Version  $1.12$  und  $1.14/1.21$  werden die 'OPEN-DEVICE-Dateien' anders verwaltet. Diese Dateien sind für die Ausgabe von Grafiken auf dem Drucker zuständig. Zu den anderen Parametern, die der Benutzer angeben muß, gehören unter anderem das Intervall der Achsen und die Einheiten der Achsen, das heißt, in wieviele Bereiche eine Achse unterteilt werden soll. Ferner muß der Benutzer angeben, in welchen Maßstäben die Funktion auf den einzelnen Grafikbildschirmen gezeichnet werden soll, denn von den vier zur Verfügung stehenden Fenstern werden im Programm drei als Grafikfenster definiert, auf denen dann die Funktion in den entsprechenden Maßstäben gezeichnet wird (siehe Bild l-3). Der Benutzer mull auch angeben, ob der Computer mit mindestens 640 KB ausgerüstet ist oder nicht. Dies ist für die Hardcopy von Bedeutung, denn besitzt Ihr PC mindestens ö40 KB, so können Sie mit diesem Programm maßstabgetreue Hardcopien erzeugen (siehe Bild 5). In diesem Fall öffnet der Computer mit OPEN #5 DEVICE 2l eine Datei, in die die Funktion genau wie auf dem Bildschirm 'gezeichnet' wird. Die Funktion wird in diese Datei mit den gleichen Parametern wie auf dem Standardgrafikbildschirm 1 gezeichnet.

Da man (mit Speichererweiterung) maßstabgetreue Ausdrucke erzeugen kann, möchte ich an dieser Stelle dieses Verfahren erklären. Angenommen, Sie geben ein X- Intervall von [-3 bis 5] an, dann beträgt die Länge der X-Achse 8 cm [5-(-3)]. Diese 8 crn können Sie dann als horizontale Ausdehnung der Hardcopy angeben. Wenn Sie beispielsweise das Y-Intervall von [-4 bis -21 definieren, dann beträgt die Länge der Y-Achse 2 cm [-2-(-4)]. Diese 2 cm können Sie dann als vertikale Ausdehnung der Hardcopy angeben.

WICHTIG: Ist Ihr PC mit mindestens 640 KB ausgerüstet, so ist es günstig, wenn Sie auf die Programmdiskette mit dem Programm'PC-Funktionsplotter' einen GEMSYS-Ordner kopieren, der folgende Dateien enthält:

EPSMONH6.SYS EPSHSSOT.FNT EPSHSSlO.FNT EPSHSSI4.FNT EPSHTROT.FNT EPSHTRlO.FNT EPSHTRl4.FNT

Während der Hardcopy werden diese Dateien aufgerufen. Es ist außerdem wichtig, daß die Programmdiskette, die den GEMSYS-Ordner enthält, nicht schreibgeschützt ist. Zudem muß der Treiber EPSMONH6.SYS in der Datei ASSIGN.SYS (im gleichen Ordner) angemeldet werden.

Ohne Speicherweiterung können Sie eine Hardcopy nur dadurch erzeugen, wenn sie vor dem Laden von BASIC 2 unter MS-DOS den Befehl

#### GRAPHICS/R

eingeben, und, nachdem die Funktion(en) gezeichnet wurde(n), mit ISHIFTI + [PrtSc] die Hardcopyroutine aufrufen. Hierbei ist zu beachten, daß bei der Hardcopy der Mauszeiger nicht mit auf das Bild kommt.

Datei Programm Editieren Schrift Farben Muster Linien Fenster BASIC2<br>PC- Funktionsplotter Grafikbildschirm 1 Maßstab 1: 1<br>(x)= SIN(x/3)+COS(2\*x)+SIN(x/5)+COS(4\*x)  $-$  Achse : von -5<br>- Achse : von -5 **bis 3 . Eine Einheit entspricht I** bis 3 . Eine Einheit entspricht I Datei Programm Editieren Schrift Farben Muster Linien Fenster BASIC2<br>
H | PC- Funktionsplotter Grafikbildschirm 2 Maßstab 1: 2<br>
f1(x)= SIN(x/3)+COS(2\*x)+SIN(x/5)+COS(4\*x) Maßstab 1: 2 - A*chse :* von -10 bis 6 , Eine Einheit entspricht 2 cm.<br>-- A*chse :* von -10 bis 6 , Eine Einheit entspricht 2 cm. Datei Programm Editieren Schrift Farben Muster Linien Fenster BASIC2<br>| PC- Funktionsplotter Grafikbildschirm 3 Maßstab 1: 4<br>!(x)= SIN(x/3)+COS(2\*x)+SIN(x/5)+COS(4\*x) X - *Achse :* von -20 bis 12 . Eine Einheit entspricht 4 cm.<br>Y - *Achse :* von -20 bis 12 . Eine Einheit entspricht <mark>4 cm.</mark><br>.

Bild  $I -$  Bild 3: Die Funktion wird gleichzeitig auf drei Grafikbildschirmen in verschiedenen, vom Benutzer festgelegten Mal3stöben gezeichnet. Die Grafikbildschirme können einzeln über die Funktionstasten abgerufen werden.

Bestimmte Unterroutinen verhindern, daß bei der Parametereingabe unsinnige Werte eingegeben werden. Mit einem ALERT-Kästchen wird der Benutzer dann auf den Fehler hingewiesen.

Sind alle Parameter eingegeben, dann errechnet der Computer das Koordinatensystem und beginnt mit dem Zeichnen der Funktion auf dem Standardgrafikbildschirm 1. Eine Fehlerbehandlungsroutine verhindert hierbei, daß der Computer 'abstürzt', wenn eine Funktion in einem Bereich gezeichnet werden soll, in dem sie nicht existent ist. Ist die Funktion gezeichnet, so kann der Benutzer mit Hilfe der Funktionstasten folgendes erreichen :

- Fl macht den Grafikbildschirm 1 sichtbar.

- F2 macht den Grafikbildschirm 2 sichtbar.

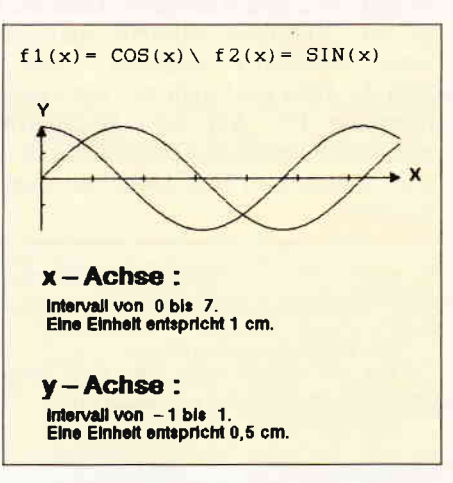

Bild 4: In ein Koordinatensystem können bis zu zwei Funktionen gezeichnet werden.

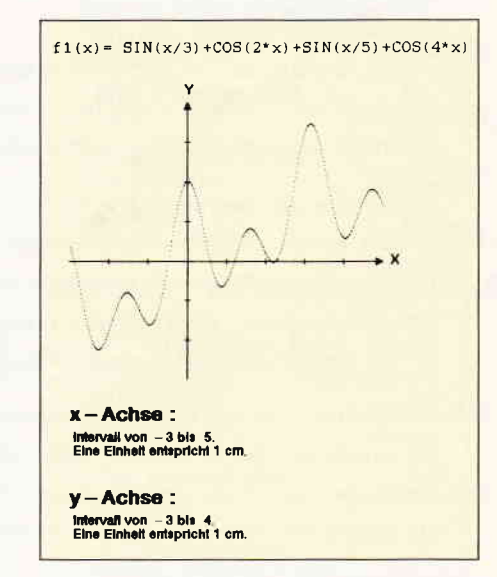

Bild 5: Mit dem Programm lassen sich maßstabgetreue Hardcopies erstellen.

PС

- F3 macht den Grafikbildschirm 3 sichtbar.

- F7 zeichnet die zweite Funktion (falls eine eingegeben wurde) in dasselbe Koordinatensystem.

- F8 zeichnet die zweite Funktion (falls eine eingegeben wurde) in ein neues Koordinatensystem.

- F9 startet die Hardcopy.

- F10 beendet das Programm.

Falls die horizontale Ausdehnung der Hardcopy größer als 550 Pixel ist (ungefähr 11.66 cm), kann man nicht sofort, nachdem die Funktion auf dem Bildschirm gezeichnet wurde, mit den Funktionstasten arbeiten, da die Funktion noch in der Datei #5 'weitergezeichnet' wird. In diesem Fall muß man sich nur einige Sekunden gedulden. Dies ist aber nur von Bedeutung, wenn man eine Speichererweiterung besitzt. Wie schon erwähnt, kann man in ein Koordinatensystem maximal zwei Funktionen zeichnen (siehe Bild 4). Dies geschieht mit der Funktionstaste F7. Auf dem Bildschirm wird dann die zweite Funktion auf dem zuletzt benutzten Grafikbildschirm gezeichnet.

Mit der Funktionstaste F8 wird ebenfalls die zweite eingegebene Funktion aufgerufen, jedoch wird diese dann in ein neues Koordinatensystem gezeichnet, für das der Anwender neue Parameter festlegen muß. Sollten Sie aber nur eine Funktion eingegeben haben und versuchen mit den Funktionstasten F7 oder F8 eine zweite Funktion aufzurufen, so meldet sich der Computer mit der Fehlermeldung: Es ist keine weitere Funktion mehr vorhanden, die gezeichnet werden kann. Dies führt aber nicht dazu, daß der Computer 'abstürzt'.

Da die Grenzen, in denen die Funktion dargestellt werden soll, frei gewählt werden können, ist es möglich, daß die X-Achse bzw. die Y-Achse außerhalb des sichtbaren Bereiches liegt. In diesem Fall werden die entsprechenden Achsen gestrichelt dargestellt (siehe Bild 6).

Sollte es vorkommen, daß der Benutzer das Programm beenden will, aber eine in die Datei #5 'geschriebene' Funktion noch nicht ausgedruckt wurde, so wird sie spätestens zu diesem Zeitpunkt ausgedruckt.

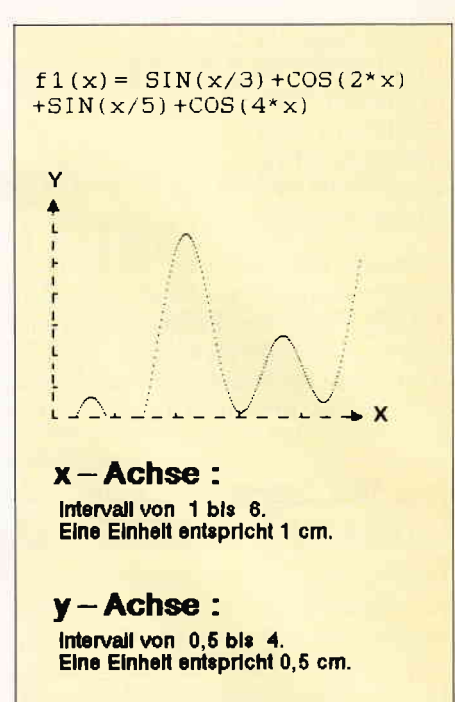

Bild 6: Ist das Intervall so gewählt worden, daß der Ursprung außerhalb des Bereiches liegen würde, so werden die entsprechenden Achsen gestrichelt dargestellt.

(Dirk Kusch/me)

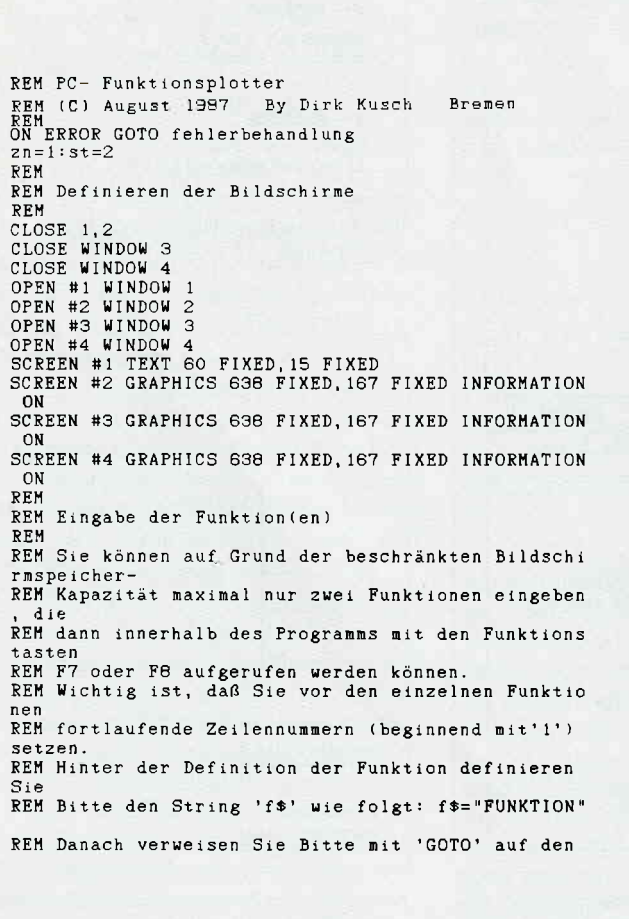

LABEL<br>REM 'Funktion'. RE<sub>N</sub> REM Beispiel: **REM** REM 1 DEF  $FNA(x)=SIN(x)$  :  $f*= "SIN(x) " : GOTO$  funktio n<br>REM 2 DEF FNa(x)=COS(x)+COS(2\*x)+COS(5\*x) : f\$="CC<br>S(x)+COS(2\*x)+COS(5\*x)":GOTO funktion<br>REM REM Frei für eigene Funktion(en) **REM** 1 DEF  $FNA(x)=SIN(x/3)+COS(2*x)+SIN(x/5)+COS(4*x):f$  $* = "SIN(x/3) + COS(2*x) + SIN(x/5) + COS(4*x)$  ": GOTO funkt ion<br>2 DEF FNa(x)=SIN(x): f\$="SIN(x)":GOTO funktion LABEL funkt ion f\$="f"+STR\$(zn){2}+"(x)="+f\$<br>IF f=O THEN ff\$=f\$:FOR i = 1 TO 4:CLOSE i:OPEN #:<br>WINDOW i:NEXT IF  $f=1$  THEN  $ff* = ff* + "\n" + ff* : GOTO$  beschriftung REM<br>REM Parametereingabe RE},I STREAM 1<br>WINDOW PLACE 80;30 WINDOW TITLE Parametereingabe<br>WINDOW OPEN:WINDOW CURSOR ON PRINT AT (10;2) "Welche BASIC2- Version benutzen S ie'?' PRINT AT (15;5) "(1) Version 1.12<br>PRINT AT (15;6) "(2) Version 1.14/1.2<br>LABEL eingabe\_O<br>INPUT AT(48:2) "",bv<br>IF bv<1 OR bv>2 THEN GOTO eingabe\_O CLS PRINT AT(16;2) EFFECTS (5) "Die Parameter sind nur<br>für den

Listing Funktionsplotter

Listing Funktionsplotter

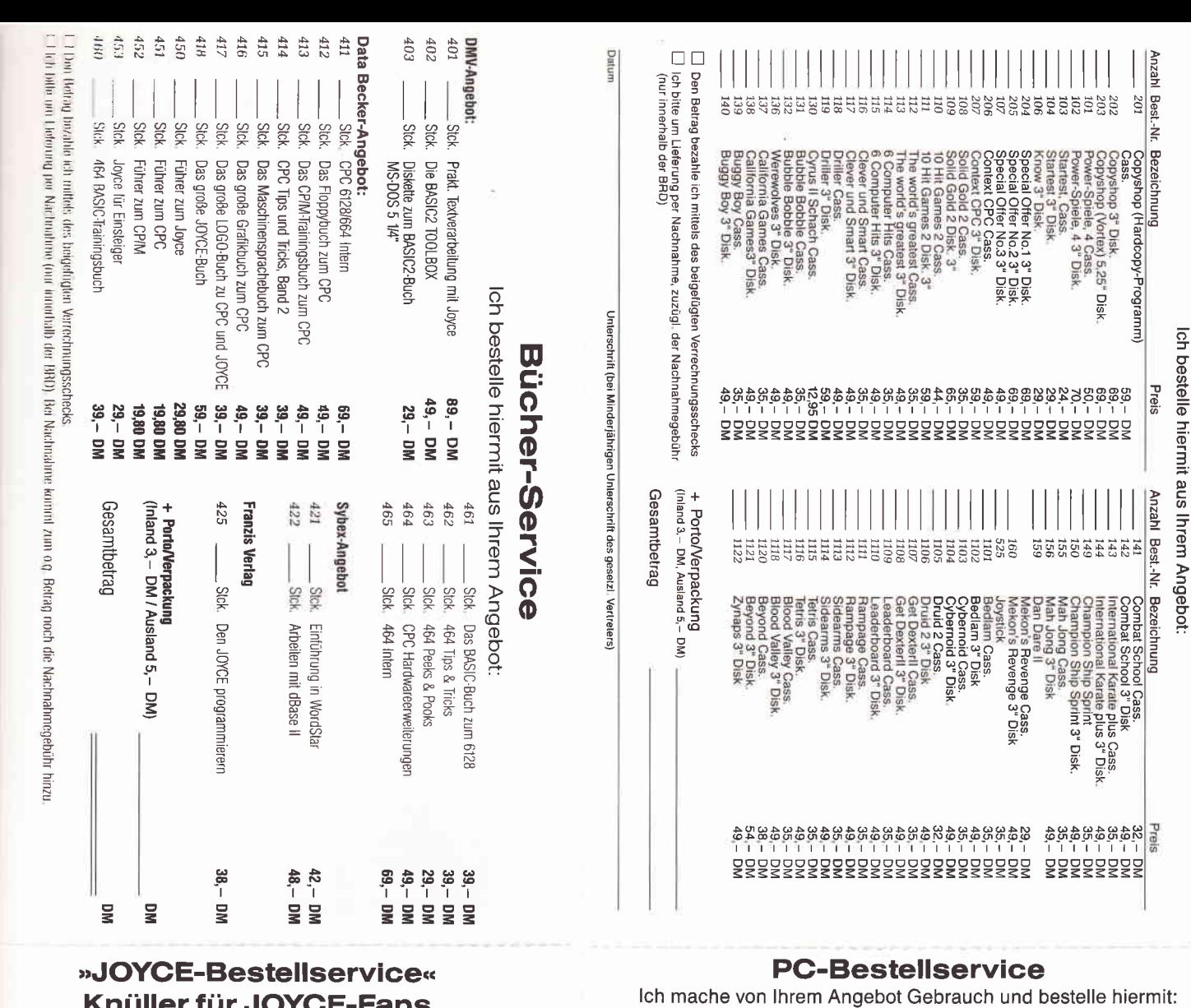

mache von Ihrem Angebot Gebrauch und bestelle hiermit:

One Marketing with the company of the anti-

源面 医距离类

œ

ш

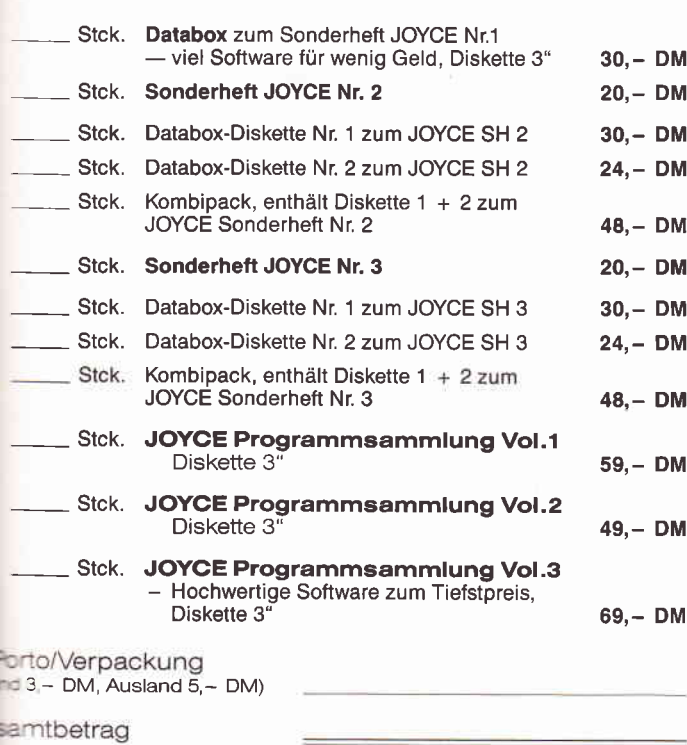

Cen Betrag bezahle ich mittels des beigefügten Verrechnungsschecks.<br>Einstte um Lieferung per Nachnahme zuzüglich der Nachnahmegebühr.<br>Ein das Ausland ist Nachnahme nicht möglich.)

Bestellservice für CPC 464 - 664 - 6128

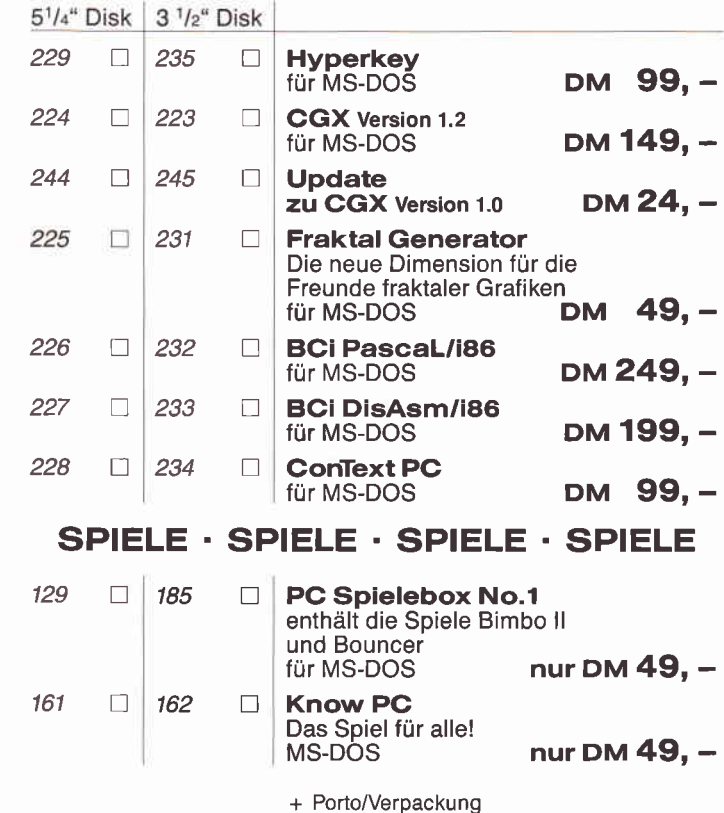

 $+$  1 0110/ verpackung<br>(Inland 3, – DM, Ausland 5, – DM)

Gesamtbetrag

 $\Box$  Den Betrag bezahle ich mittels des beigefügten Verrechnungsschecks.<br> $\Box$  Ich bitte um Lieferung per Nachnahme zuzüglich der Nachnahmegebühr (nur innerhalb der BRD)

Datum

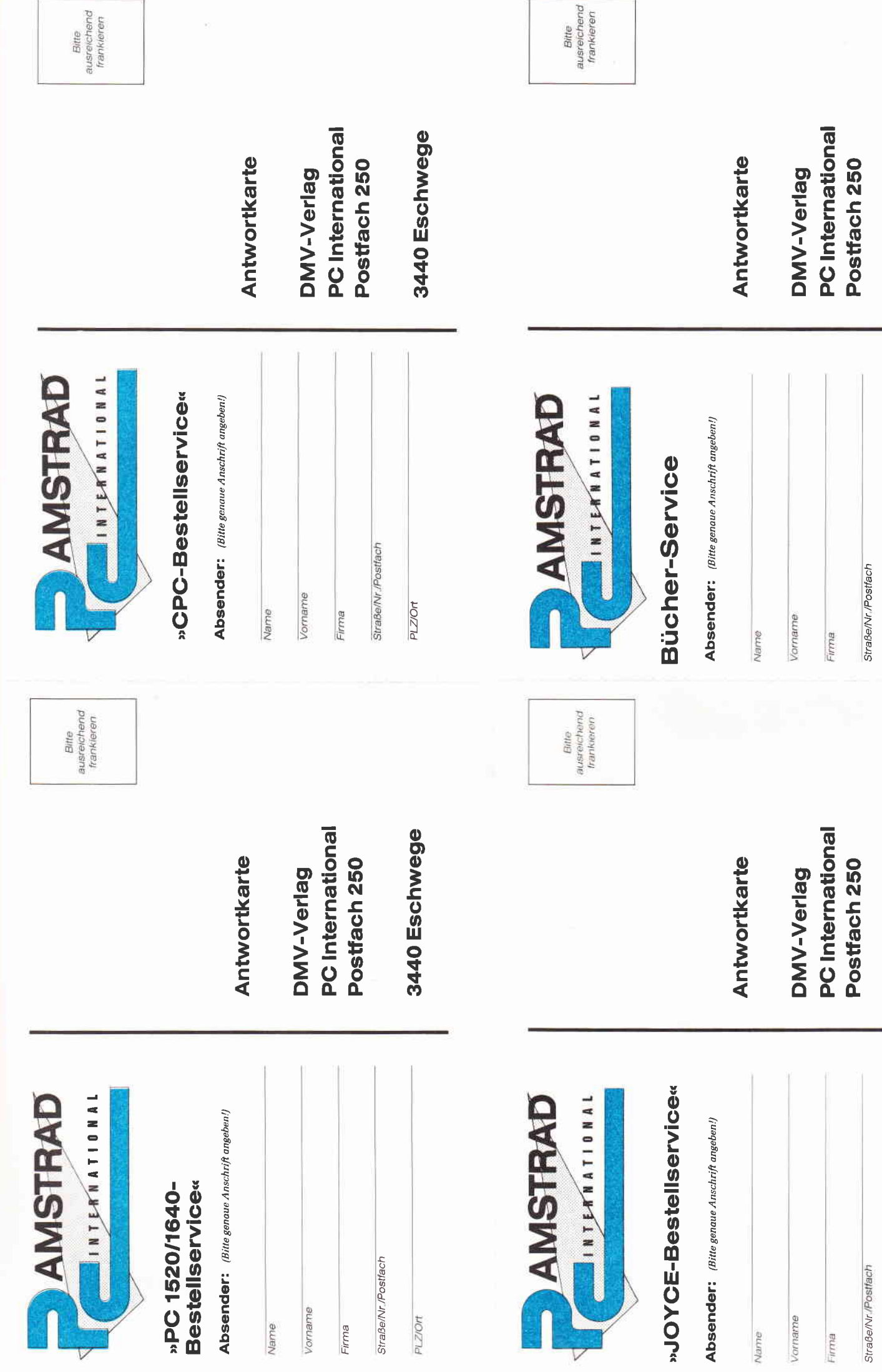

3440 Eschwege

PLZ/Ort

3440 Eschwege

**PLZIOT** 

```
PRINT AT (10;13) "(0) Nein"<br>PRINT AT (10;14) "(1) Ja"<br>INPUT AT (49;12) "", sp$<br>IF VAL(sp$)<0 OR VAL(sp$)>1 THEN LOCATE 1;12:TEXT
   FRINT AT(14;3) EFFECTS (5) "Standardgrafikbildschi
   The lightig !"<br>LABEL eingabe_1<br>LABEL eingabe_1<br>INPUT AT(2:6)"Intervall der x- Achse von ",x1;:INP
                                                                                                                                           CLEAR EOS: GOTO eingabe_6
             bis ", x2
    GOSUB fehler_vermeiden_1
                                                                                                                                           sp=VAL(sp$)<br>IF sp=0 THEN GOTO beschriftung
   EABEL eingabe_2<br>IABEL eingabe_2<br>INPUT AT(2:8)"Intervall der y- Achse von ",y1;:INP
                                                                                                                                           LABEL eingabe_7
   INFUINITY<br>
UT * bis *, y2<br>
GGSUB fehler_vermeiden_2<br>
LABEL eingabe_3<br>
INFUT AT(2;10) "Eine Einheit der x- Achse entsprich<br>
* wieviel cm ? ", ex<br>
** - ... ^ THEN GOTO eingabe_3
                                                                                                                                           CLSCLS<br>PRINT AT (25:3) EFFECTS (1) "Hardcopy :"<br>PRINT AT (2:6) "Horizontale Ausdehnung"<br>INPUT AT (2:7) "der Hardcopy in cm (2cm-19cm) ?"
                                                                                                                                          INTUT AT (2:7) "der Hardcopy in cm (2cm-19cm) ?<br>
, xp(5)<br>
PRINT AT (2:9) "Vertikale Ausdehnung"<br>
INPUT AT (2:10) "der Hardcopy in cm (2cm-19cm) ?<br>
INPUT AT (2:10) "der Hardcopy in cm (2cm-19cm) ?<br>
", yp(5)<br>
IF xp(5)<2 OR v
   IF ex=0 THEN GOIN engage<br>
COSUB fehler_vermeiden_3<br>
LABEL eingabe_4<br>
INPUT AT(2;12)"Eine Einheit der y- Achse entsprich<br>
INPUT AT(2;12)"
                                                                                                                                          ", yp(5)<br>
IF xp(5)<2 OR xp(5)>19 OR yp(5)<2 OR yp(5)>19 THEN<br>
IGOTO eingabe_7<br>
xp(5)=xp(5)*47.1698113:yp(5)=yp(5)*56.818181<br>
ALERT 1 TEXT "Achtung !", "Im Laufuerk muß sich ein<br>
e Diskette mit", "dem Druckertreiber 'EPSMO
   iNPUT AT(2;12)"Eine Einheit<br>
= wieviel cm ? ", ey<br>
IF ey=O THEN GOTO eingabe_4<br>
GOSUB fehler_vermeiden_4<br>
LABEL eingabe_5<br>
CLS:v(2)=1:v(5)=1:hv(5)=10
    PRINT AT (8;2) EFFECTS (5) "Maßstabeingabe der Gra
   fikbildschirme 2 und 3<br>PRINT AT (8;3) EFFECTS (5) "im Vergleich zum Stand
                                                                                                                                          OPEN #5 DEVICE 21
                                                                                                                                          WINDOW CURSOR OFF
   ardgrafikbildschirm 1.<br>PRINT AT (2:7) "Verhältnis Grafikbildschirm 1 = 1:
                                                                                                                                          REM
                                                                                                                                          REM Beschriften der Grafikfenster
                                                                                                                                           \widetilde{\mathbf{p}} \widetilde{\mathbf{p}} in
   INPUT AT (2,8) "Verhältnis Grafikbildschirm 2 = 1:
                                                                                                                                          KEN<br>LABEL beschriftung<br>FOR ii = 2 TO 4<br>STREAM ii
        . v(3)INPUT AT (2:9) "Verhältnis Grafikbildschirm 3 = 1:
                                                                                                                                          SIKENTII<br>WINDOW TULL<br>WINDOW TITLE "PC- Funktionsplotter Grafikbi<br>hirm "+STR$(ii-1)+" Maßstab 1:"+STR$(v(ii))<br>WINDOW INFORMATION ff$
       , v(4)IF v(3) <= 0 OR v(4) <= 0 THEN ALERT 3 TEXT"Die Wert<br>e müssen größer", "als Null sein." BUTTON RETURN "N<br>ocheinmal":GOTO eingabe_5
                                                                                                                                                                                                                            Grafikbildsc
                                                                                                                                          xp(ii)=550:yp(ii)=120<br>NEXT
   LABEL eingabe_6<br>PRINT AT (2;12) "Ist Ihr PC mit mindestens 640 KB
   ausgerüstet ?"
                                                                                                                                          IF sp=1 AND bv=2 AND sp=1 AND ah>0 THEN CLOSE 5:OP
Listing Funktionsplotter
                                                                                                                                      Listing Eunktionsplotter
```
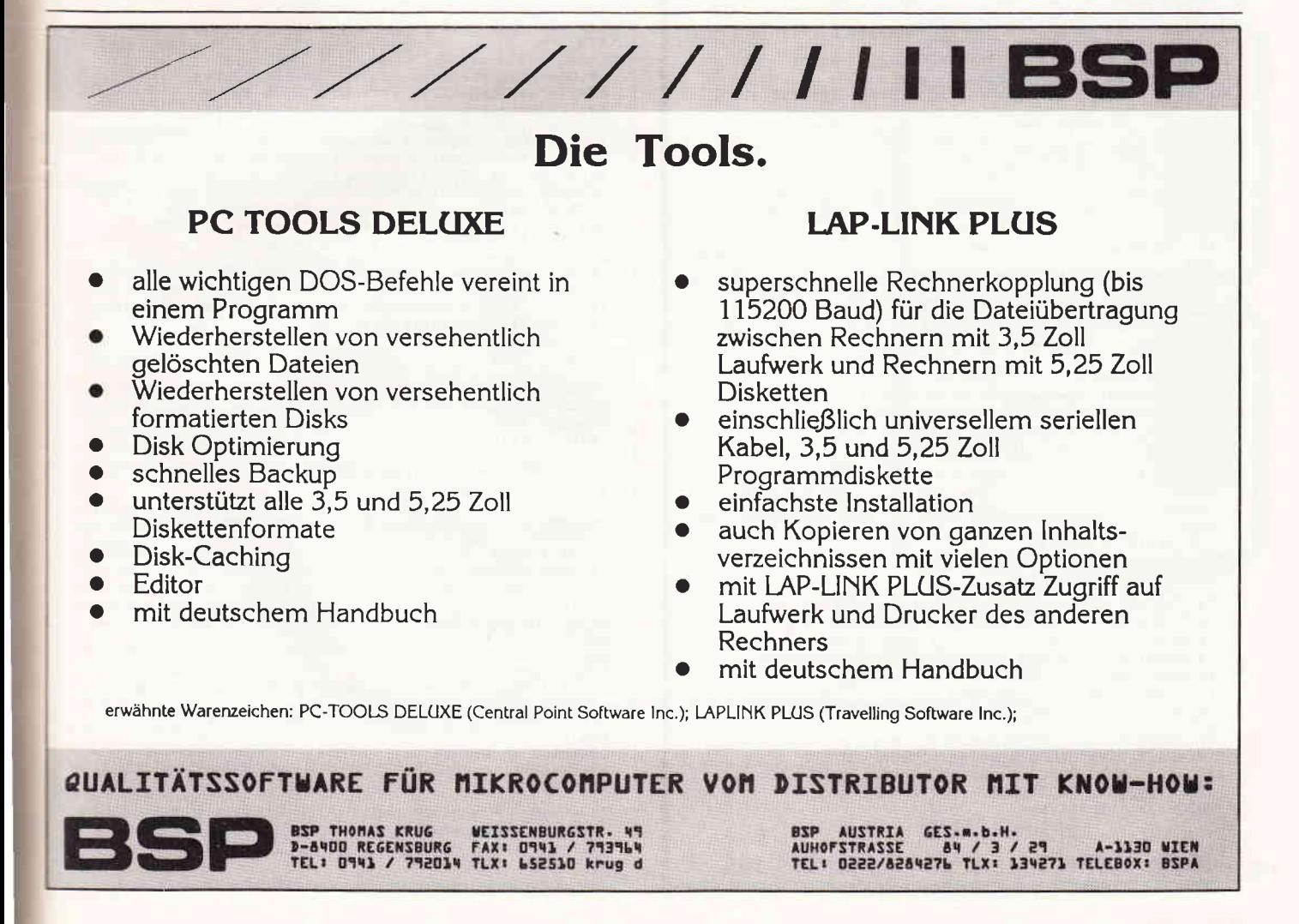

**PC** 

 $PC$ 

```
EN #5 DEVICE 21
 FOR i = 2 TO 4+spSTREAM is
 USER #11 SPACE xp(ii), yp(ii)<br>USER #11 SPACE xp(ii), yp(ii)
 IF sp=1 THEN USER #5 ORIGIN 20;1450-yp(5)
 REM
 REM Berechnung des Koordinatensystems
 REM
 ex2=xp(ii)/((x2-x1)/ex):ey2=yp(ii)/((y2-y1)/ey)
 x_m = (ABS(x1)/ex)*ex2:y_m = (ABS(y1)/ey)*ey2x-3:b=3:c=3:d=3:e=1:e=1:s=1:s=1:y=2IF x1=0 THEN d=0<br>IF x2=0 THEN c=0:e=0<br>IF y1=0 THEN b=0
 IF y2=0 THEN a=0:ee=0<br>IF x1>0 THEN xm=0:s=5:d=0
 IF x2<0 THEN xm=xp(ii):s=5:e=0:c=0<br>IF y1>0 THEN ym=0:ss=5:b=0:u=1<br>IF y2<0 THEN ym=0:ss=5:b=0:u=1<br>IF y2<0 THEN ym=yp(ii):ss=5:ee=0:a=0:u=1
IF y \le x linen ym = yp(i1): ss = 5: ee = 0:a = 0:w = 1<br>LINE 0:ym, xp(ii); ym STYLE s END e<br>LINE xm, 0, xm; yp(i1) STYLE ss WIDTH w END ee<br>MOVE xp(i1)+10; ym=3:PRINT "X":MOWE xm=3;yp(ii)+2+h<br>y(ii):PRINT "Y" = -V(ii):FKINT "Y"<br>
FOR i = xm TO xp(ii)-5 STEP ex2:LINE i;ym-b WIDTH<br>
2:NEXT:FOR i = xm TO xp(ii)-5 STEP ex2:LINE i;ym-<br>
a, i;ym-b WIDTH 2:NEXT<br>
FOR i = ym TO 5 STEP -ey2:LINE xm+c;i,xm-d;i:NEXT:
 FOR i = yn TO yp(ii)-5 STEP ey2: LINE xm+c; i, xn-d; i: NEXT
 a*(0) = "von "+STR*(x1*v(ii))+" bis "+STR*(x2*v(ii)
 1 + 1a*(1) = "Eine Einheit entspricht"+STR$(ex*v(ii))+"
 C<sub>m</sub>.
 a*(2) = "von "+STR*(y1*v(ii))+" bis "+STR*(y2*v(ii)
 \overline{1} +
 a*(3) = "Eine Einheit entspricht"+STR$(ey*v(ii))+"
 Cm.
CR.<br>
IF ii= 5 THEN GOTO textausgabe<br>
HOVE 0;-10: PRINT FONT (2) POINTS (14) EFFECTS (1)<br>
"X- Achse : " FONT (1) EFFECTS (0) a$(0) a$(1)<br>
"NOVE 0;-18: PRINT FONT (2) POINTS (14) EFFECTS (1)<br>
"Y- Achse : " FONT (1) EFFECTS (
 GOTO weiter_2
LABEL textausgabe<br>MOVE 0;-60: PRINT FONT (2) POINTS(14) EFFECTS(1) "
 x - Achse :
 AOUE 0;-90:PRINT FONT(1) " Intervall "a$(0)<br>MOUE 0;-90:PRINT FONT(1) " "a$(1)<br>MOUE 0;-180:PRINT FONT (2) POINTS(14) EFFECTS(1) "
    -Achse:y-acuse :<br>MOVE 0;-210:PRINT FONT(1) " Intervall "a$(2)<br>MOVE 0;-230:PRINT FONT(1) " "a$(3)
 LABEL weiter_2
 ey2(i) = ey2ym(11)=ym
 NEXT
 REM
 REM Zeichnen der Funktion
 REM
nnen<br>STREAM st<br>WINDOW OPEN<br>FOR i= 1 TO MAX(xp(4),xp(5))<br>FOR i= 2 TO 4 +sp<br>IF i>xp(ii) THEN GOTO weiter
 c=1:ya=0c=1:ya=0<br>
IF y1>0 THEN ya=-(y1/ey)*ey2(ii)<br>
IF y2<0 THEN ya=(ABS(y2)/ey)*ey2(ii)<br>
x=x1*v(ii)+((x2-x1)/xp(ii))*i*v(ii)<br>
y=ym(ii)+ya+FNa(x)*((yp(ii)/(y2-y1))/v(ii))<br>
IF y>yp(ii) OR y<0 THEN y=yp(ii)+10:c=0<br>
PLOT #ii,i;y COL
 LABEL weiter<br>NEXT ii, i
 zei=0REM
 REM Tastaturabfrage
 REM
LABEL tastaturabfrage
LABEL tastaturatoria<br>
a=-1:WHILE a=-1:a=INKEY:WEND<br>
IF a=315 THEN STREAM 2:st=2:WINDOW OPEN<br>
IF a=316 THEN STREAM 3:st=3:WINDOW OPEN<br>
IF a=321 AND f=0 AND zn=2 THEN f=1:zn=1:GOTO 1<br>
IF a=321 AND f=1 THEN b=3:GOTO meldung<br>

IF a=322 AND f=0 AND zn=2 THEN CLOSE 5:hv=0:zn=1:G<br>OTO 1
IF a=322 AND f=1 THEN b=3:GOTO meldung<br>IF a=322 THEN CLOSE 5:hv=0:f=0:zn=2:GOTO 2<br>IF a=323 THEN GOSUB ausdruck
IF a=324 THEN CLOSE 3,4,5:END<br>GOTO tastaturabfrage
```

```
LABEL meldung<br>
a$(1)="Es ist keine weitere Funktion mehr vor-"<br>
a$(2)="handen, die gezeichnet werden kann."<br>
a$(3)="Mehr Funktionen können nicht"<br>
a$(4)="gezeichnet werden."<br>
t=ALERT 1 TEXT a$(b),a$(b+1) BUTTON RETURN "Wei
  REM Fehlerbehandlung
  REM
  ARBEL fehlerbehandlung<br>IF ERR=19 THEN b=1:RESUME meldung<br>IF ERR >100 AND ERR<112 THEN y=-1:RESUME NEXT
  ON ERROR GOTO O
  END
  PEM
  REM Eingabefehler vermeiden
  RE
 KEN<br>
LABEL fehler_vermeiden_1<br>
IF x2-x1<=0 THEN ALERT 3 TEXT "Die Obergrenze des<br>
x- Intervalls", "muß größer sein als die Untergrenz<br>
e. " BUTTON_RETURN "Nocheinmal":LOCATE 1;6:TEXT CLE
  AR EOS: GOTO eingabe 1
  RETURN
 KEIUNN<br>LABEL fehler_vermeiden_2<br>IF y2-y1<=0 THEN ALERT 3 TEXT "Die Obergrenze des<br>y- Intervalls", "muß größer sein als die Untergrenz<br>e." BUTTON RETURN "Nocheinmal":LOCATE 1;8:TEXT CLE<br>AR EOS:GOTO eingabe_2
  RETURN
 KEIUKN<br>IABEL fehler_vermeiden_3<br>IF ((x2-x1)/ex)<1 THEN ALERT 1 TEXT "Die Einheit für die x- Achse","ist unsinnig gewählt." BUTTON RE<br>TURN "Nocheinmal":LOCATE 1;10:TEXT CLEAR EOS:GOTO
  eingabe 3
 RETURN
AEBOL fehler_vermeiden_4<br>
IF ((y2-y1)/ey)<1 THEN ALERT 1 TEXT "Die Einheit 1<br>
iF ((y2-y1)/ey)<1 THEN ALERT 1 TEXT "Die Einheit 1<br>
TURN "Nocheinmal":LOCATE 1;12:TEXT CLEAR EOS:GOTO
                                                                                                                                   RE
 eingabe_4
 RETURN
  REM
 REM Ausdruck
 REM
REN<br>
LABEL ausdruck<br>
a*(0)="Eine Hardcopy ist nur durch drücken"<br>
a*(1)="der ISHIFT] + IPrt Scl Taste zu"<br>
a*(2)="erzeugen, wenn Sie vor dem starten"<br>
a*(3)="dieses Programmes dem MS- DOS Befehl"<br>
a*(3)="dieses Programmes 
a$(3)='dieses Programmes den NS- DOS Befehl"<br>a$(4)="GRAPHICS/R'eingegeben haben."<br>IF sp=O THEN ALERT 3 TEXT a$(0),a$(1),a$(2),a$(3),<br>a$(4) BUTTON RETURN "Weiter"<br>IF sp=O THEN ALERT 1 TEXT "Achten Sie bei der Hard<br>copy dara
 a*(2)= "wenn die Funktion noch einmal
a*(3)= "gezeichnet wurde.<br>IF zei=1 THEN ALERT 1 TEXT a*(0),a*(1),a*(2),a*(3)<br>BUTTON RETURN "Weiter":RETURN
IF hv=1 THEN f6=f$<br>IF hv=1 THEN GOTO version_1<br>FOR i=2 TO 4:WINDOW #i CLOSE:NEXT<br>STREAM 1:CLS
 PRINT AT (10;2) "Wieviele Hardcopien möchten Sie e
PENNT AT (10;2) "wieviele have<br>czeugen ?<br>LABEL eingabe 8<br>INPUT AT (53;2) "",ah<br>IF ah<1 THEN GOTO eingabe_8
WINDOW #st OPEN<br>FOR i= 1 TO ah
FOR i= 1 TO ah<br>t=ALERT 1 TEXT "Starten der "+STR$(i)+" . Hardcopy<br>" BUTTON RETURN "Ja", "Abbruch"<br>ALERT 1 TEXT "Bitte schalten Sie den Drucker ein."<br>DUTTON RETURN "Weiter"
 LPRINT CHR$(27) "@" CHR$(27) "x"CHR$(1) ff$
 LPRINT
 IF t=2 OR i=ah THEN CLOSE #5:hv=1:zei=1:RETURN
 GRAPHICS #5 UPDATE
NEXT
NEAI<br>LABEL version_1<br>ALERT 1 TEXT "Bitte schalten Sie den Drucker ein."<br>BUTTON RETURN "Weiter"<br>LPRINT CHR$(27)"@" CHR$(27)"x"CHR$(1) ff$
GRAPHICS #5 UPDATE
h v = 1 : z e i = 1<br>RETURN
```
Listing Funktionsplotter

**Listing Funktionsplotter** 

### LAP-LINK / LAP.LINK PLUS Zwei Brücken zwischen MS-DOS-Computern

**BSP** Software Weissenburgstr. 49 84O0 Regensburg Preis: ca. 490, - DM Hardwarevoraussetzung : IBM- oder kompatibler PC/XT/AT oder PS/2, mindestens I92 KByte RAM-Speicher.

LAP-LINK steuert die serielle Datenübertragung zwischen zwei MS-DOS Computern, egal ob Laptop oder Tisch rechner, egal ob mit  $3.5^{\frac{1}{2}}$  oder  $5.25^{\frac{1}{2}}$ Diskettenlaufwerk. Mit einer übertragungsgeschwindigkeit von bis zu 115.200 Baud werden Informationen zwischen der angeschlossenen Hardware ausgetauscht. Aus einer Vielfalt von Möglichkeiten kann der Anwender auswählen, ob er einzelne Dateien, Unterverzeichnisse oder ganze Inhaltsverzeichnisse oder Disketteninhalte übertragen will.

Der Auswahl sind keine Grenzen gesetzt. Aber auch nach anderen Krite-

rien' kann ausgewählt werden, beispielsweise werden bei Bedarf nur die in einem bestimmten Zeitraum geänderten Dateien oder Updates herausgefiltert und zum Empfänger geschickt. Auf den Bildschirmen der beiden angeschlossenen Computer werden die Dateien der eigenen Diskette und des jeweils anderen Laufwerks angezeigt. Somit ist eine laufende Kontrolle der Übertragung jederzeit möglich. Mit einem Balkencursor kann der Anwender die gewünschten Dateien, die er übertragen möchte, anwählen. Auch eine interne Ubertragung, von einem Unterverzeichnis in ein anderes, sowie Umbenennen oder Löschen ist möglich. Positiv zu vermerken ist, daß ein serielles Übertragungskabel (Null-Modem) bereits mitgeliefert wird. Da das Programmpaket ebenfalls Disketten in den beiden gängigsten MS-DOS-Formaten, 5,25 Zoll und 3,25 Zoll enthält, kann der Anwender bereits nach kurzer Zeit mit der Ubertragung von Daten beginnen. Das deutsche Handbuch zu LAP-LINK, etwa 100 Seiten stark, ist sowohl als Lehrbuch als auch später als Nachschlagewerk gut geeignet.

LAP-LINK PLUS, das zweite Ubertragungsprogramm auf der Diskette bietet die zusätzlichen Möglichkeiten, direkt auf die Diskettenlaufwerke, Festplatten oder angeschlossenen Peripheriegeräte des jeweils anderen Computers zurückzugreifen. Auch erlaubt es den Zugriff zu lokalen Netzwerken, wenn einer der beiden Computer an ein solches angeschlossen ist. Eine zusätzliche Netzwerkanpassung ist nicht erforderlich. Die Installation und Bedienung dieses<br>Programms bereitet ebensowenig itet ebensowenig<br>wie LAP-LINK. Schwierigkeiten, Auch das deutsche Handbuch ist zufriedenstellend. Alle wichtigen Handgriffe und Betriebsabläufe werden ausführlich erklärt. Als Fazit bleibt zu sagen: LAP-LINK und LAP-LINK PLUS, zwei gute Verbindungsmöglichkeiten zwischen Laptops und Desktop-Computern.

(Hans-Werner Fromme/me)

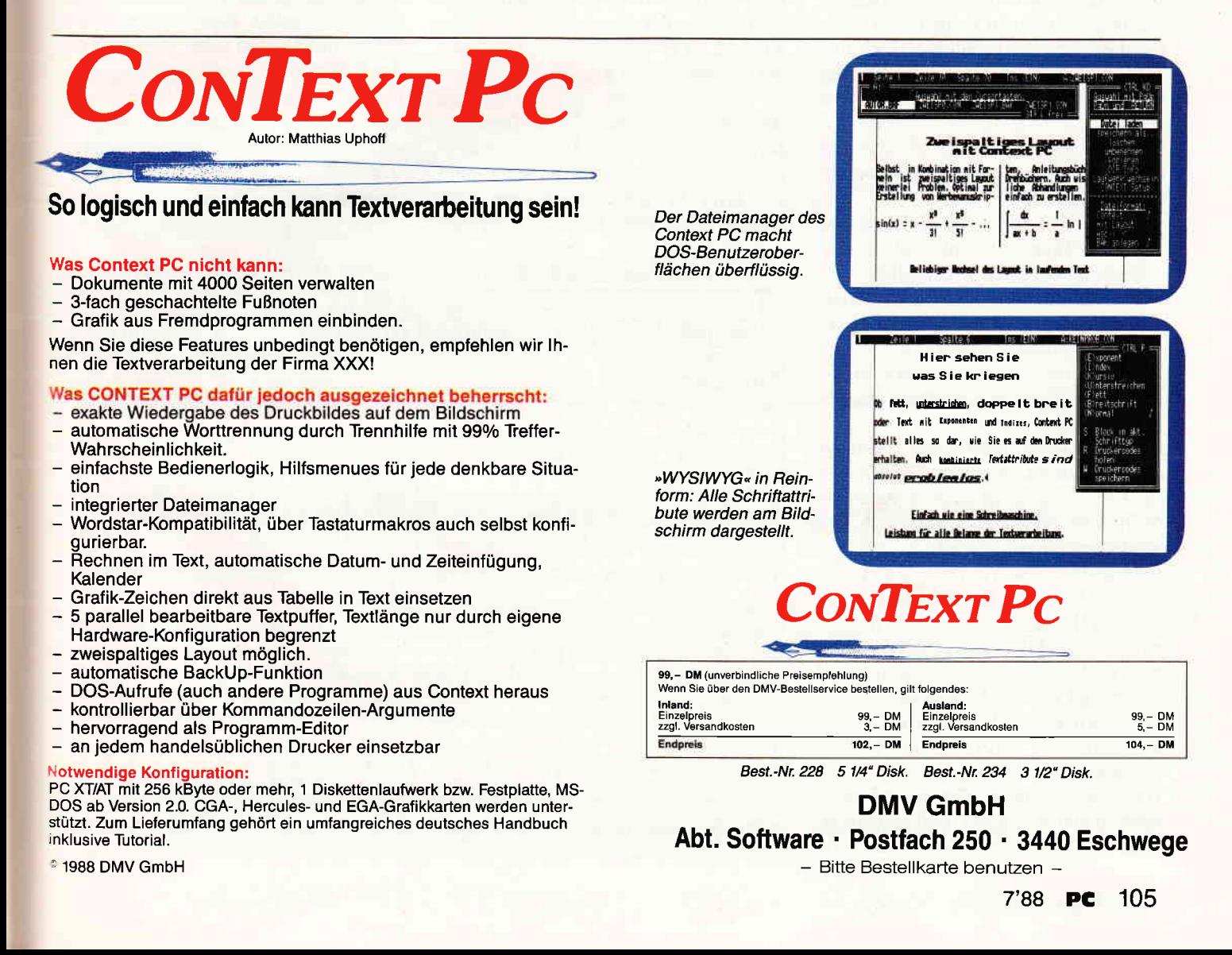

### Biorhythmus

#### Ein Programm zur grafischen Darstellung der Zyklen des menschlichen Biorhythmus

Erschrecken Sie nicht - Sie sollen sich keineswegs vom Computer vorschreiben lassen, wie es Ihnen gerade geht. Yielleicht können Sie aber einen besonders schlechten oder besonders guten Tag in den letzten Wochen auf dem Diagramm wiederfinden, welches Ihr PC aufgrund der von Ihnen gemachten Angaben exklusiv für Sie erstellt...

Nach der Theorie, die versucht, den Biorhythmus zu erklären, soll das menschliche Befinden sinusförmige zyklische Schwankungen durchlaufen, das heißt, in einem festgelegten Zeitraum erleben Sie genau ein Hoch und Tief im jeweiligen Teilbereich der drei Komponenten Körper, Seele und Geist.

Gemäß dieser Theorie setzt sich das menschliche Befinden aus drei Komponenten zusammen:

- eine Komponente, die im Rhythmus von23 Tagen schwankt und das körperliche Befinden wiedergibt;
- eine Komponente, die im Rhythmus von 28 Tagen schwankt und das seelische Befinden wiedergibt;
- eine Komponente, die im Rhythmus von 33 Tagen schwankt und das geistige Befinden wiedergibt.

Diese drei Komponenten sollen laut der am meisten verbreiteten Theorie bei der Geburt eines Menschen genau im Nullpunkt beginnen und gleich anschließend darauf steigen.

Eine andere Theorie geht davon aus, daß der Start der Biorhythmuskurven auf dem Höhepunkt beginnt, da die Geburt eines Menschen unzweifelhaft eine große Leistung ist; anschließend fallen die Leistungskurven ab.

Das vorliegende Programm geht jedoch von der verbreiteteren Theorie des Startes auf der Nullinie aus.

Wie man aus dieser Theorie erkennen kann, hängt also unser Befinden zu einem bestimmten Zeitpunkt nur von

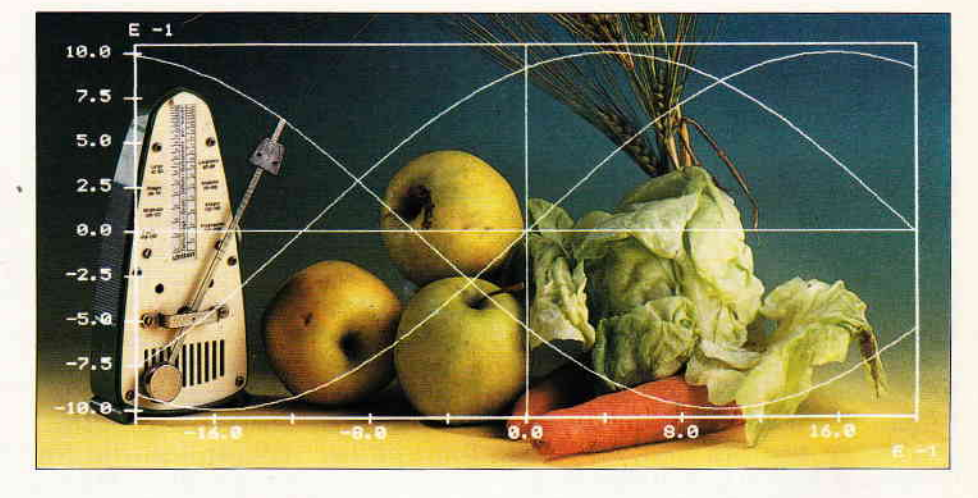

dem Zeitraum ab, der zwischen unserer Geburt und diesem Zeitpunkt liegt. Sind die jeweiligen Kurven im Hoch, geht es uns körperlich, seelisch bzw. geistig (verstandesmäißig) gut; hier ist ein Leistungshoch des jeweiligen Bereiches angesagt.

Die untere Hälfte (das Tief) symbolisiert Entspannungsphasen des betroffenen Bereiches, ist also nicht mit einem Tief zu verwechseln, sondern stellt die notwendige Erholung nach einer Leistungsphase dar.

Kritisch ist es jedoch, wenn eine oder gar mehrere dieser Kurven die Mittellinie durchschneiden. Das sind nämlich die sogenannten "schlechten Tage".

Mit dem vorliegenden Programm können Sie Ihre Biorhythmuskurven oder die Ihrer Freunde sowohl am Bildschirm darstellen, als auch über den Drucker ausgeben. Es wird vom BASIC2 aus, durch Anklicken der BIORHYT.BAS-Ikone mit der Maus gestartet. Danach muß man ganz einfach den Anweisungen des Prograrnms, welches Sie unter anderem nach Ihrem Namen und Ihrem Geburtsdatum fragt (nicht mogeln!), folgen oder eine der angebotenen Möglichkeiten (zum Beispiel die Ausgabe auf Drucker) wählen. Das Programm ist weitgehend gegen Fehlbedienung abgesichert, sollte Ihnen dennoch ein Fehler unterlaufen sein, so starten Sie das Programm einfach neu.

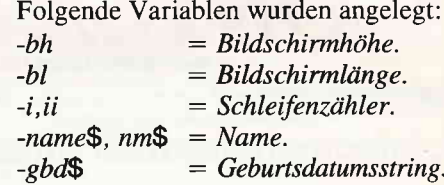

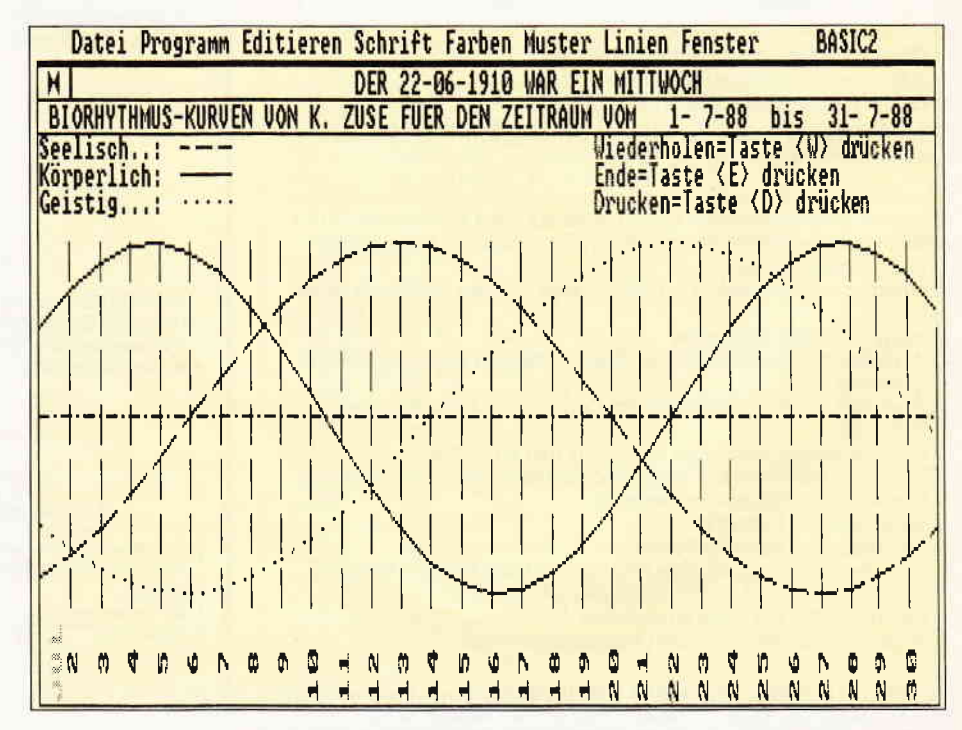

Bild 1: So sieht der Biorhythmus in Kurvenform aus, wenn er mit der PrtSc-Funktion ausgedruckt wurde. Vor dem Start von GEM GRAPHICS/R au{rufen!

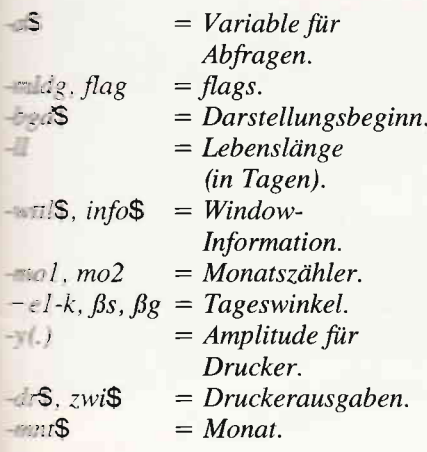

Zu guter Letzt noch eine Bemerkung: Die Zahl derjenigen, die an die Lehre Les Biorhythmus glauben und derer, the nicht daran glauben, hält sich wohl the Waage. Ob Sie nun daran glauben der nicht, es kann doch recht interessant sein, sich diese Kurven anzusehen! Viel Spaß...

(Hans Broser/me)

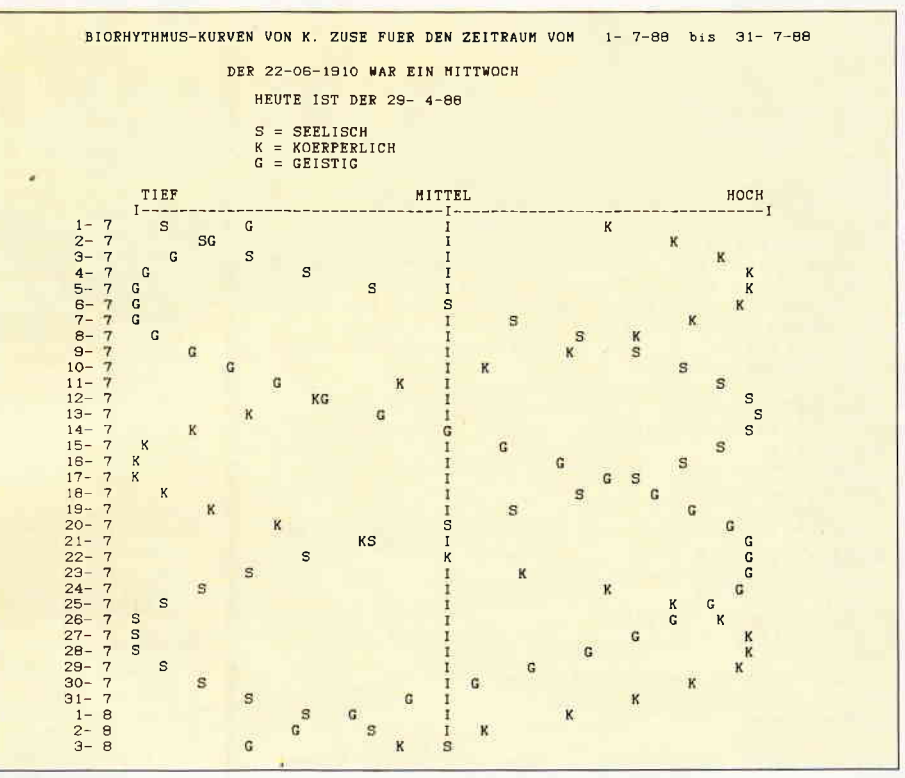

Bild 2: Der Ausdruck des gleichen Rhythmus mit der 'Drucken'-Funktion erstellt

SCREEN #1 GRAPHICS 640 FIXED, 200 FIXED INFORMATION WINDOW INFORMATION" " WINDOW CURSOR ON<br>INPOW CURSOR ON<br>INPUT AT(6;6) "BITTE GEBEN SIE IHREN NAMEN EIN (max<br>. 9 Buchstaben lang): ",name\* ON GRAPHICS CURSOR 2<br>WINDOW TITLE" " WINDOW PLACE 0:8 WINDOW CURSOR OFF WINDOW OPEN IF LEN(name\$)<10 THEN GOTO sprungO ALERT 3 TEXT"DER EINGEGEBENE NAME", " HAT MEHR"<br>
, " ALS & BUCHSTABEN", " . "WEUTER MIT RETURN-TA<br>
STE! "BUTTON RETURN"o.k" OPTION DEGREES OPTION DATE 1, "-"<br>SET COLOR 12 MODE 2 bl=XWINDOW\*XPIXEL:bh=YWINDOW\*YPIXEL GOTO anfang BOX 0:0, bl, bh COLOR 4 FILL \*\*\*\*\*\*\*\*\*\*\*\*\*\*\* PRINT AT(15;11)COLOR(0)FONT(3)POINTS(36)"IHR BIORH LABEL sprungO YTHMUS"; nm\$=UPPĒR\$(name\$)<br>PRINT AT(17;9) "GEBEN SIE NUN IHR GEBURTSDATUM EIN: FOR 1=0 TO 15000:NEXT \*\*\*\*\*\*\*\*\*\*\*\*\*\*\*\*\*\*\*\*\*\*\*\*\*\*\*\*\*\*\*\*\*\* LABEL anfang<br>CLS:WINDOW TITLE" PRINT AT(17;10)\* Format TT-MM-JJ"; \*\*\*\*\*\*\*\*\*\*\*\*\*\*\*\*\* Listing Biorhythmus **Listing Biorhythmus** 

### **Achtung! BASIC-Programme.gesucht!**

Für unsere ständige PC-Rubrik suchen wir BASIC-Programme sowie Tips & Tricks in folgenden Dialekten: BASIC2 · GW-BASIC · QUICK-BASIC · TURBO-BASIC

Alles, was Sie tun müssen, ist Ihr selbstgeschriebenes Programm mit einer Bedienungsanleitung als Textdatei auf Diskette zu speichern und uns diese zuzusenden. Als Lohn für Ihre Mühe winkt bei Veröffentlichung ein interessantes Honorar.

Übrigens liegen die besten Programme meist in den Schubladen (wo sie absolut nichts zu suchen haben) und werden aus fehlender Überzeugung nicht eingesandt. Da wir grundsätzlich jedes Programm ausführlich begutachten, könnte Ihre Einsendung, versehen mit unseren Verbesserungsvorschlägen, vielleicht der Hit des nächsten Monats werden.

Also, auf bald....

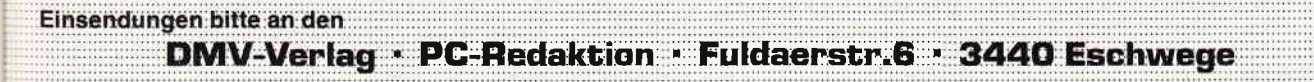

РC

PC

LABEL sprung1<br>PRINT AT(53;9)MODE(1)"  $\mathbf{u}$ WINDOW CURSOR ON<br>INPUT AT(53:9)"", gbd\$<br>WINDOW CURSOR OFF  $mldg=0$ IF DATE( $gbd$ \$)=0 THEN GOSUB meldg IF mldg=1 THEN GOTO sprung1 **GOSUB** wochentag GUSB WOCHENTABY "Die BIORHYTHNUS-Kurven werden für e<br>
PRINT AT(4;13) "Die BIORHYTHNUS-Kurven werden für e<br>
inen Zeitraum von 30 Tagen dargestellt";<br>
PRINT AT(10;15) "Soll die Darstellung mit dem aktue<br>
llen Datum beginnen? PRINT AT(10;16)" Bitte entsprechende T aste drücken";<br>REPEAT a\$=UPPER\$(INKEY\$) UNTIL a\$="J"OR a\$="N" bgd\*=DATE\* IF a\$="J"THEN GOTO sprung3 \*\*\*\*\*\*\*\*\*\*\*\*\*\*\*\*\* LABEL sprung2<br>PRINT AT(10;19)"GEBEN SIE DAS ANFANGSDATUM FUR DEN BIORHYTHMUS EIN:";  $\mathbf{u}$  ; PRINT AT(62;19)MODE(1)\* WINDOW CURSOR ON INPUT AT(62;19)"", bgd\$ WINDOW CURSOR OFF  $mldg=0$ IF DATE(bgd\*)=0 THEN GOSUB meldg<br>IF mldg=1 THEN GOTO sprung2 \*\*\*\*\*\*\*\*\*\*\*\*\*\*\*\*\* LABEL sprung3<br>11=DATE(bgd\$)-DATE(gbd\$) IF 11>-1 THEN GOTO darstellung ALERT 3 TEXT"DAS ANFANGSDATUM DES BIORHYTMUS", MUSS", "ZEITLICH NACH DEM GEBURTSDATUM", " LIEGEN", " BITTE RETURN-TASTE DRUCKEN! "BUTT ON RETURN"O.K" DOX 0;0,b1,bh-YCELL\*7 COLOR 0 FILL<br>GOTO sprung0<br>'\*\*\*\*\*\*\*\*\*\*\*\*\*\*\*\*\*\*\*\*\*\*\*\*\*\*\*\*\*\*\*\*\*\* LABEL darstellung DER "+gbd\$+" WAR EIN "+wt\$  $Wttl$ \$=" WINDOW TITLE wttl\$ info\$="BIORHYTHMUS-KURVEN VON "+nm\$+" FUER DEN ZEI TRAUM VOM  $"+{\tt DATE*(DATE(bgd*)})+"$ bis "+DATE\$(DAT  $E(bgd$)+30)$ WINDOW INFORMATION info\*  $Bk = 360/23$  $$s=360/28$  $\frac{\beta g = 360}{33}$ CLS FOR  $i=1$  TO 29 LINE b1/30\*i;3.5\*YCELL,b1/30\*i;bh-3.5\*YCELL STYL  $E$  2 mo1=VAL(DATE\$(DATE(bgd\$)+i){4 TO 5})  $mO2=VAL(DATE*(DATE(bgd*)+i-1)(4 TO 5)$ IF i=1 OR mo1<>mo2 THEN GOSUB monat MOVE b1/30\*i+XCELL/2; 1 PRINT ANGLE(90)DATE\$(DATE(bgd\$)+i)(TO 2) **NEXT** LINE 0; bh/2, bl; bh/2 STYLE 4<br>PRINT AT(1; 1)COLOR(1) "Seelisch..: PRINT AT(1;2)COLOR(1) "Körperlich:";<br>PRINT AT(1;3)COLOR(1) "Geistig...:";<br>LINE 12.5\*XCELL;bh-YCELL/2,17\*XCELL;bh-YCELL/2 COL OR 1 STYLE 2 LINE 12.5\*XCELL; bh-3\*YCELL/2, 17\*XCELL; bh-3\*YCELL/2 COLOR 1 STYLE 1 LINE 12.5\*XCELL; bh-5\*YCELL/2, 17\*XCELL; bh-5\*YCELL/2 COLOR 1 STYLE 3 FOR  $i=0$  TO 29 LINE b1/30\*1;bh/2+SIN((11+i)\*ßk)\*(bh-8\*YCELL)/2. bl/30\*(i+1);bh/2+SIN((ll+i+1)\*ßk)\*(bh-8\*YCELL)/2 C OLOR 1 STYLE 1 LINE  $b1/30*t; bh/2+SIN((11+i)*Bs)*(bh-8*YCELL)/2$ bl/30\*(i+1);bh/2+SIN((ll+i+1)\*ßs)\*(bh-8\*YCELL)/2 C OLOR 1 STYLE 2 LINE bl/30\*i;bh/2+SIN((11+i)\*ßg)\*(bh-8\*YCELL)/2 bl/30\*(i+1);bh/2+SIN((ll+i+1)\*ßg)\*(bh-8\*YCELL)/2 C OLOR 1 STYLE 3 **NEXT** \*\*\*\*\*\*\*\*\*\*\*\*\*\*\*\*\*\*\*\*\*\*\*\*\*\*\*\*\*\*\*\*\* LABEL abfrage PRINT AT(50;1)COLOR(10) "Wiederholen=Taste <W> drüc ken"; Listing Biorhythmus

PRINT AT(50;2)COLOR(10) "Ende=Taste <E> drücken"; PRINT AT(50;3)COLOR(10) "Drucken=Taste <D> drücken" **REPEAT** AEILAI<br>
a\$=UPPER\$(INKEY\$)<br>
UNTIL a\$="W"OR a\$="E"OR a\$="D"<br>
IF a\$="E" THEN SYSTEM<br>
IF a\$="W"THEN GOTO anfang BOX bl-XCELL\*32; bh-YCELL\*3. 1, XCELL\*32, YCELL\*3. 2 CO LOR O FILL \*\*\*\*\*\*\*\*\*\*\*\*\*\*\*\*\*\*\*\*\*\*\*\*\*\*\*\*\*\*\*\*\* LABEL drucken<br>ALERT 3 TEXT" ALERT 3 TEXT" BITTE OBERPROFEN", " ", "IST DR<br>UCKER BEREIT ZUM DRUCKEN?", " , " WEITER MIT RET<br>URN-TASTE "BUTTON RETURN"O.K" LPRINT LPRINT"  $"+inf$ c\$ LPRINT LPRINT"  $"+$ wttl\$ **LPRINT** HEUTE IST DER "+DATE\* LPRINT' LPRINT  $S = SEELISCH*$ LPRINT"  $K = KOERPERLICH$ LPRINT" LPRINT"  $G = GEISTIG'$ **TPPINT** LPRINT" MITTEL TIEF HOCH<sup>\*</sup> LPRINT" **Innovanovene** FOR 1=0 TO 33  $y(1)=INT( (SIM( (11+i)*3s)*33)+33):dr*(1)= "S"$ y(2)=INT((SIN((11+1)\*ßk)\*33)+33):dr\$(2)="K" y(3)=INT((SIN((11+1)\*<sup>15k)\*33)+33):dr\$(2)="K"<br>y(4)=33:dr\$(4)="I"</sup> \*\*\*\*\*\*\*\*\*\*\*\* LABEL sort flag= $0$ FOR  $i i=4$  TO 2 STEP -1<br>IF  $y(i_1) > =y(i_1-1)$ THEN GOTO schlnd SWAP  $y(i_1), y(i_1-1)$ <br>SWAP  $dr*(i_1), dr*(i_1-1)$ flag= $1$ \*\*\*\*\*\*\*\*\*\*\* LABEL schlnd NEXT IF flag=1 THEN GOTO sort<br>zwi1\$="":zwi2\$="":zwi3\$="":zwi4\$="" IF  $y(1)=y(2)$ THEN dr\$(2)=""<br>IF  $y(2)=y(3)$ THEN dr\$(3)="" IF  $y(4)=y(3)$  THEN  $dr*(4)=$ " IF  $y(1) > 0$  THEN  $z w 11$ \$=STRING\$( $y(1)$ , "") IF y(2)>y(1)THEN zwi2\$=STRING\$(y(2)-y(1)-1, " ")<br>IF y(3)>y(2)THEN zwi3\$=STRING\$(y(3)-y(2)-1, " ")<br>IF y(4)>y(3)THEN zwi4\$=STRING\$(y(4)-y(3)-1, " ")<br>LPRINT (DATE\$(DATE(bgd\$)+i))(TO 5)+" "+zwi1\$+dr \$(1)+zwi2\$+dr\$(2)+zwi3\$+dr\$(3)+zwi4\$+dr\$(4) **NEXT** GOTO abfrage \*\*\*\*\*\*\*\*\*\*\*\*\*\*\*\*\*\*\*\*\*\*\*\*\*\*\*\*\*\*\*\*\* LABEL monat **RESTORE** FOR  $i = 0$  TO mol+6 READ mnt\$ **NEXT** MOVE b1/30\*i-7\*XCELL/8;1:PRINT ANGLE(90)COLOR(2)mn t \$ **RETURN** \*\*\*\*\*\*\*\*\*\*\*\*\*\*\*\*\*\*\*\*\*\*\*\*\*\*\*\*\*\*\*\* LABEL meldg  $mldg=1$ ALERT 3 TEXT"DATUM HAT FALSCHES FORMAT", " DAS DATU<br>
M IST IM FORMAT", " TT-MM-JJ", " EINZUGE<br>
BEN", "WEITER MIT RETURN-TASTE! "BUTTON RETURN"O.K" **RETURN** \*\*\*\*\*\*\*\*\*\*\*\*\*\*\*\*\*\*\*\*\*\*\*\*\*\*\*\*\*\*\* LABEL wochentag<br>RESTORE FOR i=0 TO DATE(gbd\$) MOD 7 READ wt\$ **NEXT** RETURN \*\*\*\*\*\*\*\*\*\*\*\*\*\*\*\*\*\*\*\*\*\*\*\*\*\*\*\*\*\*\* DATA"SONNTAG", "MONTAG", "DIENSTAG", "MITTWOCH", "DONN<br>ERSTAG", "FREITAG", "SONNABEND"<br>DATA"JAN", "FEB", "MRZ", "APR", "MAI", "JUN", "JUL", "AUG<br>", "SEP", "OKT", "NOV", "DEZ" Listing Biorhythmus
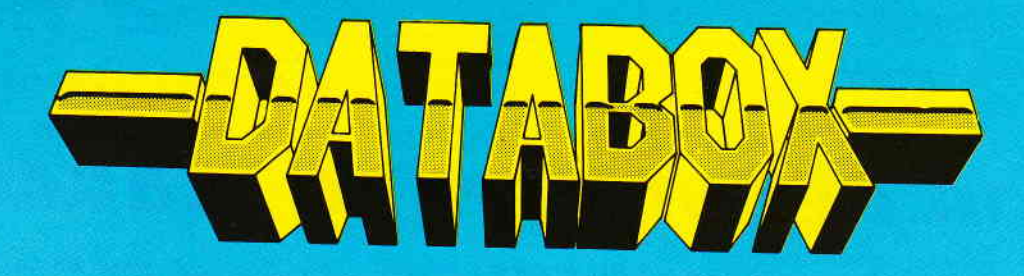

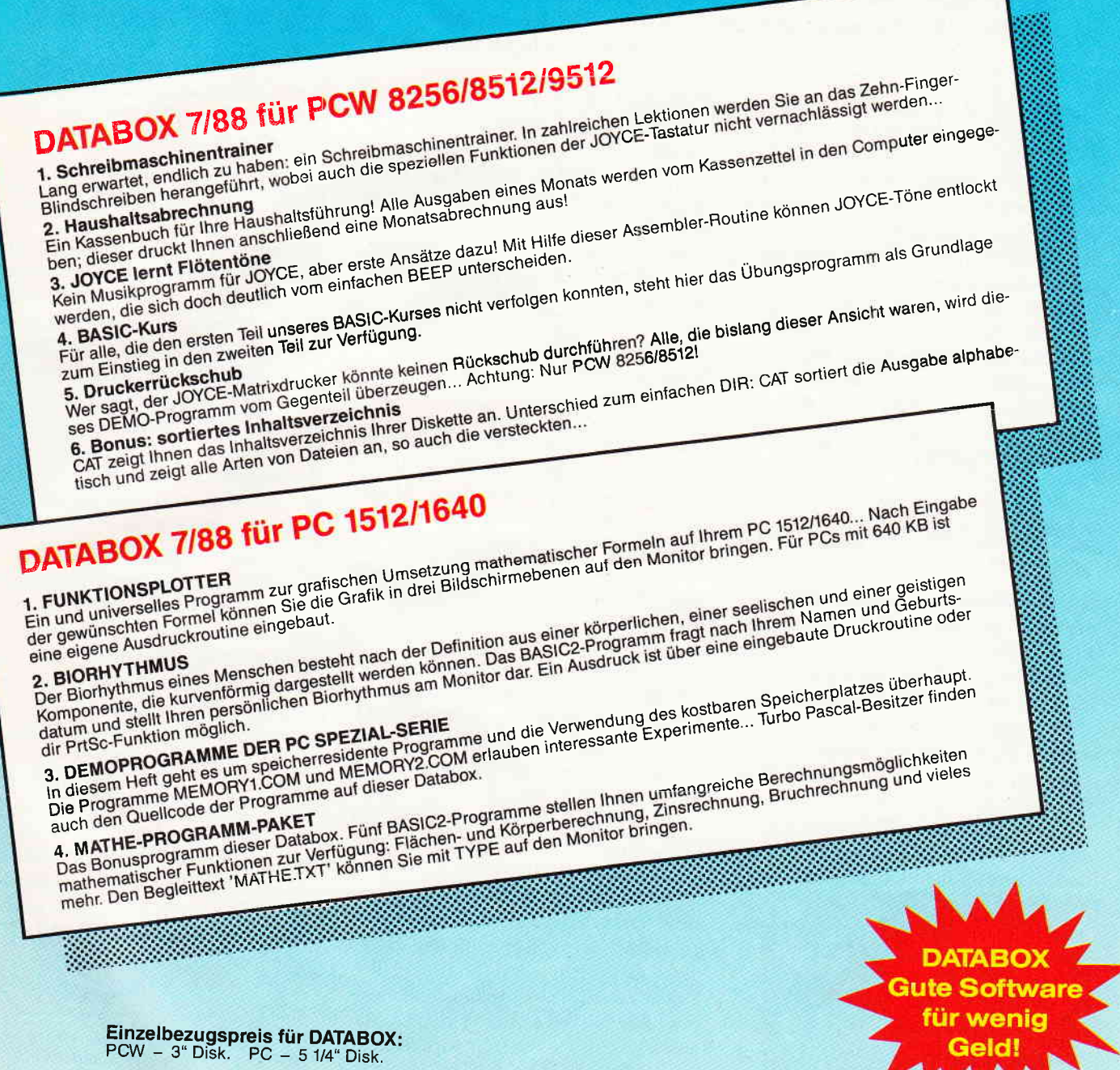

Im europäischen Ausland.............. 320,- DM<br>Im außereuropäischen Ausland..... 360,- DM Bitte benutzen Sie für Ihre Bestellung die Abo-Karte

### Zahlungsweise:

Am einfachsten per Vorkasse (Verrechnungsscheck) oder als Nachnahme zuzüglich der Nachnahmegebühr.

(In das Ausland ist Nachnahme nicht möglich)

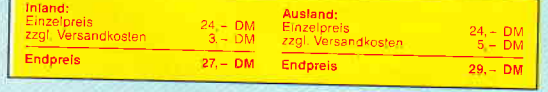

### Das Databox Abo kostet:

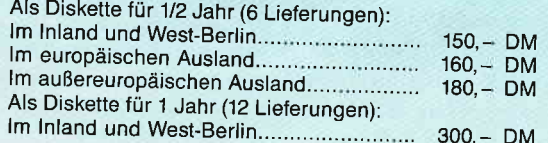

PC International · Postfach 250 · 3440 Eschwege

**Bitte Bestellkarte benutzen** 

"§

# Von Fenstern und Mäusen oder: WINDOWS auf dem PC

### Das Problem ist inzwischen wohl allgemein bekannt: WII\DOWS verträgt sich nicht allzusehr mit der PC l5l2ll640-Maus. Es gibt jedoch zwei Möglichkeiten, dennoch in den Genuß dieser komfortablen Benutzeroberfläche zu kommen...

Es war schon etwas deprimierend: Nachdem man sich durch die sechs Installationsdisketten gewühlt und alle WINDOWS-Dateien glücklich auf der Festplatte versammelt hatte, stellte sich heraus, daß WINDOWS vom Treiber der PC-Maus absolut nichts hielt und konsequenterweise jede Mitarbeit verweigerte. Mit einigen Verrenkungen war zwar eine Tastaturbedienung möglich, die rechte Freude am Fensterln wollte aber nicht aufkommen, also kehrte man reumütig zu GEM zurück, in der Hoffnung, irgendwann eine Alternative zu finden.

### Stufe Eins: Mäusezirkus

Das erste Licht war ein netter Kollege, der sich im Besitz einer Microsoft-Maus befand und deren Treiber er freundlicherweise zur Verfügung stellte. Eine Maus für den seriellen Anschluß war noch vorhanden, zwar ursprünglich für den Schneider JOYCE gedacht, aber in der Not... Also wurde die Maus an den seriellen Bus angeschlossen und der PC-Treiber durch den MS-Treiber (Version 6.0) ersetzt und siehe: Es funktionierte $-$  einigermaßen. Zwar wurde die zweite Taste unter WINDOWS nicht erkannt (die serielle Maus war wohl nicht ganz kompatibel), aber besser als gar nichts war es doch, zumal diese etwas merkwürdige Kombination auch mit allen anderen Programmen (Word, Quick Basic, Star Writer uva.) und sogar mit GEM zusammenarbeitete, lediglich bei Spielen und in der Zusammenarbeit mit der DOS-Kommandozeile lief nichts mehr mit Mausbedienung (dafür aber beim Spiel TASS TIMES, welches nach dem Booten die serielle Maus automatisch (an-) erkannte.

kann Aber etwas war klar: eine kompatible Maus mit dem entsprechenden Treiber AMSTRAD-Rechner auch in diesem Punkt kompatibel machen  $-$  eine recht praktische Lösung, da Mäuse schon für unter 100, - DM zu haben sind. Blieb nur noch das Problem, was mit dem amstradschen Faustkeil geschehen sollte, der nun unbenutzt herumlag. Die Lösung ergab sich bald von selbst: Die Maus kam zu neuen alten Ehren.

### Stufe Zwei: Treiberjagd

Über die Fa. Schneider erhielt ich die Adresse einer englischen Firma, die einen WlNDOWS-kompatiblen Maustreiber flir die PCs anbot. Dieser wurde durch Uberweisung von 59, - DM auf  $e$ in deutsches Konto geordert  $-$  und kam nach knapp zwei Wochen auch wohlbehalten an.

Der erste Kontakt war etwas enttäuschend, ich hatte einen allgemeinen Treiber in der Form von MOUSE.COM erwartet, der beispielsweise auch Quick Basic auf die Sprünge helfen würde, das Wunderkind erwies sich jedoch als ein \*.DRV-Driver, der nur unter WINDOWS wirksam ist  $-$  aber das macht er wirklich: Zur Installation wird auf der ersten WINDOWS-Diskette einfach irgendein alter Treiber gelöscht oder umbenannt und durch den gelieferten AMSMOUSE.DRV-Driver ersetzt. (Es ist wohl müßig zu sagen, daß für diese Aktion Kopien verwendet werden sollen!) Er wird dann im normalen Installationsgang im Menü angeboten und bei Wahl erfolgreich eingebunden, WINDOWS läßt sich von nun an perfekt mit der AMSTRAD-Maus bedienen. Getestet wurde der Treiber auf einem PC 1512 mit WINDOWS 1.0, laut Hersteller soll er auch auf dem PC 1640 und mit WINDOWS 2.0 funktionieren. Der Preis von 59, - DM mag für 1500 Byte Programm zwar etwas hoch erscheinen, ist aber immer noch billiger als die die Anschaffung einer Zweitmaus, die England

dann nicht unbedingt alle Funktionen der AMSTRAD-Maus (Textmodus, Spiele) unterstützt.

### Fazit

Wie dem auch sei, WINDOWS ist auf AMSTRAD-Rechnern zum Laufen zu bringen, entweder durch zusätzliche Hardware oder besagten Maustreiber (Adresse zur Bestellung desselben folgt weiter unten). Die beiden Methoden haben jeweils ihre Eigenheiten  $-$  das Problem Quick Basic bleibt bei der reinen Softwarelösung bestehen, eine Zweitmaus kann an anderer Stelle Probleme schaffen, so daß der Anwender im Prinzip machen kann, was er will.

Noch eine Überraschung haben die Mausexperimente zutage gebracht: die Verwendung des Norton Editors scheitert auf dem PC 1512 nicht  $-$  wie ursprünglich angenommen - am Maustreiber, sondern am nicht ganz astreinen CGA-Modus des PC 1512. Eine zusätzliche Hercules-Karte (Fa. PC Technik, sehr empfehlenswert!) wird auch mit dem originalen Maustreiber sofort erkannt, und der Editor läuft ohne Probleme. Im CGA-Modus muß jedoch mit einem Parameter beim Aufruf nachgeholfen werden: Wird der Norton Editor mit NE/DB gestartet, läuft er auch im CGA-Modus. (Getestete Version: NE V. 1.38.)

(Michael Anton/me)

Zur Bestellung des Maustreibers einfach 59,- DM auf folgendes Konto überweisen: Deutsche Bank, Braunschweig Konto 38 74054 BLZ 270 700 30 Inhaber G. P. Bielstein Stichwort: AMSMOUSE

Lieferzeit beträgt etwa zwei Wochen, eine zusätzliche schriftliche Bestellung ist zwar nicht nötig, hier jedoch die Adresse fiir (nicht zu erwartende) Reklamationen:

Mercantile General Facilities l4 Temple Sheen London SW 14 7 RP<br>England

## **BCi DisAsm erschließt jedes Programm!**

und karın nach Modifizierung oder Änderung durch einen Editor mit gängigen Assemblern oder Debuggern wieder assembliert werden.

#### **9Ci DisAsm**

Es gibt kaum einen, der ihm das Wasser reichen kann!<br>Auch Experten kennen nicht immer die Lösung, aber sie wissen, wo sie suchen

Tussen.<br>Tussen.<br>BC DisAsm hilft JEDEM, die verwirrenden und frustrierenden Software-Puzzle, Che sich beim Umgang mit dem Computer ergeben, zu lösen. Und zwarfeller als mit jedem anderen Produkt, das Sie erwerben können, egal welche

Mit dem BCi DisAsm erwerben Sie Know-How, das Sie sonst Jahre an Erfahrung

### DisAsm - Der intelligente Disassembler

ED DisAsm ist ein intelligenter, selbsttätig dokumentierender MS-DOS Disassem-Die ausgefeilten Routinen im BCi DisAsm analysieren in kürzester Zeit selbst<br>
superen und umfangreichen Programmcode und zeigen dabei potentielle Pro-**Empunkte auf.** 

#### DisAsm - Das Lernmittel

Es brauchen kein Spezialist in Assembler-Programmierung zu sein. BCi DisAsm<br>Es brauchen kein Spezialist in Assembler-Programm ihres IBM-kompatiblen Computers ein<br>Est dokumentiertes, leicht verständliches Assemblerlisting.

### DisAsm - Einfach in der Handhabung

BCI DisAsm kann sowohl über Parameter von der DOS-Kommandozeile aus als auch interaktiv über Menues gesteuert werden. Die Menuestruktur ist Lotus-<br>Compatibel, selbstverständlich in Deutsch. Es besteht keine Notwendigkeit, neue

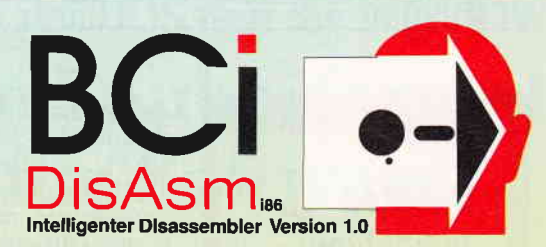

Befehle zu lernen oder ständig im Handbuch nachzuschlagen. BCi DisAsm ist unmittelbar anwendbar!

Minimale Systemanforderungen<br>256 kB RAM, 8088/8086/80186/80286 oder 80386 CPU, MS-DOS oder PC-DOS Version 2.0 oder größer

#### BCI DisAsm wird Ihnen bei den folgenden Schritten helfen:

- 1. Lernen Sie Assembler-Programmierung, wenn Sie möchten.<br>1. Lernen Sie Assembler-Programmierung, wenn Sie möchten.<br>2. Entdecken Sie, warum Programm XYZ auf ihrem Rechner nicht läuft und tun Sie
- etwas dagegen.
- 3. Andern oder entfernen Sie Programmteile.<br>4. Sichern Sie sich gegen destruktive Programme ab. Finden Sie einen "Virus" und entfernen Sie ihn.<br>5. Integrieren Sie Code aus compilierten Programmen in eigene Anwendungen.
- Erhöhen Sie die Kompatibilität Ihrer Software.
- 7. Passen Sie Software an verschiedene MS-DOS-Versionen an

<sup>©</sup> 1987 BCi, West Germany und USA · Lotus ist eingetragenes Warenzeichen der Lotus Corp<br>MS-DOS ist eingetragenes Warenzeichen der Microsoft Corp.

BCi DisAsm kostet incl. einem sehr ausführlichen deutschen Handbuch (mehr als 100 Seiten) nur Best.-Nr. 227 5 1/4" Disk.<br>Best.-Nr. 233 3 1/2" Disk

> $199, - DM*$ unverbindl. Preisempf.

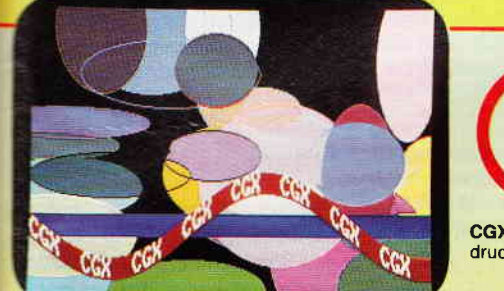

Turbo Pascal Toolbox der Superlative CGX (Color Grafik eX tension) ist eine Sammlung von über 100 leistungsfähigen Routinen, mit denen grafisch beein-

druckende und benutzerfreundliche Turbo Pascal-Programme sehr einfach geschrieben werden können.

### Unt CGX können aus ein und demselben Quelltext lauffähige Programme für 3 verschiedene hochauflösende Grafikmodi erzeugt werden.

- EGA Farbgrafik 640x200 bei 16 Farben
- PC 1512 Spezialmodus 640x200 bei 16 Farben - CGA Hires-Grafik 640x200 bei 2 Farben

e CGX-Prozeduren arbeiten äußerst schnell und effektiv, da sie unter Verwendung modernster Algorithmen mit Assembler erstellt wurden.

Algorithmen mit Assembier erstellt wurden.<br>Die KERNEL-Bibliothek stellt den CGX-Betriebssystemkern mit einem neuen Bildschirmtreiber<br>Est Dies ermöglicht verschiedene Schrifttypen mit Unterstreichen, Fettschrift, Exponenten

schnitten.

Die MOUSE-Bibliothek erlaubt einfache Erstellung von mausgesteuerten Programmen

Mir der HARDCOPY-Bibliothek können Ausdrucke beliebiger Bildausschnitte in frei wählbaren Die SCREEN-Biblliothek erlaubt das Ablegen von Bildschirmbereichen im Hauptspeicher oder

auf Diskette sor Sisassius.<br>Mit der WINDOW-Bibliothek steht ein System zur Verwaltung von Text- und Grafikfenstern zur<br>Verfügung, welche die Grundlagen einer modernen Menuetechnik darstellen. Im Lieferumfang enthalten:<br>- Umfangreiches deutsches Handbuch<br>- Füllmustereditor im Quellcode Zeichensatzeditor im Quellcode<br>Dokumentierter Quellcode des Fraktalgenerator

N e u : Die Bibliothek CXKEYSIM ermöglicht, mittels Cursortasten eine Maus zu simulieren.

- Dokumenterier Quelicours des Franciscos<br>Konfiguration: Turbo Pascal 3.0 auf MS-DOS<br>Unterstützte Grafikmodi: EGA-, CGA- oder PC 1512 Grafikkarte

**Update-Service:** Bei Zusendung Ihrer CGX-Originaldiskette erhalten Sie<br>das Update von Version 1.0 auf 1.2 zu einem Preis von

Best.-Nr. 224 5 1/4" Disk<br>Best.-Nr. 223 3 1/2" Disk 149, - DM\* Bestell.-Nr. 244 5 1/4" Disk.<br>Bestell.-Nr. 245 3 1/2" Disk.

Zur Funktionsanalyse: Der dokumentierte Quellcode<br>des Fraktalgenerators wird bei CGX mitgeliefert

24, – DM\*

Gönnen Sie sich eine Urlaubsreise in das Land der Fraktale, genießen Sie die phantastische Farb-Fähigkeit Ihres PC

eine neue Dimension für die Freunde fraktaler Grafiken: Über 100 (!) Farben stellt Ihnen dieses Programm bei einer Auflösung von 640 x 200 Punkten zur Verfügung. Und das berühmte »Apfelmännchen« braucht dank ausgefeilter Algorithmen nur noch ca. 3 Minuten für seine Entstehung seine stundenlangen Wartezeiten hindern Sie mehr daran, eine märchenhafte Welt voller Farben und Formen zu entdecken.

### Und dazu der Bedienungskomfort:

- Bedienung per Maus und Pulldown-Menues oder per Cursor
- **Hardcopy auf Knopfdruck**
- Speichern von Bildern auf Diskette

enerator

- Umschalten zwischen verschiedenen Bildern - Nachträgliches Ändern der Farben
- Vergrößerte Ausschnitte durch Auswahlrahmen
- Rechentiefe bis 9999

### **FRAKTAL GENERATOR**

- $-$  PC 1512 /PC 1640
- **Atari PC**
- PC's mit EGA-Karte & Microsoftkompatibler Maus.

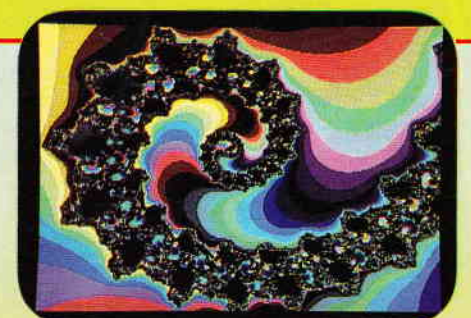

**FRAKTAL GENERATOR für MS-DOS** - ein CGX-Programm von DMV Best.-Nr. 225 5 1/4" Disk.<br>Best.-Nr. 231 3 1/2" Disk.

nur 49, - DM\*

NEU: Jetzt auch für Cursorsteuerung

**Autor: Matthias Uphoff** 

\* Ohne Rücksicht auf die Anzahl der bestellten Programme berechnen wir für das Inland 3, - DM<br>bzw. für das Ausland 5, - DM Porto und Verpackung. Bitte benutzen Sie die Bestellkarte.

DMV - Verlag · Postfach 250 · Fuldaer Straße 6 · 3440 Eschwege

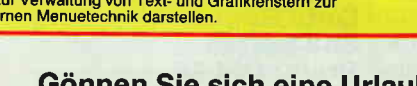

### **Bücher**

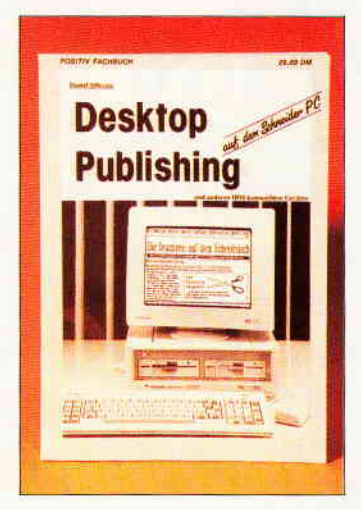

### Daniel Sillescu Desktop Publishing auf dem Schneider PC POSITIV Verlag, Mainz 1988 128 Seiten, Paperback<br>Preis: DM 29,80<br>ISBN 3-924499'EX

"Desktop Publishing im Kom-<br>plettsystem für ca. 700,-Mark", dies ist das Thema des neuerschienenen Buches von Daniel Sillescu. Der Autor gliedert sein Werk dabei in drei große Abschnitte:

- $-$  Einführung
- Erfahrungsbericht
- Praxisteil.

Der ca. 35 Seiten starke Einführungsteil befaßt sich mit den wichtigsten Grundbegriffen, die für den Anwender wissenswert sind, sowie den vielfältigen Möglichkeiten des modernen Desktop Publishings. Auch die Anwendergruppen werden kurz beleuchtet. Ein Lexikon mit<br>Grundbegriffen aus dem Grundbegriffen Grafik- und Computerbereich schließt den ersten Teil des Buches ab. Im Teil II, dem Erfahrungsbericht mit der vorgestellten Hard- und Software (Amstrad/Schneider PC 1640 mit Festplatte - Drucker OKI Laserline  $6$  plus  $-$  Star Writer 3.0 - First Publisher) schildert Daniel Sillescu seine Erfahrungen mit dem neuen Gebiet Desktop Publishing. Der Leser erfährt positive und negative Überraschungen. Den Schwerpunkt des Buches mit ca. 60 Seiten macht der dritte Teil, der Praxisteil aus. In ihm erläutert der Autor manchmal schon zu ausführlich die Installation der Hard- und Software und die jeweiligen Eigenarten. Tips und Tricks von A bis Z gehören ebenfalls zu diesem Anschnitt. Ein Stichwortverzeichnis schließt

das Buch ab. Desktop Publishing auf dem Amstrad/ Schneider PC ist für alle interessant, die DTP erst einmal theoretisch kennenlernen möchten. Profis können diesem Werk kaum neue Informationen entnehmen. Kurzum: Dies ist ein Buch eines Anwenders für Einsteiger. Der stolze Preis von 29,80 DM für ein Taschenbuch ist leider nicht ganz gerechtfertigt.

Hans-Werner Fromme

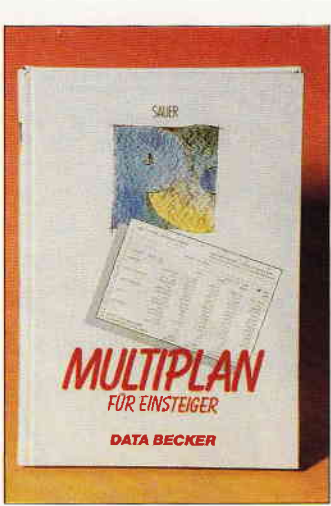

### Dr. Gerhard Sauer MULTIPLAN für Einsteiger DATA BECKER GmbH 1 988 271 Seiten, Hardcover<br>Preis: DM 49. -ISBN 3-89011-201-3

Derzeit gibt es auf dem Software-Büchermarkt gleich zweimal den Titel "MULTIPLAN fiir Einsteiger". Bei der hier vorgestellten Neuerscheinung aus dem Hause DATA BECKER handelt es sich um die umfangreichere und aktuellere Veröffentlichung.

Die Bandbreite der Tabellen-<br>kalkulation MULTIPLAN **MULTIPLAN** reicht von einfachen Tabellen für den privaten Bereich bis hin zu technisch-wissenschaftlichen Darstellungen und der grafischen Aufbereitung der Daten.

Dieses breite Spektrum versucht auch das vorliegende<br>Buch abzudecken. Dies ist -Buch abzudecken. Dies ist - wie ich meine - gut gelungen. ln den ersten beiden der insgesamt fünfzehn übersichtlich gestalteten Kapiteln wird der Leserin/dem Leser zunächst die Bedienung eines PCs und der Start von MULTIPLAN erläutert. Danach jedoch wird sie/er bereits an Hand praxisnaher Beispiele in die Welt der Datenverwaltung eingeführt. Von Kapitel zu Kapitel steigert der Autor geschickt den Schwierigkeitsgrad der Aufgabenstellung. Insbesondere derjenige, der die Ubungen am eigenen Rechner nachvollzieht, wird so schrittweise an umfangreichere und kompliziertere Anwendungen herangeführt. Schwierige Sachverhalte, wie zum Beispiel Iterationsvorgänge oder die Einbindung von Makrobefehlen, werden verständlich erläuter und an praktischen Beispielen demonstriert.

 $Z$ u loben  $-$  weil in vielen Veröffentlichungen leider nicht zu finden - sind auch die Vorschläge zum Datenaustausch mit anderen Dateiprogrammen und Programmiersprachen. Dabei beschränkt sich der Autor nicht auf den Hinweis über die zu erwartenden Schwierigkeiten, sondern zeigt auch Lösungswege auf.

Nicht nur für den Einsteiger, sondern ebenso für den bereits etwas erfahrenen MULTI-PlAN-Anwender/in ist dieses Buch zu empfehlen. Der übersichtliche Aufbau. die ansprechende Gestaltung und das didaktische Konzept zeichnen diese Neuerscheinung aus.

Einziger Kritikpunkt: Vermißt wird eine detaillierte Befehlsund Syntaxübersicht.

(Wolfgang Otternberg)

### Ralf Burger Das große Computer-Viren-Buch Data Becker **363 Seiten<br>Preis: DM 49, -**Preis: DM 49, - lsBN 3-89011-200-5

Computer-Viren sind mittlerweile auch in Deutschland ein heißes und vor allem aktuelles Thema. Der Systemingenieur Ralf Burger schrieb zu dieser Thematik ein umfassendes Werk. Der Autor befaßt sich seit etwa zwei Jahren konsequent mit der Materie der Viren, was dem Leser zugute kommt, denn er erfährt ziemlich alles über die lästigen Computertierchen.

Das 363 Seiten starke Werk holt zu diesem Thema weit aus. Es wird die Geschichte der selbstreproduzierenden Programme

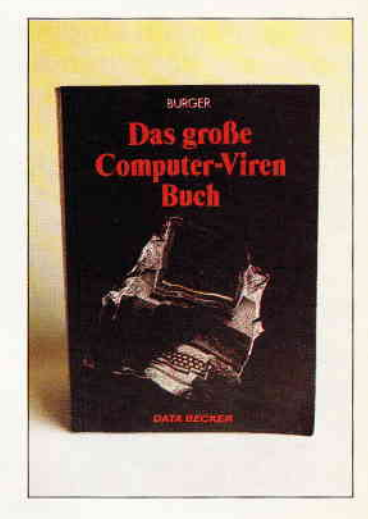

ebenso behandelt, wie die ver-<br>meindliche Programmierung Programmierung von Viren. Der Autor fügt auch das Protokoll eines Telefongesprächs bei, in dem er sich mit Beratern eines großen Büroma-<br>schinenherstellers unterhält. schinenherstellers Durch diesen Abdruck dürfte jedem klarwerden, daß sich die Industrie scheinbar noch nicht ernsthaft mit der Gefahr der Computerviren befaßt.

Gegenmaßnahmen, die, wie ich meine, aufdecken, daß man gegen sogenannte gefährliche Viren so gut wie nichts tun kann, sind ebenfalls enthalten. Auf cirka dreißig Seiten erfährt der Leser mehr über die eigentliche Funktionsweise der Viren. Wie werden diese übertragen? Welche Arten von Manipulationen führen Viren aus? Und so weiter. Der Autor demonstrierte in einem anderen Kapitel, mit welcher Programmiersprache sich Viren programmieren lassen. Es wurden die gängigen Sprachen GWBasic, 8088,8086 Assembler und Pascal verwendet. Zu guter Letzt wurde noch ein Virus als Batch realisiert. In diversen Abschnitten des Buches werden verschiedene Abwehrmaßnahmen erwähnt, die sich aber manchmal sogar widersprechen und sich teilweise als nicht praktikabel erweisen.

Das Druckwerk stellt eine auch für den Laien leicht verständliche Ausarbeitung zum Problem Computerviren dar. Der Autor hat sich bemüht, das Thema "Viren" aktuell und ausführlich zu behandeln, was ihm ohne weiteres gelungen ist. Somit kann man das Buch als empfehlenswert bezeichnen!

### Kleinanzeigen

### **Biete an Software**

**TELECTRIPOSteuer, Miet-Lasten-Schuft**, Rentenber./Beamtenversorgung **NAME AND RE** Niederfelderstr. 44 **BUT Manching 084 59/16 69** G

#### FUR ALLE LEHRER \*\*\* **CLASSENDATEI f. IBM-komp. PC's** be entired und verwaltet alle No- $\blacksquare$  scholt. + mündl., Eingabe v. **Funding od. Noten, versch. Ab-Extra Participants Poster School**, **Computer Coverstufe**, automat. schn. u. Rangplätze. Druck **Exten.** Komfortable Me-**The Line auch f. Comp. Laien WILF SE DM. Info: Dieter Arnold, Elliner Str. 38f. 7835 Teningen 1** " VOM LEHRER - FÜR LEHRER \* \*

Public-Domain-Software für п  $CPC + Joyce$ , Liste DM 0.80 п Fa. Frenzel, Am kl. Rahm 101 4030 Ratingen G  $\equiv$   $\equiv$  FINANZ-PAKET f. JOYCE  $\#$   $\#$ 

1. FiBu: Konto 1-99999, Salcenliste. Bilanz, indiv. BWA, Einnahmen/Uberschuß rechn, Konten, Kontenbl, (28DM 1,000) 2. Finanzmathematik: Tilggsplåne.<br><mark>2. Finanzmathematik:</mark> Tilggsplåne. 3. Überweisungsdruckprogramm

3 Disketten \* Nur 89 DM!!! Kellmann,

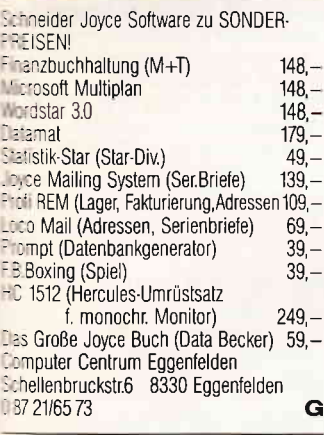

Restposten stark reduziert!!! Ur Joyce PCW8256: **CBase II / WORDSTAR 30/** DR Graph / DR Draw je DM 99,75 **Tur PC1512:** STAR Planer PC DM 228,00 complettpaket: FIBU/FAKT/TEXT sosmalla & Partner Datenverarbeitung GmbH Bliesstr. 5, 6700 Ludwigshafen Tel.: 06 21-51 97 49

Computer- + Elektronik-Börse: 2. + 3.7  $5170$  Jülich Stadthalle, 9, + 10.7.  $4040$  Neuss Nordstadthalle,  $16. + 17.7$ . 4220 Dinslaken Saal am Altmarkt, 177 Köln Hauptbahnhof Wartesaal 23. + 24.7. 4019 Monheim Festhalle Jeder kann teilnehmen Info 0 28 45-2 72 60

G

SOFTWARE F. CPC 464/664 Wordstar 3.0 mit Mail Merge, Budget Manager und Sekretariat (Text, Adress u. Faktura) alles f. 150, – DM zu verkaufen.<br>Tel: 0 87 82/10 08

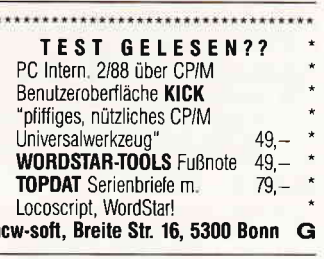

Lottosystemdiskette für JOYCE 15 Lottosysteme 6 aus 7/8/9/10/12/13/ 15/16/18/20/21/22/24/31/49. Auf 3" Disk in Mallard BASIC programmiert für DM 60,-. Pro Listing je System DM 10,zu verk. **Robert Beck** Landskechtstr. 96 8605 Hallstadt Tel. 09 51/7 33 11

#### $\rightarrow$  JOYCE-Spiele  $\sim$ Jetzt gibt's neue Top-Programme, z.B. Matchday II (3-D Fußball) 49.90 Head over Heels (3-D Action-Adv.) 39.90 **Classic Collection II (3 Progr.)** 49.90 Cyrus II 3-D Chess 47,90 Tomahawk (Hubschraubersimulation 55,90 Batman (Action-Adventure) 47.90 Tetris (Grafik Strategiespiel) 59.90 Vokabeltrainer 57,90 **Prowort** (Textverarbeitung) nur 199.00 Prospell (Rechtschreibprüfung) 6900 Druckerkabelverlängerung ab 4490  $12.90$ Nevada Fortran/Cobol-Compiler ie 149.00 **Fleet Street Editor plus** nur 199.00 Carbon-Farbband 21.90 Joystick-Set (mit Interface, Joystick nur 99,90 und Flugsimulator ACE) Natürlich haben wir noch mehr Software und Zubehör für JOYCE. Fordern Sie doch mal die kostenlose Liste an: SUNSHINE-Software, A.d.Schilde 14, 5270 Gummersbach G Wegen Systemwechsel: Wordstar 3.0 f. Joyce DM 100 0 23 25/4 80 88 \*\* Dias ordnen mit Computer \*\* CPC 464/664/6128, JOYCE und PC bis zu 100000 Dias; Suchzeit 1 Sekunde. Info gegen Rückporto bei: Dipl.-Ing. W. Grotkasten, Birnenweg 6, 7060 Schorndorf

Tel. 07181/42846 G ·JOYCE/PC: Finanzamt leicht gemacht· **STEUERMAT 87 (69 - Aktu. 10 -)** FORMULARPRINT(40,-)FIBUMAT(65,-) Demodisk: 10, - INFO qq. RP: F.Farin ● Elisabethstr. 65, 4460 Nordhorn G Wirtschaftliche Programme für die Arztpraxis auf dem Schneider CPC, JOYCE, PC Fa. EFFEKTA, Am Wiggert 9c 4500 Osnabrück, 05 41-44 24 16 G Astrologie mit Computer International geschätzte Astro-

logenprogramme, professionelle Deutungsprogramme, Lernprogramme für Anfänger, Handschriftenanalyse Bio-Rhythmus, Astro-I-Ging. г Info gegen DM 2,- in Marken  $\blacksquare$ Astron, K.W.Bonert, P.Marquard-Str. 4a

Public Domain & Free-Software. IBM/Schneider PC u. Kompatible. Disk. 1,80-4,00 DM. Gratisinfo. M. Karbach - Remscheiderstr. 18

G

5650 Solingen 1 - Tel. 02 12/4 31 40

Nach der DOS nun die WINDOW **Die Zauberformel** für Software

### - jetzt bei Ihrem Zeitschriftenhändler -

Software noch besser ausnutzen, das ist das Thema der neuen WINDOW. Zu allen bekannten Programmpaketen werden in Workshops jede Menge Informationen geboten. Tips und Tricks für den effektiven Einsatz zeigen. wie Sie noch mehr Probleme mit dem Computer lösen.

Textverarbeitungen, Datenbanken, Tabellenkalkulationen, Integrierte Pakete, CAD und Desktop Publishing sind nur einige Themen aus dem breiten Spektrum der WINDOW. Als Ergänzung zur DOS gibt es nun die WINDOW für den Industriestandard. Darunter verstehen wir MS-DOS-, OS/2- und Windows-<br>Applikationen. Mit dem Fenster zur anspruchsvollen Software bleiben Sie immer am Puls der Zeit!

WINDOW, die neue Zeitschrift aus der Redaktion von  $\mathbf{DOS}_{\text{ International}}$ 

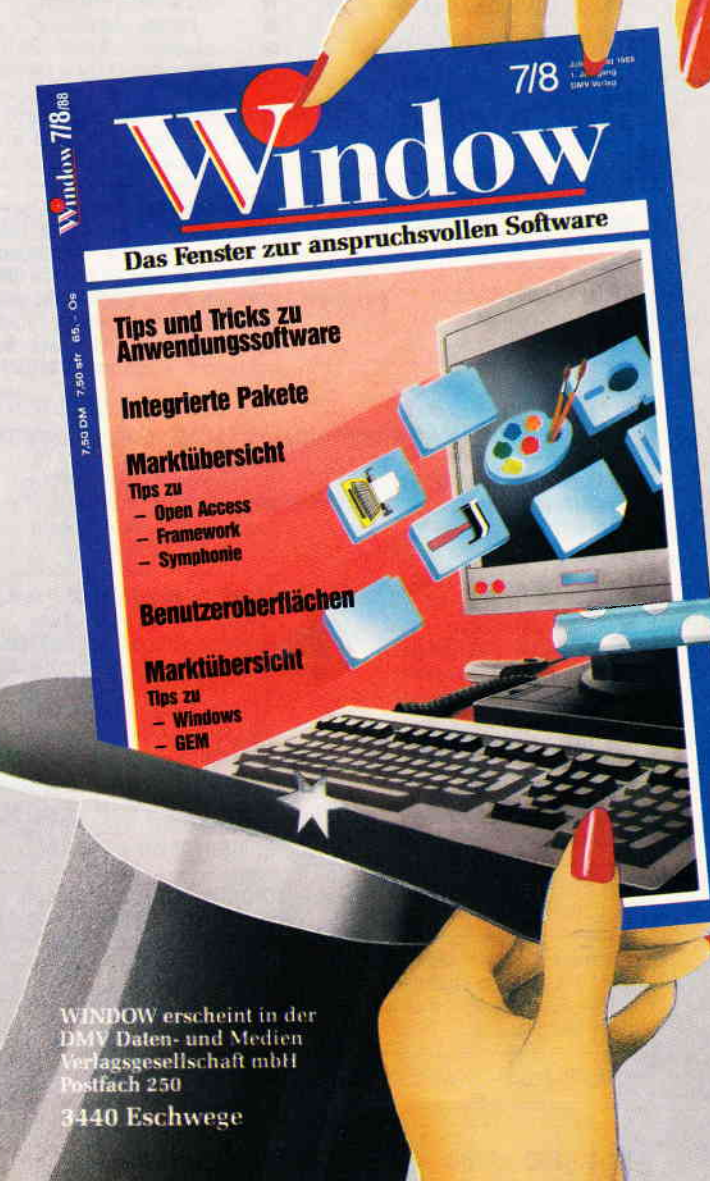

### Kleinanzeigen

## NEU NEU NEU NEU NEU NEU NEU NEU

GEM-Bindings f. TurboPASCAL 4.0

Im Entwicklungspaket (Bibliotheksdiskette, Programmbeispiel u. ausführlichem Handbuch) sind alle definierten Funktionsauf-<br>rufe für: AES und VDI enthalten. Die GEM-Bindings erhalten ten, Die Gelvronnungs unterstellt.<br>Sie für DM 174, – zuzügl, Nachnahmegebühren bei:\*\* HS-WARE, J. Birk, Karl-Weiß-Str. 15, 8412 Burglengenfeld, Tel. 094 71/55 47. G

**SEE BONZO'S SUPER MEDDLER BE**<br>DAS SPITZEN-KOPIERPROGRAMM FÜR<br>BAND-DISK-KOPIEN, incl. headerlose, Turbolader, Speedlock (auch neueste Speedlock-Typen!). Für alle CPC's. Kopiert vollautomatisch auf Knopfdruck. Update-Service. Disk mit über 650 Lösungshinweisen (werden lid. ergänzt) nur DM 55,- + Versandkosten.<br>Infos gg. Freiumschlag von SOFT-**WAREVERTRIEB MARTINA HIPPCHEN,** POSTFACH 1009 66, 5000 Köln 1. TEL.: 02 21-21 53 02 (20-22 Uhr). G

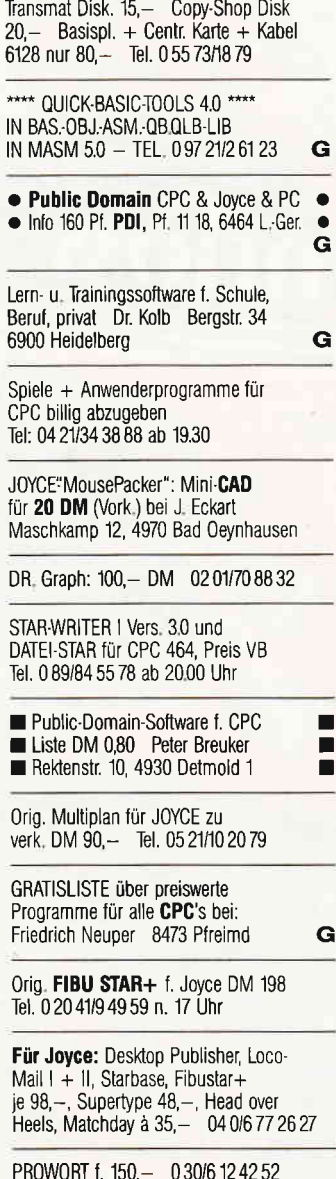

CD-Verwaltung, Info: Rückumschl. + Rückporto, oder Bestellung Vor-<br>+ Rückporto, oder Bestellung Vor-<br>kasse DM 59,- bei S. DOERR, Bodenheimer Str. 7, 6090 Rüsselsheim  $\mathbf{G}$ 

> Anwendungen für Lehrer: Klassenarbeiten Korrektur u. Schüler-Zensurendatei neue Version 3.3 Schüler-Zeugnisdatei V. 1.0 3"Diskette für CPCs; Info: Th. Lichtenstein, Hans-Pfitzner-Str. 15a, 4270 Dorsten 1

**JOYCE** Vol. 3: 45,- Data. 5/88: 18,-<br>Data. SH 1 + 2 + 3 je 20,- Fehlersuchp.<br>für Locoscr. 25,-, Tel. 0 21 61/53 24 92

### **Biete an Hardware**

CPC 464, Farbm., SP-64, NLQ 401, DD1 3" Cumana, Software, Pascal, dBase, Datamat, Textomat, Assembler, C,<br>Zeitschr., Bücher, CPC-Databox ab 8.85 zus. VB 1800, – DM.<br>W. Steudel, Reußstr. 5, 3380 Goslar

Verkaufe CPC 6128 + CTM 644 + 37 Disketten mit Top-Spielen und Anwender + 2 Joysticks + DatBeckBücher<br>VB 1333 DM Tel. 0 50 24/12 54

Gebrauchtcomputer mit Garantie<br>MSTRAD-SCHNEIDER-CPC-PCW-PC  $\blacksquare$ HARDWARE und SOFTWARE Literatur und Zubehör в zu echten SUPERPREISEN Katalog anford. (2 DM in Marken)<br>EDV-CLOOTS, 5132 Üb.-Palenberg Zeisstr. 7 Tel. 0 24 51/4 66 08 · · · Ständiger Ankauf · · · auch von defekten Computern! G

Amstrad und Schneider PC/Floppy/<br>Festplatten \* Neue und gebr. 464/664/ restplaten The Well and Bent 490404<br>
6128/Floppy/Drucker \* BTX Modul<br>
398 DM \* Monitor GT 65=120 DM; GT<br>
640=380 DM \* PC MM/Farbmonitore<br>
Ankauf bei Systemwechsel \* Reparaturservice \* Manfred Kobusch, Bergenkamp 8, 4750 Unna, 0 23 03/1 33 45

G

CPC 464 CPC 664 CPC 6128 User! Lightpen mit Programm DM 49,-Versand gegen Scheck/Nachnahme Info gratis! Fa. Schißbauer<br>Postfach 11 71 S 8458 Sulzbach Tel.: 096 61/65 92 bis 21 Uhr G

RS232, Discwizard, je 60 - Multidat,<br>Multikalc, Stat Star, je 50 - Data Becker: Gr. + Sound, Adv. Prog. Basic Prog. Gr. Flopbuch + Databs.II (HDBK)<br>je 25 – CPC Int.–86–8860 – 06 08/23 65

Verkaufe wegen Systemwechsel: CPC 6128 (m. Grünmon.) u. ca. 150 Spiele (30 Disks + Cass)! + Textomat, Bücher, Zeitschr., (NP ca. DM 1400,-) jetzt: VB 800,- DM. Tel. (089) 60 51 98 ab 13.00 Uhr.

CPC 6128, Farbm., Joyst., Disc., Handb.,<br>PC Schn. Hefte bis 8.88, Abdeckh. 1300DM T. Behrens, Blücherstr. 3, 6900 Heidelberg

Grünmonitor DM 130,-<br>SP 128/SP 256 (DATA MEDIA)<br>für CPC 464 DM 80,-/130,div. Anw. + Spiele (Liste 0,80)

Computer- + Elektronik-Börse: 2. + 3.7  $5170$  Jülich Stadthalle,  $9 + 10.7$ .  $4040$  Neuss Nordstadthalle,  $16. + 17.7$ . 4220 Dinslaken Saal am Altmarkt. 177 Köln Hauptbahnhof Wartesaal.  $23. + 247.4019$  Monheim Festhalle Jeder kann teilnehmen Info 0 28 45-2 72 60

Verk, weg. Systemwechsel CPC 464<br>grün + DDI-1 + DMP 2000 + 30 Disk,<br>+ 15 Cass. + Schn.Int, 2J. + Sond. Hefte + ca. 300 Prgs. + Utilities + User-Prgs. (Masterdisc, Super-Copy, Clone, Tasword,...) + Joy.<br>Bücher (DATA-Becker, Markt & Technik), SCART - Fernsehansch NP 2000 DM - Abg. geg. Höchstgeb.<br>Andreas Grimm, 7215 Bösingen Tel. 074 04/5 33 (Mo-Do 18-20 Uhr)

Verkaufe Matrixdrucker Seikosha SP 1000 CPC neuw. DM 350,-<br>H. Steiner 0 73 92/49 51

CPC 464 grün, Doppelfi. F1D: 800 DM<br>incl.: "CPC 464 Intern", "D. Schneider<br>SystemHandb.", "Firmwarehandbuch",<br>"D. Handb. d. CPMzz Betriebssyst.", HC-Sonderh. 1-7, 23 W. Schn.Hefte; Druckerk. geg. Nachnahme bei:<br>N. Möller, Düstere EichenWeg 8 3400 Göttingen, Tel.: 05 51/48 51 77

Verk. CPC 464. Farbmonitor, NLQ 401. Tel. 0 83 42/4 09 26 ab 18 Uhr

CPC 464 mit Monitor, Programme auf Cassetten, Bücher von MuT, dBase Wordstar, 3 Praxisbücher, kompl. mit Comp.Tisch, halbes Jahr alt Preis DM 450,- 0 60 73/23 03

Vortex M1-X 3,5" mit VDOS für CPC 464 wenig gebraucht DM 300<br>B. Schmitt 0 22 34/6 22 72 abends

! CPC 464/Color (new) ++ DDI +++++  $F1 \times (708K) +$  Joyst + viele Spiele (C/D), z.B. Elite  $++++++$ : Lightpen (m. Software) ++ 3 Bücher<br>! Lightpen (m. Software) ++ 3 Bücher ! zus. nur 1300 DM VB!!!!!! ! Tel. 09 11/67 35 46

Verkaufe CPC 6128 4 Mon. alt mit 6 Zeitschriften 0 64 45/13 37

JOYCE, 2 Laufw.  $+$  Schnittst, 8256 + Wordstar, DR Graph, Draw, Star Base, Mail, Prompt Druck DM 990 München Tel. 0 89/16 81 91

CPC 6128 - Farbe + NLQ401 + 18 Disk.<br>+ div. Prg. Abends Tel. 0 70 21/8 25 61

Neuw. NEC-Multispeed / MS-DOS 3.2 tragb. mit Batt., LCD-Bildschirm, 2 Laufw., IBM komp. umständen. Preis VS Tel. 05 11/85 56 81 zu verk. ab 19 h

CPC 464 grün, Dru. NLQ 401 + Joy + 6 Bücher, 30 Hefte CPC + Lehrbuch + Text-Graph. + Adr.-Verw.-Prog. + 70 Spiele, DM 1000 - VB Tel. 0 22 32/2 64 96, 19-21 Uhr

Joyce 8256 neu Tel. 02 41/87 05 35 850. - DM niemals benutzt

5.25 Zoll Laufwerk 2x80 Tracks 720 kB 150 .- DM Tel. 02 41/50 14 04 Verkaufe 664 + GT 65 + MP  $2$  + Handbuch + Original Software + CPC Hefte Tel. 02 31/80 13 65

CPC 6128 + GT 65 + Turbo-Pascal +  $Z80$  $Ass + Starwriter + Small-C + Forth 83$ + weitere Disketten + Hefte: Schneider Magazin international von 86 - 88 + Sonderhefte<br>Literatur: Zaks, Pascal; CP/M M&T; 7 80 etc. DM 1400 Tel. 06 31/2 59 76

CPC 464 grün + Floppy 3" + 25 Disks  $+$  Vortex  $SP$  512  $+$  5 DB Bücher zum CPC + Firmware-Handbuch nur kplt. für 890,- J. Braun 053 51/3 34 57

Drucker CPA-80 Tel. 093 41/55 31

3" Maxell-Disketten 10 St. 57 DM  $+ 3$  DM Porto (NN  $+ 6$  DM) T. Retsch,<br>Hintere Gasse 54, 7306 Denkendorf

Joyce PCW 8256 + Software + Literatur<br>+ 20 Disketten DM 750,-<br>Tel: 092 29/71 50 nach 18 Uhr

6128 + Grünmonitor + Vortex F1D +<br>Wordstar + dBase + CP/M + Filecopy + Bücher, Abdeckhauben etc. VB 1000,-K. Schuhmann, 6453 Seligenstadt Tel. 0 61 82/2 73 97

Für CPC 6128 zu verkaufen. Vortex-Floppy F1-X. Drucker<br>Seikosha SP 1000 CPC m. Anschl. Kabel. Telefon 0 73 52-16 53

Versand nach Österreich!<br>Maxell 3 Zol! CF2 nur ōS 49,-<br>No Name 3 Zol! CF2 nur ōS 39, Pegasys CF2DD (für JOYCE) öS 59,-Vorausscheck in öS an: Computer Studio Pirnbacher Ebner Eschenbachweg 28 D-8269 Burgkirchen

CPC 6128 / GT 65 + TV-Modulator + Datenrecorder (inkl. Kabel) + Computerzeitschriften +  $26$  Disks (Anwender + Spiele) + Joysticks<br>980 - Tel.: 09 11/55 10 70

Verkaufe PC 1512 DD m. Maus u. Matrix-Drucker DMP 3000 u.<br>Handbücher BJ 1/87 VB 2400,-Tel. 040/394059

CPC 6128 Grün + Software VB 800,- Tel. 09 31/5 20 95

Verk. wg. Systemwechsel PCW 8512<br>mit Wordstar, dBase, Prowort, CBasic, Uhr, Schnittstelle, Bildschirmf. zus. DM 1500 089/71 7094

CPC 6128 grün + FD1 + DMP 2000 +<br>MP 2 + Joystick + div. Software + Litera-<br>tur DM 1500,- Tel. 0 60 29/71 34

### **Suche Software**

Sportauswertung f. CPC 6128 Tel. 096 55/12 09

Suche Games für Schneider PC 1512. Schreibt an: Stefan Rödl Theodor-Heuss-Str. 16 8466 Bruck i.d.Opf

dBase II für JOYCE 0 84 59/73 45

Suche für Joyce Haustechnikprogr. **DETES** Lucrecker Str. 17, 5000 Köln 40

Unite Leaderboard oder ähnl. Secretarie desucht! Ralf Beermann. Graterist: 216 4100 Duisburg 1

**Carrier – Elektronik Börse: 2. + 3.7**  $\overline{a}$  . Moh Stadthalle,  $9 + 10.7$ . - - Neuss Nordstadthalle, 16. + 177. **Consigler Saal am Altmarkt, Example 2008 Hauptbahnhof Wartesaal Example 2.4.7 4019 Monheim Festhalle** *<u>earthal</u>nehmen*  $n = 22.5 - 27260$ 

### **Suche Hardware**

Suche DDI-1 Tel: 0.81 51/5 17 13

Suche Traktor für NLQ 401  $= 0 70 22/4 83 90$ 

Suche CPC 464 m. Zubehör ab 14 Uhr Tel. 061 31/23 41 51

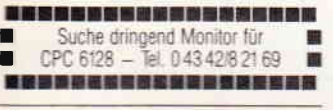

uche Festplatte 20 MB L Jovce Tel. 0223843637

Gerdes-Maus für Joyce 8256 A. Krause, Kuhl 62, 5800 Hagen Computer- + Elektronik-Börse: 2. + 3.7 5170 Jülich Stadthalle,  $9 + 10.7$ . 4040 Neuss Nordstadthalle,  $16. + 17.7$ . 4220 Dinslaken Saal am Altmarkt, 17.7 Köln Hauptbahnhof Wartesaal.  $23 + 24.7$ . 4019 Monheim Festhalle Jeder kann teilnehmen Info 0 28 45-2 72 60

Suche Typenraddrucker für Joyce 8256 Tel. 061 31-67 44 66

### **Tausch**

Computer + Elektronik-Börse: 2, +37 5170 Jülich Stadthalle, 9. + 10.7. 4040 Neuss Nordstadthalle,  $16 + 17.7$ . 4220 Dinslaken Saal am Altmarkt. 177 Köln Hauptbahnhof Wartesaal. 23. + 24.7, 4019 Monheim Festhalle Jeder kann teilnehmen Info 0 28 45-272 60

### **Verschiedenes**

Wirklich preiswerte EDV-Endlos-Etiketten gibt es superschnell bei: Hardcop, Prahlow & Wenzel<br>Pf. 2003 02, 7022 L. Echterdingen

PC Int. 3/85-5/88 + 10 Disketten mit Softw. Tel: 079 31/4 46 89 Wir prägen Ihren Namen ein,<br>DAMIT SICH IHR NAME EINPRÄGT. Enrdern Sie kostenloses Info Material über unsere Color-Visitenkarten an. Computer- und Buchversand Jürgen Krissel Im Viertel 5 5409 Dienethal Tel. 026 04/18 18 BTX 026 04 18 16

KINGSQUEST 1-3, POLICEQUEST, LL, **SPACEQUEST** (and. SIERRA-Spiele a.A.): Kompletter Wortschatz (Liste d. dem Programm bekannten Begriffe, auch Geheimcodes etc.) gegen 20 DM vorab (Scheck) von R. Keul, Hardenbergstr. 11, 5350 Euskirchen. Spiel angeben!

SCHNEIDER PC 1512 USER-CLUB Die Anwendervereinigung für alle Besitzer eines PC 1512. Wir bieten eine monatliche Zeitschrift. Public-Domain und eigene Software. Hilfestellung bei allen Problemen. Fordern Sie unser Info an (bitte Rückporto beil.) und werden auch Sie Mitglied. Anfragen an: Rolf Knorre,<br>Anfragen an: Rolf Knorre,<br>Postfach 200102, 5600 Wuppertal 2

Computer- + Elektronik-Börse: 2. + 3.7 5170 Jülich Stadthalle, 9 + 10.7. 4040 Neuss Nordstadthalle, 16. + 17.7. 4220 Dinslaken Saal am Altmarkt, 17.7 Köln Hauptbahnhof Wartesaal, 23. + 247. 4019 Monheim Festhalle Jeder kann teilnehmen Info 0 28 45-2 72 60

### **Clubs**

#### **Joyce Club Saar**

G

Bietet einen monatlichen Joyce-Stammtisch an, zwecks Erfahrungsaustausch, in Saarbrücken oder in Saarlouis. Informationen bei: Roman Albert, Hengstwaldstr. 32, 6625 Püttlingen 0 68 98/6 78 41

Der Computerclub Leonberg e.V. nimmt noch neue Mitglieder auf. Im Club vertreten sind die Rechner CPC, Commodore, IBM und Atari, Der Clubbeitrag beträgt für Schüler DM 3,-, für Azubis DM 5,- und für Erwerbstätige DM 7,- pro Monat. Für weitere Informationen und bei Interesse kostenlos unser Servicepaket anfordern: Computerclub Leonberg e.V., Postfach 6126, 7250 Leonberg 6, Tel. 0 71 52/2 18 22.

Wir suchen noch Interessenten zwecks Cluberweiterung PC, JOYCE und CPC Wegen Systemwechsel von einigen Mitgliedern geben wir billigst JOYCE- und CPC Software ab. Bitte Liste anfordern. Zuschriften bitte immer mit frankiertem Rückantwortkuvert. Sonst kann keine Bear-<br>beitung erfolgen JOYCE CLUB, Westendstr. 5, 8501 Burgthann/Oberferrieden

### **CPC USER CLUB BRASILIEN**

Kontakt gesucht mit Usern in Brasilien oder BRD zwecks Erfahrungs- und Programm-Austausch. CPC 464 und Vortex-Laufwerke vorhanden

Hari Bruno Mohr, Av. Jose Boabaid 22, 88035 Florianopolis - Brasil

Zum Eintritt in eines unserer Redaktionsteams suchen wir baldmöglichst

## **Fachredakteure/-redakteurinnen**

G

Wir erwarten:

- praktische Erfahrung im Umgang mit MS-DOS-Computern
- durchschnittliche bis gute Kenntnisse in einer der gängigen Programmiersprachen (BASIC, Pascal, Assembler)
- einen ausbaufähigen Schreibstil und die Fähigkeit, Ihr Wissen in leicht verständlicher Form zu vermitteln.

### Wir bieten:

- einen krisensicheren Arbeitsplatz in einem etablierten Unternehmen der Computerbranche
- die Mitarbeit in einem jungen, unkonventionellen Redaktionsteam
- leistungsorientierte Vergütung sowie zusätzliche Sozialleistungen
- bei der Wohnungssuche sind wir gern behilflich

Ihre Kurzbewerbung mit den üblichen Unterlagen richten Sie bitte an:

**DMV-Verlag** z.Hd. Herrn Ritter **Fuldaer Str. 6** 3440 Eschwege Tel. (05651) 8702

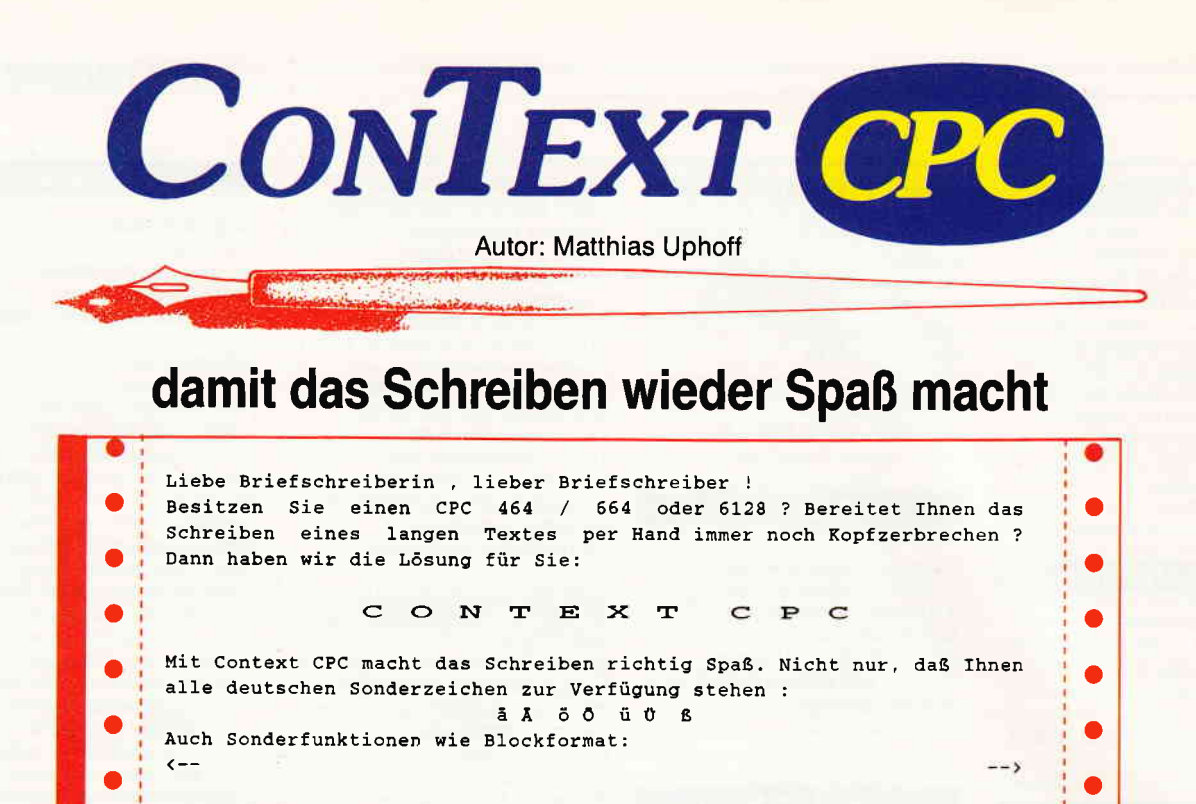

oder Fließtextautomatik (durch das F in der Statuszeile angezeigt).<br>Ander Schriftarten möchten Sie ? Kein Problem, ob Sie<br>vergrößert schreiben wollen, oder vergrößert schreiben wollen,

● verdichtet, mit Zeichenhervorhebung , oder  $i_{\text{refsestell}}$  und

Unterstreichen gehört ebenfalls zum Repertoire dieser Textverarbeitung auf Orten und Weise und Weise und Weise<br>Orten Wie Einfügen.

Context CPC - damit das Schreiben wieder Spaß macht.

hochreibilt , alles kein Problem mit Context CPC.

### Der Klassiker

Context CPC - bis heute ungeschlagen in der Gruppe der Textverarbeitungen. Dieses Programm besticht vor allem durch seine leichte Anwendungsart, die selbst unerfahrenen Computerbesitzern den Umgang mit einer Textverarbeitung möglich macht.

### Context CPC - das heißt:

o

- Einfachste Bedienung durch logische Tastaturbelegung; alle Funktionen sind über die CONTROL- und eine definierte Taste zu erreichen.
- Funktionen wie EINFÜGEN, FLIESSTEXT, BLOCKFORMA-TIERUNG und ZEILEN KOPIEREN sind überTastendruck aufrufbar und werden in einer Statuszeile angezeigt.
- Mehrspaltiges Schreiben und Textkopieren erleichtert Ihnen das Erstellen lhrer Korrespondenz.
- 25 KByte Textspeicher mit insgesamt 5 DIN-A4-Seiten, damit Sie auch lange Briefe problemlos erstellen können.
- Voreingestellt für die meisten CENTRONICS- Drucker; durch übersichtliche Tabellenprogrammierung anpaßbar an viele EPSON- kompatible Drucker.
- Weiterschreiben während des Druckens, denn 'Time is Money'.
- Darstellung von Sonderschriften wie VERGRÖSSERN und UNTERSTREICHEN, Anzeigen von anderen Schriftarten durch Steuerzeichen, denn Sie wollen ja sehen, was Sie drucken.

- Auf Diskette / Kassette gespeicherte Textbausteine sind überall im Text plazierbar, das erspart doppelte Schreibarbeit.

o

Eingebauter Taschenrechner und Kalender, damit Sie den Uberblick behalten.

Dies sind nur einige der vielen Möglichkeiten, die Context lhnen als Textverarbeitung bietet.

### Der benötigte Hardware-Aufwand ist gering.

Sie brauchen nur einen CPC 464 / 664 oder 6128 und einen Drucker. Alles andere erklärt lhnen die ausführliche deutsche Bedienungsanleitung, welche dem Programm beiliegt.

### Und wo gibt's Context CPC ?

### Bei DMV zu bestellen als

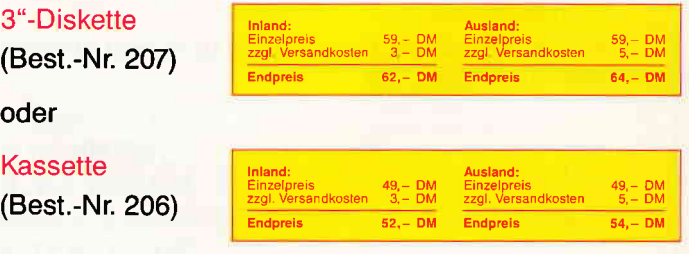

DMV GmbH . Abt. SOFTWARE . POSTFACH 250 . 3440 ESCHWEGE

Bitte benutzen Sie die Bestellkarte

### **Berlin**

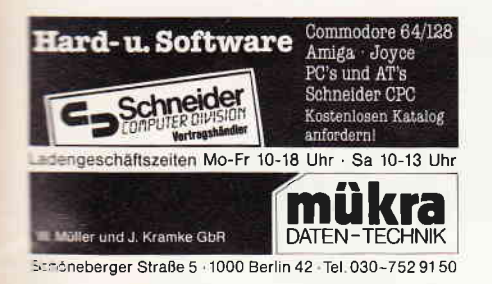

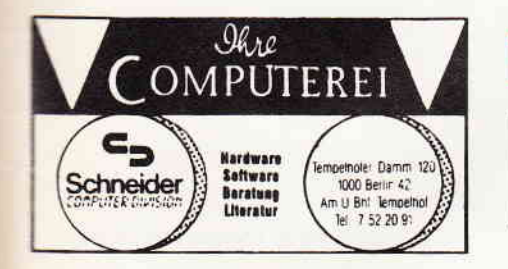

### **Castrop-Rauxel**

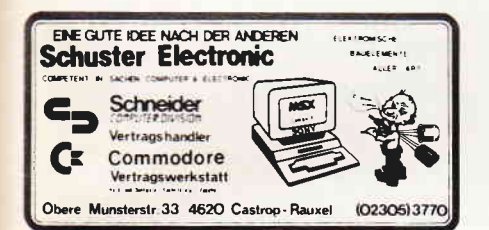

## **Kassel/Vellmar**

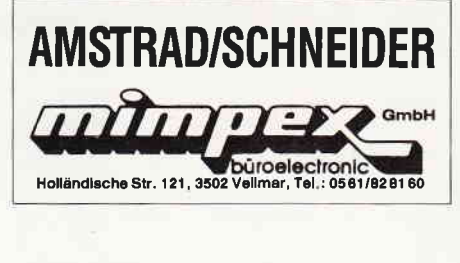

### Löhne/Ostwestfalen

Schneider Vertragshändler & Servicecenter<br>Hard- & Software von A-2 für Ostwestfalen<br>FRITZ OBERMEIER "Computer" HiFi\* Video\* TV\*<br>"Computer" HiFi\* Video\* TV\*<br>alles für Schneider vom 464 – Joyce A am Hauptbahnhof\*Bünder Str. 20 \*4972 Löhne 1\*Tel. 05732/3246

### **Nürnberg**

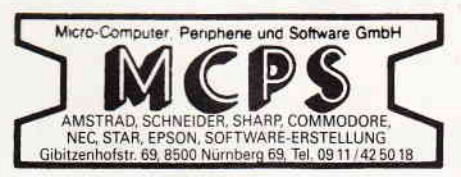

**Düsseldorf** 

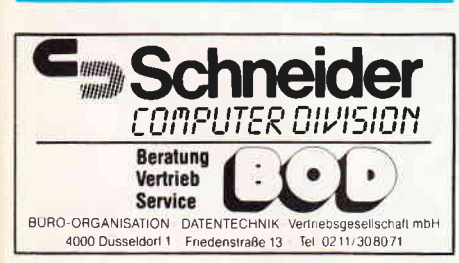

### **Basel**

### **AMSTRAD/SCHNEIDER** Vertragshändler

Büro Knüppel & Co. Computer und Büromaschinen Riehenring 81 (MUBA) 4058 Basel Telefon (061) 691 1262

Eintragungen im Händlerverzeichnis. nach Städten geordnet, kosten je mm Höhe 6, - DM bei einer Spaltenbreite von 58 mm.

Einträge möglich mindestens  $6 \times$  innerhalb eines Insertionsiahres.

### Nähere Informationen:

**DMV-Verlag Wolfgang Brill** Telefon (05651) 8702

Anzeigenschluß für die Ausgabe 9/88 von **PC** International ist der 25.7.88 Erscheinungstermin ist der 31.8.88

# FÜR NIX GIBT'S NIX

Für den Programmhit des Monats  $1.000. -$ 

Und für den **Top-Tip** des Monats  $500 -$ 

Das sind doch gute Argumente, Ihr Programm auch einmal zum Hit des Monats werden zu lassen. Bitte richten Sie Ihre Einsendungen an:

DMV Daten & Medien Verlagsgesellschaft mbh - Fuldaerstr 6 - 3440 Eschwege

Augen und Ohren eines PCs ist die Tastatur. Dies ist aber nur eine von vielen Möglichkeiten, dem Computer Informationen zu übermitteln. Weitere Alternativen über Eingabemedien erfahren Sie im nächsten Heft.

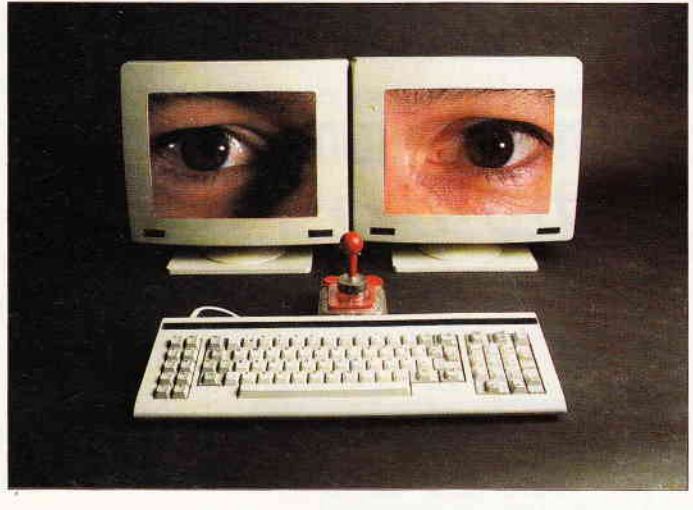

### CPC-Programme:

#### Backgammon

- Das Spiel, das nicht nur für die ganze Familie geeignet ist. Schöne Grafik und ausgezeichnete Spielqualitäten zeichnen dieses Adaption aus.

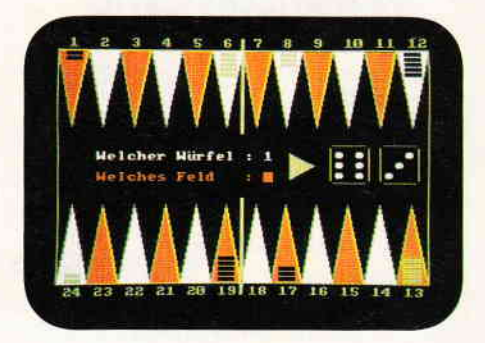

Für eine spannende Unterhaltung sorgt unser Backgammon-Spiel auf dem CPC.

### Tips und Tricks:

#### 3D-Schrift

- Nun ist möglich, Texte plastisch auf dem Bildschirm darzustellen.

### Erweiterter Input

- Redo from Start gehört jetzt der Vergangenheit an. Keine Eingabemaske wird mehr zerstört. Und viele andere Tips und Tricks.

### PCW:

### Infofenster

- Tips und Tricks für den PCW-Besitzer erlauben nun, ein Fenster aufzurufen, indem Hilfseiten eingeblendet werden können.

### Seitensprung

- Hilfreiches zu Merge, Chain, Chain all. Informatives zum "Haindling" mit mehreren Programmteilen.

### **Reviews**

Locopost. Moonstat, Sharemaster, Erfolgskassenbuch und Tetris.

### PG:

### Wissenwertes über Festplatten

 $-$  Festplatten für den PC sind immer<br>begehrenswert, da sofort über eine gro-Be Datenmengen verfügt werden kann. Aber wie sieht eigentlich so ein "Massenspeicher" von innen aus? Wie funktioniert es? Facts wurden von uns für Sie zusammengetragen.

### Review

EGA-Paint - Das neue Malprogramm für EGA-Grafik.

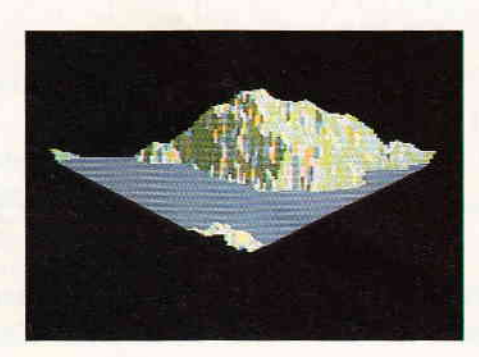

Wer kennt Sie nicht, die fraktalen Grafiken. Das es auch noch anders geht, zeigt unser 3D Fraktal Landschaften-Generator.

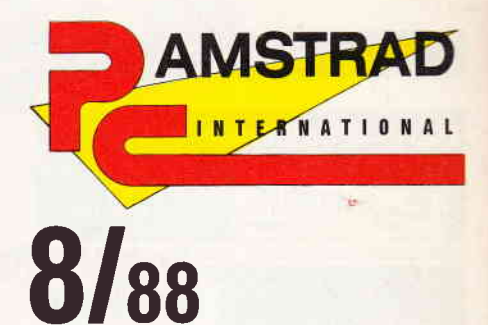

,PC lnternational erhalten Sie ab 27. Juli bei lhrem Zeitschriftenhändler

### **Die Inserenten**

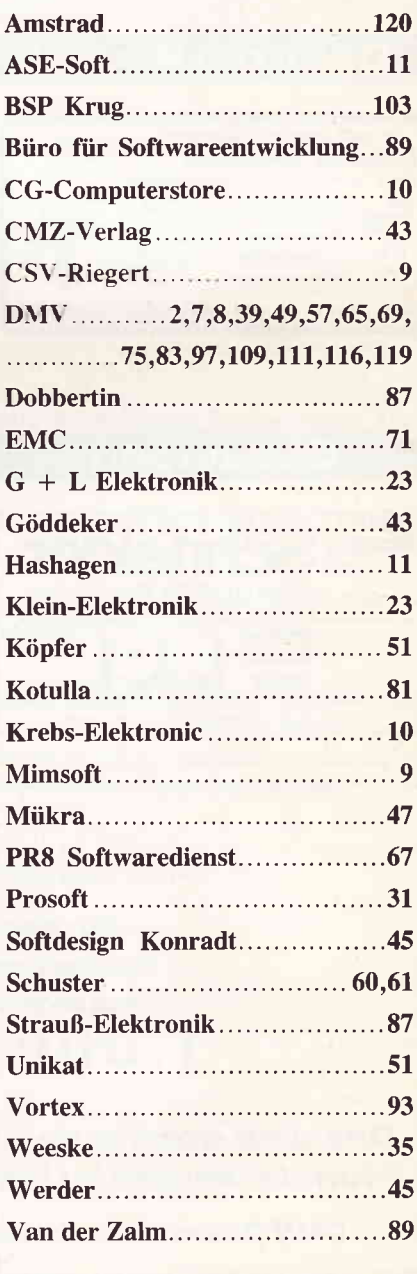

# Keine Zeit verlieren...

er Zeit

er am Pul

**Amstrad** 

INTERNATIONAL

Ohne Zeitverlust und ohne **Frust wollen Sie Ihrem Com**puter frönen.

**Ein Abonnement bringt Ihre** "PC International" immer pünktlich ins Haus - auch während der Urlaubszeit! Und dazu noch mit

# **Preisvorteil**

gegenüber dem Einzelbezug.

Logisch, dies sind Vorteile. die Sie nutzen sollten.

**Bestellen Sie noch heute Ihr** Abonnement mit der entsprechenden Postkarte.

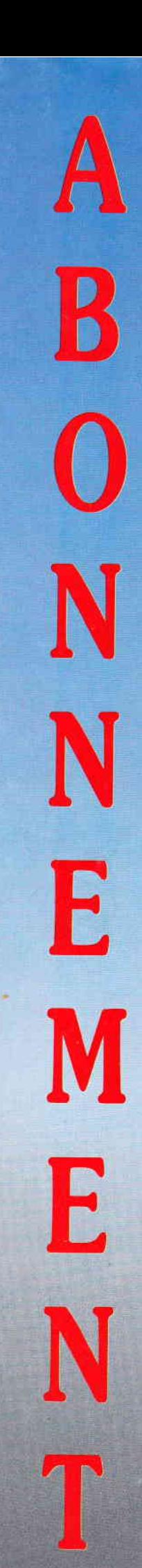

**Bitte Bestellkarte benutzen** DMV Verlag · Postfach 250 · 3440 Eschwege

Einfach wie eine Schreibmaschine: AMSTRAD Textsystem PCW 9512. DIN-Tastatur, ergonom. s/w-Monitor,<br>Einfach wie eine Schreibmaschine: AMSTRAD Textsystem PCW 9512. DIN-Tastatur, ergonom. s/w-Monitor, Emfach wie eine Schreibmaschine: AMSTRAD Textsystem PCW 9512. DIN-Tastatur, ergonom. spo-monitor,<br>3"-Laufwerk (für ca. 600 Seiten), Text-Software mit Serienbrieffunktion und Rechtschreibprüfung, Typenrad-Drucker.

Wer computern will, soll nicht erst programmieren lernen. Jedenfalls nicht bei AMSTRAD. Deshalb wird beim AMSTRAD Textsystem nur noch eine Steckdose gebraucht - und sofort in die Tasten gegriffen.

Über 1 Million Computer von AMSTRAD arbeiten bereits auf Europas Schreibtischen. Weil sie einfach zu bedienen sind. So hätten Computer von Anfang an sein sollen. Weil Qualität und Preis stimmen. Und weil Service und Beratung von AMSTRAD keinen alleine lassen.

Statt Statt

auken.

- PC 1640 ab 1.699,-DM. PC 1512 ab 1.299,-DM. - Portable-PC 312 ab 1.077, DM. 099,-DM. PCW 8256 ab 999,-DM.<br>- Textsysteme: PCW 9512 für 1.699,-DM. PCW 8256 ab 999,-DM.

- 
- Portable-PC 512 ab 1.699,-DM. 9-Nadel-Drucker ab 599,-DM. 24-Nadel-Drucker ab 899,-DM. - Semi-professioneller CPC 6128 ab 799,-DM.
- 
- 
- 
- (unverbindl. Preisempfehlung) Jetzt beim namhaften Fachhandel.

Händler- und Produkt-Informationen bei AMSTRAD GmbH, Abt. VKF Robert-Koch-Straße 5, 6078 Neu-Isenburg

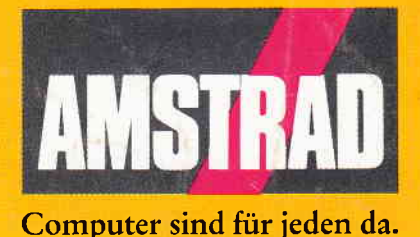